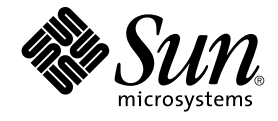

# Sun Management Center 3.6 安装 和配置指南

Sun Microsystems, Inc. 4150 Network Circle Santa Clara, CA 95054 U.S.A.

文件号码 819–4837–10 2005 年 12 月

版权所有 2005 Sun Microsystems, Inc. 4150 Network Circle, Santa Clara, CA 95054 U.S.A. 保留所有权利。

本产品或文档的使用、复制、发行和反编译均受许可证限制。未经 Sun 及其许可方(如果有)的事先书面许可,不得以任何形式、任何手段复制本产品<br>或文档的任何部分。第三方软件,包括字体技术,均已从 Sun 供应商处获得版权和使用许可。

本产品的某些部分可能是从 Berkeley BSD 系统衍生出来的,并获得了加利福尼亚大学的许可。UNIX 是 X/Open Company, Ltd. 在美国和其他国家/地 区独家许可的注册商标。

Sun、Sun Microsystems、Sun 徽标、docs.sun.com、AnswerBook、AnswerBook2Java、Netra、Sun Fire、Sun StorEdge、Sun Enterprise、Ultra、<br>Solstice SyMON、N1、Sun Blade、Sun N1 系统管理器 和 Solaris 是 Sun Microsystems, Inc. 在美国和其他国家/地区的商标或注册商标。<br>商标的使用均 商标。

OPEN LOOK 和 Sun™ 图形用户界面是 Sun Microsystems, Inc. 为其用户和许可证持有者开发的。Sun 感谢 Xerox 在研究和开发可视或图形用户界面的<br>概念方面为计算机行业所做的开拓性贡献。Sun 已从 Xerox 获得了对 Xerox 图形用户界面的非独占性许可证,该许可证还适用于实现 OPEN LOOK GUI<br>和在其他方面遵守 Sun 书面许可协议的 Sun 许可证持有者。

美国政府权利 – 商业软件。政府用户应遵循 Sun Microsystems, Inc. 的标准许可协议, 以及 FAR (Federal Acquisition Regulations, 即"联邦政府采购法 规")的适用条款及其补充条款。

本文档按**"**原样**"**提供,对于所有明示或默示的条件、陈述和担保,包括对适销性、适用性和非侵权性的默示保证,均不承担任何责任,除非此免责声明 的适用范围在法律上无效。

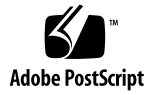

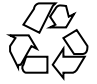

051207@13215

### 目录

### [前言](#page-14-0) **15**

**1** 安装 **[Sun Management Center 3.6 21](#page-20-0)** [安装产品](#page-20-0) 21 [安装之前的信息](#page-21-0) 22 [Sun Management Center](#page-23-0) 要求 24 [安装必需的](#page-25-0) JDK 版本 26 ▼ [安装必需的](#page-25-0) JDK 版本 26 [Sun Management Center](#page-26-0) 基本附加产品要求 27 安装 [Sun Management Center 28](#page-27-0) ▼ 安装 [Sun Management Center 28](#page-27-0) 设置[Sun Management Center 32](#page-31-0) ▼ 设置[Sun Management Center 32](#page-31-0) (在 Solaris 10 上) 使用 [Sun Management Center](#page-38-0) 监视区域 39 ▼ [创建本地区域](#page-38-0) 39 ▼ [使用现有的本地区域](#page-39-0) 40 ▼ 使用 [Sun Management Center](#page-39-0) 监视区域 40 [支持的命令、模块和附加产品](#page-40-0) 41 [Sun Management Center](#page-40-0) 文档资源 41

### **2** [安装概述](#page-44-0) **45**

[Sun Management Center](#page-44-0) 概述 45 [Sun Management Center](#page-45-0) 体系结构和基本组件 46 [Sun Management Center](#page-46-0) 基本附加产品 47 [其他附加产品](#page-46-0) 47 [开发环境](#page-47-0) 48

[Sun Management Center](#page-47-0) 目录 48

[Sun Management Center](#page-48-0) 系统文件 49

[支持的平台](#page-49-0) 50

[Sun Management Center](#page-51-0) 全新安装范例 52

▼ 安装 [Sun Management Center](#page-51-0) 和 ASM 52

Sun Management Center 3.0 到 [Sun Management Center 3.5 Update 2 54](#page-53-0)

▼ 将 Sun Management Center 3.0 升级到 [Sun Management Center 3.5 Update](#page-54-0) [2 55](#page-54-0)

Sun Management Center 2.1.1 到 [Sun Management Center 3.5 Update 2 57](#page-56-0)

▼将 Sun Management Center 2.1.1 升级到 [Sun Management Center 3.5 Update](#page-56-0)<br>2 57 [2 57](#page-56-0)

使用代理更新以将代理升级到 [Sun Management Center 3.6 59](#page-58-0)

▼ 使用代理更新以将代理升级到 [Sun Management Center 3.6 59](#page-58-0) 在 Microsoft Windows 上安装 [Sun Management Center](#page-59-0) 控制台 60 [产品文档资料](#page-59-0) 60

#### **3** [配置注意事项](#page-60-0) **61**

[安全性建议](#page-60-0) 61 [用户、组和角色概述](#page-60-0) 61 [Sun Management Center](#page-61-0) 内部安全性 62 [安全密钥和](#page-63-0) SNMP 团体字符串 64 [管理策略](#page-63-0) 64 [服务器环境](#page-63-0) 64 [域策略](#page-63-0) 64 [组织策略](#page-64-0) 65 [管理大型企业](#page-65-0) 66

**4** 升级与安装 **[Sun Management Center](#page-68-0)** 之前系统所作的准备 **69**

[与其他软件和该产品的早期版本兼容](#page-68-0) 69 [安装前的核对表](#page-69-0) 70 [必需的软件包](#page-70-0) 71 RAM 大于 4 GB 的 [Solaris](#page-71-0) 系统 72 Java [环境变量和路径](#page-71-0) 72 ▼ 在 Solaris 平台上设置 [JAVA\\_HOME](#page-72-0) 和 PATH 73

▼ 在 [Microsoft Windows 98](#page-72-0) 上设置PATH 73

▼ 在 [Microsoft Windows 2000](#page-73-0) 或 Microsoft Windows NT 上设置PATH 74

▼ 在 Linux [上设置](#page-73-0)PATH 。 74

[Microsoft Windows 98](#page-74-0) 交换空间和环境空间 75

▼ 设置 [Microsoft Windows 98](#page-74-0) 的最小交换空间大小 75 ▼ 设置 [Microsoft Windows 98](#page-75-0) 的最小环境空间大小 76 [Sun StorEdge A5](#page-75-0)*x*00 包 76 T3 [存储设备](#page-76-0) 77 准备 T3 [存储设备](#page-76-0) 77 ▼ 准备 T3 [存储设备](#page-76-0) 77 [删除已有的](#page-77-0) T3 设备配置 78 ▼ 删除 T3 [设备配置的步骤](#page-78-0) 79 [确定安装来源](#page-78-0) 79 [创建安装](#page-79-0) CD 映像 80 ▼ [创建](#page-79-0) CD 映像 80 [从下载的](#page-81-0) Tar 文件创建 CD 映像 82 ▼ 要从 Web [站点上下载](#page-81-0) Tar 文件。 82

**5** 在 **Solaris** 平台上升级 **SyMON** 和 **[Sun Management Center](#page-84-0)** 的早期版本 **85** [升级注意事项](#page-84-0) 85 从 Solstice SyMON 1.*x* 和 [Sun Enterprise SyMON 2.](#page-85-0)*x* 软件升级 86 升级 [Sun Management Center 2.1](#page-85-0) 或 2.1.1 86 ▼ 从 [Sun Management Center 2.](#page-86-0)x 服务器升级 87 从 [Sun Management Center 3.0](#page-87-0) 升级 88 [升级服务器](#page-87-0) 88 ▼ 从 [Sun Management Center 3.0](#page-88-0) 升级 89 从 3.5 升级到 3.5 Update 1 或 [Update 2 90](#page-89-0) 从 [3.5 Update 1](#page-90-0) 或 Update 2 升级到 3.6 91 [升级代理](#page-90-0) 91

### **6** 安装和更新代理并在 **[Microsoft Windows](#page-92-0)** 上安装 **93**

[创建代理安装和更新映像](#page-92-0) 93

- ▼ 使用 es-gui-imagetool [命令创建代理更新映像](#page-93-0) 94
- ▼ 使用 es-imagetool [命令创建代理更新映像](#page-98-0) 99
- ▼ [使用映像工具创建修补程序专用映像](#page-102-0) 103
- ▼ 使用 es-makeagent [创建代理专用安装映像](#page-107-0) 108 [应用代理安装、更新和修补程序专用映像](#page-109-0) 110
	- ▼ [使用管理作业任务从代理更新映像安装代理](#page-109-0) 110
	- ▼使用 agent-update.bin [命令从代理更新映像安装或更新代理](#page-110-0) 111
	- ▼ 使用 es-inst -a [从代理专用安装映像安装代理](#page-112-0) 113

使用 [JumpStart](#page-114-0) 安装代理 115

[JumpStart](#page-114-0) 概念 115

JumpStart [的配置与使用](#page-116-0) 117

- ▼ 创建 JumpStart [安装服务器和配置文件目录](#page-117-0) 118
- ▼ 在 JumpStart [安装服务器上创建基本代理映像](#page-118-0) 119
- ▼ 生成 [Sun Management Center 3.6](#page-119-0) 安装和设置响应文件 120
- ▼ 创建 [JumpStart](#page-125-0) 配置文件 126
- ▼ 创建 [JumpStart](#page-126-0) 结束脚本 127
- ▼ 创建 [JumpStart](#page-129-0) 规则文件 130
- ▼ 验证 [JumpStart](#page-130-0) 文件 131
- ▼ [将安装客户机信息添加到](#page-131-0) JumpStart 服务器。 132
- 在多 IP [计算机上配置服务器和代理](#page-133-0) 134

[服务器配置](#page-133-0) 134

- ▼ 将 IP 接口添加到 [Sun Management Center](#page-134-0) 服务器 135
- ▼从 [Sun Management Center](#page-134-0) 服务器中删除 IP 接口 435 [代理配置](#page-135-0) 136
- ▼ 在多 IP 计算机上配置 [Sun Management Center](#page-135-0) 代理 136

在 Microsoft Windows 上安装 [Sun Management Center 3.6 138](#page-137-0)

- ▼ 在 Microsoft Windows 上安装 [Sun Management Center 3.6 138](#page-137-0)
- **[7 Sun Management Center](#page-140-0)** 安装后的任务 **141**

#### [设置用户](#page-140-0) 141

- ▼ 添加 [Sun Management Center](#page-141-0) 用户 142
- ▼ [将用户分配到安全组](#page-141-0) 142

[停止和禁用](#page-142-0) SNMP 守护进程 143

- ▼ [手动停止和禁用](#page-142-0) snmpdx 143
- ▼ [手动停止和禁用](#page-143-0) SMA 144
- [安装单独发行的附加产品](#page-143-0) 144
	- ▼ 使用 [es-guisetup](#page-143-0) 设置附加产品 144
	- ▼ 使用 es-setup [设置附加产品](#page-144-0) 145
- [Sun Management Center](#page-145-0) 验证工具 146
	- [es-validate](#page-145-0) 选项 146
- **8** 启动和停止 **[Sun Management Center 149](#page-148-0)**

Linux [代理支持的命令](#page-148-0) 149

在 Solaris [平台上启动组件](#page-149-0) 150

- 使用 [es-guistart](#page-149-0) 启动组件 150
	- ▼ 使用 es-guistart 启动 [Sun Management Center 150](#page-149-0)

使用 [es-start](#page-149-0) 启动组件 150 [启动控制台](#page-151-0) 152 ▼ 在 Solaris [平台上启动控制台](#page-151-0) 152 ▼ 在 [Microsoft Windows](#page-152-0) 上启动控制台 153 在 Solaris [平台上停止组件](#page-152-0) 153 使用 [es-guistop](#page-152-0) 停止组件 153 ▼ 使用 es-guistop 停止 [Sun Management Center](#page-152-0) 组件 153 使用 [es-stop](#page-153-0) 停止组件 154 **[9 Sun Management Center](#page-156-0)** 管理 **157** [Sun Management Center](#page-156-0) 备份和恢复 157 使用 [es-backup](#page-157-0) 158 ▼ 手动将 [Sun Management Center](#page-158-0) 数据备份到默认目录 159 使用 [es-restore](#page-159-0) 160 ▼ 使用默认备份目录恢复 [Sun Management Center](#page-160-0) 数据 161 [重新生成安全密钥](#page-161-0) 162 ▼ [重新生成安全密钥](#page-161-0) 162 SNMP [守护进程和传统代理](#page-162-0) 163 [SNMP](#page-162-0) 概述 163 将传统 SNMP [代理配置为某个代理的子代理](#page-163-0) 164 ▼ 将传统 SNMP [代理配置为某个代理的子代理](#page-163-0) 164 [重新配置端口地址](#page-165-0) 166 [默认端口](#page-165-0) 166 ▼ [确定某个端口是否被占用](#page-166-0) 167 重新配置 [Sun Management Center](#page-166-0) 端口 167 ▼ [重新配置代理](#page-166-0) SNMP 端口 167 ▼ [重新配置服务器](#page-167-0) RMI 端口地址 168 使用 [es-config](#page-167-0) 168 [多陷阱目标](#page-170-0) 171 使用 [es-trapdest](#page-170-0) 命令 171 [登记陷阱配置](#page-172-0) 173 [将代理分配到其他服务器](#page-172-0) 173 ▼ [将代理分配到其他服务器](#page-173-0) 174 使用带有防火墙的 [Sun Management Center 177](#page-176-0) ▼ [限制防火墙端口范围](#page-176-0) 177 [启用网络地址转换支持](#page-177-0) 178 ▼ 启用 [NAT](#page-177-0) 支持 178

**10** [与其他企业管理平台集成](#page-178-0) **179**

与 [HP OpenView Operations](#page-178-0) 集成 179 HPOV [集成的关键功能](#page-178-0) 179 HPOV [集成的关键组件](#page-179-0) 180 HPOV [集成的前提条件](#page-179-0) 180 支持 HPOV [集成的平台](#page-179-0) 180 HPOV [集成的其他文档](#page-179-0) 180 与 [BMC Patrol](#page-180-0) 集成 181 与 [Computer Associates Unicenter TNG](#page-180-0) 集成 181 Unicenter TNG [集成的关键功能](#page-180-0) 181 Unicenter TNG [集成的关键组件](#page-180-0) 181 Unicenter TNG [集成的前提条件](#page-181-0) 182 支持 [Unicenter TNG](#page-181-0) 集成的平台 182 [在命令行界面中启动适配器](#page-181-0) 182 [在图形用户界面中启动适配器](#page-182-0) 183 Unicenter TNG [集成的其他文档](#page-182-0) 183 与 [Tivoli TME](#page-182-0) 集成 183 Tivoli TEC [集成的关键功能](#page-182-0) 183 Tivoli TEC [集成的关键组件](#page-182-0) 183 Tivoli TEC [集成的前提条件](#page-183-0) 184 支持 [Tivoli TEC](#page-183-0) 的平台 184 [其他文档](#page-183-0) 184 **A** 卸载 **SyMON** 和 **[Sun Management Center 185](#page-184-0)** 从 Solaris 平台卸载 SyMON 和 [Sun Management Center 185](#page-184-0) 卸载 Solstice SyMON 1.*x* 或 [Enterprise SyMON 2.](#page-184-0)*x* 185

▼ 卸载 Solstice SyMON 1.*x* 或 [Enterprise SyMON 2.](#page-185-0)*x* 186

卸载 [Sun Management Center 2.](#page-185-0)*x* 186

▼ 卸载 [Sun Management Center 2.](#page-185-0)*x* 186

卸载 [Sun Management Center 3.0 187](#page-186-0)

▼卸载 [Sun Management Center 3.0 187](#page-186-0)

卸载 [Sun Management Center 3.6 188](#page-187-0)

▼ 使用 es-guiuninst 卸载 [Sun Management Center 3.6 189](#page-188-0)

从 Microsoft Windows 平台卸载 [Sun Management Center 190](#page-189-0)

▼ 从 Microsoft Windows 卸载 [Sun Management Center 190](#page-189-0)

**B** [使用命令行进行卸载、安装和设置](#page-190-0) **191** 卸载 [Sun Management Center 191](#page-190-0)

[es-uninst](#page-190-0) 选项 191 卸载 [Sun Management Center](#page-191-0) 版本 2.*x* 和 3.*x* 192 ▼ 使用 es-uninst 卸载 [Sun Management Center 2.](#page-191-0)*x* 和 3.*x* 192 使用 es-inst 安装 [Sun Management Center 194](#page-193-0) [es-inst](#page-194-0) 选项 195 [在本地计算机上进行安装](#page-195-0) 196 ▼ 使用 [es-inst](#page-195-0) 脚本安装 196 [在远程计算机上进行安装](#page-200-0) 201 ▼ 安装 pkgadd [的增补程序](#page-200-0) 201 ▼ [准备远程计算机](#page-201-0) 202 ▼ 在远程计算机上安装 [Sun Management Center 204](#page-203-0) 使用 es-setup 设置 [Sun Management Center 205](#page-204-0) [何时运行设置](#page-204-0) 205 [es-setup](#page-204-0) 选项 205 使用 es-setup 设置 [Sun Management Center 3.6 206](#page-205-0) ▼ 使用 es-setup 脚本设置 [Sun Management Center 206](#page-205-0) **C** [确定硬件资源](#page-214-0) **215**

[代理层资源](#page-214-0) 215 x86 [代理限制](#page-215-0) 216 [CPU](#page-215-0) 资源 216 [虚拟内存要求](#page-216-0) 217 [特定于硬件的模块可用性](#page-217-0) 218 [管理模块资源](#page-217-0) 218 [服务器层资源](#page-219-0) 220 [推荐的服务器硬件平台](#page-219-0) 220 [规模要求](#page-220-0) 221 [具性能报告管理器附加产品的](#page-221-0) Sun Management Center 服务器 222 [性能考虑](#page-224-0) 225 Java [控制台层资源](#page-225-0) 226 Sun Fire 代理服务器/[平台代理资源](#page-225-0) 226 [系统要求](#page-226-0) 227 [多个平台代理的启动](#page-227-0) 228

#### **D** [网络地址转换](#page-230-0) **231**

[NAT](#page-230-0) 概念 231 对 [NAT](#page-231-0) 使用 IP 地址 232

NAT [的工作原理](#page-231-0) 232 NAT [解决方案的复杂性](#page-232-0) 233 [NAT](#page-232-0) 配置 233 NAT [解决方案](#page-233-0) 234 [NAT](#page-234-0) 限制 235 [NAT](#page-234-0) 示例 235 单 [NAT](#page-234-0) 环境 235 双 [NAT](#page-235-0) 环境 236

**[E Sun Management Center 3.6](#page-238-0)** 软件包 **239**

[索引](#page-248-0) **249**

表

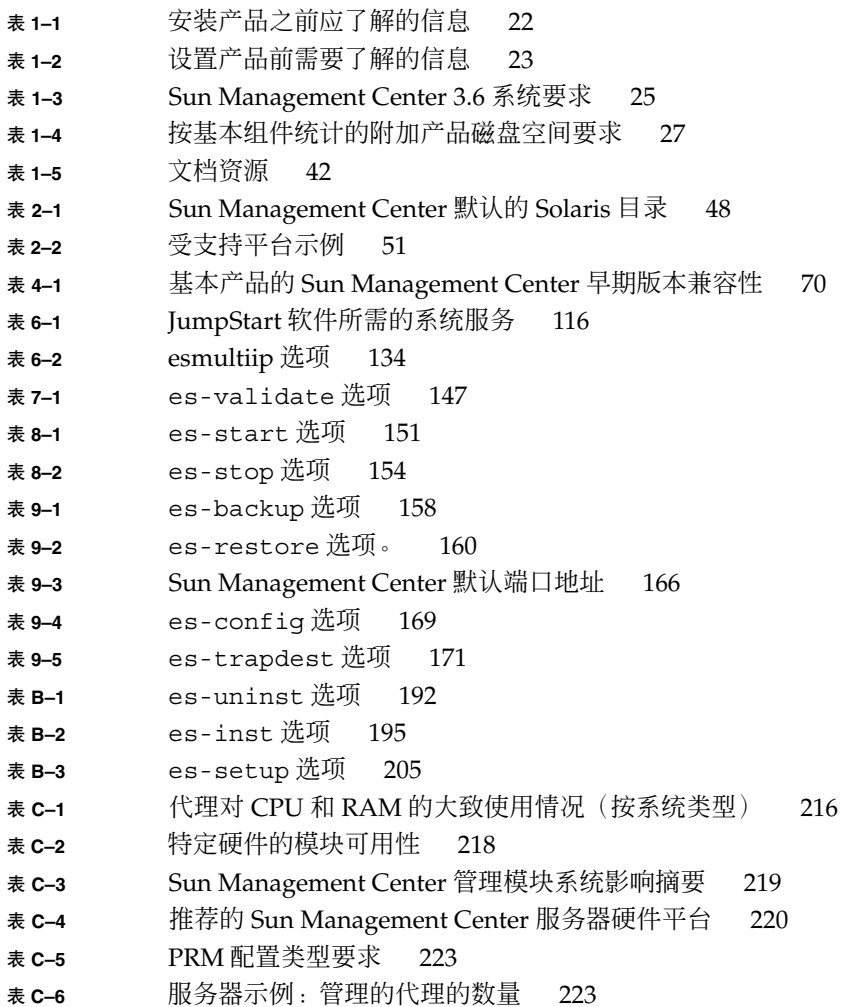

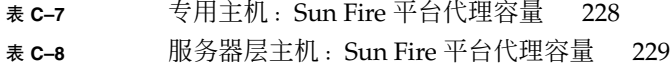

## 图

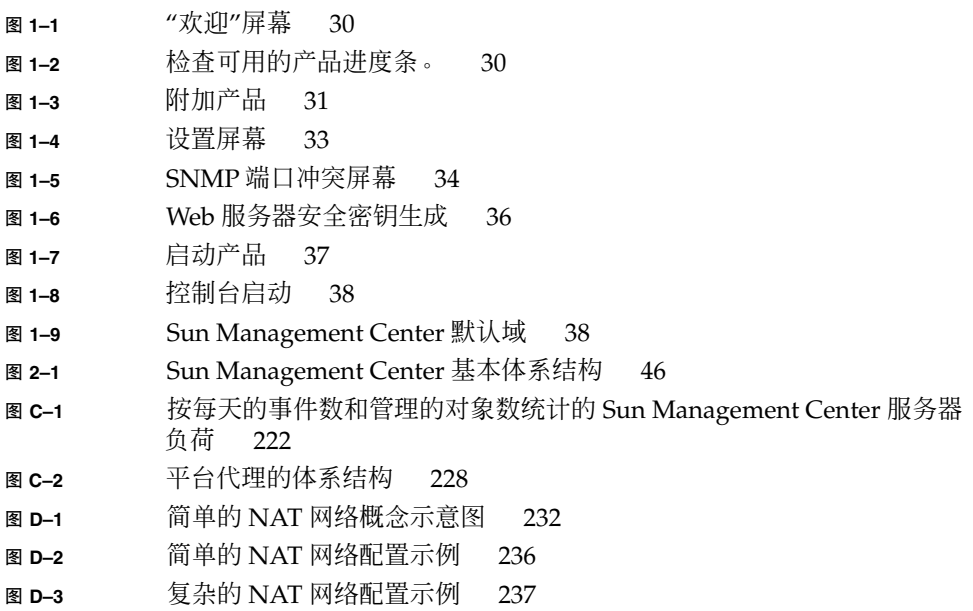

## <span id="page-14-0"></span>前言

《Sun Management Center 3.6 安装和配置指南》介绍了如何安装和启动 Sun™ Management Center 系统软件。

Sun Management Center 软件可以部署在两种不同的环境中:

- 生产环境
- 开发环境

生产环境是用于管理和监视硬件(包括子系统、组件和外围设备)的运行时环境。

开发环境是开发者用于创建和测试 Sun Management Center 软件自定义模块的环境。 有关开发环境的更多信息,请参阅《Sun Management Center 3.5 Developer Environment Reference Manual》。

注 **–** Solaris™ 10 发行版支持使用 SPARC® 和 x86 处理器体系结构系列的系统,包括 :UltraSPARC®、SPARC64、AMD64、Pentium 和 Xeon EM64T。位于 <http://www.sun.com/bigadmin/hcl> 的 Solaris 10 硬件兼容性列表中显示支持的 系统。本文档列举了在不同类型的平台上进行实现的所有差别。

在本文档中,术语 "x86" 指使用与 AMD64 或 Intel Xeon/Pentium 产品系列兼容的处理 器生产的 64 位和 32 位系统。有关系统支持的系统,请参见《Solaris 10 Hardware Compatibility List》。

### 目标读者

本书主要针对了解网络术语并有网络工作和维护经验的系统管理员。

### 本书的结构

本书包含以下信息:

第1[章介](#page-20-0)绍了 Sun Management Center 3.6 的要求, 以及第一次如何安装该软件。

第 2 [章介](#page-44-0)绍了安装和许可 Sun Management Center 3.6 软件的大致情况。

第 3 [章介](#page-60-0)绍了安装 Sun Management Center 3.6 前应考虑的问题, 包括安全性和 Sun Management Center 域管理方法。

第 4 [章介](#page-68-0)绍了升级或安装 Sun Management Center 3.6 前要完成的系统准备过程。

第5[章介](#page-84-0)绍了将 Solstice SyMON™ 或 Sun Management Center 的早期版本升级到 Sun Management Center 3.6 的具体过程。

第 6 [章介](#page-92-0)绍了在 Microsoft Windows 中安装和更新代理以及安装 Sun Management Center 的过程。

第 7 [章介](#page-140-0)绍了安装后要执行的任务, 例如, 设置用户、安装多个代理、升级代理、分别 安装已发行的附加产品等。

第 8 [章介](#page-148-0)绍了如何启动和停止 Sun Management Center。

第9[章介](#page-156-0)绍了安装后执行的管理任务, 例如, 重新生成安全密钥、停止和禁用 SNMP 守 护进程以及重新配置端口地址。

第10[章介](#page-178-0)绍了将 Sun Management Center 与其他管理平台集成在一起时应考虑的问 题。

[附录](#page-184-0) A 介绍了从 Solaris 平台和 Microsoft Windows 平台上卸载 Sun Management Center 3.6 的过程。

[附录](#page-190-0) B 介绍了卸载、安装和设置 Sun Management Center 的过程。

[附录](#page-214-0) C 提供了确定 Sun Management Center 所需硬件资源的相关信息。

[附录](#page-230-0) D 提供了有关网络地址转换 (Network Address Translation, NAT) 配置与限制的信 息,并提供了配置示例。

## 产品信息

有关本产品的信息位于 Sun Management Center Web 站点, 网址为 http://www.sun.com/sunmanagementcenter。

Sun Management Center 产品包含开放源软件。要查看本发行版本中包含的开放源软件 的许可证条款、所有权和版权声明,请参见介质中的版权文件。

## 文档、支持和培训

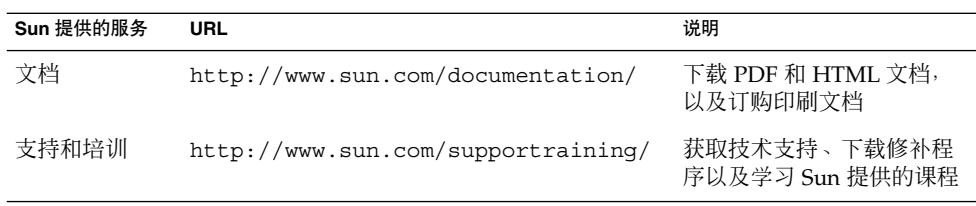

## 印刷约定

下表描述了本书中使用的印刷约定。

### 表 **P–1** 印刷约定

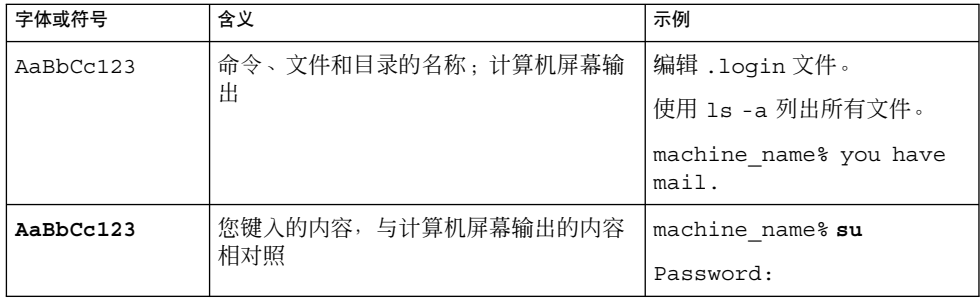

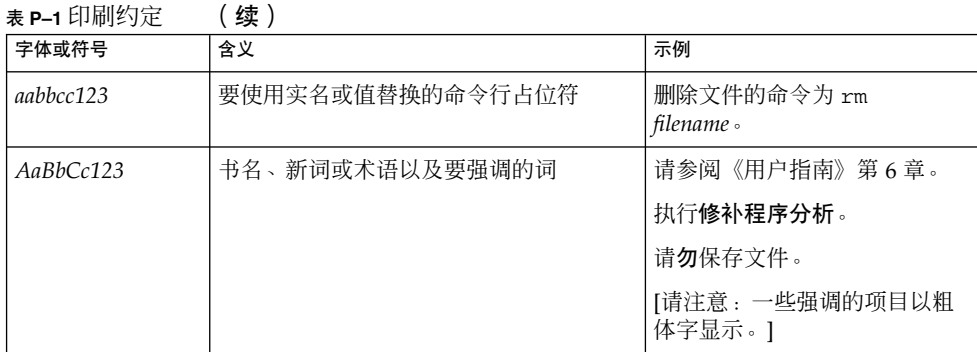

## 命令示例中的 shell 提示符

以下表格显示了 C shell、Bourne shell 和 Korn shell 的缺省系统提示符和超级用户提示 符。

表 **P–2** Shell 提示符

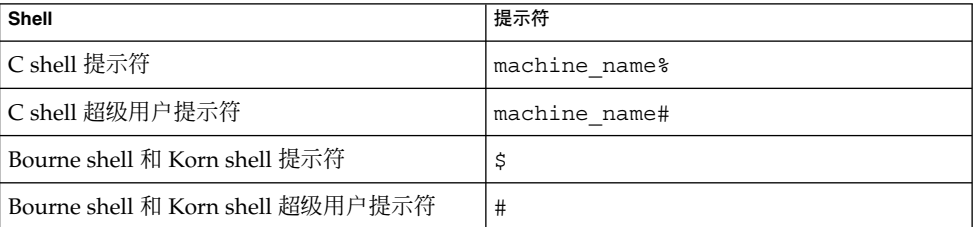

## 使用 UNIX 命令

本文档不包含有关基本的 UNIX® 命令以及如何关闭系统、引导系统和配置设备等过程 的信息。

有关 UNIX 命令和过程的详细信息,请参见以下文档:

- *Solaris Handbook for Sun Peripherals*
- Solaris 操作环境的联机文档
- 系统附带的其他软件文档
- **18** Sun Management Center 3.6 安装和配置指南 2005 年 12 月

## 相关文档

有关 Sun Management Center 文档及相关 Sun Management Center 附加文档的详细信 息,请参见 第 41 页中的 "[Sun Management Center](#page-40-0) 文档资源"。

### <span id="page-20-0"></span>第 **1** 章

### 安装 Sun Management Center 3.6

本章介绍了如何安装和设置 Sun™ Management Center 3.6。本章假设您以前没有安装 过该产品。

本章包含以下主题:

- 第 21 页中的 "安装产品"
- 第 22 [页中的 "安装之前的信息"](#page-21-0)
- 第 24 页中的 "[Sun Management Center](#page-23-0) 要求"
- 第 26 [页中的 "安装必需的](#page-25-0) JDK 版本"
- 第 27 页中的 "[Sun Management Center](#page-26-0) 基本附加产品要求"
- 第 28 页中的 "安装 [Sun Management Center](#page-27-0)"
- 第 32 页中的 "设置[Sun Management Center](#page-31-0)"
- 第 39 页中的 " (在 Solaris 10 上) 使用 [Sun Management Center](#page-38-0) 监视区域"
- 第 41 页中的 "[Sun Management Center](#page-40-0) 文档资源"

### 安装产品

Sun Management Center 有三大组件(称作基本层)需要安装: 服务器、代理和 Java™ 控制台 (console)。服务器组件是中心主机上的一组进程,用于提供管理服务。代理组件 是一个运行在每台被监视的主机上的进程。Java 控制台组件是用来监视和管理代理的窗 口。它是产品的主要用户界面。

在使用 Sun Management Center 3.6 之前, 您必须安装以下组件:

■ 服务器 – 至少安装在一台计算机上。

注 **–** 服务器层安装完毕后,Sun Management Center 代理层也会安装到服务器层所 在的计算机上。

- <span id="page-21-0"></span>■ 代理 – 在所有要监视的计算机上安装。
- Java 控制台 在所有用户登录 Sun Management Center 时使用的计算机上安装。

在规划安装时,您应考虑下列问题:

- 要在哪台计算机上运行 Sun Management Center 服务器组件?
- 要对哪些计算机进行监视和管理? 在这些计算机上, 您需要安装 Sun Management Center 代理。
- 要在哪些计算机上运行 Sun Management Center 控制台? 在这些计算机上, 您需要 安装 Java 控制台。
- 是要安装生产环境还是开发环境? 在生产环境中, 您可以使用 Sun Management Center 管理和监视硬件。在开发环境中,您可以使用产品开发和测试要使用的模 块。有关生产环境和开发环境的更多信息,请参见《Sun Management Center 3.5 Developer Environment Reference Manual》。
- 要使用哪些附加产品? Sun Management Center 有许多附加产品, 这些附加产品扩 展了软件的功能集,并使其可与特定的软件产品和硬件平台协同工作。有关产品的更 多信息以及在不同环境下的工作原理,请参见第 41 页中的 "[Sun Management](#page-40-0) Center [文档资源"中](#page-40-0)列出的文档。

安装产品组件和附加产品后,在开始使用之前,您必须对产品组件和附加产品进行设 置。

### 安装之前的信息

下表列出了您需要在安装产品之前了解的信息。

#### 表 **1–1** 安装产品之前应了解的信息

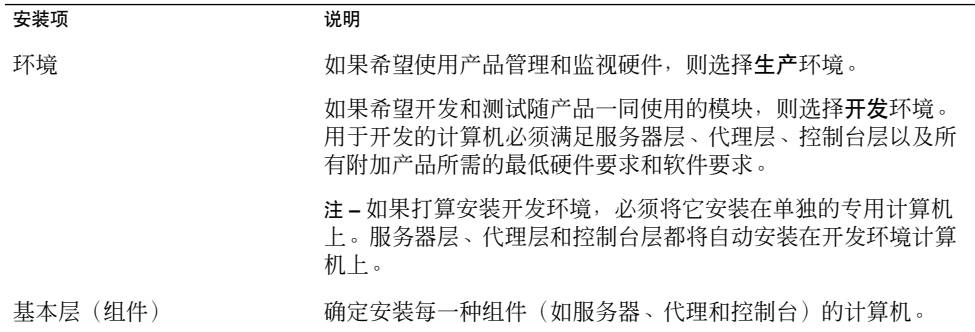

<span id="page-22-0"></span>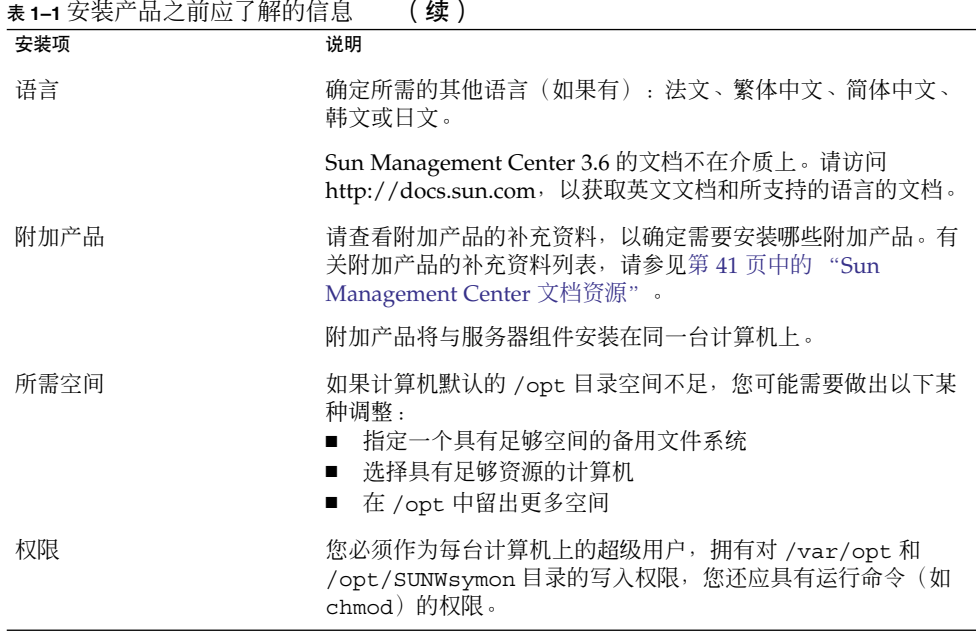

安装完该产品及其附加产品后,您将需要对该产品和附加产品进行设置。下面的表格列 **出了在设置产品之前您需要了解的信息。** 

表 **1–2** 设置产品前需要了解的信息

| 设置项                                   | 说明                                                                                                    |  |
|---------------------------------------|----------------------------------------------------------------------------------------------------|--|
| 管理员用户名                                | 在 Sun Management Center 服务器计算机上以 Sun<br>Management Center 管理员身份进行分配需要有一个有效的<br>Solaris/Linux 用户名。                                                               |  |
| 网络寻址模式                                | Sun Management Center 使用两种寻址模式进行服务器和代理之<br>间的通信: IP 寻址和网络地址转换 (NAT)。必须提供以下信息:<br>网络中使用的寻址模式<br>Sun Management Center 管理的每台计算机的名称<br>已分配静态 IP 地址的所有计算机的 IP 地址和名称 |  |
|                                       | 有关详细信息,请参见附录 D。                                                                                                    |  |
| 用于生成安全密钥的 Sun<br>Management Center 密码 | Sun Management Center 需要一个用于在进程之间进行通信的安<br>全密钥。安全密钥是根据您提供的唯一口令生成的。                                                                                              |  |
|                                       | 请妥善保管口令。在修改 Sun Management Center 安装时,需要<br>提供该密码。                                                                                                    |  |

<span id="page-23-0"></span>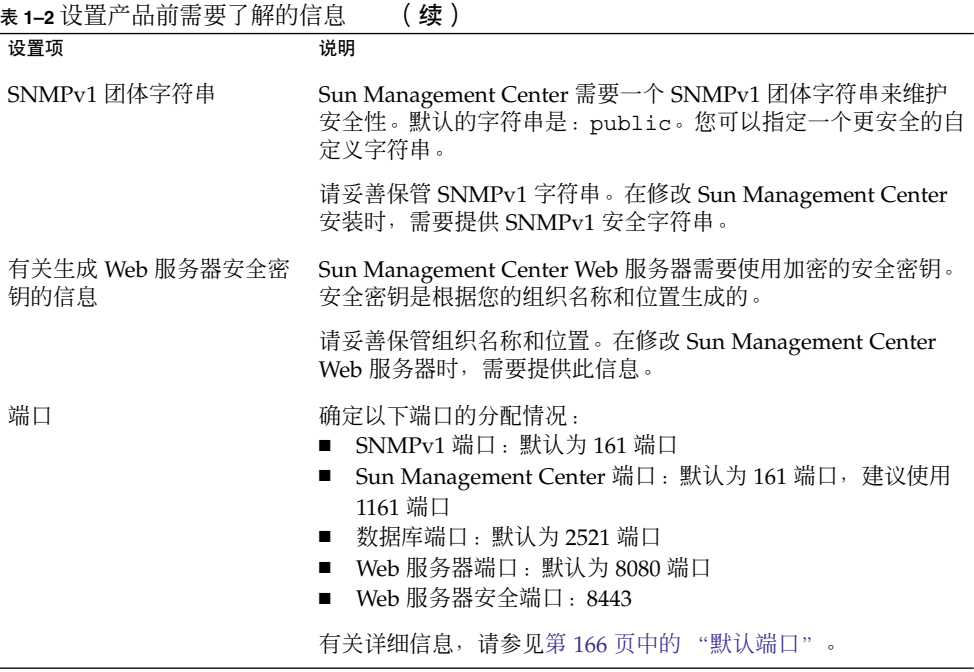

## Sun Management Center 要求

下表概要介绍了 Sun Management Center 3.6 的要求。

注 **–** 对于某些硬件平台配置读取器(附加产品)而言,如果将它们安装在 Solaris 10 系 统中,则不能在 Sun Management Center 的所有层上正常工作。

有关确定所需资源总量的具体信息,请参[见附录](#page-214-0) C。

<span id="page-24-0"></span>表 **1–3** Sun Management Center 3.6 系统要求

| 基本层                     | 操作系统                                                                                                    | 磁盘空间                                                                | <b>RAM</b>                                          | 交换                    |
|-------------------------|----------------------------------------------------------------------------------------------------|---------------------------------------------------------------------|-----------------------------------------------------|-----------------------|
| 服务器<br>(SPARC)          | Solaris 8 \<br>Solaris 9 和<br>Solaris 10 的<br>Solaris<br>Developer<br>Software Group<br>installation $(F$<br>发者系统支持)                                                                                 | 总计 800 MB: /opt 占<br>300 MB, /var/opt 占<br>500 MB                   | 最少 512 MB                                           | 建议使用1GB               |
|                         |                                                                                                    |                                                                     | 对于小型到大型服<br>务器, 建议使用1<br>GB                         |                       |
|                         |                                                                                                    |                                                                     | 对于超大型服务<br>器, 建议使用 2<br>GВ                          |                       |
| 代理<br>(SPARC)           | Solaris $2.6 \cdot$<br>Solaris 7<br>Solaris 8<br>Solaris 9 和<br>Solaris 10 发行版                                                                                                    | /opt/SUNWsymon中每个<br>代理 18 MB。<br>/var/opt/SUNWsymon<br>中每个代理2MB。   | 根据装入的模块和<br>系统的类型,每个<br>代理 10 到 29<br>$MB \circ$    |                       |
| 代理<br>(x86)             | Solaris 9 和<br>Solaris 10                                                                                                    | /opt/SUNWsymon中每个<br>代理 18 MB。<br>/var/opt/SUNWsymon<br>中每个代理2MB。   | 根据装入的模块和<br>系统的类型,每个<br>代理 10 到 29<br>$MB \, \circ$ |                       |
| x86 上的<br>代理<br>(Linux) | RedHat Linux<br>Enterprise 2.1 -<br>3.0 (32 位和 64<br>位 )、Sun<br>Java™ Desktop<br>System $2.x \sim$<br><b>SUSE Linux</b><br>Enterprise 8.0<br>(32位和64<br>位)、SUSE<br>Professional 9<br>(32 位和 64<br>位) | /opt/SUNWsymon中每个<br>代理 18 MB。<br>/var/opt/SUNWsymon<br>中每个代理 2 MB。 | 根据装入的模块和<br>系统的类型, 每个<br>代理 10 到 29<br>$MB \circ$   |                       |
| 控制台                     | Solaris $2.6 \cdot$<br>Solaris 7<br>Solaris 8 \<br>Solaris 9 和<br>Solaris 10 发行版                                                                                                    | Solaris 平台: 62 MB                                                   | Solaris 平台 : 256<br>MB                              | Solaris 平台: 130<br>MB |

| 基本层 | 操作系统                                                                                                    | 磁盘空间                                      | <b>RAM</b>                          | 交换                                            |
|-----|----------------------------------------------------------------------------------------------------|-------------------------------------------|-------------------------------------|-----------------------------------------------|
|     | Microsoft<br>Windows 98 \<br>Microsoft<br>Windows NT SP<br>4 或更高版本、<br>Microsoft<br>Windows 2000<br>Professional,<br>Microsoft<br>Windows XP | Microsoft Windows 平台<br>$: 35 \text{ MB}$ | Microsoft<br>Windows 平台<br>: 256 MB | Microsoft<br>Windows 平台<br>$: 768 \text{ MB}$ |
|     | Linux 2.4.21 或更 62 MB<br>高版本                                                                                                    |                                           | 256 MB                              | 130 MB                                        |

<span id="page-25-0"></span>表 1-3 Sun Management Center 3.6 系统要求 (续)

控制台和服务器的默认最大堆大小均为每个 64 MB。

Java 控制台不给附加产品安装 jar 文件。

您可以按照第 150 [页中的 "使用](#page-149-0) es-start 启动组件"中的说明,自定义控制台和服 务器的最大堆大小。

## 安装必需的 JDK 版本

Sun Management Center 3.6 要求使用 JDK™ 1.4.2 (最低要求)。该软件位于 *<DiskMountDir>*/disk1/*jdk\_dir/TargetOS\_dir* 目录,其中 *jdk\_dir* 是盘上 JDK 目录的名 称;*TargetOS\_dir* 是 Linux、Solaris 或 Windows。

### ▼ 安装必需的 JDK 版本

#### **1.** 使用 **pkgadd** 命令从盘上安装 **JDK**。 步骤

键入命令 pkgadd -d *<DiskMountDir>*/disk1/*jdk\_dir*。

按回车键安装所有的软件包。JDK 软件包将被安装到 /usr/j2se 目录下。

#### **2.** 将环境变量 **JAVA\_HOME** 重置为 **/usr/j2se**。

■ 在 C shell 环境下, 键入:

# **setenv JAVA\_HOME /usr/j2se**

- 在 Bourne 或 Korn shell 环境下, 键入:
- **26** Sun Management Center 3.6 安装和配置指南 2005 年 12 月

<span id="page-26-0"></span># **JAVA\_HOME=/usr/j2se**

# **export JAVA\_HOME**

提示 **–** 在 .login 或 .cshrc 文件中设置 JAVA\_HOME 环境变量。

### Sun Management Center 基本附加产品 要求

下表显示了安装基本附加产品所需的最小磁盘空间。有关其他附加产品的安装要求,请 参见相应附加产品的补充文档。请参见第 41 页中的 "[Sun Management Center](#page-40-0) 文档 [资源"。](#page-40-0)

有关确定所需资源总量的具体信息,请参[见附录](#page-214-0) C。

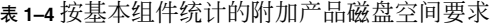

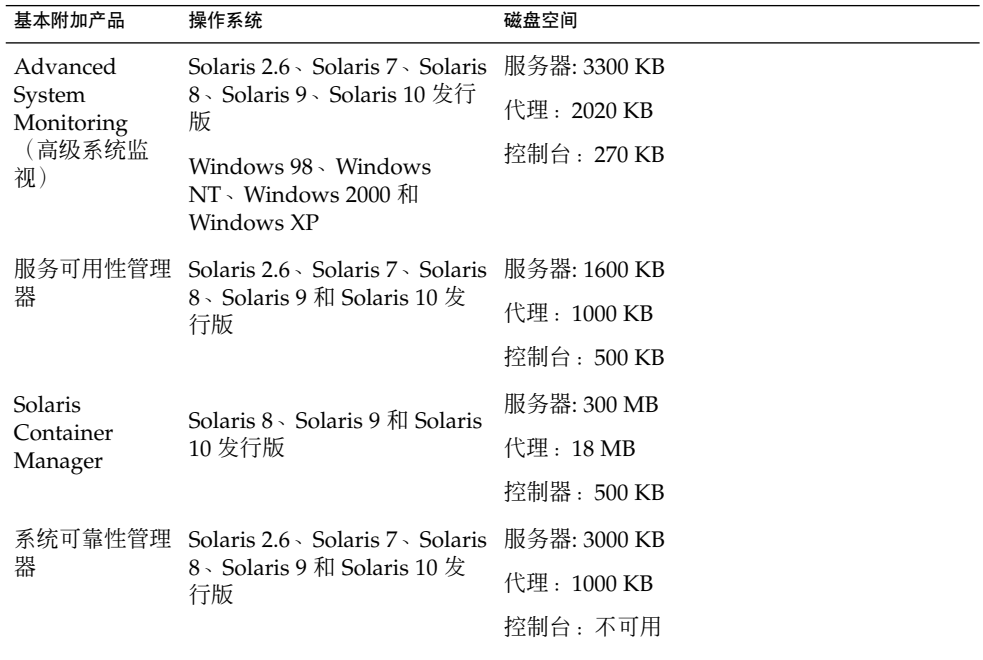

第 1 章 • 安装 Sun Management Center 3.6 **27**

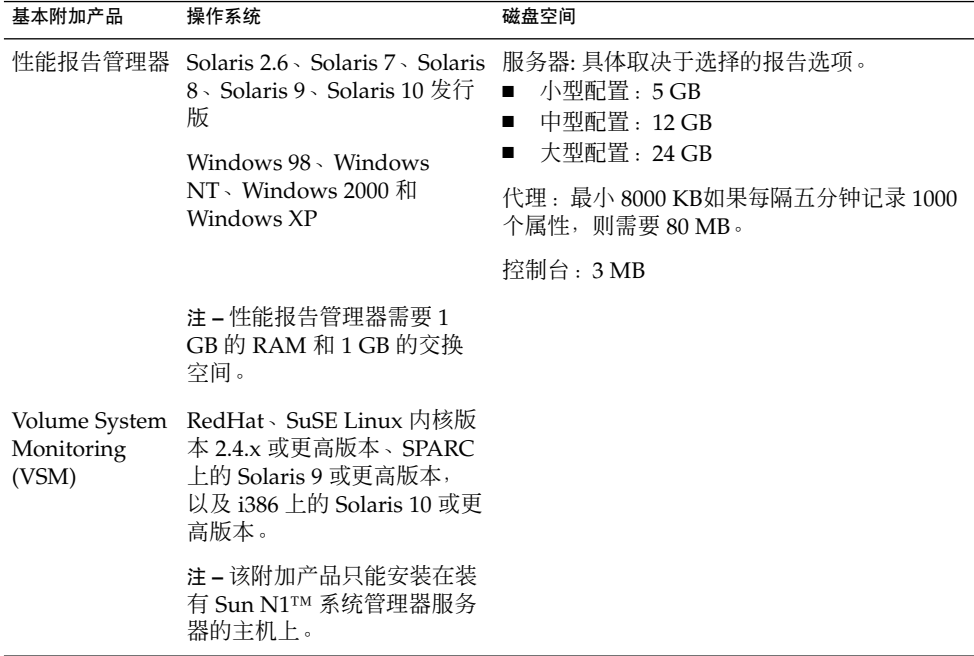

<span id="page-27-0"></span>表 1-4 按基本组件统计的附加产品磁盘空间要求(续)

## 安装 Sun Management Center

注 **–** 在 Solaris 10 系统中,请在全局区域安装 Sun Management Center。在 Linux 系统 中,您只能安装代理和控制台层。

本节介绍如何使用图形用户界面 (graphical user interface, GUI) 在 Solaris 和 Linux 平 台上安装 Sun Management Center 3.6。

此安装过程假设您从网络上的 CD 映像目录安装 Sun Management Center。

有关创建安装 CD 映像的信息, 请参见第 80 [页中的 "创建安装](#page-79-0) CD 映像"。

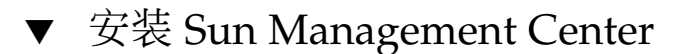

#### 步骤 **1.** 设置安装环境。

- **a.** 如果是远程安装产品,请在终端窗口键入 **xhost +** *machine*,其中 *machine* 是要 安装该产品的计算机的名称。
- **b.** 登录到该计算机。 如果从远程安装该产品,请键入命令 **rlogin** 计算机,然后 键入密码。
- **c.** 键入 **su root** 和超级用户密码,以超级用户身份登录。

注 **–** 请不要忘记键入 **su** 命令后的 '-'。

- **d.** 如果要使用某个特定的 **UNIX shell**,请键入使用该 **shell** 的命令,如:**csh**。
- **e.** 如果是远程安装该产品,请确保将 **DISPLAY** 环境变量设置为计算机的显示器。 例如,**setenv DISPLAY** *local-machine***:0.0**。
- **f.** 确保 **/etc/nsswitch.conf** 中的 **group** 条目以 **files** 作为开头标记。

group: files nis

**g.** 转到 *cd-image* 目录。确保 *cd-image* 目录是 **NFS** 共享文件系统。 例如:

# **cd** */net/*计算机*/CD* 映像**/disk1/sbin**

其中,计算机是指您创建安装镜像的计算机,*CD* 映像是指包含安装 CD 映像的 根目录。

- **h.** 检查 **disk1/sbin/README.INSTALL** 和 **disk1/sbin/INSTALL\_README.HWDS** 文件。
- **2.** 运行安装。
	- **a.** 切换到安装目录 **<DiskMountDir>/disk1/sbin**。
	- **b.** 键入安装命令:
		- # **./es-guiinst**

将显示"欢迎"屏幕。

<span id="page-29-0"></span>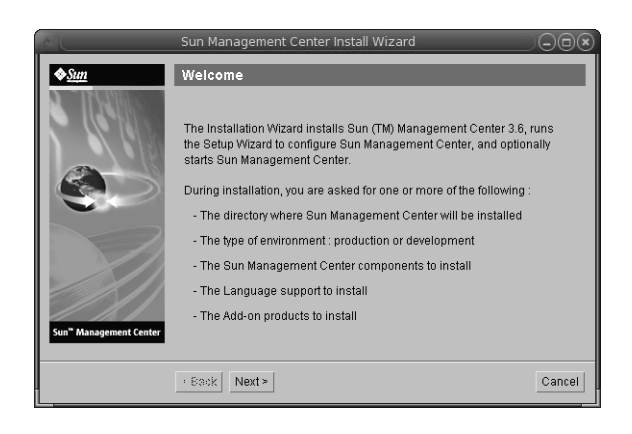

图 **1–1** "欢迎"屏幕

- **3.** 根据屏幕提示操作。
	- **a.** 要接受默认的 **/opt** 安装目录,请单击**"**下一步**"**,或单击**"**浏览**"**以选择另一个目 录。
	- **b.** 选择生产环境或开发环境。 该过程假设您已选择生产环境。
	- **c.** 选择要安装的组件。
	- **d.** 查看服务器层的二进制编码许可协议,使用滚动条向下滚动到文本结束处。
	- **e.** 如果同意许可条款,请单击**"**我同意**"**,然后单击**"**下一步**"**。
	- **f.** 如果要安装其他语言的产品,请选择其他语言,然后单击**"**下一步**"**。屏幕上将显 示安装进度条。

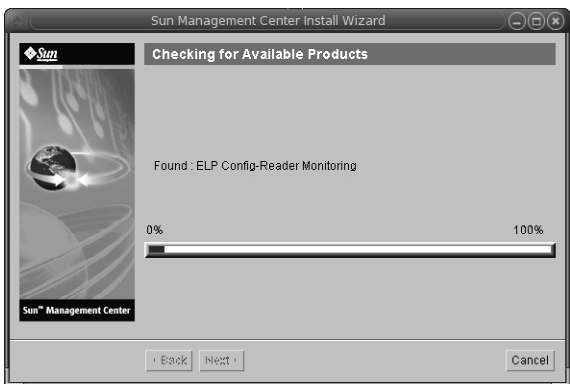

图 **1–2** 检查可用的产品进度条。

### <span id="page-30-0"></span>**g.** 选择附加产品。

出现附加产品屏幕。您的附加产品列表可能与该屏幕上显示的不同。

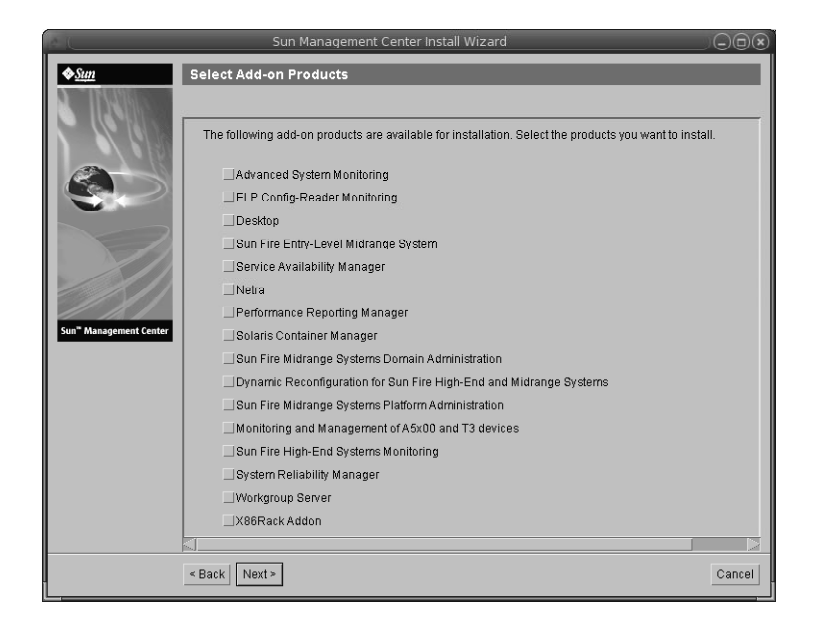

图 **1–3** 附加产品

- **h.** 如果选择的附加产品有可选组件,请选择必需的可选组件,然后单击**"**下一步**"**。
- **i.** 检查附加产品的二进制编码许可协议,使用滚动条向下滚动到文本结束处。 有些附加产品需要二进制编码许可协议。
- **j.** 如果同意许可条款,请单击**"**我同意**"**,然后单击**"**下一步**"**。 屏幕上将显示检查磁盘空间的进度条。如果磁盘空间不足,将要求您提供替代的 文件系统。

提示 **–** 在安装了 Sun Management Center 的计算机的一个终端窗口中,键入 **df -ak** 以列出该计算机上每个文件系统的已用空间和可用空间。

**k.** 确认选择的安装项,然后单击**"**下一步**"**。

注 **–** 安装进程会持续几分钟到半小时,甚至更长时间,具体的时间长度取决于选 定的产品。

如果安装失败,将显示一个摘要屏幕。

第 1 章 • 安装 Sun Management Center 3.6 **31**

检查 /var/opt/SUNWsymon/install 中的安装日志,找出安装失败的原因, 并修复存在的问题。

**4.** 选择是否运行设置向导。

<span id="page-31-0"></span>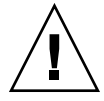

注意 **–** 如果已使用 gui-inst 仅安装了附加产品,单击"关闭"退出安装和设置过 程。您必须按照第145页中的"使用 es-setup [设置附加产品"中](#page-144-0)的说明来设置附 加产品。否则,您的安全密钥将被覆盖,然后就需要对所有计算机上的所有代理进行 设置,才能使代理正常工作。

- **a.** 要继续设置,请单击"下一步"。
- **b.** 要以后设置,请单击"关闭"。 该产品必须设置完成后才能运行。

### 设置Sun Management Center

使用图形设置向导可设置、配置并重新配置 Sun Management Center 安装。

有关使用命令行设置脚本的信息,请参见第 206 [页中的 "使用](#page-205-0) es-setup 脚本设置 [Sun Management Center](#page-205-0)"。

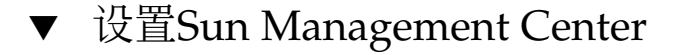

- **1.** 设置安装环境。有关更多信息,请参见第 **28** 页中的 "安装 **[Sun Management](#page-27-0) [Center](#page-27-0)**"中的第一步。 步骤
	- **2.** 转到 **Sun Management Center sbin** 目录。例如:

# **cd /opt/SUNWsymon/sbin**

如果您将 Sun Management Center 安装到 / opt 以外的其他目录下, 请转到 /*installdir*/SUNWsymon/sbin 目录下。其中,*installdir* 是您指定的安装目录。

- **3.** 键入以下命令来运行设置:
	- # **./es-guisetup**

出现设置屏幕。

<span id="page-32-0"></span>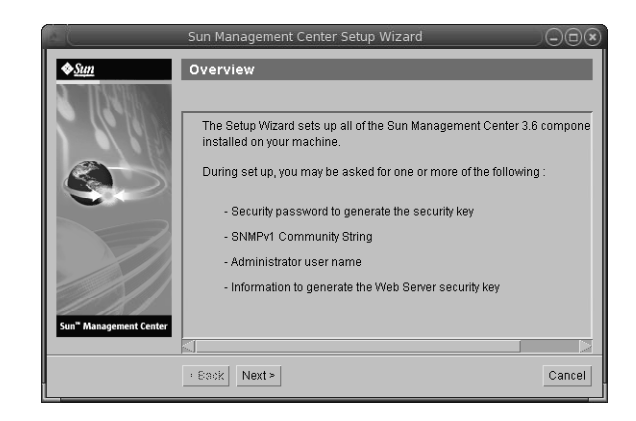

图 **1–4** 设置屏幕

- **4.** 根据屏幕提示操作。
	- **a.** 您可以将所有设置响应存储到 **/var/opt/SUNWsymon/install/setup-responses-file** 文件中。如果需 要将当前计算机的设置复制到其他计算机上,则可使用 **setup-responses-file** 文件。
		- 如果希望不创建响应文件且继续进行设置, 请单击"下一步"。
		- 要创建响应文件, 请选择"存储响应数据", 然后单击"下一步"。
	- **b.** 生成 **Sun Management Center** 安全密钥。

在两个字段中都键入口令,然后单击"下一步"生成安全密钥。

所有 Sun Management Center 进程之间的通信都需要使用加密的安全密钥。该密 钥根据您提供的密码生成,您提供的密码必须由 1 到 8 个字符组成且不包含空 格。超过 8 个字符的密码将只取其前 8 个字符。

注 **–** 请将此计算机用于生成安全密钥的口令记录在安全的位置,以备日后为其重 新生成密钥时使用。如果需要的话,您也可以随后再改安全密钥,第 162 [页中的](#page-161-0) ["重新生成安全密钥"。](#page-161-0)

#### **c.** 指定 **SNMPv1** 团体安全字符串。

团体字符串用于维护 SNMP 安全性,默认设置为 public。

将团体字符串设置为 public 和 private 以外的其他值可提供更好的 SNMP 安 全性。

第 1 章 • 安装 Sun Management Center 3.6 **33**

<span id="page-33-0"></span>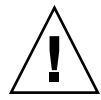

注意 **–** 在所有安装 Sun Management Center 的计算机中,必须使用相同的 SNMP 团体字符串。如果在各台计算机中使用不同的团体字符串,则计算机和 Sun Management Center 组件之间将无法进行 SNMP 通信。

- 如果接受团体串的缺省值 public, 请单击"下一步"。
- 如果要使用自定义团体字符串:
	- a. 选择"使用自定义团体字符串"。
		- 团体字符串最多可使用 255 个字符,不能包含空格或空白。
	- b. 在两个字段中键入相同的团体字符串,然后单击"下一步"。
- **d.** 输入一个有效的 **Solaris/Linux** 用户名作为 **UNIX** 管理员帐户,然后单击**"**下一 步**"**。

设置过程将检查 SNMP 端口是否已被占用。

**e.** 如果 **SNMP** 端口已被占用,则会显示**"SNMP** 端口冲突**"**屏幕。

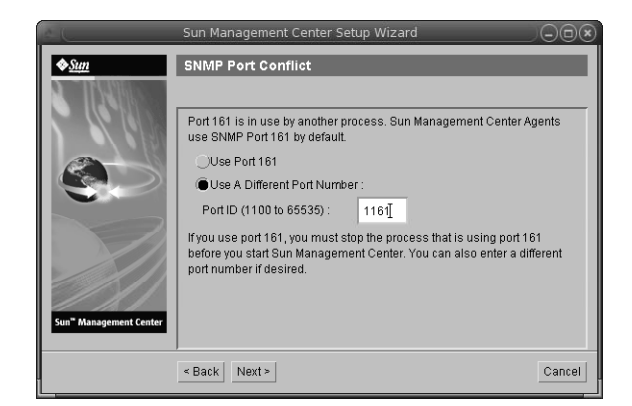

图 **1–5** SNMP 端口冲突屏幕

**f.** 解决端口冲突。

大多数情况下, 会默认分配 161 端口供 SNMP 守护进程使用。但是, 其他进程或 守护进程也可能使用端口 161。目前, SNMP 守护进程有一些第三方替换版和增 强版,您可在自己的系统上安装这些程序。Sun Management Center 代理组件就 是这样的守护进程。

建议您使用一个不同的端口号,如端口 1161。

- 给 Sun Management Center 分配不同的端口号:
	- a. 单击"使用其他端口号"。

有关如何查找端口是否被占用,请参见第 167 [页中的 "确定某个端口是否](#page-166-0) [被占用"。](#page-166-0)

- b. 在"端口 ID"字段键入端口号(如 "1161"),然后单击"下一步"。
- **34** Sun Management Center 3.6 安装和配置指南 2005 年 12 月

注-请记下此替代端口号, 如果您以后使用 JumpStart 安装代理, 或使用 代理的更新映像工具更新 Sun Management Center,则需要此端口号。

■ 要使用端口 161, 请选择"使用端口 161", 然后单击"下一步"。

**g.** 如果使用端口 **161**,系统将提醒您手动停止并禁用 **SNMP** 守护进程 **snmpdx**。

注 - (在 Solaris 10 上)如果使用端口 161, 系统将提醒您手动停止并禁用 SNMP 守护进程 SMA。

在 Linux 系统上, 默认情况下没有 SNMP 守护进程。

要自动停止和禁用 SNMP 守护进程 snmpdx, 请确保选择了"停止和禁用 SNMP 守护进程 snmpdx ", 然后单击"下一步"。

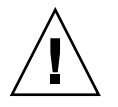

注意 **–** 停止和禁用系统的 SNMP 守护进程并不能保证停止使用端口 161 的进 程。要确定实际使用端口 161 的守护进程,必须手动检查所有的 /etc/rc*N* 和 /etc/rcN.d 文件, 其中, N 的取值从 0 到 6, 也可为 S。查找到定义该 进程(使用端口 161)的文件后,可以重命名该文件以禁用此进程。例如,

/etc/rc3.d# **mv S76snmpdx s76snmpdx**

在启动 Sun Management Center 之前,必须停止使用端口 161 的所有其他进 程。

- 要停止和禁用 SNMP 守护进程 SMA, 导航至 /etc/init.d 目录。键入 ./init.sma stop。
- **h.** 如果存在占用 **Sun Management Center** 端口的情况,屏幕将显示提示信息,要 求解决端口冲突问题。

将按以下顺序检查端口:陷阱服务、事件服务、拓扑服务、配置服务、平台代 理、cst 服务、元数据服务、数据库、查找服务、Web 服务器默认端口、Web 服 务器安全端口。

如果有任何端口被占用,系统将提示您提供一个未使用的端口号。在字段中键入 一个尚未使用的端口号,然后单击"下一步"。

**i.** 生成 **Web** 服务器安全密钥。

第 1 章 • 安装 Sun Management Center 3.6 **35**

<span id="page-35-0"></span>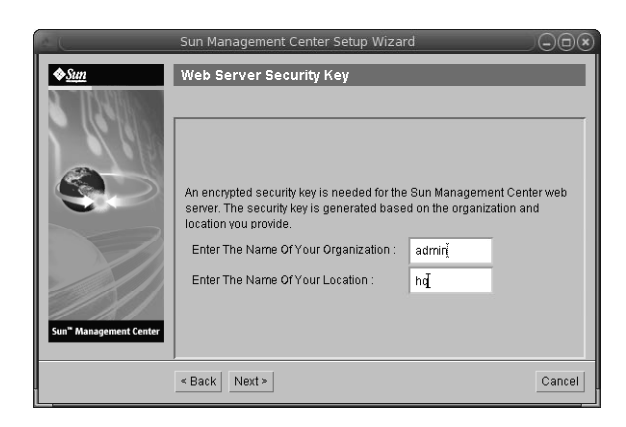

图 **1–6** Web 服务器安全密钥生成

Sun Management Center Web 服务器需要使用加密的安全密钥。该密钥根据您的 组织名称和位置名称生成。您提供的名称不能包含空格和空白。

键入您的组织名称和位置名称, 以便生成 Web 服务器安全密钥。然后, 单击"下 一步"。

例如,可在"组织名称"字段中键入 admin, 在"位置名称"字段中键入 headquarters。

注 **–** 请将用于生成安全密钥的项记录在安全的位置,以备日后需要重新生成某台 计算机的密钥时使用。

#### **j.** 确认设置选择。

设置过程会持续几分钟到半小时,甚至更长时间,具体的时间长度取决于选定的 产品。

如果基本产品设置失败,将通知您基本产品的设置不成功。然后指导您查看日志 文件以获得详细信息,同时会提供该日志文件的名称。

#### **k.** 如果安装了附加产品,单击**"**下一步**"**对它们进行设置。

某些附加产品随 Sun Management Center 3.6 Installation CD 一起提供。这些附 加产品即"选择附加产品"面板中列出的产品。有关如何设置每个附加产品,请参 阅相应附加产品的 Sun Management Center 补充资料。每份补充资料都介绍了某 个附加产品的设置过程,
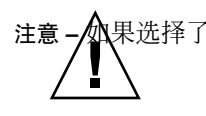

注意 **–** 如果选择了用于监视和管理 A5x00 和 T3 设备的附加产品,请按[照第](#page-75-0) 76 页中的 "[Sun StorEdge A5](#page-75-0)*x*00 包"中的说明将必需的修补程序应用于服务器。此 外, 还要按照第 77 页中的 "T3 [存储设备"中](#page-76-0)的说明将每个 T3 IP 地址、以太网 地址和名称添加到服务器系统文件中。

**l.** 选择要启动的组件并单击**"**下一步**"**,从而启动产品。

有关启动和停止 Sun Management Center 的更多信息,请参[见第](#page-148-0)8章。

注意 - **/ 小**果您的网络使用了网络地址转换 (NAT),请单击"关闭"。使用第 [178](#page-177-0) 页 中的"启用 NAT 支持"中介绍的 es-config 命令行实用程序, 在启动 Sun Management Center 之前给计算机配置 NAT。

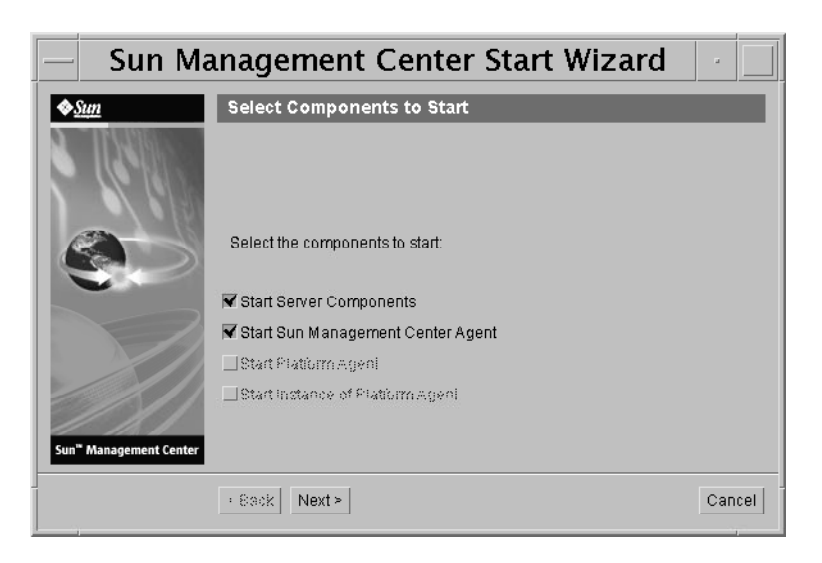

图 **1–7** 启动产品

**5.** 从终端窗口中键入如下命令来启动控制台:**./es-start —c& .** 出现 Java 控制台登录屏幕。

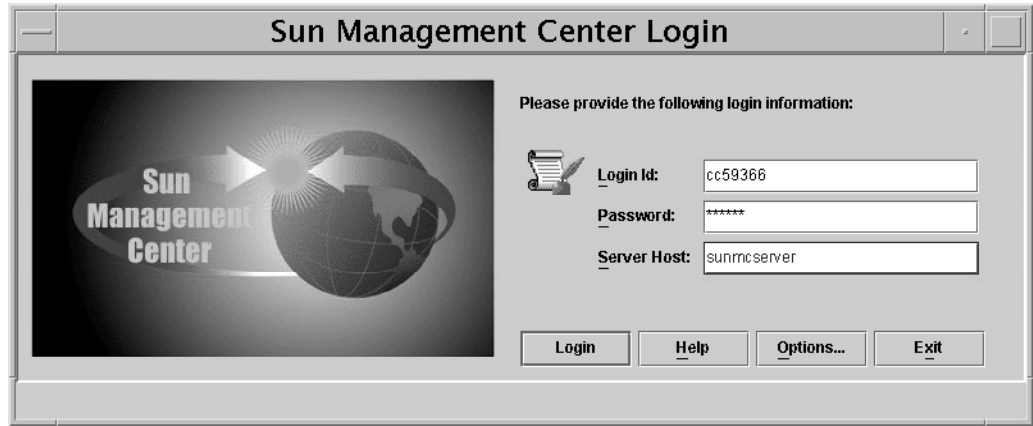

图 **1–8** 控制台启动

提示 **–** 如果 Java 控制台中没有出现帮助,请在 javaconsole.properties 文件中修改浏 览器路径。如果已经安装了控制台层,该文件位于 /var/opt/SUNWsymon/cfg/ 中。否则,该文件位于 /opt/SUNWsymon/cfg/ 中。

系统将提示您选择默认域,然后出现一个类似下面的屏幕。

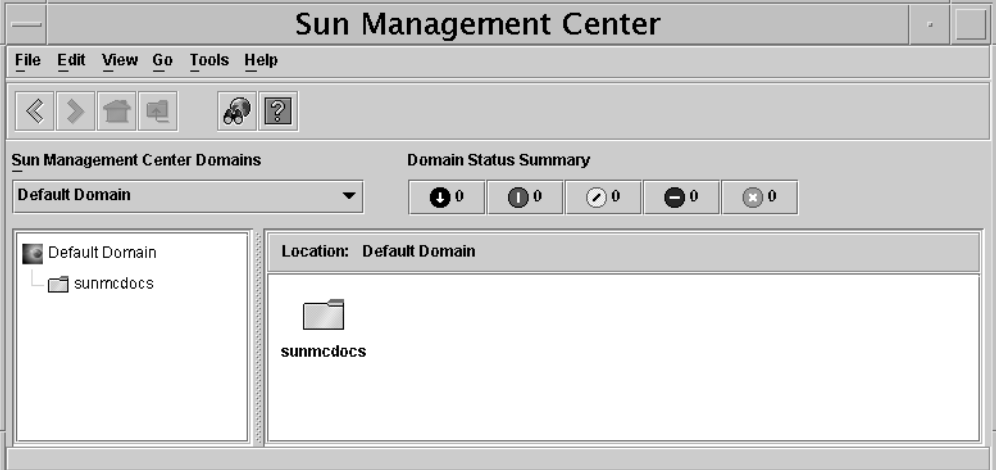

图 **1–9** Sun Management Center 默认域

注 - (在 Solaris 10 上) 当 Sun Management Center 安装并设置完毕后, 服务将作 为 Service Management Facility (SMF) 服务运行。根据您所选择的层,系统将启动 适当的设备。

# <span id="page-38-0"></span>(在 Solaris 10上)使用 Sun Management Center 监视区域

区域是一个虚拟的操作系统环境,您可为运行 Solaris 10 操作系统的系统设置区域。所 有 Solaris 系统都包含一个全局区域,即系统的默认区域。您可以创建本地区域(非全局 区域)。您可以通过在本地区域中运行代理来监视区域。

## 创建本地区域

您可以通过区域命令或 Solaris Container Manager 的区域向导来创建本地区域。

如果使用 Solaris Container Manager 创建本地区域,请确保将 Sun Management Center 的基目录添加到 inherit-pkg-dir 目录中。您可以在向导的"提供继承包"步 骤中指定。

有关更多信息,请参见《安装和管理 Solaris Container Manager 1.1》中的"管理区 域"。

### 步骤 ● 使用区域命令创建本地区域。

- **a.** 成为超级用户,然后打开两个终端窗口。
- **b.** 在第一个终端窗口中,键入如下行来创建本地区域。

#zonecfg -z *localzonename*,其中 *localzonename* 是本地区域的名称。

No such zone configured Use 'create' to begin configuring a new zone.

zonecfg:*localzonename*> create

zonecfg:*localzonename*> export

zonecfg:*localzonename*> add inherit-pkg-dir

zonecfg:*localzonename:inherit-pkg-dir* > set dir=/opt, where /opt is the installation directory.

zonecfg:*localzonename:inherit-pkg-dir* > end

zonecfg:*localzonename* > add net

第 1 章 • 安装 Sun Management Center 3.6 **39**

zonecfg:*localzonename:net* > set address=*ipaddress*

zonecfg:*localzonename:net*> set physical= *networkinterface*

zonecfg: *localzonename:net*> end

zonecfg: *localzonename*> set zonepath=/export/zone/*localzonename*

zonecfg:*localzonename*> verify

zonecfg:*localzonename*> commit

zonecfg:*localzonename*> exit

#zoneadm -z *localzonename* install

- **c.** 在第二个终端窗口中,键入 **zlogin -C** *localzonename*,以登录到本地区域。
- **d.** 在第一个终端窗口中,键入 **zoneadm -z** *localzonename* **boot**,以引导区域。 引导信息显示在第二个终端窗口(即您用于登录区域的窗口)中。
- **e.** 为语言环境、终端类型、主机名、命名设备等内容键入适当的值。 系统将重新引导区域。

## ▼ 使用现有的本地区域

该过程假设本地区域不继承 /opt/SUNWsymon, 且本地区域的路径为 /export/zone/*localzonename*。

### **1.** 成为超级用户。 步骤

### **2.** 从终端窗口中登录到本地区域。 zlogin *localzonename* mkdir -p /opt/SUNWsymon

**3.** 执行 **/opt/SUNWsymon** 的回送安装。

mount -F lofs /opt/SUNWsymon /export/zone/*localzonename*/root/opt/SUNWsymon

## ▼ 使用 Sun Management Center 监视区域

- 开始之前 在全局区域中安装和设置 Sun Management Center。
	- **1.** 按照第 **39** [页中的 "创建本地区域"中](#page-38-0)的说明创建一个本地区域,或按照第 **40** 页中 步骤 的 "使用现有的本地区域"中的说明使用现有的本地区域。
		- **2.** 在全局区域中,设置一个在该本地区域中运行的代理。

/opt/SUNWsymon/sbin/es-setup -z *localzonename*

**40** Sun Management Center 3.6 安装和配置指南 • 2005 年 12 月

**3.** 从全局区域登录到本地区域。

zlogin *localzonename*

**4.** 在本地区域完成设置。

/opt/SUNWsymon/sbin/es-setup

## 支持的命令、模块和附加产品

您可以在本地区域中启动和停止代理。您可以使用 es-config 命令更改代理的端口 号。

本地区域支持的命令有 es-start、es-stop、es-setup、es-config 和 es-load-default。

将用于本地区域中的代理的模块列表位于 /var/opt/SUNWsymon/cfg/zone-modules-d.dat。如果从该文件中删除一个模 块,则重新启动代理后,该模块将不可用。

本发行版支持在本地区域中设置并运行高级系统监视、服务可用性管理器、系统可靠性 管理器和性能报告管理器。

注 **–** 本地区域不支持 Java 控制台。

# Sun Management Center 文档资源

Sun Management Center 有两种工作环境, 即生产环境和开发环境。此外, 它还有许多 附加产品。有关产品的更多信息以及两种环境的工作原理,请参见下表中列出的文档。

有关文档资源的更新信息,请参见《Sun Management Center 3.6 安装和配置指南》。

注 **–** Sun Management Center 文档不随产品一起安装。您可以访问 <http://docs.sun.com> 以获得这些文档。

第 1 章 • 安装 Sun Management Center 3.6 **41**

### 表 **1–5** 文档资源

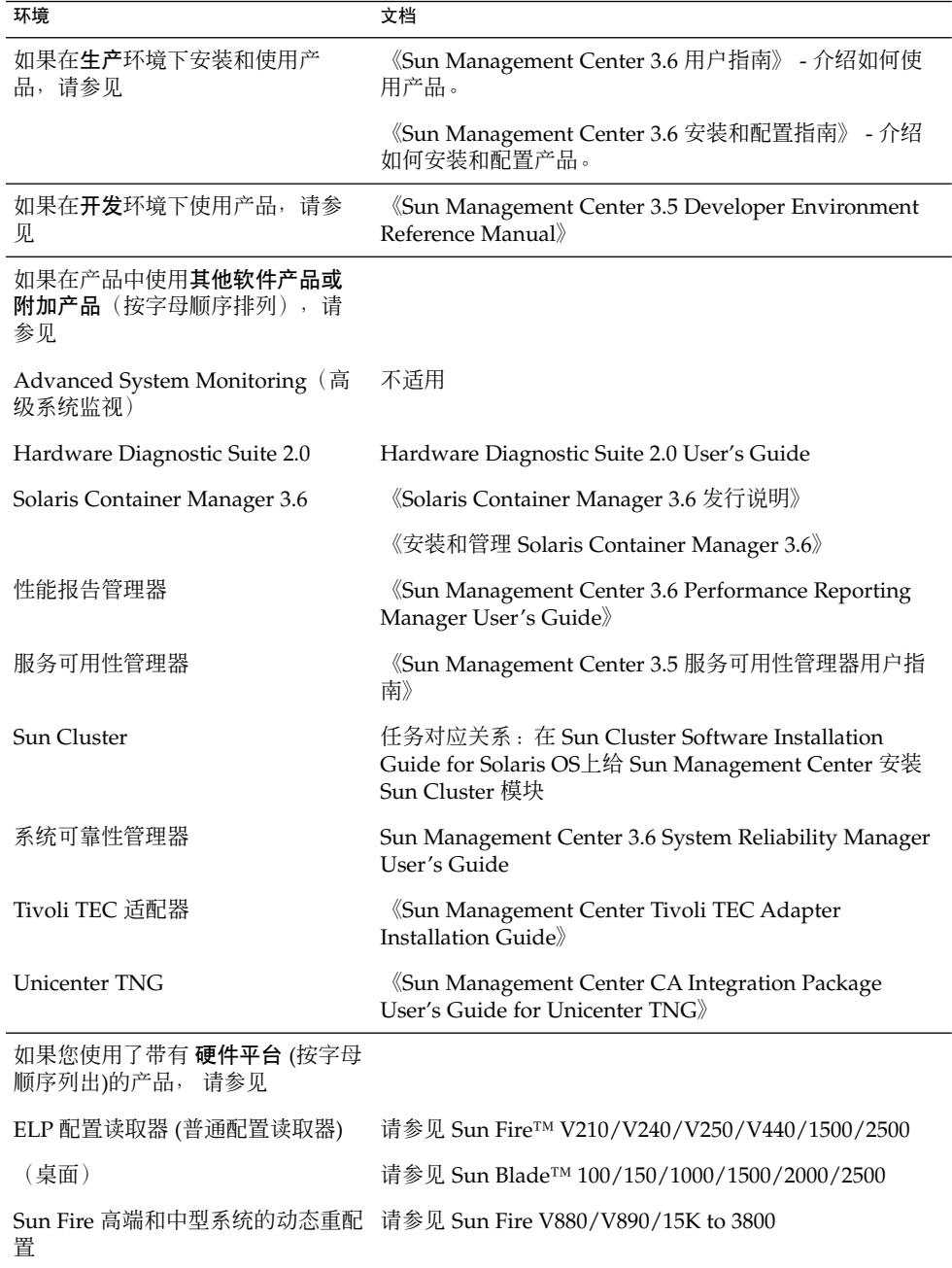

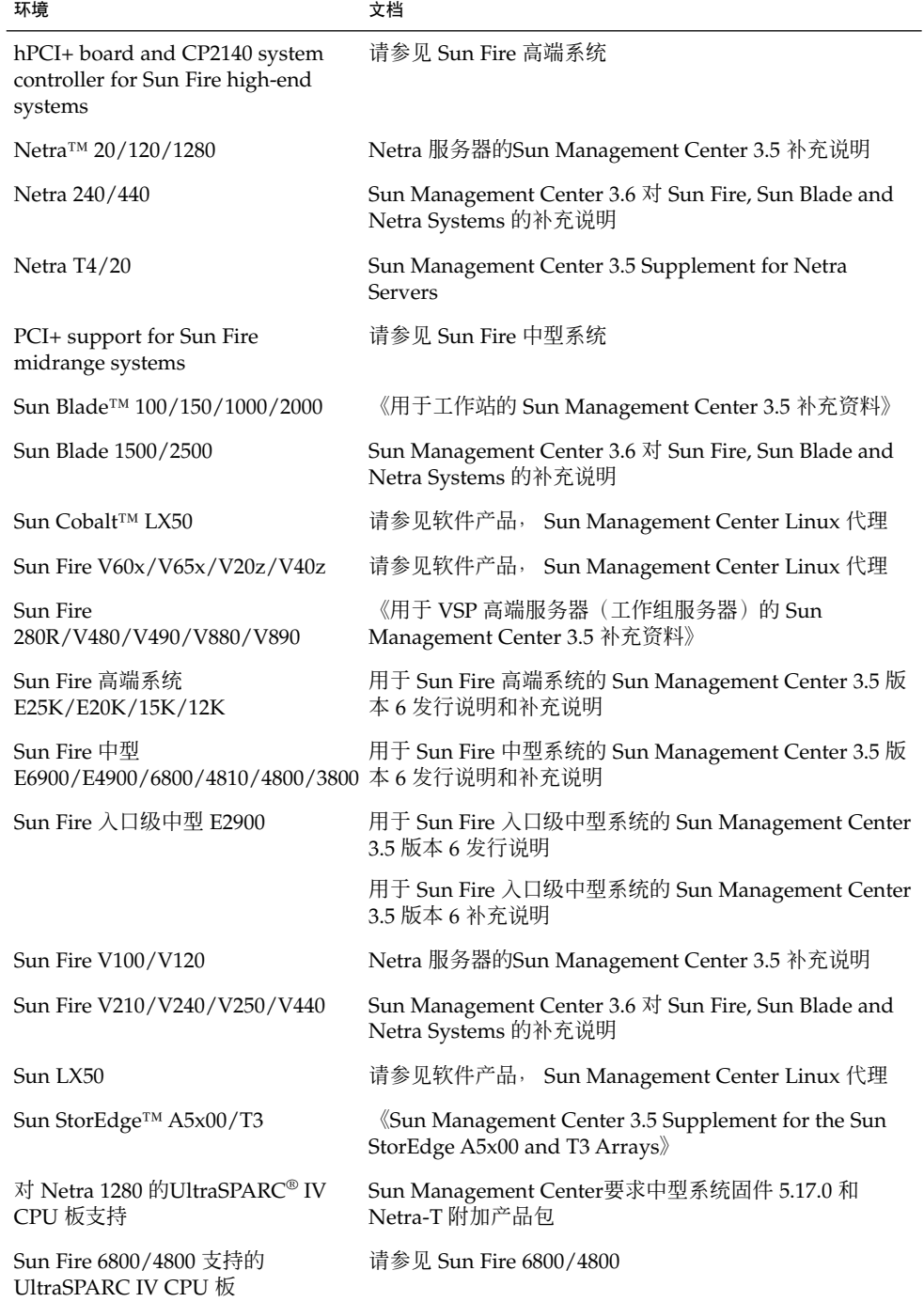

第 1 章 • 安装 Sun Management Center 3.6 **43**

Sun Management Center 3.6 安装和配置指南 • 2005 年 12 月

# 安装概述

本章对安装和设置过程进行了概述,并提供了相关示例。此外,本章还简要介绍了 Sun Management Center 及其组件。有关规模信息,请参[考附录](#page-214-0) C。

本章讨论下列主题:

- 第 45 页中的 "Sun Management Center 概述"
- 第 50 [页中的 "支持的平台"](#page-49-0)
- 第 52 页中的 " [Sun Management Center](#page-51-0) 全新安装范例"
- 第 54 页中的 "[Sun Management Center 3.0](#page-53-0) 到 Sun Management Center 3.5 [Update 2](#page-53-0)"
- 第 57 页中的 "[Sun Management Center 2.1.1](#page-56-0) 到 Sun Management Center 3.5 [Update 2](#page-56-0)"
- 第 59 [页中的 "使用代理更新以将代理升级到](#page-58-0) Sun Management Center 3.6"
- 第 60 页中的 "在 Microsoft Windows 上安装 [Sun Management Center](#page-59-0) 控制台"
- 第 60 [页中的 "产品文档资料"](#page-59-0)

# Sun Management Center 概述

Sun Management Center 软件是一个开放的、可扩展的系统管理工具。使用该工具,您 可以:

- 执行远程配置
- 监视性能
- 分离硬件和软件错误

Sun Management Center 产品分为三个基本组件系列,本节讨论以下主题:

- 第46页中的 "[Sun Management Center](#page-45-0) 体系结构和基本组件"
- 第47 页中的 "[Sun Management Center](#page-46-0) 基本附加产品"
- 第 47 [页中的 "其他附加产品"](#page-46-0)
- 第 48 [页中的 "开发环境"](#page-47-0)

<span id="page-45-0"></span>Sun Management Center 软件(包括附加产品)的安装和设置可以仅由一条安装命令来 执行[,第](#page-20-0) 1 章 对此进行了简要介绍。有关详细情况,请参[阅第](#page-92-0) 6 章。

## Sun Management Center 体系结构和基本组件

Sun Management Center 软件的管理框架基于一个三层的体系结构。该结构由 Sun Management Center 控制台、服务器和代理组件构成,共同为 Sun Management Center 提供最核心的功能。

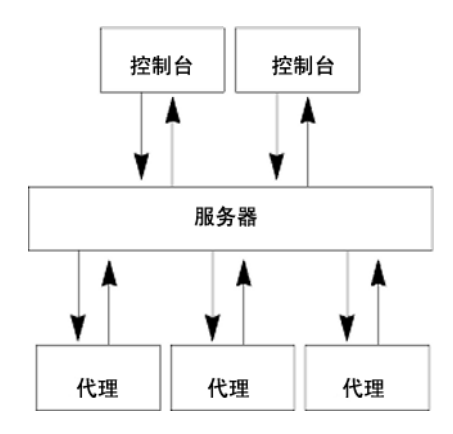

图 **2–1** Sun Management Center 基本体系结构

- 服务器负责执行管理任务, 并向 Sun Management Center 代理发送执行管理任务的 请求。服务器将网络硬件和软件信息以及网络和 Sun Management Center 配置存储 在某个数据库中。Sun Management Center 服务器通常安装在单独的专用计算机 上,一个网络上只需要一台 Sun Management Center 服务器。
- 代理负责对 Sun Management Center 服务器指令作出响应、访问本地机器上的管理 信息、提供警报确认并监视本地资源。代理是自动安装到 Sun Management Center 服务器计算机上的。如果您要监视任何其他计算机,必须单独安装代理。
- Java 控制台是用于监视网络并运行网络管理任务的图形用户界面。
- Web 控制台是 Java 控制台的备用用户界面, 它包含的功能仅是 Java 控制台功能的 一个子集。
- Sun Management Center Web 服务器随服务器层一起安装在服务器层所在的主机 上。

Web 服务器允许您从任何支持以下 Web 浏览器之一的系统中访问 Sun Management Center web 控制台。

- Netscape Navigator™ 6.0 或更高版本
- Internet Explorer 5.5 或更高版本
- Mozilla™ 1.4 或更高版本

#### **46** Sun Management Center 3.6 安装和配置指南 • 2005 年 12 月

<span id="page-46-0"></span>Sun Management Center 通过向安装在每个系统中的 Sun Management Center 代理发 送请求来启动操作。代理基于 SNMP 技术来处理服务器请求。代理还可以自动在本地收 集和处理数据。代理可作用于检测状态来发送 SNMP 陷阱(即网络出错或发生特定事件 时发送的消息)或执行一些管理操作。通过自定义的规则和阈值,即使断开与管理器的 连接,代理仍然能够发出警报或启动指定的操作。有关 SNMP 的详细信息,请参[见第](#page-63-0) 64 [页中的 "安全密钥和](#page-63-0) SNMP 团体字符串"和第 163 页中的 "SNMP [守护进程和传统](#page-162-0) [代理"。](#page-162-0)

Sun Management Center 代理的管理和监视功能划分在可加载的模块中。代理模块可用 于根据每个系统的实际需要灵活地建立相应的监视和管理部件。可以将附加模块从 Sun Management Center 控制台动态加载到 Sun Management Center 代理中, 而无需中断 管理或代理系统。有关 Sun Management Center 模块的详细信息,请参见《Sun Management Center 3.6 用户指南》中的附录 C "Sun Management Center 软件模块"。

## Sun Management Center 基本附加产品

Sun Management Center 提供了四个附加产品, 它们作为 Sun Management Center 发 行版的一部分位于 CD 或 Web 下载映像中:

- 高级系统监视 提供完整的内核读取器功能、Solaris 运行状况监视、文件系统监 视、目录大小监视、进程监视、 IPv6 协议监视、MIB-II 测试设备和日志查看。
- 性能报告管理器 增加了分析、报告和绘图功能。
- 服务可用性管理器 测试并度量网络服务(包括 DNS 和 NIS 命名服务、 Web 服务 器、目录、 LDAP、Telnet、 FTP、邮件和 Solaris 日历服务)的可用性。
- 系统可靠性管理器 增强可靠性, 有助于提高服务水平并降低管理成本。

有关基本附加产品和其他附加产品的详细信息,请参见 Sun Management Center Web 站点 <http://www.sun.com/software/solaris/sunmanagementcenter/>。

## 其他附加产品

您的系统可能需要使用特定于平台的其他附加产品,这取决于您安装 Sun Management Center 软件的硬件平台。附加产品提供了一些附加功能,例如对某些 Sun 硬件体系结构 的附加支持、配置读取器和新代理管理。有关特定硬件平台的信息,请参见适用于您的 硬件平台的 Sun Management Center 补充资料。有关 Sun Management Center 其他附 加产品的信息,请参见 [Sun Management Center](http://wwws.sun.com/software/solaris/sunmanagementcenter/get.html) Web 站点。

注 **–** 在特定的硬件平台上安装 Sun Management Center 软件之前,应该先阅读 Sun Management Center 补充资料以获取特定体系结构的安装说明。

附加产品通过以下两种方式发行:

■ 作为 Sun Management Center 发行 (CD 或 Web 下载映像)的一部分

第 2 章 • 安装概述 **47**

### <span id="page-47-0"></span>■ 单独发行(仅提供附加产品)

作为 Sun Management Center 发行版一部分发行的附加产品均在安装过程中安装。在 这种情况下,将先安装基本组件,然后再安装附加产品。

许多附加产品提供的支持都是针对特定体系结构的,因此,安装程序将检查硬件。例 如,如果附加产品支持工作站系统,那您就可以在工作站主机上安装 Sun Management Center 时安装工作站附加产品。大多数情况下,安装附加产品前需要用户进行确认。

如果附加产品与 Sun Management Center CD 分开发行, 则附加产品附带的补充资料中 会包括该产品的安装说明。

### 开发环境

开发环境可用于通过各种途径扩展 Sun Management Center 软件的功能。可以执行以 下任务:

- 创建自定义的管理模块
- 创建与 Sun Management Center 通信的客户程序
- 将应用程序与 Sun Management Center 控制台集成

注 **–** 如果要安装开发环境,应分别在不同的专用服务器上运行 Sun Management Center 3.6 开发环境和 Sun Management Center 3.6 生产环境。

有关 Sun Management Center 3.6 开发环境的详细信息,请参见《Sun Management Center 3.6 Developer Environment Reference Manual》。

## Sun Management Center 目录

在 Solaris 平台上成功安装和设置完该软件后, 系统将创建目录, 如表 2-1 所示。

在 Microsoft Windows 中,系统仅创建 C:\Program Files\SunMC 目录。

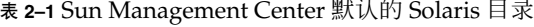

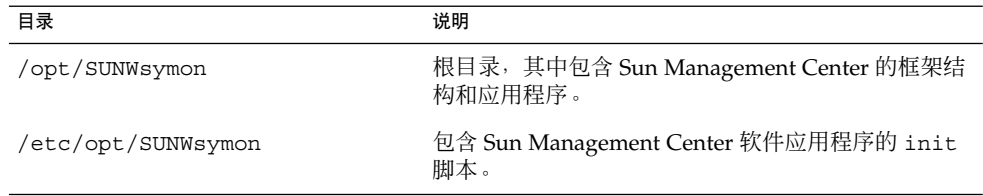

表 2-1 Sun Management Center 默认的 Solaris 目录 (续)

| 目录                 | 说明                                          |
|--------------------|---------------------------------------------|
| /var/opt/SUNWsymon | 包含系统的 Sun Management Center 配置和数据文<br>件。    |
| /usr/apache/tomcat | 包含 Web 服务器。                                 |
|                    | Web 服务器随 Sun Management Center 服务器一起安<br>装。 |
| /var/apache        | Web 服务器文档和示例                                |

## Sun Management Center 系统文件

本节介绍在安装 Sun Management Center 时修改的系统文件,并简要介绍操作系统增 补程序。

### /etc/system 文件

/etc/system 文件中列出的值为 Sun Management Center 系统参数的默认值。 shmmax 值是根据计算机上可用的 RAM 计算得出的。

Sun Management Center 软件的安装进程将检查 /etc/system 文件中的限制是否足以 使服务层按预期方式执行。例如,如果缺少以下项,它们将被添加到 /etc/system 文 件中。如果显示的值不正确,将自动更新这些值。

```
****************************************************
* This file has been modified by Sun MC 3.6 setup. *
 DO NOT REMOVE THESE TWO COMMENT LINES. *****************************************************
set shmsys:shminfo_shmmax=201326592
set shmsys: shminfo shmmin=1
set shmsys:shminfo_shmmni=100
set shmsys:shminfo_shmseg=10
set semsys:seminfo_semmni=100
set semsys:seminfo_semmsl=115
set semsys:seminfo_semmns=200
set semsys:seminfo_semopm=100
set semsys:seminfo_semvmx=32767
```
如果安装 Sun Management Center 软件时更改了 /etc/system 中的某些项, 则必须 重新引导系统后才能继续执行操作。重新引导系统后,必须使用 es-setup 命令或 es-guisetup 命令重新执行设置过程。

如果 /etc/system 已在前一次安装 Sun Management Center 软件时被更改, 则无需 重新引导系统。

第 2 章 • 安装概述 **49**

## <span id="page-49-0"></span>/etc/group 文件

Sun Management Center 软件安装程序将在计算机本地的 /etc/group 文件中添加 esadm、esdomadm 和 esops 组。在安装了 Sun Management Center 服务器的计算机 上,系统将为 /etc/group 中的数据库组 smcorag 创建一个组项。

在 Sun Management Center 设置过程中被指定为管理员的用户将被添加到 esadm 和 esdomadm 组中。例如, 如果将超级用户帐户指定为 Sun Management Center 管理 员,安装程序将在 /etc/group 的后面添加以下各行:

smcorag::101011: esadm::1000:root esdomadm::1001:root esops::1002:

## /etc/passwd 文件

Sun Management Center 软件的安装进程将 smcorau 用户添加到 /etc/passwd 文件 中。在 Sun Management Center 服务器层上运行数据库时,需要使用 smcorau 用户帐 户。

### /var/opt/SUNWsymon/cfg/esusers 文件

/var/opt/SUNWsymon/cfg/esusers 文件用于定义授权的 Sun Management Center 用户。有关详细信息, 请参见第 61 [页中的 "用户、组和角色概述"。](#page-60-0)

# 支持的平台

有关受支持的硬件平台的最新信息,请参见 Sun Management Center Web 站点 http://www.sun.com/sunmanagementcenter。

Sun Management Center 使用模块来监视和管理系统资源、应用程序和网络设备。模块 定义了一组将要由代理监视的对象。获取硬件配置信息需要使用配置读取器模块。

下表提供了 Sun Management Center 及其附加产品所支持的硬件平台的示例。

表 **2–2** 受支持平台示例

| 操作系统                       | Sun Management Center 层                     | 硬件示例                                                                                                    |
|----------------------------|---------------------------------------------|----------------------------------------------------------------------------------------------------|
| Solaris (SPARC)            | 代理、控制台、服务器、附加产品 ■<br>注-有些附加产品是专用于某种平<br>台的。 | 小型服务器<br>代理: 1 到 250 个节点<br>处理器: 单个 550/650 MHz<br>UltraSPARC <sup>®</sup> IIi 或更高版本的处理器<br>内存: 1 GB RAM 或更大容量<br>示例: Sun Fire V100/V120<br>中型服务器<br>代理: 250 到 500 个节点<br>处理器: 单个 1.5 GHz UltraSPARC <sup>®</sup><br>IIIi 或更高版本的处理器<br>内存: 2 GB RAM 或更大容量<br>示例: Sun Blade 1500<br>大型服务器:<br>代理: 500 到 750 个节点<br>处理器: 两个 1.34 GHz UltraSPARC <sup>®</sup><br>IIIi 或更高版本的处理器<br>内存: 2 GB RAM 或更大容量<br>示例: Sun Fire V210/V240、Sun<br>Blade 2500<br>超大型服务器:<br>代理: 750 到 1000 个节点<br>处理器: 四个 1.28 GHz/1.5 GHz<br>UltraSPARC <sup>®</sup> IIIi 或更高版本的处理<br>器<br>内存:2 GB RAM 或更大容量<br>示例: Sun Fire V440/V480/V490 |
| Solaris (SPARC)            | 代理、控制台、附加产品<br>注-有些附加产品是专用于特定平<br>台的。       | SPARCStation 1/2/5/10/20<br>ш<br>Ultra 1/450<br>ш<br>$\blacksquare$<br>Sun Blade 100/1000<br>Netra AC200/1120/1125/1400/1405<br>п<br>Sun Enterprise 150/3000/4000/<br>п<br>5000/6000<br>Sun Ultra Enterprise<br>п<br>150/3000/4000/5000<br>Sun Fire<br>п<br>280R/V880/3800/4800/4810/6800/15000<br>SPARCcenter®<br>2000/2000E/1000/1000E                                                                                                    |
| Solaris $(x86)$ ,<br>Linux | 代理、控制台、部分附加产品                               | Sun Fire V60x/V65x<br>ш<br>Sun Fire V20z<br>п<br>Sun Fire V40z<br>п                                                                                                    |

第 2 章 • 安装概述 **51**

<span id="page-51-0"></span>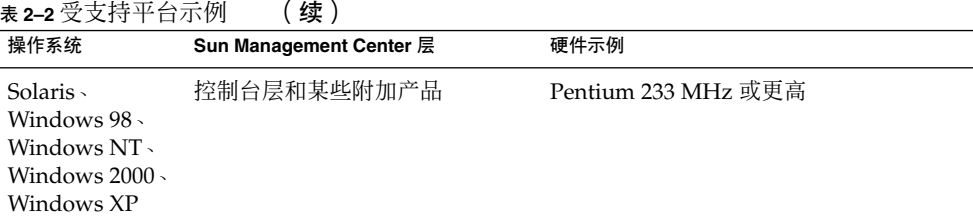

所有 Sun 硬件平台都不支持配置读取器和动态重新配置模块,但 Sun 硬件平台支持所有 其他 Sun Management Center 基本模块。

有关基本模块的更多信息,请参阅《Sun Management Center 3.6 用户指南》。

# Sun Management Center 全新安装范例

下面的范例简要介绍了首次安装 Sun Management Center 以及将 Sun Management Center 的早期版本升级到 Sun Management Center 3.6 时需要执行的主要步骤。

注 **–** 要安装、升级和设置 Sun Management Center,必须以超级用户身份登录每台计算 机。

在本示例中, Sun Management Center 服务器、代理、控制台和高级系统监视 (Advanced System Monitoring, ASM) 附加产品按如下所示安装在三台计算机上:

- 计算机 A 上安装控制台和 ASM 附加产品。
- 计算机 B 上安装服务器和 ASM 附加产品。 代理随服务器一起自动安装。
- 计算机 C 上安装代理和 ASM 附加产品。

Sun Management Center 尚未安装到任何计算机上。

以下步骤概要介绍了安装 Sun Management Center 和 ASM 所需的主要步骤。

## 安装 Sun Management Center 和 ASM

#### **1.** 确保每台计算机的运行平台均受支持。 步骤

请参见第 50 [页中的 "支持的平台"。](#page-49-0)

<span id="page-52-0"></span>**2.** 确保所有计算机上都有所需的资源。

请参见第 70 [页中的 "安装前的核对表"。](#page-69-0)

- **3.** 确定是从 **CD** 安装还是从 **CD** 映像安装。 请参见第 79 [页中的 "确定安装来源"。](#page-78-0)
- **4.** 按照第 **28** 页中的 "安装 **[Sun Management Center](#page-27-0)**" 中的说明,在计算机 **B** 上安装 服务器。

在安装过程中:

- 选择产品环境。
- 请只选择服务器层。代理层将自动选择。
- 选择高级系统监视附加产品。 高级系统监视可为服务器计算机启用高级系统监视功能。有关详细信息,请参见 第 47 [页中的 "其他附加产品"。](#page-46-0)

安装完毕后,系统将通知您 /etc/system 文件已更新,必须重新引导系统。退出 安装进程,然后重新引导系统。

**5.** 在计算机 **B** 上设置 **Sun Management Center** 服务器。

系统重新引导后,键入命令 **/opt/SUNWsymon/sbin/es-guisetup** 以设置 Sun Management Center 服务器。

设置服务器时:

- 提供一个密码用于生成安全密钥。
	- 该密码对于所有 Sun Management Center 计算机都必须是相同的。
- 提供一个 SNMPv1 安全字符串。

安全字符串必须与所有 Sun Management Center 计算机的安全字符串相同。

服务器设置完毕后,系统将执行高级系统监视的设置过程。

高级系统监视设置完毕后,系统将给出启动 Sun Management Center 组件的选项。 启动所有组件。

**6.** 按照第 **28** 页中的 "安装 **[Sun Management Center](#page-27-0)**" 中的说明,在计算机 **C** 上安装 代理。

在安装过程中:

- 选择产品环境。
- 请只选择代理层。
- 选择高级系统监视附加产品。 高级系统监视可为代理计算机启用高级系统监视功能。有关详细信息,请参[见第](#page-46-0) 47 [页中的 "其他附加产品"。](#page-46-0)

第 2 章 • 安装概述 **53**

<span id="page-53-0"></span>注 **–** 如果需要在多台计算机上安装代理,可以创建一个代理更新映像,然后按照 New LINK 中的说明, 使用该映像安装代理。

代理安装完毕后, 系统将给出运行设置的选项。运行设置。

- **7.** 在计算机 **C** 上设置 **Sun Management Center** 代理。 设置代理时:
	- 提供一个安全密钥密码,它与您[在步骤](#page-52-0) 5 中设置的密码相同。
	- 提供 SNMPv1 团体字符串,它与您[在步骤](#page-52-0) 5 中设置的字符串相同。
	- 提供 Sun Management Center 服务器计算机的名称。

代理设置完毕后,系统将给出启动 Sun Management Center 代理的选项。启动代 理。

**8.** 按照第 **28** 页中的 "安装 **[Sun Management Center](#page-27-0)**" 中的说明,在计算机 **A** 上安装 控制台。

在安装过程中:

- 选择产品环境。
- 请只选择控制台层。
- 选择高级系统监视附加产品。 高级系统监视包括了控制台组件和菜单。

控制台安装完毕后,系统将给出运行设置的选项。运行设置。

设置完毕后,键入命令 **/opt/SUNWsymon/sbin/es-start -c** 以启动控制台。

# Sun Management Center 3.0 到 Sun Management Center 3.5 Update 2

在本示例中, Sun Management Center 3.0 服务器、代理和控制台按如下所示安装在三 台计算机上:

- 计算机 A 上安装 Sun Management Center 3.0 控制台。
- 计算机 B 上安装 Sun Management Center 3.0 服务器。
- 计算机 C 上安装 Sun Management Center 3.0 代理。

以下过程概要介绍了在三台计算机上将 Sun Management Center 3.0 升级到 Sun Management Center 3.5 Update 2 所需的步骤。

**54** Sun Management Center 3.6 安装和配置指南 • 2005 年 12 月

注 **–** 如果您安装的 Sun Management Center 3.0 包含 Performance Reporting Manager,则升级过程允许您对 Sun Management Center 数据和 Performance Reporting Manager 数据进行迁移。确保安装了 Performance Reporting Manager 的计 算机有充足的资源来安装 Sun Management Center 3.5 Update 2, 如表 1-4 所示。

## - 将 Sun Management Center 3.0 升级到 Sun Management Center 3.5 Update 2

#### **1.** 确保每台计算机的运行平台均受支持。 步骤

请参见第 50 [页中的 "支持的平台"。](#page-49-0)

- **2.** 确保所有计算机上都有所需的资源。 请参见第 70 [页中的 "安装前的核对表"。](#page-69-0)
- **3.** 确定是从 **CD** 安装还是从 **CD** 映像安装。 请参见第 79 [页中的 "确定安装来源"。](#page-78-0)
- **4.** 按照第 **88** [页中的 "升级服务器"中](#page-87-0)的说明,在计算机 **B** 上安装 **Sun Management Center 3.5 Update 2** 服务器。 在安装过程中:
	- 如有提示, 则卸载 Sun Management Center 的早期版本。
	- 选择是否要迁移 Sun Management Center 版本数据。
		- 选择迁移数据可保存 Sun Management Center 3.0 数据, 并在 Sun Management Center 3.5 Update 2 中使用这些数据。
		- 如果不想保存 Sun Management Center 3.0 数据,则选择放弃数据。
	- 选择产品环境。
	- 请只选择服务器层。代理是自动安装的。

服务器安装完毕后,系统将给出运行设置的选项。运行设置

### **5.** 在计算机 **B** 上设置服务器。

在服务器设置过程中:

- 提供一个用于生成安全密钥的密码。 该密码必须与您设置 Sun Management Center 3.0 时提供的密码相同。
- 提供一个 SNMPv1 安全字符串。 该安全字符串必须与您设置 Sun Management Center 3.0 时提供的安全字符串相 同。
- 如果选择将 Sun Management Center 3.0 数据迁移到 Sun Management Center 3.5 Update 2, 请选择是否恢复 Sun Management Center 3.0 数据。

注 **–** 如果给服务器提供的用于生成安全初始化向量的密码不同于您在 Sun Management Center 3.0 中设置的密码, 则在设置代理时, 必须使用该新密码来生成 相同的安全初始化向量。如果不将 Sun Management Center 3.0 代理升级到 Sun Management Center 3.5 Update 2, 则必须按照第 162 [页中的 "重新生成安全密钥](#page-161-0) ["中](#page-161-0)的说明, 为 Sun Management Center 3.0 代理计算机重新生成安全密钥。

服务器设置完毕后,系统将给出启动 Sun Management Center 组件的选项。启动所 有组件。

### **6.** 按照第 **91** [页中的 "升级代理"中](#page-90-0)的说明,在计算机 **C** 上安装 **Sun Management Center 3.5 Update 2** 代理。

在安装代理的过程中:

- 选择是否要迁移 Sun Management Center 版本代理数据。
	- 选择迁移数据可保存 Sun Management Center 3.0 数据,并在 Sun Management Center 3.5 Update 2 中使用这些数据。
	- 如果不想保存 Sun Management Center 3.0 数据, 则选择放弃数据。
- 选择产品环境。
- 请只选择代理层。

### **7.** 在计算机 **C** 上设置代理。

在设置代理的过程中:

- 提供一个用于生成安全密钥的密码。 该密码必须与您设置 Sun Management Center 3.5 Update 2 服务器时提供的密码 相同。
- 提供一个 SNMPv1 安全字符串。

该安全字符串必须与您设置 Sun Management Center 3.5 Update 2 服务器时提供 的安全字符串相同。

■ 如果选择将 Sun Management Center 3.0 代理数据迁移到 Sun Management Center 3.5 Update 2, 请选择是否恢复 Sun Management Center 3.0 数据。

代理设置完毕后,系统将给出启动 Sun Management Center 代理的选项。启动代 理。

- **8.** 在计算机 **A** 上安装 **Sun Management Center 3.5 Update 2** 控制台。
	- **a.** 键入命令 **/opt/SUNWsymon/sbin/es-uninst** 以卸载 **Sun Management Center 3.0** 控制台。
	- **b.** 按照第 **28** 页中的 "安装 **[Sun Management Center](#page-27-0)**" 中的说明,安装并设置 **Sun Management Center 3.5 Update 2** 控制台。 控制台设置完毕后,键入命令 **/opt/SUNWsymon/sbin/es-start -c** 以启动 控制台。
- **56** Sun Management Center 3.6 安装和配置指南 2005 年 12 月

# <span id="page-56-0"></span>Sun Management Center 2.1.1 到 Sun Management Center 3.5 Update 2

在本示例中, Sun Management Center 2.1.1 服务器、代理和控制台按如下所示安装在 三台计算机上:

- 计算机 A 上安装 Sun Management Center 2.1.1 控制台。
- 计算机 B 上安装 Sun Management Center 2.1.1 服务器。
- 计算机 C 上安装 Sun Management Center 2.1.1 代理。

以下过程概要介绍了在三台计算机上将 Sun Management Center 2.1.1 升级到 Sun Management Center 3.6 所需的步骤。

## ▼ 将 Sun Management Center 2.1.1 升级到 Sun Management Center 3.5 Update 2

#### **1.** 确保每台计算机的运行平台均受支持。 请参见第 50 [页中的 "支持的平台"。](#page-49-0) 步骤

- **2.** 确保每台计算机都有所需的资源。 请参见第 70 [页中的 "安装前的核对表"。](#page-69-0)
- **3.** 确定是从 **CD** 还是从 **CD** 映像中安装 **Sun Management Center 3.5 Update 2**。 请参见第 79 [页中的 "确定安装来源"。](#page-78-0)
- **4.** 在计算机 **B** 上升级 **Sun Management Center 2.1.1** 服务器。
	- **a.** 确保所有计算机都有所需的资源。 请参见第 70 [页中的 "安装前的核对表"。](#page-69-0)
	- **b.** 从 **<http://www.sun.com/sunmanagementcenter>** 下载迁移实用程序。
	- **c.** 运行迁移实用程序,将 **Sun Management Center 2.1.1** 升级到 **Sun Management Center 3.5 Update 2**。 请参见第 86 页中的 "升级 [Sun Management Center 2.1](#page-85-0) 或 2.1.1"。

在升级过程的 Sun Management Center 3.5 Update 2 安装阶段:

- 选择产品环境。
- 仅选择服务器层。代理是自动安装的。
- 选择是否要迁移 Sun Management Center 2.1.1 数据。

第 2 章 • 安装概述 **57**

- 选择迁移数据可保存 Sun Management Center 2.1.1 数据,并在 Sun Management Center 3.6 中使用这些数据。
- 如果不需要保存 Sun Management Center 2.1.1 的数据, 则选择丢弃数据。

在升级过程的 Sun Management Center 3.5 Update 2 设置阶段:

- 提供一个用于生成安全密钥的密码。 该密码对于所有 Sun Management Center 计算机都必须是相同的。
- 提供一个 SNMPv1 安全字符串。 该安全字符串必须与所有的 Sun Management Center 计算机相同。
- 如果选择将 Sun Management Center 2.1.1 数据迁移到 Sun Management Center 3.5 Update 2, 请选择是否恢复 Sun Management Center 2.1.1 数据。

服务器设置完毕后,系统将给出启动 Sun Management Center 组件的选项。启动所 有组件。

**5.** 在计算机 **C** 上升级 **Sun Management Center 2.1.1** 代理。

按照第 28 页中的 "安装 [Sun Management Center](#page-27-0)" 中的说明,在计算机 C 上安装 Sun Management Center 3.5 Update 2 代理。

在安装代理的过程中:

- 如果您需要保存 Sun Management Center 2.1.1 代理数据并在 Sun Management Center 3.5 Update 2 中使用这些数据,请选择迁移数据。
- 选择产品环境。
- 请只选择代理层。

代理安装完毕后,系统将给出运行设置的选项。运行设置

### **6.** 在计算机 **C** 上设置代理。

在设置代理的过程中:

- 提供一个安全密钥密码,它与您[在步骤](#page-56-0) 4 中给出的密码相同。
- 提供 SNMPv1 团体字符串, 它与您[在步骤](#page-56-0) 4 中给出的字符串相同。
- 提供Sun Management Center 服务器计算机的名称。
- 如果选择将 Sun Management Center 2.1.1 代理数据迁移到 Sun Management Center 3.5 Update 2, 请选择是否恢复 Sun Management Center 2.1.1 数据。

注 **–** 如果给服务器提供的用于生成安全初始化向量的密码不同于您在 Sun Management Center 3.0 中设置的密码, 则在设置代理时, 必须使用该新密码来生成 相同的安全初始化向量。如果不将 Sun Management Center 3.0 代理升级到 Sun Management Center 3.5 Update 2, 则必须按照第 162 [页中的 "重新生成安全密钥](#page-161-0) ["中](#page-161-0)的说明, 为 Sun Management Center 3.0 代理计算机重新生成安全密钥。

<span id="page-58-0"></span>代理设置完毕后,系统将给出启动 Sun Management Center 代理的选项。启动代 理。

- **7.** 在计算机 **A** 上安装 **Sun Management Center 3.5 Update 2** 控制台。
	- **a.** 按照 **Sun Management Center 2.1.1** 安装指南中的说明,卸载 **Sun Management Center 2.1.1** 控制台。
	- **b.** 按照第 **28** 页中的 "安装 **[Sun Management Center](#page-27-0)**" 中的说明,安装并设置 **Sun Management Center 3.5 Update 2** 控制台。

控制台设置完毕后,键入命令 **/opt/SUNWsymon/sbin/es-start -c** 以启动控制 台。

# 使用代理更新以将代理升级到 Sun Management Center 3.6

在本示例中,网络中的系统按如下方式安装 Sun Management Center 3.6 和 Sun Management Center 3.0:

- 计算机 A 上安装 Sun Management Center 3.6 控制器和代理。
- 计算机 B 上安装 Sun Management Center 3.6 服务器和代理。
- 计算机 C 至 Z 上安装 Sun Management Center 3.0 代理。

以下过程概要介绍了将计算机 C 至 Z 升级到 Sun Management Center 3.6 代理所需的 主要步骤。

## 使用代理更新以将代理升级到 Sun Management Center 3.6

- **1.** 确保计算机 **B** 上 **Sun Management Center** 服务器的所有 **Sun Management Center** 组件都按第 **150** 页中的 "在 **Solaris** [平台上启动组件"中](#page-149-0)所描述的方式运行。 步骤
	- **2.** 按照第 **94** 页中的 "使用 **es-gui-imagetool** [命令创建代理更新映像"中](#page-93-0)的说 明,创建一个代理更新映像。
	- **3.** 按照第 **111** 页中的 "使用 **agent-update.bin** [命令从代理更新映像安装或更新代](#page-110-0) [理"中](#page-110-0)的说明,将代理更新映像应用到计算机 **C** 至 **Z** 中。 将代理更新映像应用到每台计算机中时:
		- 提供一个用于生成安全密钥的密码。

第 2 章 • 安装概述 **59**

该密码必须与设置 Sun Management Center 3.6 服务器时提供的密码相同。

<span id="page-59-0"></span>■ 提供一个 SNMPv1 安全字符串。 该安全字符串必须与设置 Sun Management Center 3.6 时提供的安全字符串相 同。

# 在 Microsoft Windows 上安装 Sun Management Center 控制台

如果 Microsoft Windows 计算机中已安装了一个早期版本的 Sun Management Center 控制台,请按照第 190 页中的 "从 [Microsoft Windows](#page-189-0) 平台卸载 Sun Management [Center](#page-189-0)"中的说明,卸载该版本控制台。

要安装 Sun Management Center 3.6 控制台, 请按照第 138 [页中的 "在](#page-137-0) Microsoft Windows 上安装 [Sun Management Center 3.6](#page-137-0)" 中的说明安装控制台。

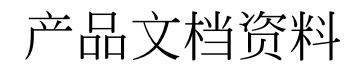

软件 CD 不提供 Sun Management Center 3.6 文档。该产品的英文文档和本地化文档可 从以下网址下载:<http://docs.sun.com>。

# <span id="page-60-0"></span>配置注意事项

本章介绍了一些可对 Sun Management Center 的安装或升级产生不利影响的事项。本 章提供以下主题:

- 第 61 页中的 "安全性建议"
- 第 64 [页中的 "管理策略"](#page-63-0)

# 安全性建议

本节提供有关 Sun Management Center 访问、服务器和代理组件以及安全密钥的安全 性建议。

## 用户、组和角色概述

在设置 Sun Management Center 用户和用户组之前,您应当了解可以执行的管理操作 的类型,以便将这些操作分配给适当的用户。认真规划用户组和角色,有助于确保配置 管理的正确性,以及管理信息和系统资源的数据完整性和安全性。

如果事先不在主访问文件 /var/opt/SUNWsymon/cfg/esusers 中明确标识用户, 该用户就不能访问 Sun Management Center。要授予用户访问 Sun Management Center 的权限,必须在 /var/opt/SUNWsymon/cfg/esusers 文件中添加该用户的 UNIX 用户名。然后,该用户才能使用标准的 UNIX 用户名和密码登录 Sun Management Center。

当用户登录时, Sun Management Center 基于以下功能角色来控制访问并定义用户权限 :

■ 域管理员 – 该角色的级别最高, 允许成员在服务器环境中创建顶层域, 并为其他 Sun Management Center 用户分配其在这些域中的权限。通过创建特定的域并为这些域 分配用户权限,域管理员可以为特定的拓扑环境创建自定义的配置。如果用户是

esdomadm UNIX 用户组的成员, 则认为该用户是域管理员。

- 管理员 负责管理拓扑系统之外的所有操作。管理员可以执行特权操作,包括加载模 块以及配置被管理的对象和数据属性。管理员还可以指定代理级和模块级的访问控 制。这种控制使得此角色能够在授权策略的建立和维护方面发挥作用。如果用户是 esadm UNIX 用户组的成员, 则认为该用户是管理员。
- 操作员 该角色允许系统用户配置自己的域和拓扑容器。此外,操作员角色还允许用 户配置与数据采集和报警相关的被管理对象,以及查看管理信息。虽然操作员能够启 用或禁用管理模块,但是在缺省情况下,他们不能加载模块或更改访问控制权限。因 此,操作员代表的这类用户可以有效地使用产品并对其操作进行细微的调整,但是不 能影响主要的配置或体系结构更改。如果用户是 esops UNIX 用户组的成员, 则认 为该用户是操作员。
- 一般用户 此角色代表不明确属于以上三种用户组的用户。授予一般用户的权限很 少。在默认情况下,这些用户只能查看管理信息并确认报警。一般用户角色较适于第 一层支持。在该层支持中,主要目标是问题的标识、重新调解和逐步提升。

在大型组织中,Sun Management Center 安全性角色很可能直接对应到现有的系统管理 和支持等职能。而对于其他组织,企业功能和产品角色之间的对应关系可能比较模糊, 因此该过程会相对复杂一些。在有些情况下,为单个用户分配所有的逻辑角色可能会比 较保险。

注 **–** 权限的规定十分灵活,不必局限于这四种 Sun Management Center 安全性角色。

可以在域级、拓扑容器级、代理级和模块级明确指定 Sun Management Center 权限。 规定权限时可以引用任意的 UNIX 用户或用户组,上述各组仅为习惯用法。分配职能角 色时,Sun Management Center 权限组允许使用现有的帐户配置。虽然建议不要在分配 权限时明确指定用户,但是在已建立了 UNIX 组的环境中使用这些 UNIX 组将十分方 便。

有关安全性角色、组和用户的详细信息,请参见第 141 [页中的 "设置用户"和](#page-140-0)《Sun Management Center 3.6 用户指南》中的第 18 章 "Sun Management Center 安全性"。

### Sun Management Center 内部安全性

本节介绍 Sun Management Center 组件之间所使用的安全设置过程。

### 服务器到代理的安全性

Sun Management Center 服务器与其被管理节点之间的通信主要是通过行业标准的简单 网络管理协议第 2 版来执行的,采用的是用户安全模式 SNMP v2usec。SNMPv2 机制 非常适合用于将用户凭据从服务器层映射到代理方操作,它是确保访问控制策略得以实 施的主要机制。

Sun Management Center 也支持基于团体安全性的 SNMP v1 和 v2。虽然从安全性的角 度来看不够可靠,但是支持 SNMP v1 和 v2 对于与其他设备和管理平台集成非常重要。 在不需要使用这些机制的环境中,通过使用 SNMP v1 和 v2 协议, 访问控制规定机制可 用来限制或禁止对进程的访问。Sun Management Center 代理也能理解并响应来自第三 方应用程序中的 SNMPv3 查询。

对于需要使用数据流的自定义操作,还应该采用探测机制。探测机制是由 SNMP 操作启 动的。在启动探测机制时,探测操作使用流式 TCP 连接,在被管理的节点上实现可能发 生的双向交互服务,例如查看日志文件。由于探测机制使用的是 SNMP 通信,因此不对 数据包有效负载进行加密。

### 跨服务器环境的安全性

当 Sun Management Center 与本地服务器环境以外的被管理节点进行通信时,安全模 式可确保操作作为通用 espublic SNMPv2 usec 用户执行。使用 espublic 将严格限 制用户权限,并限制用户只能读取管理数据。

### 客户机到服务器的安全性

Sun Management Center 服务器层和客户机(如控制台和命令行界面)之间的通信是使 用 Java 技术远程方法调用 (RMI) 以及特定于产品的安全模式共同执行的。安全模式允 许客户机在低、中或高安全模式下进行操作,这些模式将影响系统执行的消息验证的级 别。

- 低:无信息鉴别。登录时仅检查用户密码。
- 中(默认):只进行控制台到服务器的验证。例如,对传入的控制台消息进行服务器 验证。
- 高: 对消息进行控制台验证和服务器验证。

由于较高的安全性级别会造成潜在的性能影响,所以您应该仔细考虑自己的信息鉴别要 求。

### 模块安全性

Sun Management Center 为 *Service Management Facility*(SMF)、*Module Configuration Propagation* (MCP) 和 *Solaris Container Manager* 提供了模块级安全性。任何用户都可以 在 Sun Management Center 代理上装入任何模块。但是,对于在模块上设置/更改操作 或值而言,用户需要事先得到许可。模块安全性有两种表现形式:RBAC(Role Based Access Control,基于角色的访问控制)和本地文件访问。

RBAC 基于配置文件。拥有所需配置文件的用户可以执行配置文件特定的任务。通过运 行 Solaris 系统管理命令可实现 RBAC。

本地文件访问是独立于操作系统的。用户必须具有所需的访问权限,该权限要添加到本 地访问文件。使用 es-config 命令可以实现通过本地文件访问来提供安全性。有关更多信 息,请参阅第 168 [页中的 "使用](#page-167-0) es-config"。

第 3 章 • 配置注意事项 **63**

## <span id="page-63-0"></span>安全密钥和 SNMP 团体字符串

当您在一个单独的计算机上安装并设置 Sun Management Center 代理时,系统将提示 您提供一个密码以便为代理生成安全密钥。该密码应该与您设置 Sun Management Center 服务器时指定的密码相同。如果 Sun Management Center 服务器和代理的安全 密钥不同,两者之间将无法通信。有关如何重新生成安全密钥的信息,请参见第 [162](#page-161-0) 页 [中的 "重新生成安全密钥"。](#page-161-0)

在设置过程中,系统还将提示您接受默认 SNMP 团体字符串(公用), 或者指定一个私 用的团体字符串。SNMP 团体字符串实际上就是具有特权的内部帐户的密码。因此, 与 通用的 SNMPv2 usec 工具一起使用时,该字符串可用于模拟服务器层。因此,请勿使 用默认的团体字符串。而应该为每个服务器环境指定一个单独的私用团体字符串。

您应该像对待超级用户密码那样,非常重视安全性密码和 SNMP 团体字符串。

## 管理策略

本节概要介绍 Sun Management Center 管理方法。了解管理所基于的系统及其实现有 助于成功地部署和使用 Sun Management Center。

### 服务器环境

管理信息组织结构的最高级别的构造块是服务器环境。每台 Sun Management Center 服务器只提供一个服务器环境。每个服务器环境可能拥有一个或多个向其报告的被管理 系统,而每个被管理系统只能向一个服务器环境报告。

服务器环境之间的通信通常会受到限制,而且管理事件也不会在服务器之间转发。服务 器环境的使用应当与使用 Sun Management Center 的组织中的组结构并行, 服务器环 境还应当与涉及系统管理的组的职责并行。拥有服务器的管理组也拥有该服务器中的管 理数据。这个组可以控制对由 Sun Management Center 服务器管理的所有系统和网络 资源进行的全部访问。

### 域策略

域是服务器环境中级别最高的结构。它提供了可供您创建自定义拓扑配置的各种环境。 域极为通用。您可以创建一个域来代表特定用户、环境或其他逻辑部分特有的信息。被 管理系统可以出现在多个域中,使得多个域可以重叠存在。因此您可以为相同的管理信 息和系统资源构造多种不同的表示方法。

**64** Sun Management Center 3.6 安装和配置指南 • 2005 年 12 月

域通常包含了 Sun Management Center 组的分层结构集合,可用于收集一系列被管理 系统、Sun Management Center 管理模块或被管理对象。这种分层结构定义了用户界面 内可见的信息分类,还定义了收集管理状态并将此状态提供给高级别汇总的规则。这项 功能及其提供的灵活性使得域和域中的容器成为在特定环境中构建逻辑管理模式的强大 工具。

## 组织策略

Sun Management Center 包含一个功能强大的搜索管理器, 可以自动定期检查本地环 境,以标识所有被管理节点。搜索管理器沿着基于物理网络的线路构建管理信息,有助 于配置 Sun Management Center。

由于环境的特性不同,使用搜索管理器可能不是查看管理信息和收集状态信息的最有效 方法。相反, 在组织 Sun Management Center 环境之前标识所有被管理系统时, 搜索 管理器非常有用。有关搜索管理器的详细信息,请参见《Sun Management Center 3.6 用户指南》中的第 4 章 "使用搜索管理器将对象添加到拓扑数据库"。

组织 Sun Management Center 环境的其他方法包括:

- 物理
- 环境
- 应用
- 服务

在每个 Sun Management Center 环境中都应该非常重视完整性。其涵盖范围必须足以 主动处理系统问题, 或至少能立即识别出系统问题。如果对环境至关重要但不受 Sun Management Center 监视的设备、主机、服务或进程出现故障,可能会导致覆盖间隙, 从而影响实现的整体效果。因此, 在构建 Sun Management Center 管理环境时, 需要 考虑的内容应当包括自定义的模块、代理解决方案、甚至其他服务器环境中的信息。

### 物理结构

被管理系统的物理位置可能与系统所在的网络不相符。在这种情况下,您可能需要创建 一个新的域,使其中的 Sun Management Center 组按照物理线路进行构建。城市、街 区、建筑物、楼层、服务器操作间甚至是设备机架都很容易表示出来。位于这些位置的 系统可以从域中复制并粘贴,而在该域中的搜索操作是使用搜索管理器执行的。

要按照物理线路配置 Sun Management Center 环境,需要了解系统的物理位置。这种 结构成为一种有效且易于访问的引用。物理结构还定义了一个状态汇总路径,它能使问 题在物理线路上被分离出来,从而有助于标识常见的故障。例如,本地的电源中断将影 响位于若干个网络上但出现在一个物理区域中的系统。

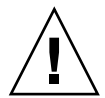

注意 **–** 您必须自己更新此信息。执行搜索时,此信息不会自动更新。搜索进程不会自动 跟踪在物理上被重新定位的资产。

第 3 章 • 配置注意事项 **65**

### 环境策略

您的组织可能有几个逻辑环境,这些环境的位置和资源重叠,但各自的逻辑功能并不相 同。逻辑环境包括企业组(如销售与工程)、功能组(如零售与公关)、甚至是逻辑软 件环境(如用户接收与生产)。

在所有这些情况下,应该考虑构造单独的 Sun Management Center 拓扑组, 以隔离每 个组的元素。分开的拓扑组能够防止一个组中的问题在另一个组中引发警报。在为包含 多域服务器的系统配置 Sun Management Center 环境时, 这种隔离尤为重要。不同的 域可以为完全不同的组或环境执行功能。在一个拓扑组中包含不同的域可能会导致不正 确的信息和警报通知。

### 应用程序结构

在系统管理中,应用程序是复杂的实体。从管理的角度确定应用程序由什么组成比较困 难,如果应用程序是分布式的并依赖于许多外部服务才能正常运行,则更加难以确定。 因此,您应当在安装 Sun Management Center 之前组织好应用程序,而不要等到真的 发生问题后再考虑引发问题的起因及其连带影响。在开始时进行一些分析,有助于提高 解决应用程序级问题的效率。

配置面向应用程序的 Sun Management Center 环境时, 拓扑容器通常包含主机、模块 和特定对象。有些主机可能完全是应用程序专用的,而其他主机可能只是部分负责应用 程序的适当操作。例如,对于使用了企业目录服务的应用程序,该目录服务的运作情况 对于应用程序的运行非常重要,而服务器上其他服务的运作情况对该应用程序却不重要 或不是必需的。

### 服务职责

在有些环境中,组或管理员负责特定的服务而不负责基本资源。例如,数据库管理员可 能负责维护数据库服务的可用性和数据完整性,但不负责硬件或操作系统的管理。专为 数据库服务创建的 Sun Management Center 域可以帮助数据库管理员执行必要的任 务,而一般用户角色权限通过对一般系统和网络状态的访问来协助管理员工作。

### 管理大型企业

Sun Management Center 中的某些工具可以帮助您简化大型企业的管理工作。其中一个 工具是引用域,它允许组跨服务器环境共享管理信息。另一个工具是分组操作系统,在 执行大的、高度分散的管理操作时能够发挥重要作用。

分组系统可用于设置数据特性值和修改数据特性属性。您还可以在 Sun Management Center 服务器环境中加载、卸载、启用和禁用模块,所有这些操作都可以应用到大量被 管理系统和节点。使用现有的拓扑结构或使用灵活的搜索式过滤器可以定义这些组。可 以保存和多次重复执行分组操作。自动分组操作可以使用安排程序。分组操作还包括模 块配置传播 (MCP), 该工具可以对一个引用节点的完整配置进行克隆, 方法是先将其拖 到服务器,然后将其放到所有相似的节点上。

#### **66** Sun Management Center 3.6 安装和配置指南 • 2005 年 12 月

有关引用域的详细信息,请参见《Sun Management Center 3.6 用户指南》中的"监视远 程管理域"。有关组操作的详细信息,请参见《Sun Management Center 3.6 用户指 南》中的第 13 章 "管理与组相关的作业"。

Sun Management Center 3.6 安装和配置指南 • 2005 年 12 月

# 升级与安装 Sun Management Center 之前系统所作的准备

本章介绍安装 Sun Management Center 3.6 之前需要对 Solaris 和 Microsoft Windows 系统所做的准备工作。

#### 本章讨论下列主题:

- 第 69 页中的 "与其他软件和该产品的早期版本兼容"
- 第 70 [页中的 "安装前的核对表"](#page-69-0)
- 第 71 [页中的 "必需的软件包"](#page-70-0)
- 第 72 [页中的 "](#page-71-0)RAM 大于 4 GB 的 Solaris 系统"
- 第 72 页中的 "Java [环境变量和路径"](#page-71-0)
- 第 75 页中的 "Microsoft Windows 98 [交换空间和环境空间"](#page-74-0)
- 第 76 页中的 "[Sun StorEdge A5](#page-75-0)*x*00 包"
- 第 77 页中的 "T3 [存储设备"](#page-76-0)
- 第 79 [页中的 "确定安装来源"](#page-78-0)

# 与其他软件和该产品的早期版本兼容

Sun Management Center 3.6 软件与以下软件兼容:

- 任何简单的网络管理协议(Simple Network Management Protocol, 即 SNMP) v1、 v2、 v2 usec 和 v3 实体, 无论操作环境和体系结构。
- 用于 Solaris 2.6、Solaris 7、Solaris 8、Solaris 9以及Solaris 10操作环境版本 的Solstice Enterprise Agents™ 软件。如果将 Solstice 代理配置为 Sun Management Center 代理的子代理, 则这两种代理就可以在同一主机系统中共存。请参见第 [164](#page-163-0) 页中的 "将传统 SNMP [代理配置为某个代理的子代理"。](#page-163-0)

Sun Management Center 软件 不 提供以下功能:

- 与 Solstice SyMON™ 1.x 软件的向后兼容性
- Sun Management Center 3.6 软件中的 SunVTS™ 支持

<span id="page-69-0"></span>下表列出了与 Sun Management Center 基本产品层兼容的 Sun Management Center 的 早期版本Sun Management Center 2.0 和 2.0.1 版称为 Sun Enterprise SyMON™ 软件。 2.1、2.1.1、3.0 和 3.6 称为 Sun Management Center。

表 **4–1** 基本产品的 Sun Management Center 早期版本兼容性

|     | 控制<br>台 <b>(SPAR瞭</b> 务器  代理程序                              |
|-----|-------------------------------------------------------------|
| 3.0 | 3.0 2.0.1 \ 2.1 \ 2.1.1 \ 3.0                               |
|     | $3.5$ $3.5$ $2.0.1 \cdot 2.1 \cdot 2.1 \cdot 3.0 \cdot 3.5$ |
| 3.6 | $3.6$ 2.0.1, 2.1, 2.1.1, 3.0, 3.5, 3.6                      |

# 安装前的核对表

下表介绍了在您安装 Sun Management Center 3.6 或将现有 SyMON 或 Sun Management Center 安装升级到 Sun Management Center 之前, 都需要执行哪些任 务。

□ 如果已经安装了 Solstice SyMON 服务器或 Enterprise SyMON 服务器, 则在升级到 Sun Management Center 3.6 之前, 您必须将 SyMON 安装升级到 Sun Management Center 2.1 或 Sun Management Center 2.1.1。请参见 第 86 [页中的 "](#page-85-0) 从 Solstice SyMON 1.*x* 和 [Sun Enterprise SyMON 2.](#page-85-0)*x* 软件升级"。

如果您自定义了 Sun Enterprise SyMON 软件用来发送报警状态的电子邮件通知 的email.sh 脚本, 则将 email.sh 脚本保存到另一个目录下, 升级完成后, 将该 脚本返回。您在将 SyMON 软件升级到 Sun Management Center 3.6版本时,会覆写 email.sh 脚本。

注 **–** 如果您不愿迁移 SyMON 配置数据,则在安装 Sun Management Center 3.6之 前,您必须按照 第 185 页中的 "卸载 Solstice SyMON 1.*x* 或 [Enterprise SyMON](#page-184-0) 2.*x*["的](#page-184-0)说明卸载 SyMON 软件。

- ❒ 确定要在网络中的每台计算机上安装的 Sun Management Center 3.6 组件和附加产 品。
	- 确保要安装 Sun Management Center 或 Sun Management Center 组件的平台都 是受支持的平台。请参见 第 50 [页中的 "支持的平台"。](#page-49-0)
	- 有关 RAM 和磁盘空间的最低要求,请参见 第 1 [章。](#page-20-0)还可以参阅 <http://docs.sun.com> 中的 Sun Management Center 附加产品的补充说明。 计算选定组件和附加产品需要的 RAM 总量和磁盘空间总量。
	- 确保每台计算机都符合您要安装的组件对操作系统的要求。请参见[表](#page-26-0) 1-3 and 表 [1–4](#page-26-0)。
- **70** Sun Management Center 3.6 安装和配置指南 2005 年 12 月
- <span id="page-70-0"></span>□ 确保要安装 Sun Management Center 服务器和控制台组件的计算机均安装了正确的 JDK 版本。请参见 表 [1–3](#page-24-0)。您可以从 http://java.sun.com/ 下载 JDK 软件。
- ❒ 设置 PATH 和 JAVA\_HOME 环境变量。
	- 对于 Solaris 平台:

确保用于运行 Sun Management Center Web 或 Java 控制台的账户,都设置 了DISPLAY 和 JAVA\_HOME环境变量。

JDK 1.3.1 和 1.4 版本的默认位置是 /usr/j2se。请参见 第 73 [页中的 "在](#page-72-0) Solaris 平台上设置 [JAVA\\_HOME](#page-72-0) 和 PATH "。

■ 对于 Microsoft Windows 平台:

确保 JDK bin 目录的路径已被添加到 Microsoft Windows %PATH% 环境变量中。 请参见第 73 页中的 "在 [Microsoft Windows 98](#page-72-0) 上设置PATH "。

- ❒ 如果网络中的某台计算机具有 4 GB 或更多的 RAM,则在该计算机上安装 64 位兼容 增补程序 SUNWscpux。请参见第 72 [页中的 "](#page-71-0)RAM 大于 4 GB 的 Solaris 系统"。
- ❒ 如果网络中包含 StorEdge A5X00 设备,请安装所需的增补程序。请参见 第 76 [页中](#page-75-0) 的 "[Sun StorEdge A5](#page-75-0)*x*00 包"。
- □ 如果网络中包含 T3 存储设备, 则必须更新这些所设备连接的计算机上的 /etc/hosts 和 /etc/ethers 文件。对于将要安装 A5X00 和 T3 设备的监视和管 理附加产品的计算机,也必须更新其中的/etc/hosts 和 /etc/ethers 文件。请 参见 第 77 页中的 "T3 [存储设备"。](#page-76-0)
- □ 如果您正在使用旧版本的 Sun Management Center 并用它监视和管理 T3 设备, 则 必须先删除 Sun Management Center T3 设备的配置, 然后执行到 Sun Management Center 3.6 的升级。请参见 第 78 [页中的 "删除已有的](#page-77-0) T3 设备配置"。
- ❒ 选择安装来源。

可以从 CD-ROM 安装, 也可以从 CD 映像安装。请参见 第 79 [页中的 "确定安装](#page-78-0) [来源"。](#page-78-0)

# 必需的软件包

下面的 Solaris 操作环境包是 Sun Management Center 3.6 服务器层所需的, 且作为 Solaris 开发环境安装的一部分包含其中。

- SUNWsprot Solaris 绑定的工具
- SUNWtoo 编程工具
- SUNWbtool 与 SunOS 绑定在一起的 CCS 工具

# <span id="page-71-0"></span>RAM 大于 4 GB 的 Solaris 系统

RAM 大于 4 GB 的系统上必须先安装 SUNWscpux 64- 位源代码兼容包, 然后才能安装 Sun Management Center 3.6。否则,命令行安装过程将报告以下信息而且安装将失 败。

```
ps: read() on /proc/551/as: 数值对于定义的数据类型过大
ps: read() on /proc/542/as: 数值对于定义的数据类型过大
```
如果选择了以下某个 Solaris 环境,安装 Solaris 的过程中会自动安装 SUNWscpux 软件 包。

- Entire +OEM
- 整个软件组
- 开发者软件组

要确定系统上是否安装了该软件包,请在终端窗口中键入命令 pkginfo SUNWscpux。

■ 如果已安装了该软件包, 则显示有关信息。

```
# pkginfo SUNWscpux
  系统 SUNWscpux 源代码兼容性 (Usr) (64 位)
■ 如果未安装该软件包, 将显示一条错误信息。
```
# **pkginfo SUNWscpux** 错误:未找到有关 "SUNWscpux" 的信息

要安装 SUNWscpux 软件包:

- 1. 以超级用户身份 (**su root**) 登录。
- 2. 在 Solaris Installation CD 上找到该软件包。
- 3. 使用 pkgadd 命令安装该软件包。

# Java 环境变量和路径

在 Solaris 系统上, 必须先设置 JAVA HOME 和 PATH 环境变量, Sun Management Center 3.6 安装向导、设置向导和 Java 控制台才能正常工作。与此类似, 要使 Sun Management Center Java 控制台在 Microsoft Windows 上正常工作, 必须修改 Microsoft Windows %PATH%, 使其包含 JDK 软件的路径。

如果没有正确设置环境变量和路径, Sun Management Center 3.6 的安装和设置将失 败。
## ▼ 在 Solaris 平台上设置 JAVA\_HOME 和 PATH

如果已在缺省位置安装了 JDK 1.3.1 或 JDK 1.4 软件, 请执行以下操作:

### **1.** 键入 **su - root** 以超级用户身份登录。 步骤

- **2.** 将 **JAVA\_HOME** 设为**/usr/j2se** 。
	- 在 C shell 环境中:

# **setenv JAVA\_HOME /usr/j2se**

- 在 Bourne 或 Korn shell 环境中:
	- # **JAVA\_HOME=/usr/j2se** # **export JAVA\_HOME**

提示 **–** 添加适当的语句到 .login or .cshrc 文件。

- **3.** 将 **/usr/j2se/bin** 添加到系统路径。
- **4.** 将 **/usr/j2se/bin** 置于 **PATH** 中的 **/usr/bin** 之前。
- **5.** 将**/usr/bin**置于 **PATH** 中的 **/usr/ucb**之前。

▼ 在 Microsoft Windows 98 上设置PATH

下面的过程假定 JDK 1.3.1 或 JDK 1.4 软件已经安装到默认位置 C:\j2sdk版本号, 例 如,C:\j2sdk1.4。

#### **1.** 编辑 **c:\autoexec.bat** 文件。 步骤

**2.** 将 **JDK bin** 目录的位置添加到 **PATH** 语句中。

例如,autoexec.bat 文件中的 PATH 语句是 PATH=c:\windows;c:\windows\command , 则新的 PATH 语句是 PATH=c:\windows;c:\windows\command;c:\j2 版本号\bin 其中 版本号 是 JDK 的版本号。

例如:

PATH=c:\windows;c:\windows\command;C:\j2sdk1.4\bin

如上例所示,PATH 语句中的每个目录之间以分号分隔。

**3.** 保存并关闭文件。

## ▼ 在 Microsoft Windows 2000 或 Microsoft Windows NT 上设置PATH

- **1.** 选择**"**开始**"**→**"**设置**"**→**"**控制面板**"**。 步骤
	- **2.** 双击**"**系统**"**。
	- **3.** 在 **Microsoft Windows NT**中,选择环境标记。在 **Microsoft Windows 2000** 中,选 择高级标记,然后选择环境变量。 将显示"环境变量"窗口。
	- **4.** 在**"**用户变量**"**和**"**系统变量**"**中单击**"**路径**"**。
	- **5.** 单击**"**编辑**"**。

将显示"编辑系统变量"窗口。

注 **–** "编辑系统变量"窗口使用环境变量 %SystemRoot% 来表示 Microsoft Windows 根目录。

### **6.** 将 **JDK bin** 目录的位置添加到 **PATH** 语句中。

例如, 如果编辑系统变量窗口中显示的 PATH 语句是 %SystemRoot%\system32; %SystemRoot% ,则新的路径语句应该是 %SystemRoot%\system32; %SystemRoot%;c:\j2 版本号\bin 其中 版本号 是 JDK 的版本号。

例如:

%SystemRoot%\system32;%SystemRoot%;c:\j2sdk1.4\bin

如上例所示,PATH 语句中的每个目录之间以分号分隔。

**7.** 连续单击**"**确定**"**关闭各个窗口。

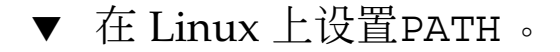

**1.** 转到您的主目录。 步骤

cd \$HOME

- **2.** 打开 **.bashrc** 文件。
- **3.** 将以下内容添加到文件中:用 **java** 安装目录的名字代替 *JDK* 目录 。 export PATH=/usr/java/<JDK Directory>/bin:\$PATH
- **74** Sun Management Center 3.6 安装和配置指南 2005 年 12 月

**4.** 保存文件然后退出。

使用 source 命令强制 Linux 重载 .bashrc 文件, 在您每次登录时, 该文件一般 为只读文件。

源 .bashrc

注 - 注意, 如果您要为所有用户设置PATH, 您必须以超级用户身份登录 bash shell ,然后在etc 目录下的 .profile 文件中执行以上步骤,而不是在主目录下的 .bashrc 文件中执行。

## Microsoft Windows 98 交换空间和环境空 间

Microsoft Windows 98 需要有至少 768 MB 的交换空间或 虚拟内存 才能运行 Sun Management Center 3.6控制台。Microsoft Windows 98 和 Sun Management Center 环 境变量需要 4096 字节的环境空间。如果未正确设置交换空间和环境空间, Sun Management Center 安装可能会失败,并导致计算机环境空间不足。请按照以下过程设 置 Microsoft Windows 98 的最小交换空间和环境空间。

注 **–** 下面的过程仅适用于 Microsoft Windows 98。 Microsoft Windows NT 和 Microsoft Windows 2000 不需要设置最小交换空间和环境空间。

## ▼ 设置 Microsoft Windows 98 的最小交换空间大小

- 步骤 1. 以管理员或具有完全管理特权的用户帐户登录。
	- **2.** 选择**"**开始**"**→**"**设置**"**→**"**控制面板**"**。
	- **3.** 双击**"**系统**"**图标。 将显示"系统属性"窗口。
	- **4.** 选择**"**性能**"**选项卡。 将显示"性能选项"窗口。
	- **5.** 选择**"**虚拟内存**"**。
	- **6.** 选择**"**用户自行指定虚拟内存设置**"**。

第 4 章 • 升级与安装 Sun Management Center 之前系统所作的准备 **75**

**7.** 在**"**最小值**"**字段中键入 **768**。

"最大值"字段中的值必须至少是系统 RAM 总量的 3 倍。

例如, 如果您的 Microsoft Windows 98 计算机的 RAM 为 512 MB, 则"最大值"字段 中的值应该是 1536。

- **8.** 单击 **"**确定**"** 。 将显示"确认虚拟内存设置"对话框。
- **9.** 单击**"**确认虚拟内存设置**"**对话框中的**"**是**"**。 该对话框将关闭。
- **10.** 单击**"**系统属性**"**窗口中的**"**关闭**"**。 "系统属性"窗口将关闭,并提示您重新引导系统。
- **11.** 单击**"**是**"**重新引导系统。 在系统重新引导之后,指定的虚拟内存设置即生效。

▼ 设置 Microsoft Windows 98 的最小环境空间大小

### 步骤 1. 如果 conf ig . sys 文件中不存在以下行<sup>,</sup>请将其添加到该文件中。

SHELL=C:\COMMAND.COM /P /E:4096

**2.** 在将 **shell** 行添加到 **config.sys** 文件中或对现有的 **shell** 行进行了修改之后, 重新引导系统。

# Sun StorEdge A5*x*00 包

如果需要使用 Sun StorEdge A5*x*00 模块,则必须在安装A5*x*00 和 T3 设备附加产品的监 视和管理的系统中安装 SUNWluxop 或 SUNWluxox 包。如果加载 A5*x*00 模块,而系统 中并未安装软件包,则无法运行 Sun Management Center 代理。。

要检查是否安装了这两个软件包,请键入以下命令:

#### # **pkginfo SUNWluxop SUNWluxox**

如果安装了这两个软件包,将显示以下信息:

系统 SUNWluxop Sun Enterprise Network Array 固件和实用程序

系统 SUNWluxox Sun Enterprise Network Array 库 (64 位)

您需要的任一个软件包,都可以从 [http://sunsolve.sun.com.](http://sunsolve.sun.com)站点下载。请确保您下载 的是最新修订版。使用 pkgadd(1M) 命令安装软件包。

**76** Sun Management Center 3.6 安装和配置指南 • 2005 年 12 月

# T3 存储设备

本节介绍为 Sun Management Center 3.6准备 T3 设备的过程, 以及从已安装 Sun Management Center 2.x 或 Sun Management Center 3.x 的系统中删除T3 设备的配置数 据的过程。

注- 必须先从已安装的 Sun Management Center 中删除T3 设备的配置数据, 然后将其 升级到 Sun Management Center 3.6。

## 准备 T3 存储设备

在安装和设置 Sun Management Center T3 附加产品之前,必须修改系统中 的/etc/hosts 和 /etc/ethers 文件, 其中系统将要安装 Sun Management Center 的 A5x00 和 T3 设备的监视和管理附加产品。

下面的过程假设您已经按照《Sun StorEdge T3 Disk Tray Installation, Operation, and Service Manual》中的说明对 T3 存储设备进行了安装和配置。

在将要安装 Sun Management Center 的 A5x00 和 T3 设备的监视和管理附加产品的计 算机上,如果已更新了 /etc/hosts 文件和 /etc/ethers 文件,则可以对 T3 附加产 品进行安装和设置。

## 准备 T3 存储设备

**1.** 确定每个 **T3** 存储设备的 **IP** 地址和以太网地址。 步骤

打开终端窗口,输入命令 **arp** *t3-device-name* ,其中 t3-device-name 是 T3 存储设备 的名称。例如:

# **arp T3-001** T3-001 (10.100.20.300) at 1:2:30:ab:ba:45 被永久发布

在以上示例中, 10.100.20.300是 IP 地址, 而 1:2:30:ab:ba:45 是 T3 存取设 备 T3-001 的以太网地址。

**2.** 对网络上的每个 **T3** 设备重复执行步骤 **1**。

记录每个 T3 设备的 IP 地址、以太网地址和名称后,前进到下一步。

**3.** 以超级用户身份登录将要安装 **Sun Management Center** 软件的 **A5X00** 和 **T3** 设备 监视和管理附加产品的计算机。

此计算机可以是安装了 Sun Management Center 服务器的计算机,也可以是您分配 用作专用平台代理服务器的计算机。

第 4 章 • 升级与安装 Sun Management Center 之前系统所作的准备 **77**

**4.** 在 **/etc/hosts** 文件中记录每个 **T3** 设备的 **IP** 地址和名称。

例如, 假设网络上连接了三个 T3 设备, 而且已使用 arp 命令确定了每个 T3 设备的 IP 地址和以太网地址,并记录了以下信息:

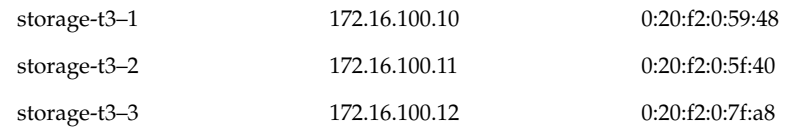

服务器的 /etc/hosts 文件中的项将如下所示:

172.16.100.10 storage-t3–1 172.16.100.11 storage-t3–2 172.16.100.12 storage-t3–3

**5.** 在**/etc/ethers** 文件中记录每个 **T3** 存储设备的以太网地址和名称。

如果 /etc/ethers 文件不存在,则请创建该文件。

根据步骤4提供的示例,服务器的/etc/ethers 文件中的记录将如下所示:

0:20:f2:0:59:48 storage-t3–1 0:20:f2:0:5f:40 storage-t3–2 0:20:f2:0:7f:a8 storage-t3–3

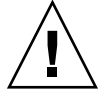

注意 **–** 如果 T3 设备名称中包含了域名,请确保 /etc/hosts 和 /etc/ethers 文件 中的域名是相同的。这些项区分大小写。

例如,假设 /etc/hosts 文件包含:

0:20:f2:0:59:48 storage-t3–1.sun.com

并且 /etc/ethers 文件包含:

0:20:f2:0:59:48 storage-t3–1.Sun.Com

在本示例中,由于域名的大小写不同,因此无法使用 Sun Management Center 设置 工具对 T3 存储设备进行设置。

## 删除已有的 T3 设备配置

#### 卸载 **T3** 存储设备

如果正在运行 Sun Management Center,必须先从 Sun Management Center 中删除 T3 设备配置,才能执行以下功能:

- 删除 T3 存储设备
- **78** Sun Management Center 3.6 安装和配置指南 2005 年 12 月
- <span id="page-78-0"></span>■ 将 T3 存储设备移至其他计算机
- 为 T3 存储设备指定其他 IP 地址或以太网地址
- 将 Sun Management Center 服务器迁移至其他计算机
- 卸载 A5x00 和 T3 设备附加产品的监视和管理程序
- 卸载 Sun Management Center

注 **–** 如果卸载 A5*x*00 和 T3 设备附加产品之前未删除 T3 设备配置,则可以按照下述过程 删除 T3 设备配置。

正确的过程如下:

### ▼ 删除 T3 设备配置的步骤

- **1.** 在安装了 **A5x00** 和 **T3** 设备附加产品的计算机上作为超级用户登录。 步骤
	- **2.** 键入以下命令,停止 **Sun Management Center** 代理。

#**/opt/SUNWsymon/es-stop** -a

- **3.** 运行 **pre-uninstall** 脚本,删除 **T3** 设备配置信息。
	- **a.** 键入命令 **/opt/SUNWsymon/addons/storage/sbin/pre-uninst.sh**。
	- **b.** 当系统询问您是否要停止 **T3** 设备发送系统日志消息时,键入 **y**。 系统将提示您输入 T3 设备的超级用户密码。
	- **c.** 键入密码。 系统将通知您已从 T3 模块中删除了 T3 设备。
- **4.** 卸载附加产品。

# 确定安装来源

您可以使用 Sun Management Center 安装 CD 或网络上的 Sun Management Center 安 装映像来安装、设置和配置 Sun Management Center 3.6。而且在安装 Sun Management Center 软件时就无需借助 CD了。

本节介绍创建 Sun Management Center 安装映像的过程。

- 第 80 [页中的 "创建安装](#page-79-0) CD 映像"
- 第 82 [页中的 "从下载的](#page-81-0) Tar 文件创建 CD 映像"

<span id="page-79-0"></span>可以通过两种方式来获得安装映像。一种是将 Sun Management Center Installation CD 复制到网络上的某一位置;另一种是从 Sun Management Center Web 站点下载并解压 缩 Sun Management Center 安装映像。

注 **–** 要安装、设置和配置映像,必须以超级用户身份登录 Solaris 计算机、以管理员身份 登陆 Microsoft Windows。

## 创建安装 CD 映像

要创建 Sun Management Center CD 映像,需要创建包含映像的目录,将所有 CD 拷贝 到目录中,然后使用网络系统文件配置共享该目录。

- ▼ 创建 CD 映像
- **1.** 在终端窗口中,键入 **su root**以超级用户身份登录。 步骤
	- **2.** 创建一个目录,用于保存每张 **CD** 的副本。 例如:

# **mkdir /SunManagementCenter**

**3.** 转到您为 **CD** 映像创建的目录。 例如:

# **cd /SunManagementCenter**

**4.** 为每张 **CD** 创建一个 **disk** *n* 目录,其中 *n* 是磁盘的序列号。 例如:

/SunManagementCenter# **mkdir disk1 disk2**

**5.** 确保 **vold** 守护进程正在运行。

/SunManagementCenter# **ps -eaf | grep vold** root 19033 19000 0 08:37:55 pts/9 0:00 vold /SunManagementCenter#

如果grep 命令仅返回系统提示, 且 vold 守护进程没有运行, 则必须按如下方法启 动:

/SunManagementCenter# **/usr/sbin/vold &**

- **6.** 将 **Sun Management Center 3.6 CD** (**1 of 2**) 放入 **CD-ROM** 驱动器。
- **7.** 列出 **Sun Management Center 3.6** 安装 **CD 1**的内容。然后将内容拷贝到 **disk1** 子 目录中。 拷贝完毕后,列出 CD 和目录的内容,以便检验盘映像的内容。
- **80** Sun Management Center 3.6 安装和配置指南 2005 年 12 月

```
例如:
/SunManagementCenter# cp -r /<DiskMountDir>/.* disk1
/sunmanagementcenter > ls -acp /<DiskMountDir>/.*
. .CD Copyright image/ lib/
       .. .CD01 classes/ install/ sbin/
/sunmanagementcenter > ls -acp disk1
. .CD Copyright image/ lib/
.. .CD01 classes/ install/ sbin/
```
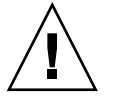

注意 **–** <DiskMountDir> 是一个符号链接。 仅拷贝上例中所示的 Sun Management Center目录。

### **8.** 弹出 **CD 1 of 2**。

SunManagementCenter# **eject**

- **9.** 将 **Sun Management Center 3.6 CD** (**2 of 2**) 放入 **CD-ROM** 驱动器。
- **10.** 显示 **Sun Management Center 3.6** 安装 **CD 2** 的内容。然后将内容拷贝到 **disk2** 子 目录。

拷贝完毕后,列出 CD 和目录的内容,以便检验盘映像的内容。

例如:

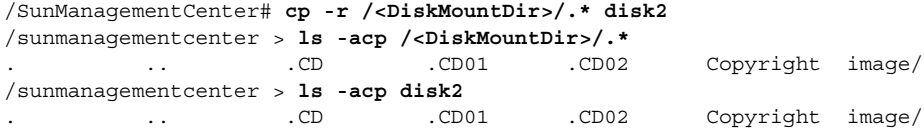

### **11.** 弹出 **CD 2 of 2**。

- **12.** 将 **Sun Management Center 3.6 CD** 映像目录设为 **NFS** 共享。
	- 使用 NFS 共享 CD 映像目录之后,您可以通过 CD 安装映像 (而不是通过 CD 手 动) 从其他计算机安装 Sun Management Center 3.6。
	- **a.** 停止网络系统守护程序 **mountd**:

/SunManagementCenter# **/etc/init.d/nfs.server stop**

**b.** 将以下路径添加到 **/etc/dfs/dfstab** 文件。

**share -F nfs -o ro** *cd-image-dir*

其中, cd-image-dir 是您在 第 72 页中的 "Java [环境变量和路径"中](#page-71-0)创建的 Sun Management Center 3.6 CD 映像目录。

例如: **share -F nfs -o ro /SunManagementCenter**

**c.** 保存并关闭 **/etc/dfs/dfstab**。

第 4 章 • 升级与安装 Sun Management Center 之前系统所作的准备 **81**

### <span id="page-81-0"></span>**d.** 启动网络文件守护程序 **mountd**:

/SunManagementCenter# **/etc/init.d/nfs.server start**

现在,可以通过其他计算机访问 Sun Management Center 3.6 CD 映像目录。

您可以使用Sun Management Center CD 映射来安装 Sun Management Center 3.6, 或按如下章节所述升级 Sun Management Center 的早期版本。

## 从下载的 Tar 文件创建 CD 映像

将 Web 上压缩的 Sun Management Center Sun Management Center tar 文件下载到网 络中的 Solaris 计算机上。然后将该 tar 文件解压缩并保存在 CD 映像目录下。

要下载 Sun Management Center,您必须注册成为 Sun Web 站点的用户,并使用注册 的用户 ID 登录。下载软件 Web 页面提供了一个用于注册的链接。

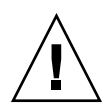

注意 **–** 在下载 tar 文件之前,请确保至少具备 1.6 GB 的可用磁盘空间,以便保存 tar 文 件以及解压缩 tar 文件后创建的 CD 映像文件。

- 要从 Web 站点上下载 Tar 文件。
- **1.** 在终端窗口中,以超级用户身份登录要创建 **Sun Management Center** 安装映像的系 统。 步骤
	- **2.** 转到 **Sun Management Center Web** 站点 **http://www.sun.com/sunmanagementcenter/**。
	- **3.** 单击 **[Get the Software](http://www.sun.com/software/solaris/sunmanagementcenter/get.html)**。
	- **4.** 单击 **Sun Management Center 3.6**。 按照说明将 Sun Management Center 3.6 tar 文件下载到超级用户可以访问的位置。
	- **5.** 转到保存下载的 **tar** 文件的位置:

# **cd /***download-directory*

- **6.** 解压缩 **Sun Management Center** 软件包:
	- # **zcat** *downloaded-filename* | **tar xvf -**

将创建 CD 映像源目录, 其中包含子目录 disk1 和 disk2。

**7.** 将 **Sun Management Center 3.6 CD** 映像目录设为 **NFS** 共享。

使用 NFS 共享 CD 映像目录之后,您可以通过 CD 安装映像(而不是通过 CD 手 动)从其他计算机安装 Sun Management Center 3.6。

**82** Sun Management Center 3.6 安装和配置指南 • 2005 年 12 月

例如,如果您将 CD 映像解压到 *SunManagementCenter*目录, 则应该按如下方式设 定 NFS 共享目录。

**a.** 停止网络系统守护程序 **mountd**:

/SunManagementCenter# **/etc/init.d/nfs.server stop**

**b.** 编辑 **/etc/dfs/dfstab**文件。 添加下面一行:

**share -F nfs -o ro** *cd-image-dir*

其中 *cd-image-dir* 是 Sun Management Center 3.6 CD 映像目录。

例如:**share -F nfs -o ro /SunManagementCenter**

**c.** 保存并关闭 **/etc/dfs/dfstab**。

### **d.** 启动网络文件系统守护进程 **mountd**:

/SunManagementCenter# **/etc/init.d/nfs.server start**

现在,可以通过其他计算机访问 Sun Management Center 3.6 CD 映像目录。

您可以使用Sun Management Center CD 映射来安装 Sun Management Center 3.6, 或按如下章节所述升级 Sun Management Center 的早期版本。

Sun Management Center 3.6 安装和配置指南 • 2005 年 12 月

## 第 **5** 章

# 在 Solaris 平台上升级 SyMON 和 Sun Management Center 的早期版本

本章介绍如何在单机上将 Solstice SyMON 1. *x*、Sun Enterprise SyMON 2.*x*、Sun Management Center 2.*x* 和 Sun Management Center 3.0 软件升级到 Sun Management Center 3.6。

本章讨论下列主题:

- 第 85 页中的 "升级注意事项"
- 第 86 页中的 "从 Solstice SyMON 1.*x* 和 [Sun Enterprise SyMON 2.](#page-85-0)*x* 软件升级"
- 第 86 页中的 "升级 [Sun Management Center 2.1](#page-85-0) 或 2.1.1"
- 第 88 页中的 "从 [Sun Management Center 3.0](#page-87-0) 升级"
- 第 90 页中的 "从 3.5 升级到 [3.5 Update 1](#page-89-0) 或 Update 2"
- 第 91 页中的 "从 [3.5 Update 1](#page-90-0) 或 Update 2 升级到 3.6"

注 – 如果不想迁移 SyMON 或 Sun Management Center 数据,则必需先卸载现有 SyMON 或 Sun Management Center 软件, 然后再安装 Sun Management Center 3.6。 要卸载现有 SyMON 或 Sun Management Center 软件而不保存数据,请参[见附录](#page-184-0) A。

# 升级注意事项

无论是从 Sun Enterprise SyMON 软件的任意版本升级, 还是从 Sun Management Center 软件的任意版本升级, 您都必须先升级服务器层和控制台层。

如表 4-1 所示, Sun Management Center 3.6 服务器和控制台支持 Sun Management Center 代理和 Sun Enterprise SyMON 2.0.1 代理的早期版本。因此,可以在时间或条件 允许的时候升级 Sun Management Center 代理。

Sun Management Center 软件的所有组件都应该升级到 3.6 版, 以便获得 Sun Management Center 3.6 提供的先进的监视和管理功能。

<span id="page-85-0"></span>注 **–** 在升级时,请确保您为代理使用的端口号与前一次安装中使用的端口号相同。此建 议适用于代理升级和服务器升级。

# 从 Solstice SyMON 1.*x* 和 Sun Enterprise SyMON 2.*x* 软件升级

如果要从 Sun Enterprise SyMON 1.x 或 Sun Enterprise SyMON 2.x 升级,您必须先升 级到 Sun Management Center 2.1 或 Sun Management Center 2.1.1, 然后再升级到 Sun Management Center 3.6。有关升级的具体步骤,请参见《Sun Management Center 2.1 软件用户指南》中的"从 Sun Enterprise SyMON 2.x 升级到 Sun Management Center 2.1 软件"。

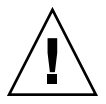

注意 – 如果已修改 SvMON 1.*x* 或 2.*x* 规则, 请先备份这些规则, 然后再安装 Sun Management Center 3.6。3.6 的安装和设置进程可能会覆写您的 SyMON 1.*x* 或 2.*x* 文 件。根据您修改事件规则的具体位置,请备份 /etc/opt/SUNWsymon 目录或 /opt/SUNWsymon/etc 目录,或同时备份二者。

完成到 Sun Management Center 2.1 或 Sun Management Center 2.1.1 的升级后,请按 照第 86 页中的 "升级 Sun Management Center 2.1 或 2.1.1"中的操作步骤升级到 Sun Management Center 3.6。

在同一台服务器上,Solstice SyMON 1.*x* 或 Sun Enterprise SyMON 2.*x* 软件不能与 Sun Management Center 3.6 软件共存。此外, Sun Management Center 会话可以在不同的 服务器或服务器环境中运行。有关服务器环境的更多信息,请参见《Sun Management Center 3.6 用户指南》中的"Sun Management Center 体系结构"。

# 升级 Sun Management Center 2.1 或 2.1.1

如果要迁移 Sun Management Center 2.*x* 服务器数据,并在 Sun Management Center 3.6 中使用,请按如下所述使用迁移实用程序。

如果不想迁移 Sun Management Center 2.x 服务器数据,您必须先卸载 Sun Management Center 2.x, 然后再安装 Sun Management Center 3.6。要卸载 Sun Management Center 2.x, 请按照第 186 页中的 "卸载 [Sun Management Center 2.](#page-185-0)x" 中的说明操作。

注 **–** 如果希望迁移 Sun Management Center 2.*x* 代理或将它升级到 Sun Management Center 3.6, 您不必运行迁移实用程序。有关代理升级的具体步骤, 请参见第 93 [页中的](#page-92-0) ["创建代理安装和更新映像"和](#page-92-0)第 110 [页中的 "应用代理安装、更新和修补程序专用映](#page-109-0) [像"。](#page-109-0)

## ▼ 从 Sun Management Center 2.*x* 服务器升级

- **1.** 以超级用户身份登录安装了 **Sun Management Center 2.** *x* 服务器的计算机。 步骤
	- **2.** 按[照第](#page-68-0) **4** 章中的说明准备好 **Sun Management Center 3.6** 系统。
	- **3.** 从 **http://www.sun.com/sunmanagementcenter/** 下载 **tar** 文件 **sunmc\_2x\_server\_upgrade.tar**。
		- **a.** 解压缩 **tar** 文件:
			- # **tar xvf sunmc\_2x\_server\_upgrade.tar**
		- **b.** 阅读 **sunmc\_2x\_server\_upgrade\_README.txt** 文件中的迁移指导,并按照 指导进行操作。

迁移实用程序将在 /var/opt/SUNWsymon/2x 目录中保存 Sun Management Center 2.*x* 数据。

**4.** 卸载 **Sun Management Center 2.***x* 软件。

键入命令 /opt/SUNWsymon/sbin/es-uninst, 然后按 Return 键。

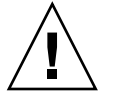

注意 **–** 请勿删除 Sun Management Center 2.*x* 目录。Sun Management Center 2.*x* 卸 载进程将删除 Sun Management Center 2.x 软件, 但不删除 Sun Management Center 2.*x* 数据。

#### **5.** 如果需要,升级 **Solaris** 操作环境。

如果要升级 Sun Management Center 2.x 服务器,则计算机必须运行 Solaris 版本 8 或 Solaris 版本 9 开发环境。有关其他信息, 请参见第 71 [页中的 "必需的软件包](#page-70-0) ["。](#page-70-0)

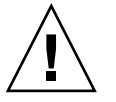

注意 **–** 如果需要升级到 Solaris 8 或 Solaris 9,请确保您执行的是 Solaris 升级操作, 全新安装 Solaris 系统将重新格式化硬盘驱动器,这将删除 Sun Management Center 2.x 配置数据。如果执行 Solaris 系统的全新安装, 您无法将 Sun Management Center 2.x 配置数据迁移到 Sun Management Center 3.6。

- <span id="page-87-0"></span>**a.** 将 **/var/opt/SUNWsymon/2x** 目录及其子目录备份到其他计算机或备份设备 中。
- **b.** 升级 **Solaris** 操作环境。

有关操作过程, 请参见 Solaris 文档。

**c.** 如果需要,请在计算机中恢复 **/var/opt/SUNWsymon/2x** 目录及其子目录。

#### **6.** 安装 **Sun Management Center 3.6**。

您可以使用 Sun Management Center 3.6 图形用户界面命令 es-guiinst 或命令行 脚本 es-inst 来安装 Sun Management Center 3.6。

系统将通知您导出的 Sun Management Center 2.x 数据已被检测到, 而且这些数据 将被迁移到新的发行版中。

- 要使用 es-guiinst 命令升级 Sun Management Center 3.6, 请参见第 28 [页中](#page-27-0) 的 "安装 [Sun Management Center](#page-27-0)"。
- 要使用 es-inst 命令升级 Sun Management Center 3.6, 请参见第 194 [页中的](#page-193-0) "使用 es-inst 安装 [Sun Management Center](#page-193-0)"。

# 从 Sun Management Center 3.0 升级

如以下各节所述, Sun Management Center 3.6 为升级 Sun Management Center 3.0 服 务器和代理提供了若干方法。

## 升级服务器

您可以使用以下几种方法将 Sun Management Center 3.0 服务器升级到 Sun Management Center 3.6。

- 运行 Sun Management Center 3.6 图形用户界面安装命令 es-guiinst。
- 运行 Sun Management Center 3.6 命令行安装脚本 es-inst。
- 卸载 Sun Management Center 3.0 并保存其配置数据,然后运行 Sun Management Center 3.6 的 es-guiinst 命令或 es-inst 命令。

Sun Management Center 3.6 安装进程将检测现有的 3.0 安装,并运行 Sun Management Center 3.0 的 es-uninst 命令行脚本。Sun Management Center 的 es-uninst 脚本允许您保存 Sun Management Center 3.0 数据。

完成 Sun Management Center 3.6 的安装后, 如果您保存了 Sun Management Center 3.0 数据,Sun Management Center 3.6 设置进程将会检测出已保存的 Sun Management Center 3.0 数据,然后提供一个选项,供您将数据迁移到 Sun Management Center 3.6。

### 从 Sun Management Center 3.0 升级

注 **–** 此过程假设您已在默认目录 /opt 下安装了 Sun Management Center 服务器。如果 已在其他目录下安装 Sun Management Center, 请用您指定的目录的名称来替换 /opt。

#### **1.** 以超级用户身份登录安装了 **Sun Management Center 3.0** 服务器的计算机。 步骤

#### **2.** 停止 **Sun Management Center** 进程。

键入命令 **es-stop -A**。请等待,一直到所有 Sun Management Center 进程均停 止。

**3.** 按[照第](#page-68-0) **4** 章中的说明准备好 **Sun Management Center 3.6** 系统。

#### **4.** 如果需要,升级 **Solaris** 操作环境。

如果要升级 Sun Management Center 3.0 服务器,其所在的计算机必须运行 Solaris 版本 8 或 Solaris 版本 9 开发环境。有关其他信息, 请参见第 71 [页中的 "必需的软](#page-70-0) [件包"。](#page-70-0)

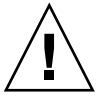

注意 **–** 如果需要升级到 Solaris 8 或 Solaris 9,请确保您执行的是 Solaris 升级操作, 全新安装 Solaris 系统将重新格式化硬盘驱动器,这将删除 Sun Management Center 3.0 配置数据。如果执行新的 Solaris 安装,则无法将 Sun Management Center 3.0 配置数据迁移到 Sun Management Center 3.6。

### **a.** 备份所有 **Sun Management Center 3.0** 目录。

提示 **–** 使用 ufsdump 命令将 Sun Management Center 3.0 目录备份到另一台计 算机或备份设备上。usfdump 可保留符号链接。

Sun Management Center 3.0 软件在默认情况下安装在 /opt/SUNWsymon、 /var/opt/SUNWsymon 和 /etc/opt/SUNWsymon 目录下。

- 如果 Sun Management Center 3.0 软件被安装到非默认位置, 请检查 /var/opt/SUNWsymon/install 中的 Sun Management Center 3.0 安装日 志,从而确定 Sun Management Center 3.0 软件的具体安装位置。
- 如果 /var/opt/SUNWsymon/install 中不包含安装日志, 或者 /var/opt/SUNWsymon 不存在,则您必须确定 Sun Management Center 3.0 软件的安装位置。

Sun Management Center 软件安装在 install-path/SUNWsymon 目录, 其中 *install-path* 是父目录分层结构。

第 5 章 • 在 Solaris 平台上升级 SyMON 和 Sun Management Center 的早期版本 **89**

<span id="page-89-0"></span>例如, Sun Management Center 3.0 核心软件可安装在 /export/applications/SUNWsymon 中。在本例中, /export/applications 是 *install-path*。

要确定 Sun Management Center 3.0 软件的安装位置,请按如下所示在系统中查 找 SUNWsymon 目录:

**i.** 键入 **pkgparam SUNWescom BASEDIR** 命令,以便确定 **Sun Management Center 3.0** 的基目录。例如:

# **pkgparam SUNWescom BASEDIR** /system/opt

- **ii.** 键入 **find / -name "SUNWsymon" -print** 命令,以便定位 **Sun Management Center** 的配置目录。
- **b.** 升级 **Solaris** 操作环境。

有关操作过程, 请参见 Solaris 文档。

- **c.** 如果需要,请在计算机中恢复 **Sun Management Center 3.0** 目录。
- **5.** 使用下面任意一种方法,将 **Sun Management Center 3.0** 服务器升级到 **Sun Management Center 3.6**。
	- 按照第 28 页中的 "安装 [Sun Management Center](#page-27-0)" 中的步骤, 使用 es-guiinst 命令升级到 Sun Management Center 3.6。
	- 按照第 194 页中的 "使用 es-inst 安装 [Sun Management Center](#page-193-0)" 中的步 骤,使用 es-inst 命令升级到 Sun Management Center 3.6。
	- 按照第 187 页中的 "卸载 [Sun Management Center 3.0](#page-186-0)" 中的步骤,先卸载 Sun | Management Center 3.0 配置数据, 然后升级到 Sun Management Center 3.6。

# 从 3.5 升级到 3.5 Update 1 或 Update 2

从 Sun Management Center 3.5 升级到 Sun Management Center 3.5 Update 1 或 Update 2 的具体过程与从 Sun Management Center 3.0 升级到 Sun Management Center 3.5 类似。

此外,您也可以从 Sun Management Center 3.0 升级到 Sun Management Center 3.5 Update 1。

在已经过安装和设置且正在运行的 Sun Management Center 3.5 主机上,执行以下操作 :

1. 从 3.5 Update 1 源映像运行 es-inst。

安装向导会自动启动卸载向导。该脚本将卸载 Sun Management Center 3.5,并询问 您是否保留数据。

**90** Sun Management Center 3.6 安装和配置指南 • 2005 年 12 月

<span id="page-90-0"></span>2. 键入 **y** 保存数据。

卸载 Sun Management Center 3.5 组件后, 将安装 Update 1 的新软件包。安装程序 将启动设置程序。设置程序会检测已保存的数据,并询问您是否要迁移这些数据。

3. 键入 **y** 迁移数据。 升级过程完成。

# 从 3.5 Update 1 或 Update 2 升级到 3.6

从 Sun Management Center 3.5 Update 1 或 Update 2 升级到 Sun Management Center 3.6 的具体步骤与从 Management Center 3.5 升级到 Sun Management Center 3.5 Update 1 或 Upate 2 类似。

此外,您也可以从 Sun Management Center 3.0 升级到 Sun Management Center 3.6。

在安装并设置了 Sun Management Center 3.5 Update 1 或 Update 2 并且正在运行该软 件的主机上,执行以下操作:

1. 从 3.6 源映像运行 es-inst。

安装向导会自动启动卸载向导。该脚本将卸载 Sun Management Center 3.5 Update 1 或 Update 2,并询问您是否要保留数据。

2. 键入 **y** 保存数据。

完成 Sun Management Center 3.5 Update 1 或 Update 2 组件的卸载后, 系统即安装 新的 3.6 软件包。安装程序将启动设置程序。设置程序会检测已保存的数据,并询问 您是否要迁移这些数据。

3. 键入 **y** 迁移数据。 升级过程完成。

# 升级代理

您可以使用下面任意一种方法将 Sun Management Center 3.0 代理升级到 Sun Management Center 3.6 代理:

- 按照第 108 页中的 "使用 es-makeagent [创建代理专用安装映像"中](#page-107-0)的说明在 Sun Management Center 服务器上创建代理专用的安装映像。完成代理专用安装映像的 创建后, 按照第 113 页中的 "使用 es-inst -a [从代理专用安装映像安装代理"中](#page-112-0) 的说明,使用 es-inst -a 命令将该映像应用到代理主机上。
- 按照第 94 页中的 "使用 es-gui-imagetool [命令创建代理更新映像"中](#page-93-0)的说 明, 使用 es-gui-imagetool 命令创建代理更新映像; 或者, 按照第 99 [页中的](#page-98-0) "使用 es-imagetool [命令创建代理更新映像"中](#page-98-0)的说明,使用 es-imagetool

第 5 章 • 在 Solaris 平台上升级 SyMON 和 Sun Management Center 的早期版本 **91**

创建代理更新映像。完成代理更新映像的创建后,按照第 111 [页中的 "使用](#page-110-0) agent-update.bin [命令从代理更新映像安装或更新代理"中](#page-110-0)的说明,使用 agent-update.bin 可执行文件将该映像应用到代理主机中。

<span id="page-92-0"></span>第 **6** 章

# 安装和更新代理并在 Microsoft Windows 上安装

本章介绍了代理的安装和更新过程。

本章讨论下列主题:

- 第 93 页中的 "创建代理安装和更新映像"
- 第 110 [页中的 "应用代理安装、更新和修补程序专用映像"](#page-109-0)
- 第 115 [页中的 "使用](#page-114-0) JumpStart 安装代理"
- 第 134 页中的 "在多 IP [计算机上配置服务器和代理"](#page-133-0)
- 第 138 页中的 "在 Microsoft Windows 上安装 [Sun Management Center 3.6](#page-137-0)"

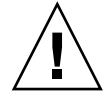

注意 **–** 使用 es-guiinst 命令安装 Sun Management Center 3.6 之前,请确保您已完成 第 70 [页中的 "安装前的核对表"中](#page-69-0)列出的所有任务。

# 创建代理安装和更新映像

代理更新映像只在仅安装了 Sun Management Center 代理的系统中才受支持。如果尝 试在安装了 Sun Management Center 服务器或控制台或全部三层组件的系统上使用代 理更新映像, 操作将失败。Sun Management Center 提供了三种工具来创建代理更新映 像。该映像可用于在多个系统中安装或同时更新 Sun Management Center 代理。此 外,脚本和 GUI 映像工具实用程序也允许您创建用于更新多个系统的修补程序专用更新 映像。

- es-gui-imagetool 使用图形界面创建代理更新映像或修补程序专用的映像。
- es-imagetool 使用命令行界面创建代理更新映像或修补程序专用的映像。
- es-makeagent 创建的代理专用安装映像包含了安装 CD 中所有版本 Solaris 软件和 附加产品的支持文件。通过使用 es-inst -a 命令或 JumpStart 软件来应用代理专 用映像,从而将代理安装到目标计算机上。

<span id="page-93-0"></span>es-gui-imagetool 和 es-imagetool 命令允许您选择特定的 Solaris 和 Linux 操作 环境和附加产品,从而生成一个比使用 es-makeagent 创建的映像更小的安装映像。 使用映像工具创建的映像要通过 Sun Management Center Java 控制台管理作业任务或 agent-update.bin 可执行文件来应用。

注 **–** 管理作业任务允许您将代理更新映像应用到目标计算机,而不需要在目标计算机中 执行任何任务。当然,您也可以拷贝或使用 ftp 将 agent-update.bin 可执行文件拷 贝到每个目标计算机中,然后在每个目标计算机上运行 agent-update.bin,从而应 用代理更新映像。

您创建的映像类型主要取决于以下因素:

- 如果要在目标计算机上更新 Sun Management Center 3.6 代理,请使用 es-gui-imagetool 或 es-imagetool 命令创建代理更新映像。代理更新映像创 建完毕后,使用 agent-update.bin 可执行文件将代理更新映像应用到目标计算 机中。
- 如果要在 Sun Management Center 3.6 代理计算机上安装附加产品代理组件或附加 产品组件和修补程序,请使用 es-gui-imagetool 或 es-imagetool 命令创建代 理更新映像。代理更新映像创建完毕后,使用管理作业任务或 agent-update.bin 可执行文件将代理更新映像应用到目标计算机中。
- 如果只希望将修补程序应用到代理计算机中,请使用 es-gui-imagetool 或 es-imagetool 命令创建修补程序专用的更新映像。修补程序专用映像创建完毕 后,使用管理作业任务或 agent-update.bin 可执行文件将修补程序专用映像应 用到目标计算机中。
- 如果要使用 JumpStart 在目标计算机上安装 Solaris 操作环境和 Sun Management Center3.6 代理,请使用 es-makeagent 命令创建代理专用映像。代理专用更新映 像创建完毕后,请按照第 115 [页中的 "使用](#page-114-0) JumpStart 安装代理"中的说明, 在目 标计算机上安装 Solaris 操作环境和 Sun Management Center 3.6 代理。

Sun Management Center 3.6 可安装在 SPARC、x86 和 Linux 系统上。

以下过程介绍了如何使用 es-gui-imagetool 或 es-imagetool 命令创建代理更新 映像和修补程序专用更新映像,以及如何使用 es-makeagent 命令创建代理专用映 像。

▼ 使用 es-gui-imagetool 命令创建代理更新映像

es-gui-imagetool允许您创建包含以下各项之一的代理更新映像。

- 基本代理软件包
- 附加代理软件包
- 基本和附加代理软件包
- 仅限于基本代理修补程序和附加代理修补程序

注 **–** 本过程假设您已在默认目录 /opt 下安装了 Sun Management Center。如果已在另 一个目录下安装了 Sun Management Center,请使用您指定的目录的名称来替换 /opt。

#### **1.** 以超级用户身份登录 **Sun Management Center 3.6** 服务器计算机。 步骤

- **2.** 通过键入以下命令运行 **Sun Management Center GUI** 映像工具:
	- # **/opt/SUNWsymon/sbin/es-gui-imagetool**

将显示"欢迎"屏幕。单击"下一步"。将显示"概述"屏幕,其中列出了可能需要的信 息。单击"下一步"。

将显示"选择更新映像组件"屏幕。

### **3.** 请选择更新映像组件。

系统提供了以下四个选项:

- 基本代理包
- 附加代理软件包
- 基本和附加代理软件包
- 仅限于基本和附加代理修补程序

注-选择软件包时,将自动包含选定软件包所需的所有修补程序。如果仅要安装基本 代理修补程序和附加代理修补程序,请选择"仅限于基本和附加代理修补程序"。

选择要创建的更新映像的类型,然后单击"下一步"。将显示"指定安装文件源目录"屏 幕。

#### **4.** 提供有效的 **Sun Management Center 3.6** 源目录名称。

将显示本次安装的源默认位置 /*<DiskMountDir>* /image。

■ 如果从 CD 安装, 请将 Sun Management Center 3.6 CD 1 (共 2 张) 插入 CD-ROM 驱动器。

输入一个有效的源目录: **/***<DiskMountDir>/***image**

■ 如果从磁盘上的 Sun Management Center 3.6 安装映像进行安装, 请单击"浏 览"导航到 Sun Management Center 安装目录 disk1/image, 或在 Source Directory 字段中键入 disk1/image 目录的路径。

Source Directory: **/net/***machine***/***installdir***/disk1/image**

其中,*machine* 是创建安装映像的计算机,*installdir* 是包含 Sun Management Center 3.6 disk1 和 disk2 CD 映像的目录。有关安装映像的详细信息, 请参[见第](#page-78-0) 79 [页中的 "确定安装来源"。](#page-78-0)

单击"下一步"。

第 6 章 • 安装和更新代理并在 Microsoft Windows 上安装 **95**

- <span id="page-95-0"></span>■ 如果选择了"基本代理软件包",或者选择了"基本和附加代理软件包",将显示"指 定目标目录"屏幕。转到步骤 5。
- 如果选择了"附加代理软件包"或"仅限于基本和附加代理修补程序",系统将显 示"更新映像名称"屏幕。转到步骤 6。

### **5.** 提供 **Sun Management Center 3.6** 安装的目标目录。

目标目录即其中创建了 Sun Management Center 3.6 SUNWsymon 目录 (如果尚不存 在)的目录。

- 如果尚未安装代理,将在指定的目录中安装新代理。
- 如果其他目录中已经安装了旧版本的代理,将在指定的目录中安装新代理。
- 如果另一目录中已经安装了一个相同版本的代理, 并且您所应用的更新中包含其 他组件(如附加产品),则系统将在现有目录中更新代理。

#### 下面提供了一个示例:

假设您已创建了一个基本和附加代理软件包更新映像,并且已将 /opt 指定为目标目 录。此外,还假设您要在如下五台不同的计算机上应用更新映像:

- 计算机 A: /opt/SUNWsymon 中安装了 Sun Management Center 3.0。
- 计算机 B: /export/home/opt/SUNWsymon 中安装了 Sun Management Center 3.0。
- 计算机 C: 没有安装 Sun Management Center 组件。
- 计算机 D: 仅在 /opt/SUNWsymon 中安装了 Sun Management Center 3.5 基本 代理。
- 计算机 E: 仅在 /export/home/opt/SUNWsymon 中安装了 Sun Management Center 3.5 基本代理。

当您将 Sun Management Center 3.6 基本和附加代理软件包的更新映像应用到这五 台计算机中时,每台计算机的更新情况如下:

- 在计算机 A 上, 系统将重新安装 Sun Management Center 3.6 代理, 并替换 /opt/SUNWsymon 目录中的 3.0 版代理。
- 在计算机 B 上, Sun Management Center 3.6 代理将安装在 /opt/SUNWsymon 中。
- 在计算机 C 上, Sun Management Center 3.6 代理将安装在 /opt/SUNWsymon 中。
- 在计算机 D 上, 系统将使用附加软件包在 / opt / SUNWsymon 目录中将基本代理 升级到版本 3.6。
- 在计算机 E 上,系统将使用附加软件包在 /export/home/opt/SUNWsymon 目 录中将基本代理升级到版本 3.6。

单击"下一步"。将显示"Sun Management Center 更新映像名称"屏幕。

**6.** 提供代理更新映像的名称。

键入一个能反映更新映像类型的更新映像名称,例如 SPARC-Base-agents、 x86-Base-agents、Linux agents add-ons 或 config-readers。

#### **96** Sun Management Center 3.6 安装和配置指南 • 2005 年 12 月

系统将在 /var/opt/SUNWsymon/agentupdate/*update-image-name* 中创建更新 映像,其中 *update-image-name* 是您提供的名称。

单击"下一步"。将显示"选择操作系统"屏幕。

**7.** 选择目标计算机运行的平台(**Solaris** 或 **Linux**)版本。

映像工具将为 Sun Management Center 支持的所有平台版本创建映像, 无论运行该 工具的计算机是何种版本。您可以选择任意一种平台版本,也可以全选。

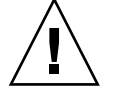

注意 **–** 如果创建代理更新映像时忽略了平台版本,则平台版本被忽略的计算机在应用 更新映像时将失败。

单击"下一步"。将显示"检查可用产品"屏幕。

■ 如果选择了"基本代理软件包"或"基本和附加代理软件包",映像工具将验证基本 层的所有组件是否在您指定的映像源中。

验证映像源后,将显示"SNMP 端口分配"屏幕。转[到步骤](#page-97-0) 11。

- 如果选择了"附加软件包",系统将显示"选择软件包的附加产品和修补程序更 新"屏幕。转到步骤 8。
- 如果选择了"基本和附加代理修补程序",系统将显示"选择修补程序"屏幕。转到 步骤 9。
- **8.** 选择附加产品。

选择要添加到代理更新映像中的产品,然后单击"下一步"。

映像工具将检查所有要包含在更新映像中的附加产品是否需要设置响应。转到步 骤 10。

- 如果选定的附加产品不需要设置响应,将显示"SNMP 端口分配"屏幕。转[到步](#page-97-0) [骤](#page-97-0) 11。
- 如果任意选定的附加产品需要设置响应,将显示"附加产品设置"屏幕。
- **9.** 选择增补程序。

您可以选择所有修补程序,也可以选择单个修补程序。

修补程序选择完毕后,单击"下一步"。系统将显示"确认"屏幕[。步骤](#page-97-0) 12。

#### **10.** 提供附加产品设置响应。

系统将提示您单击"下一步",以便回答选定附加产品的设置问题。单击"下一步"。

系统将显示一个终端窗口,映像工具进程将逐一检查您选定的用于代理更新的附加产 品,并提示您提供每个产品所需的设置响应。有关详细信息,请参见每个附件产品的 文档。

响应设置完毕后,将显示"SNMP 端口分配"屏幕。

第 6 章 • 安装和更新代理并在 Microsoft Windows 上安装 **97**

### <span id="page-97-0"></span>**11.** 为 **Sun Management Center** 代理指定一个 **SNMP** 端口。

大多数情况下,会默认分配 161 端口供 SNMP 守护进程使用。但是,其他进程或守 护进程也可能使用 161 端口。目前, SNMP 守护进程的一些第三方替换和增强版已 经存在,您可以在自己的系统上安装它们。Sun Management Center 代理就是一个 这样的守护程序。另外还需要注意的是, 在每台目标计算机上安装 Sun Management Center 时, 可能已经指定了除 161 以外的其他端口号。

有关确定端口是否被占用的具体过程,请参见第 167 [页中的 "确定某个端口是否被](#page-166-0) [占用"。](#page-166-0)

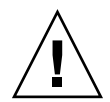

注意 – 如果您选择使用端口 161, 则必须先停止并禁用每台目标计算机上使用该端口 的所有进程,然后才能重新启动每台计算机上的代理。在每台计算机上停止和禁用 SNMP 守护进程并不能确保将实际使用端口 161 的进程停止。要确定实际使用 161 端口的守护进程,您必须手动检查所有的 /etc/rc*N* 和 /etc/rc*N*.d 文件,其中  $N$  的取值介于 0 到 6 之间, 也可为 S。查找到定义该进程(使用端口 161)的文件 后,可以重命名该文件以禁用此进程。例如,

/etc/rc3.d# **mv S76snmpdx s76snmpdx**

必须禁用每台目标计算机上使用端口 161 的所有守护程序。

- 要在每台目标计算机上使用端口 161, 请选择"使用端口 161", 然后单击"下一 步"。将显示"停止并禁用 SNMP 守护程序"屏幕。
- 要分配不同的端口号, 请选择"使用不同的端口号"。

在"端口 ID"字段中键入端口号, 然后单击"下一步"。

当将代理更新映像应用到目标客户机中后,更新进程将检查该客户机上是否已该 安装代理。

- 如果之前已安装并配置了代理,更新进程将使用原先的端口分配。例如,如果 之前的代理使用端口 2261,更新进程便将端口 2261 分配给已更新的代理。
- 如果目标计算机上未安装代理,且端口 161 未被占用,更新进程便将端口 161 分配给代理。
- 如果目标计算机上未安装代理,但端口 161 已被占用,更新进程便将您指定的 端口分配给代理。

映像工具进程将检查是否有足够的磁盘空间。

- 如果没有足够的空间来创建映像, 将通知用户, 并列出所需的可用空间大小。单 击"取消"退出升级映像工具。在创建更新映像之前,必须按照列出的数值增加可 用的磁盘空间。
- 如果磁盘空间足够, 将显示"确认"屏幕。

#### **12.** 确认选择的更新映像。

系统将显示您选定的包含在代理更新映像中的组件列表。

- 如果列表内容不正确,请重复单击"后退",返回到"选择软件包的附加产品和增补 程序更新"屏幕或"选择更新映像组件"屏幕。当显示相应的屏幕时,选择要添加到 更新映像中的产品,然后确认新的选择。
- **98** Sun Management Center 3.6 安装和配置指南 2005 年 12 月

<span id="page-98-0"></span>■ 如果列表内容正确, 请单击"下一步"。 映像工具将使用您[在步骤](#page-95-0) 6中指定的文件名, 在 /var/opt/SUNWsymon/agentupdate 目录中创建代理更新映像。

创建更新映像之后,用户会得到通知。单击"关闭"返回到系统提示。

#### 通过查看日志文件

/var/opt/SUNWsymon/install/es-gui-imagetool\_*host-name*.*date-and-time-string*.*process-id*, 您可以检查更新映像的创建状态,其中:

- *host-name* 是您用于创建更新映像的 Sun Management Center 3.6 服务器的名称。
- *date-and-time-string* 是创建映像的年份、日期和时间。
- *process-id* 是创建了代理更新映像的映像工具会话的进程 ID。

#### **13.** 应用代理更新映像。

现在,您可以将更新映像应用到目标计算机中。

- 要升级 Sun Management Center 3.0 代理, 用 agent -update.bin可执行文件 来应用该映像,请参见 第 111 页中的 "使用 [agent-update.bin](#page-110-0) 命令从代理 [更新映像安装或更新代理"。](#page-110-0)
- 要升级 Sun Management Center 3.5 Update 2 代理, 请使用 Sun Management Center 任务管理器来应用映像,请参见《Sun Management Center 3.6 用户指 南》中的"创建代理更新任务"。

## ▼ 使用 es-imagetool 命令创建代理更新映像

es-imagetool 允许您创建包含以下各项之一的代理更新映像。

- 基本代理软件包
- 附加代理软件包
- 基本和附加代理软件包
- 仅限于基本代理修补程序和附加代理修补程序

注 **–** 本过程假设您已在默认目录 /opt 下安装了 Sun Management Center。如果您已在 另一个目录下安装了 Sun Management Center, 请使用您指定的目录名称来替换 /opt。

### **1.** 以超级用户身份登录安装了 **Sun Management Center 3.6** 服务器的计算机。 步骤

- **2.** 键入以下命令以运行 **Sun Management Center** 命令行映像工具:
	- # **/opt/SUNWsymon/sbin/es-imagetool**

### **3.** 选择要更新的组件。

将提示您选择要添加到更新映像中的组件,例如:

Select the components you want to add to the update-image.

第 6 章 • 安装和更新代理并在 Microsoft Windows 上安装 **99**

Do you want to upgrade components of Base Agent? [y|n|q] **y** Do you want to install/upgrade components of Addons? [y|n|q] **y**

键入 **y** 将组件添加到更新映像中,或键入 **n** 将组件排除在更新映像之外。

将提示您输入有效的源目录。

### **4.** 提供有效的 **Sun Management Center 3.6** 源目录名称。

■ 如果是从 CD 进行安装, 请键入 Sun Management Center 3.6 安装 CD 1 映像目 录的路径。例如:

Enter a valid source directory: **/***<DiskMountDir>***/image**

■ 如果是从磁盘上的 Sun Management Center 3.6 安装映像进行安装, 请键入映像 目录 disk1/image 的路径。例如:

Enter a valid source directory: **/net/***machine***/***installdir***/disk1/image**

其中,*machine* 是创建安装映像的计算机,*installdir* 是包含 Sun Management Center 3.6 disk1 和 disk2 CD 映像的目录。有关安装映像的详细信息, 请参[见第](#page-78-0) 79 [页中的 "确定安装来源"。](#page-78-0)

- 当系统提示"是否要升级基本代理的组件?"时,如果回答 **y**,将提示您指定安 装的目标目录。转到步骤 5。
- 当系统提示"是否要升级基本代理的组件?"时,如果回答 n,并且在提示"是 否要安装/升级附加产品的组件?"时回答 **y**,将提示您指定安装的目标目录。 转[到步骤](#page-100-0) 6。

#### **5.** 提供 **Sun Management Center 3.6** 安装的目标目录名称。

目标目录即其中创建了 Sun Management Center 3.6 SUNWsymon 目录 (如果尚不存 在)的目录。

- 如果尚未安装代理,将在指定的目录中安装新代理。
- 如果其他目录中已经安装了旧版本的代理,将在指定的目录中安装新代理。
- 如果其他目录中已经安装了相同版本的代理,且正在应用的更新包含新软件,将 对现有目录中的代理进行升级。

下面提供了一个示例:

假设您已创建了一个"基本和附加代理软件包"更新映像,并且已将 /opt 指定为目标 目录。此外,还假设您要在如下五台不同的计算机上应用更新映像:

- 计算机 A: /opt/SUNWsymon 中安装了 Sun Management Center 3.0。
- 计算机 B: /export/home/opt/SUNWsymon 中安装了 Sun Management Center 3.0。
- 计算机 C: 没有安装 Sun Management Center 组件。
- 计算机 D: 仅在 /opt/SUNWsymon 中安装了 Sun Management Center 3.5 基本 代理。
- 计算机 E: 仅在 /export/home/opt/SUNWsymon 中安装了 Sun Management Center 3.5 基本代理。

<span id="page-100-0"></span>将 Sun Management Center 3.6 基本和附加代理软件包更新映像应用到这五台计算 机之后,每台计算机的情况如下:

- 在计算机 A 上, 系统将重新安装 Sun Management Center 3.6 代理, 并替换 /opt/SUNWsymon 目录中的 3.0 版代理。
- 在计算机 B 上,Sun Management Center 3.6 代理将安装在 /opt/SUNWsymon 中。
- 在计算机 C 上, Sun Management Center 3.6 代理将安装在 /opt/SUNWsymon 中。
- 在计算机 D 上, 系统将使用附加软件包在 /opt/SUNWsymon 目录中将基本代理 升级到版本 3.6。
- 在计算机 E 上,系统将使用附加软件包在 /export/home/opt/SUNWsymon 目 录中将基本代理升级到版本 3.6。

将提示您输入代理更新映像的名称。

#### **6.** 提供代理更新映像的名称。

提供一个可以反映更新映像类型的更新映像名称, 例如 Ultra60agent、 SPARC-baseagent、x86–baseagent 或 Linux agent, 然后按 Return 键。

系统将在 /var/opt/SUNWsymon/agentupdate/*update-image-name* 中创建更新 映像,其中 *update-image-name* 是您提供的名称。

然后,系统将提示您选择目标计算机的平台(Solaris 或 Linux)版本。

映像工具将为 Sun Management Center 支持的所有平台版本创建映像, 无论运行该 工具的计算机使用何种版本的平台。您可以选择任意一种 Solaris 版本,也可以选择 所有 Solaris 版本。

#### **7.** 选择目标计算机当前运行的平台。

系统将列出支持的版本,并询问您是否要选择所有版本。

- 如果目标计算机包含所有 Solaris 和 Linux 版本,请回答 **y**。 映像工具进程将检查可用的附加产品。转[到步骤](#page-101-0) 8。
- 如果目标计算机不包含所有版本,请回答 **n**。

系统将列出 Solaris 和 Linux 的每一个版本,并询问您是否要创建该版本的映 像。请根据目标计算机的实际情况,回答 **y** 或 **n**。例如:

Do you want to select ALL OS versions ? [y|n|q] **n**

```
Do you want to create images for sparc-sun-Solaris_2.6 ? [y|n|q] n
Do you want to create images for sparc-sun-Solaris 7 ? [y|n|q] \mathbf nDo you want to create images for sparc-sun-Solaris_8 ? [y|n|q] y
Do you want to create images for sparc-sun-Solaris 9 ? [y|n|q] n
Do you want to create images for sparc-sun-Solaris_10 ? [y|n|q] y
Do you want to create images for i386-sun-Solaris_9 ? [y|n|q] n
Do you want to create images for i386-sun-Solaris_10 ? [y|n|q] y
Do you want to create images for i686-sun-Linux 2.4 ? [y|n|q] y
Do you want to create images for i686-sun-Linux 2.6 ? [y|n|q] n
```
第 6 章 • 安装和更新代理并在 Microsoft Windows 上安装 **101**

<span id="page-101-0"></span>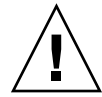

注意 **–** 如果创建代理更新映像时忽略 Solaris 版本,则在 Solaris 版本被忽略的计 算机上应用更新映像将失败。

- 如果[在步骤](#page-98-0) 3 中仅选择了"升级基本代理的组件", 请转至步骤 9。
- 如果[在步骤](#page-98-0) 3 中选择了"安装/升级附加产品的组件",映像工具进程将检查附加 产品,并列出可使用代理更新的产品。转到步骤 8。

#### **8.** 选择要升级的代理附加产品。

系统将列出可用的附加产品,并依次询问您是否要安装每个附加产品。回答 **y** 将附 加软件添加到更新映像中,或者回答 **n** 将附加软件排除在更新映像外。

选择完要升级的附加产品后,系统将提示您提供 Sun Management Center 代理端 口。

### **9.** 为 **Sun Management Center** 代理指定一个端口。

大多数情况下,会默认分配 161 端口供 SNMP 守护进程使用。但是,其他进程或守 护进程也可能使用 161 端口。目前, SNMP 守护进程的一些第三方替换和增强版已 经存在,您可以在自己的系统上安装它们。Sun Management Center 代理组件就是 这样的守护进程。在每台目标计算机上安装 Sun Management Center 时, 可能已经 指定了其他端口号。

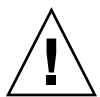

注意 - 如果您选择使用端口 161, 则必须先停止并禁用每台目标计算机上使用该端口 的所有进程,然后才能重新启动每台计算机上的代理。在每台计算机上停止和禁用 SNMP 守护进程并不能确保将实际使用端口 161 的进程停止。要确定实际使用端口 161 的守护进程,您必须手动检查所有 /etc/rc*N* 和 /etc/rc*N*.d 文件,其中,*N* 的取值介于 0 到 6, 也可以为 S。查找到定义该进程(使用端口 161) 的文件后, 可 以重命名该文件以禁用此进程。例如,

/etc/rc3.d# **mv S76snmpdx s76snmpdx**

必须禁用每台目标计算机上使用端口 161 的所有守护程序。

按 Return 键在每台目标计算机上使用端口 161, 或者键入其他的端口号。

- 如果[在步骤](#page-98-0) 3 中仅选择了"升级基本代理的组件",映像工具进程将检查磁盘空间 是否足够。如果有足够的空间,将创建代理更新映像。 如果没有足够的空间来创建映像,将通知用户,并显示所需的可用空间大小。将 退出映像工具。在创建更新映像之前,必须按照列出的数值增加可用的磁盘空 间。
- 如果[在步骤](#page-98-0) 3 中选择了安装/升级附加产品的组件,映像工具进程将检查所有要 包含在更新映像中的附加产品是否需要设置响应。

如果任意选定产品需要设置响应,映像工具进程将逐一检查选定要升级的附加产 品,并提示您提供每个产品所需的设置响应。有关详细信息,请参见每个附件产 品的文档。

<span id="page-102-0"></span>完成附加产品的设置响应集合后,映像工具将检查磁盘空间。如果有足够的空 间,将创建代理更新映像。

如果没有足够的空间来创建映像,将通知用户,并显示所需的可用空间大小。将 退出映像工具。在创建更新映像之前,必须按照列出的数值增加可用的磁盘空 间。

更新映像创建完毕后,系统将会通知您。通过查看日志文件 /var/opt/SUNWsymon/install/es-imagetool\_*host-name*.*date-and-time-string*.*process-id*, 您可以检查更新映像的创建状态,其中:

- *host-name* 是您用于创建更新映像的 Sun Management Center 3.6 服务器的名称。
- *date-and-time-string* 是创建映像的年份、日期和时间。
- *process-id* 是创建了代理更新映像的映像工具会话的进程 ID。

现在,您可以将该映像应用到目标计算机中:

- 要升级 Sun Management Center3.5 Update 2 代理, 请使用 Sun Management Center 任务管理器来应用映像,请参见《Sun Management Center 3.6 用户指 南》中的"创建代理更新任务"。
- 要升级 Sun Management Center 3.0 代理, 请使用 agent-update.bin 可执行 文件来应用映像,请参见第 111 页中的 "使用 [agent-update.bin](#page-110-0) 命令从代理 [更新映像安装或更新代理"。](#page-110-0)

## ▼ 使用映像工具创建修补程序专用映像

Sun Management Center 产品 Web 站点 <http://www.sun.com/sunmanagementcenter> 将定期发布 Sun Management Center 的特定修补程序。Sun Management Center 允许 您创建修补程序专用映像,然后将修补程序专用映像应用到多个代理计算机中。

#### **1.** 以超级用户身份登录安装了 **Sun Management Center 3.6** 服务器的计算机。 步骤

#### **2.** 创建一个用于下载 **Sun Management Center** 修补程序的目录。

切换到刚才创建的目录。为需要下载修补程序的每个 Solaris 操作环境版本创建目 录。

例如,假设您创建了目录 /sunmcpatches。此外,还假设您打算为每个受支持的 Solaris 版本创建修补程序专用更新映像。则您应创建如下目录:

```
# mkdir /sunmcpatches
# cd /sunmcpatches
/sunmcpatches # mkdir Solaris_2.6 Solaris_7 Solaris_8 Solaris_9
```
您必须使用显示的名称创建目录。

#### **3.** 确定哪些 **Sun Management Center** 修补程序可供下载。

打开浏览器并转到 <http://www.sun.com/sunmanagementcenter>。单击 Patches and Support 链接。

第 6 章 • 安装和更新代理并在 Microsoft Windows 上安装 **103**

查看页面底部显示的可用修补程序列表。打印该页,以便参考修补程序版本号。

### **4.** 登录到 **SunSolve**。

单击 Login 按钮以显示登录屏幕, 然后输入您的 SunSolve ID 和密码。

如果没有 SunSolve ID,单击 Register 按钮以获取一个 SunSolve ID。

### **5.** 下载每个 **Solaris** 版本的修补程序。

单击 Solaris 版本所对应的修补程序版本号。

系统将显示 SunSolve Online 的 Web 页面。

**a.** 键入要查看的修补程序的编号,然后单击 **Find Patch**。 系统显示该修补程序的描述信息。

记下受支持的 Solaris 版本。如果该修补程序要应用到多个 Solaris 版本中, 您必 须下载每个 Solaris 版本的修补程序文件。

### **b.** 单击 **HTTP** 或 **FTP** 下载链接,以便下载修补程序。

显示 Save As 面板。

将修补程序文件保存到您[在步骤](#page-102-0) 2 中创建的 Solaris 版本目录中。

例如, 假设修补程序 111222-33 可用于 Solaris 版本 8 和 Solaris 版本 9。此外, 还 假设您在根目录 sunmcpatches 中创建了子目录 Solaris\_8 和 Solaris\_9。 这样,您可以将修补程序文件下载到 / sunmcpat ches/Solaris 8 和 /sunmcpatches/Solaris\_9 中。

如果要下载多个修补程序,单击 Back 返回到 SunSolve Online 的 Web 页面。重复执 行上面两个步骤,从而下载选定的所有修补程序。

修补程序下载完毕后,转到下一步。

#### **6.** 解压缩修补程序文件。

切换到您下载修补程序文件并解压缩这些文件的目录。

例如,假设您将修补程序 111222–33 和 111222–34 的修补程序文件下载到 /sunmcpatches/Solaris\_8。再假设修补程序 111222–33 的修补程序文件是 111222-33.tar.Z; 111222-34 的修补程序文件是 111222-34.zip。则您应按如 下所示解压缩修补程序文件:

```
/sunmcpatches # cd Solaris_8
/sunmcpatches/Solaris_8 # ls
111222-33.tar.Z 111222-34.zip
/sunmcpatches/Solaris_8 # zcat 111222-33.tar.Z | tar xvf -
x 111222-33, 0 bytes, 0 tape blocks
x 111222-33/installpatch, 119239 bytes, 233 tape blocks
   .
   .
   .
x 111222-33/README.111222-33, 136444 bytes, 267 tape blocks
```
**104** Sun Management Center 3.6 安装和配置指南 • 2005 年 12 月

```
/sunmcpatches/Solaris_8 # unzip 111222-34.zip
Archive: 111222-34.zip
  creating: 111222-34/
..inflating: 111222-34/prepatch
   .
   .
   .
 inflating: 111222-34/README.111222-34
/sunmcpatches/Solaris_8 # ls -p
111222-33/ 111222-33.tar.Z.....111222-34/ 111222-34.zip
```
您可以使用下面步骤 8 所述的 es-gui-imagetool 图形工具创建修补程序专用映 像,也可以使[用步骤](#page-106-0) 9 所述的 es-imagetool 命令行工具创建修补程序专用映像。

#### **7.** 将下载的修补程序文件移到另一目录。

您既可以将下载的压缩修补程序文件移到另一目录,也可以删除压缩的修补程序文 件。

**8.** 使用 **es-gui-imagetool** 命令创建修补程序专用映像。

注 **–** 以下过程假设您已在默认目录 /opt 下安装了 Sun Management Center。如果 您已在另一个目录下安装了 Sun Management Center, 请使用您指定的目录名称来 替换 /opt。

**a.** 键入命令 **/opt/SUNWsymon/sbin/es-gui-imagetool** 。 将显示"欢迎"屏幕。单击"下一步"。将出现"概述"屏幕。 单击"下一步"。

将显示"选择更新映像选项"屏幕。

**b.** 仅选择基本和附加代理增补程序

单击"下一步"。

将显示"指定安装文件源目录"屏幕。

**c.** 指定修补程序文件的源目录。 键入您[在步骤](#page-102-0) 2 中创建的修补程序目录的名称,或单击"浏览"定位并选择目录。

单击"下一步"。将出现"更新映像名称"屏幕。

**d.** 提供修补程序专用映像的名称。

键入一个可以反映映像类型的修补程序专用映像的名称, 如 base-and-addon-patches。

系统将在 /var/opt/SUNWsymon/agentupdate/ *update-image-name* 中创建映 像,其中 *update-image-name* 是您提供的名称。

单击"下一步"。将显示"选择操作系统"屏幕。

第 6 章 • 安装和更新代理并在 Microsoft Windows 上安装 **105**

### **e.** 选择目标计算机上当前使用的 **Solaris** 版本。

映像工具将为 Sun Management Center 支持的所有 Solaris 版本创建映像, 无论 运行该工具的计算机是何种版本。您可以选择任何一种 Solaris 版本,也可以选择 所有 Solaris 版本。

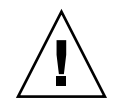

注意 **–** 如果创建修补程序专用映像时忽略了 Solaris 版本,则在忽略了 Solaris 版 本的计算机上应用修补程序将失败。

单击"下一步"。将出现"检查修补程序"屏幕当映像工具检查完修补程序后,将出 现"选择修补程序"屏幕。

#### **f.** 选择要添加到修补程序专用更新映像中的修补程序。

您可以选择所有修补程序,也可以选择单个修补程序。

修补程序选择完毕后,单击"下一步"。映像工具将检查磁盘空间。

- 如果没有足够的空间来创建映像, 将通知用户, 并列出所需的可用空间大小。 单击"取消"退出该映像工具。您必须先根据列出的量增加可用空间量,然后才 能创建修补程序专用映像。
- 如果磁盘空间足够, 将显示"确认"屏幕。

#### **g.** 确认更新映像选项。

系统将显示您为修补程序专用映像选定的修补程序和 Solaris 版本列表。

- 如果列表不正确,则单击两次"后退"返回到 Solaris 版本选择屏幕,或单击一 次"后退"返回到选择修补程序屏幕。选择要添加到修补程序专用映像中的 Solaris 版本和修补程序,并确认新的选择。
- 如果列表内容正确,请单击"下一步"。 映像工具将使用您[在步骤](#page-104-0) d 中指定的文件名在 /var/opt/SUNWsymon/agentupdate 目录中创建修补程序专用映像。

创建更新映像之后,用户会得到通知。单击"关闭"返回到系统提示。

#### 通过查看日志文件

/var/opt/SUNWsymon/install/es-gui-imagetool\_*host-name*.*date-and-time-string*.*process-id*, 您可以检查更新映像的创建状态,其中:

- *host-name* 是您用于创建更新映像的 Sun Management Center 3.6 服务器的名 称。
- *date-and-time-string* 是创建映像的年份、日期和时间。
- *process-id* 是创建了代理更新映像的映像工具会话的进程 ID。

#### **h.** 应用修补程序专用映像。

现在,您可以将该映像应用到目标计算机中:

■ 要使用 Sun Management Center 任务管理器来应用映像, 请参见《Sun Management Center 3.6 用户指南》中的"创建代理更新任务"。

**106** Sun Management Center 3.6 安装和配置指南 • 2005 年 12 月

- 要使用 agent-update.bin 可执行文件来应用映像, 请参见第 111 [页中的](#page-110-0) "使用 agent-update.bin [命令从代理更新映像安装或更新代理"。](#page-110-0)
- <span id="page-106-0"></span>**9.** 使用 **es-gui-imagetool** 命令创建修补程序专用映像。

注 **–** 以下过程假设您已在默认目录 /opt 下安装了 Sun Management Center。如果 您已在另一个目录下安装了 Sun Management Center, 请使用您指定的目录名称来 替换 /opt。

**a.** 键入命令 **/opt/SUNWsymon/sbin/es-imagetool** 。 系统将询问您是否要升级基本代理的组件。键入 **n**,然后按 Return 键。

系统将询问您是否要安装或升级附件产品的组件。键入 **n**,然后按 Return 键。

系统将询问您是否要安装修补程序。键入y,然后按 Return 键。

系统将提示您提供修补程序专用源目录。

**b.** 指定修补程序文件的源目录。

键入您[在步骤](#page-102-0) 2 中创建的修补程序目录名称, 然后按 Return 键。

系统将提示您提供修补程序专用映像的名称。

#### **c.** 提供修补程序专用映像的名称。

键入一个可以反映映像类型的修补程序专用映像的名称, 如 base-and-addon-patches。

系统将在 /var/opt/SUNWsymon/agentupdate/ *update-image-name* 中创建映 像,其中 *update-image-name* 是您提供的名称。

按回车键。系统将列出受支持的 Solaris 版本。

**d.** 选择目标计算机上当前使用的 **Solaris** 版本。

映像工具将为 Sun Management Center 支持的所有 Solaris 版本创建映像, 无论 运行该工具的计算机是何种版本。您可以选择任何一种 Solaris 版本,也可以选择 所有 Solaris 版本。

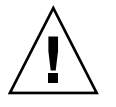

注意 **–** 如果创建修补程序专用映像时忽略了 Solaris 版本,则在忽略了 Solaris 版 本的计算机上应用修补程序将失败。

- 要选择所有 Solaris 版本,键入 **y**。
- 如果仅选择特定 Solaris 版本,键入 **n**。

系统将提示您依次选择每个 Solaris 版本。键入 **y** 选择一个 Solaris 版本, 或 键入 **n** 将 Solaris 版本排除在该映像之外。

第 6 章 • 安装和更新代理并在 Microsoft Windows 上安装 **107**

<span id="page-107-0"></span>按回车键。映像工具将列出可选择的修补程序。

**e.** 选择要添加到修补程序专用更新映像中的修补程序。 系统将提示您选择每个修补程序。

键入**y** 选择一个要包含在修补程序专用映像中的修补程序,或键入 **n** 将修补程序 排除在映像之外。

修补程序选择完毕后,按 Return 键。映像工具将检查磁盘空间。

- 如果没有足够的空间来创建映像,将通知用户,并列出所需的可用空间大小。 键入 **q** 退出映像工具。您必须先根据列出的量增加可用空间量,然后才能创 建修补程序专用映像。
- 如果有足够的磁盘空间,映像工具将使用您[在步骤](#page-106-0) c 中指定的文件名在 /var/opt/SUNWsymon/agentupdate 目录中创建修补程序专用映像。

通过查看日志文件 /var/opt/SUNWsymon/install/es-imagetool\_ *host-name*.*date-and-time-string*.*process-id*,您可以检查更新映像的创建情况,其 中:

- *host-name* 是您用于创建更新映像的 Sun Management Center 3.6 服务器的名 称。
- *date-and-time-string* 是创建映像的年份、日期和时间。
- *process-id* 是创建了代理更新映像的映像工具会话的进程 ID。

#### **f.** 应用修补程序专用映像。

现在,您可以将该映像应用到目标计算机中:

- 要使用 Sun Management Center 任务管理器, 请参见《Sun Management Center 3.6 用户指南》中的"创建代理更新任务"。
- 要使用 agent-update.bin 可执行文件来应用映像, 请参见第 111 [页中的](#page-110-0) "使用 agent-update.bin [命令从代理更新映像安装或更新代理"。](#page-110-0)

## ▼ 使用 es-makeagent 创建代理专用安装映像

注 **–** 此过程假设您已在默认目录 /opt 下安装了 Sun Management Center 服务器。如果 您已在另一个目录下安装了 Sun Management Center, 请使用您指定的目录名称来替换 /opt。

#### **1.** 以超级用户身份登录。 步骤

- **2.** 将 **Sun Management Center 3.6 CD 1**(共 **2** 张)插入 **CD-ROM** 驱动器。
- **3.** 键入命令 **/opt/SUNWsymon/sbin/es-makeagent**。 系统将提示您指定安装源文件目录。
- **108** Sun Management Center 3.6 安装和配置指南 2005 年 12 月
### **4.** 键入源目录。

(SPARC) /*<DiskMountDir>*/image/SunOS/sparc

(x86) /*<DiskMountDir>*/image/SunOS/i386

(Linux) /*<DiskMountDir>*/image/Linux

将提示您指定要创建仅用于代理安装映像的目标目录。

#### **5.** 键入目标目录的名称。

如果该目录不存在,系统将询问您是否要创建它。键入**y** 创建该目录,或者键入 **n** 或 **q** 退出到系统提示符下。

指定的目录必须允许超级用户进行写入操作。

例如:

# enter the target directory: **/es-makeagent-image** Directory /es-makeagent-image does not exist Do you want to create it (y|n|q) **y**

es-makeagent 脚本将在您指定的目录中创建子目录 disk1 和 disk2,并将必需 的文件复制到这些子目录中。

当 es-makeagent 完成从 Sun Management Center 3.6 安装 CD 1 (共 2 张) 中复 制文件后,该 CD 将被弹出,系统会提示您插入第二张 CD 或指定磁盘 2 的源目 录。

### **a.** 拿出第一张 **Sun Management Center** 安装 **CD**。

将 Sun Management Center 3.6 CD 2 (共 2 张) 插入 CD-ROM 驱动器, 然后关 上驱动器。

### **b. CD-ROM** 驱动器的 **LED** 指示灯熄灭后,按 **Return** 键。

es-makeagent 命令从该 CD 复制剩余的文件。

系统将通知您仅用于代理的产品已经安装在指定目录中。此外还会显示在本地计 算机上安装代理所需的命令。

提示 **–** 以 NFS 方式装载目标目录,以便网络中的其他计算机可以访问该目录。请参 见第 80 [页中的 "创建](#page-79-0) CD 映像"中[的步骤](#page-80-0) 12。

### **6.** 键入命令 **eject** 以弹出 **CD**。

现在,您可以使用以下任何方法安装 Sun Management Center 3.6 代理。

■ 按照第 113 页中的 "使用 es-inst -a [从代理专用安装映像安装代理"中](#page-112-0)的说 明, 使用 es-inst -a 命令。当系统提示您指定安装源目录时, 请提供您在步 骤 5 中指定的代理专用安装映像的名称。确保已使用网络文件共享 (NFS) 方式共 享了仅用于代理的安装映像。

■ 按照第 115 [页中的 "使用](#page-114-0) JumpStart 安装代理"中的说明, 使用 JumpStart 软件 来应用代理专用安装映像。

注 **–** 此外,代理专用安装映像还包含一个 tar 文件,您可以使用 ftp 命令将该文件复 制到其他代理计算机中,然后在每台代理计算机上解压缩该文件来创建安装映像。解 压缩后的安装映像目录包含了子目录 disk1 和 disk2。要从每台代理计算机上的解 压缩映像进行安装, 必须将目录切换到 disk1/sbin, 然后使用第 194 [页中的 "使](#page-193-0) 用 es-inst 安装 [Sun Management Center](#page-193-0)" 中所述的 es-inst 命令。

# 应用代理安装、更新和修补程序专用映像

以下过程描述了如何使用管理作业任务和 agent-update.bin 可执行文件从代理更新 映像安装或更新代理,以及如何使用 es-inst -a 命令安装代理专用安装映像。

注 **–** 如果要使用 JumpStart 软件安装 Solaris 操作环境和代理,请参见第 115 [页中的 "](#page-114-0) 使用 JumpStart [安装代理"。](#page-114-0)

## 使用管理作业任务从代理更新映像安装代理

如果要升级 Sun Management Center 3.0 代理, 请使用第 111 [页中的 "使用](#page-110-0) agent-update.bin [命令从代理更新映像安装或更新代理"中](#page-110-0)所述的 agent-update.bin 可执行文件来应用代理更新映像。管理作业任务用于升级现有 Sun Management Center 3.6 代理。

### 步骤 1. 使用任意一种映像工具创建代理更新映像。

- 要使用 es-gui-imagetool 创建代理更新映像,请按照第 94 [页中的 "使用](#page-93-0) es-gui-imagetool [命令创建代理更新映像"中](#page-93-0)的说明操作。
- 要使用 es-imagetool 创建代理更新映像, 请按照第 99 [页中的 "使用](#page-98-0) es-imagetool [命令创建代理更新映像"中](#page-98-0)的说明操作。
- **2.** 启动 **Sun Management Center** 控制台,然后以授权的 **Sun Management Center** 用 户的身份登录控制台。

请参见第 152 页中的 "在 Solaris [平台上启动控制台"。](#page-151-0)

**3.** 选择工具 → 管理作业。

将显示"管理作业"窗口。

通过"管理作业"窗口,可以将代理同时传递到多台主机。有关管理作业功能的详细信 息,请参阅《Sun Management Center 3.6 用户指南》。

**110** Sun Management Center 3.6 安装和配置指南 • 2005 年 12 月

<span id="page-110-0"></span>**4.** 创建多代理升级任务。

注 **–** 确保目标主机上安装了 Sun Management Center 代理并正在运行。

- **a.** 选择要升级的目标主机,然后创建一个组。
- **b.** 创建一个类型是代理更新的任务。

为升级操作选择一个适当的映像名称。此名称应该是使用 es-imagetool 或 es-gui-imagetool 创建的映像的名称。

有关详细指导,请参见《Sun Management Center 3.6 用户指南》中的"创建代理 更新任务"。

"作业管理器"窗口中显示的状态仅说明了整个作业的成功失败情况。如果整个组中有 一个代理升级失败,则即使其余代理均升级成功,该作业也会被标记为失败。单 击"作业"列表旁的"查看日志",检查各个升级的状态。

要在作业运行期间查看升级的中间状态,单击"查看日志"选项卡,然后单击 InstallServer.log。

### ▼ 使用 agent-update.bin 命令从代理更新映像安 装或更新代理

目标计算机上 /tmp 目录所需的磁盘空间如下,这取决于更新映像的内容:

- 仅限于基本代理 115 MB 到 125 MB
- 基本代理和附加产品 200 MB 到 210 MB
- 仅限于附加产品或修补程序 少于 100 MB

如果使用 *seed-file* 自动指定安全初始化向量和 SNMP 团体字符串,则 *seed-file* 必须具备 以下格式:

ES\_SECURITY\_SEED=*<seed>* ES\_SNMPV1\_STRING=*<string>*

其中,*seed* 和 *string* 是安装 Sun Management Center 服务器时指定的实际初始化向量和 团体字符串。如果不指定 ES\_SNMPV1\_STRING 的值,系统将使用默认的 SNMP 值。 在本例中,该文件为:

ES\_SECURITY\_SEED=*<seed>* ES\_SNMPV1\_STRING=*<string>*

#### **1.** 以超级用户的身份登录 **Sun Management Center** 服务器。 步骤

### **2.** 可以使用以下两种映像工具之一创建代理更新映像。

■ 要使用 es-qui-imagetool 创建代理更新映像, 请按照第 94 [页中的 "使用](#page-93-0) es-gui-imagetool [命令创建代理更新映像"中](#page-93-0)的说明操作。

- 要使用 es-imagetool 创建代理更新映像, 请按照第 99 [页中的 "使用](#page-98-0) es-imagetool [命令创建代理更新映像"中](#page-98-0)的说明操作。
- **3.** 将相关的 **agent-update.bin** 文件从 **Sun Management Center** 服务器中下载到每台 目标计算机的根目录下。
	- (SPARC)
	- /opt/SUNWsymon/base/bin/sparc-sun-solaris/agent-update.bin  $(x86)$
	- /opt/SUNWsymon/base/bin/i386-sun-solaris/agent-update.bin
	- (Linux)/opt/SUNWsymon/base/bin/i686-sun-Linux/agent-update.bin

如果将 Sun Management Center 安装到不同于 / opt 的目录, 请在上面提到的路径 中用 *installdir* 替换 /opt, 其中 *installdir* 是您指定的目录。本步骤必须针对每台目 标计算机执行。

将 agent-update.bin 下载到每台计算机上之后, 必须登录到每台计算机, 然后 在每台计算机上执行以下四个步骤。

### **4.** 以超级用户的身份登录目标计算机。

- **5.** 切换到下载 **agent-update.bin** 的目录。
- **6.** 键入以下命令:

./agent-update.bin -s *server* -r *http-port* -p *image-name* [-f *seed-file*]

其中

- *server* 是您[在步骤](#page-110-0) 1 中登录的服务器。
- *http-port* 是 Sun Management Center Web 服务器端口。
- *image-name* 是您[在步骤](#page-110-0) 2 中创建的代理专用映像的名称。
- *seed-file* 是一个包含安全初始化向量和 SNMP 团体字符串的文件。通过使用该选 项,系统将在您运行命令后自动安装代理。*seed-file* 必须由超级用户拥有。鉴于安 全性因素,只有超级用户对该文件有读/写权限。如果该文件不满足这些要求, 脚本将退出。

例如, 假设 Sun Management Center 服务器的名称为 Production1, Web 服务器端 口为 8080。此外,再假定代理更新映像的名称为 sparc-baseagent。则您应键入:

# **./agent-update.bin -s Production1 -r 8080 -p sparc-baseagent**

### **7.** 提供安全性初始化向量和 **SNMPv1** 团体字符串。

代理更新进程将提示您输入安全性初始化向量和 SNMPv1 团体字符串。

■ 安全性初始化向量必须与设置 Sun Management Center 服务器和代理时提供的初 始化向量相同。

键入您在第 32 页中的 "设置[Sun Management Center](#page-31-0)"[的步骤](#page-32-0) b 中提供的安全 初始化向量密码。再次输入密码以确认。

- SNMPv1 团体字符串必须与设置 Sun Management Center 服务器和代理时提供 的 SNMPv1 团体字符串相同。
- **112** Sun Management Center 3.6 安装和配置指南 2005 年 12 月

<span id="page-112-0"></span>如果指定了一个自定义团体字符串,请确保键入的团体字符串与您在第 32 [页中的](#page-31-0) "设置[Sun Management Center](#page-31-0)"[的步骤](#page-32-0) c 中提供的团体字符串相同。如果使用 默认团体字符串 public,请按 Return 键。

更新进程将更新应用到计算机,不再提示输入其他信息。

更新进程完成后,请查看目标计算机上的日志文件 /var/opt/SUNWsymon/log/agent-update.log 以检查更新状态。

## ▼ 使用 es-inst -a 从代理专用安装映像安装代理

- **1.** 按照第 **108** 页中的 "使用 **es-makeagent** [创建代理专用安装映像"中](#page-107-0)的说明创建代 步骤 理专用安装映像。
	- **2.** 以超级用户身份登录要安装代理的计算机。
	- **3.** 转到代理专用安装映像 **disk1/sbin** 目录。 例如,如果在一台名为 appserver 的计算机的 /export/agentsource 目录下创 建了代理专用映像,则您应键入:

# **cd /net/appserver/export/agentsource/disk1/sbin**

- **4.** 键入命令 **./es-inst -a** 以安装 **Sun Management Center** 代理。 系统将提示您提供目标目录。
- **5.** 键入要安装 **Sun Management Center** 的目录的名称。

缺省位置是 /opt。

Sun Management Center 软件可以安装在系统中的任何位置,只要该位置的磁盘空 间达到最低要求。按 Return 键接受默认位置 /opt, 或者, 如果要从 /opt 以外的 其他目录安装,请键入相应目录名。

提示 **– df -ak** 命令用于列出计算机上每个文件系统的已用空间和可用空间。

安装进程将检查所有可用的附加产品。

**6.** 选择 **Sun Management Center** 附加产品。 安装进程将列出每个附加产品,并询问您是否要安装该产品。

注 **–** 系统仅安装选定附加产品的代理组件。

键入 **y** 选择安装该产品;如果不想安装该产品,请键入 **n**。

如果未选择任何附加产品,系统将询问您是否要继续。键入 **y** 以继续。安装进程将 检查磁盘空间。转到步骤 8。

如果选择了任何附加产品,则您的选择将被列出。

**7.** 请查看您的选择。

键入 **y** 以继续, 或者键入 n 以重复选择过程。

安装进程将检查磁盘空间。

- **8.** 检查磁盘空间。
	- 安装进程将检查是否有足够的磁盘空间来安装代理和所有选定附加产品的代理组件。
	- 如果磁盘空间足够,系统将安装代理。系统将询问您是否要运行设置。转到步 骤 10。
	- 如果磁盘空间不足,将要求您提供替代的文件系统。将显示可用空间的大小和所 需空间的大小。
- **9.** 提供具有足够磁盘空间的替代文件系统的名称。

当提示您提供其他文件系统时,请键入具有足够空间的文件系统及目录的名称。

提示 **–** 在安装了 Sun Management Center 的计算机的一个终端窗口中,键入 **df -ak** 以列出该计算机上每个文件系统的已用空间和可用空间。

安装过程将再次检查磁盘空间。如果磁盘空间足够,系统将安装代理。系统将询问您 是否要运行设置。

### **10.** 确定是否要设置代理。

要设置 Sun Management Center 代理和所有选定附加产品,请键入 **y**。按[照第](#page-31-0) 32 页 中的 "设置[Sun Management Center](#page-31-0)"中的说明操作。

如果选择以后再运行设置,您必须先在计算机上设置代理,然后才能运行该代理。使 用 es-guisetup 或 es-setup 来设置代理。

- 要使用 es-guisetup 设置代理, 请按照第 32 页中的 "设置[Sun Management](#page-31-0) [Center](#page-31-0)"中的说明操作。
- 要使用 es-setup 设置代理, 请按照第 206 [页中的 "使用](#page-205-0) es-setup 设置 Sun [Management Center 3.6](#page-205-0)"中的说明操作。

# <span id="page-114-0"></span>使用 JumpStart 安装代理

本节介绍如何在大量系统中配置并使用 Solaris JumpStart 服务器来安装和设置 Sun Management Center 3.6 基本代理、Solaris 版本 8 或版本 9 操作环境。

## JumpStart 概念

JumpStart 软件允许您在多个系统中自动安装或升级 Solaris 操作环境。此外,它还允许 您执行安装前和安装后的任务。这些任务包括一些其他软件(如 Sun Management Center)的安装和设置。

Solaris JumpStart 软件是一种客户机/服务器应用程序,它由以下组件组成:

- 引导服务器 给使用简单文件传输协议 (Trivial File Transfer Protocol, *TFTP*) 的安装 客户机提供了一种 mini-root 式的 Solaris 操作系统内核。该内核是结构中立的 (architecture-neutral),可为引导服务器上运行的 Solaris 版本所支持的所有硬件提供 基本服务。
- 安装服务器 提供一些软件包(如 Sun Management Center 3.6 基本代理),这些 软件包将安装在目标系统或安装客户机中。
- 安装客户机 即将安装 Solaris 和指定软件包 (如 Sun Management Center 3.6 基本 代理)的目标系统。
- 配置文件或配置服务器 提供 JumpStart 配置文件。

JumpStart 配置文件是一个文本文件,它定义了如何在一个组的每台安装客户机上安 装 Solaris 操作系统软件。JumpStart 配置文件可用于指定要安装的软件组、分区的 规范、空间的分配以及在升级软件期间使用的备份介质。

您可以创建多个 JumpStart 配置文件。例如,一个负责全新安装 Solaris 操作环境, 另一个负责升级安装 Solaris 操作环境。每个 JumpStart 配置文件都通过 JumpStart **规则**文件分配给一个或多个安装客户机。

有关创建 JumpStart 配置文件的详细信息,请参见《Solaris 9 9/04 Installation Guide》中的 "Creating a Profile"。

- 规则文件 指定要在一台安装客户机或一组安装客户机上执行的任务。规则文件中的 每一条规则都将指定以下项:
	- 一个或一组安装客户机,包括一个规则关键字(或一般系统属性)和一个规则值 (或特定系统属性)。
	- 一个可选的开始脚本,负责执行安装和升级 Solaris 操作环境前的一些特定任务。
	- 即将应用到每台安装客户机或一组安装客户机中的 JumpStart 配置文件。
	- 一个可选的结束脚本,负责执行安装和升级 Solaris 操作环境后的一些特定任务。 结束脚本是使用 JumpStart 软件安装 Sun Management Center 基本代理所必需 的。

所有通过特定 JumpStart 规则安装了 Sun Management Center 基本代理的安装客户 机都有相同的 Sun Management Center 配置。Sun Management Center 根目录、服 务器环境、安全初始化向量以及 SMNPv1 团体字符串均完全相同。

此外,您还需要具备一台单独的计算机,即**样例 (prototype)** 计算机。该样例计算机将 生成 JumpStart 结束脚本所需的 Sun Management Center 安装和设置响应文件。如果 样例计算机上安装了 Solstice SyMON 1.*x*、Sun Enterprise SyMON 2.*x*、Sun Management Center 2.x 或 Sun Management Center 3.0, 请从该样例计算机中卸载 SyMON 或 Sun Management Center 软件。有关 SyMON 或 Sun Management Center 软件的卸载过程,请参见 SyMON 或 Sun Management Center 软件的安装手册。请勿 保存 Sun Management Center 早期版本的配置数据。

有关 JumpStart 软件的详细信息,请参见《Solaris 9 9/04 Installation Guide》。

### 所需的系统服务

JumpStart 软件需要以下系统服务:

表 **6–1** JumpStart 软件所需的系统服务

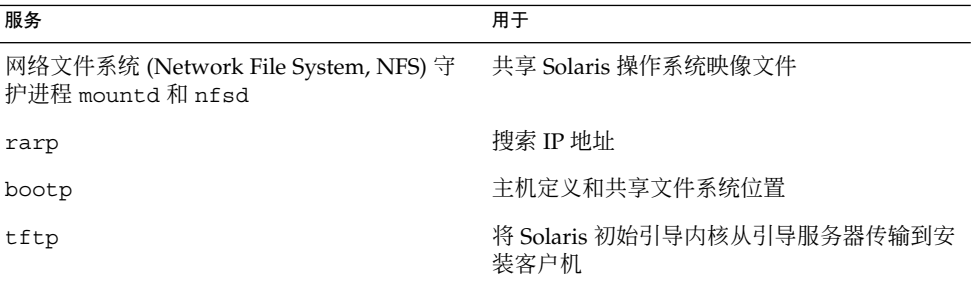

### JumpStart 进程概述

Sun Management Center 3.6 基本代理的部署工作由安装客户机上运行的 JumpStart 结 束脚本执行。JumpStart 完成指定 Solaris 操作环境的安装后,JumpStart 结束脚本将根 据 Sun Management Center 安装响应文件的内容,在安装客户机上安装基本代理。

此外,根据 Sun Management Center 设置响应文件的内容,结束脚本还将在安装客户 机重新引导后准备好基本代理的设置工作。

Sun Management Center 响应文件是在 Sun Management Center 3.6 命令行安装和设置 期间在一个单独的**样例**系统中生成的。然后,响应文件将被拷贝到 JumpStart 配置文件 目录。如果需要,您可以直接在 JumpStart 配置文件目录中手动创建安装和设置响应文 件。

JumpStart 将在 /a 分区装载安装客户机的文件系统。然后, JumpStart 结束脚本将运行 es-inst -R /a -T /a/*target-directory* 来安装 Sun Management Center 基本代理, 其中 *target-directory* 是安装该代理的安装客户机上的目录名称。有关 es-inst 命令和 参数的信息,请参见 第 195 [页中的 "](#page-194-0)es-inst 选项"。

<span id="page-116-0"></span>此外,结束脚本还将创建一个在安装客户机重新引导后运行的 rc3.d 文件。rc3.d 文 件使用设置响应文件来设置 Sun Management Center 基本代理。基本代理设置完毕 后,系统将删除 rc3.d 文件。结束脚本的输出保存在 /var/sadm/system/logs/finish.log 中。

### 结束脚本的安全注意事项

在 Sun Management Center 的设置过程中, 您提供了一个用于生成安全密钥的密码, 还提供了一个 SNMP 团体字符串。为了确保安全,安全密钥和团体字符串都不保存在 Sun Management Center 设置响应文件中。

要在安装客户机上成功安装和设置 Sun Management Center 基本代理, 您提供的密码 必须与在第 32 页中的 "设置[Sun Management Center](#page-31-0)"[的步骤](#page-32-0) b 中用来生成安全密钥 的密码相同。此外,您提供的 SNMP 团体字符串也必须与在第 32 [页中的 "设置](#page-31-0)Sun [Management Center](#page-31-0)"[的步骤](#page-32-0) c 中指定的团体字符串相同。使用以下两种方法中的任何 一种都可以执行此操作:

■ 在 JumpStart 结束脚本中对密码初始化向量和团体字符串进行硬编码。

该方法存在一定的安全风险,因为安全密码初始化向量和团体字符串在结束脚本中都 是可见的。只要将结束脚本文件的权限设置为 400,就能降低安全风险,但不能完全 消除安全风险。

■ 配置 JumpStart 结束脚本, 以便可在设置基本代理的过程中, 在安装客户机上手动输 入密码初始化向量和团体字符串。

可以配置结束脚本来提示安装客户机上的密码初始化向量和 SNMP 团体字符串响 应。所有的回答都将作为变量保存在一个临时结束脚本中。当安装客户机重新引导 后, rc3.d 脚本将执行该临时结束脚本, 然后再保存原始结束脚本。

该方法要求您在每台安装客户机上手动输入安全密码初始化向量和团体字符串。

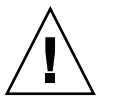

注意 **–** 该方法不验证密码初始化向量和团体字符串。如果输入的密码初始化向量或团 体字符串不正确,代理和服务器之间的通信将失败。如果任何安装客户机上的基本代 理设置失败, 或者代理与 Sun Management Center 服务器的通信失败, 您只能在每 台安装客户机上分别运行 es-setup -F。

第 127 [页中的 "创建](#page-126-0) JumpStart 结束脚本"中提供了以上两种方法的 JumpStart 结束脚 本的示例。

## JumpStart 的配置与使用

下表总结了在一个或多个安装客户机上设置 JumpStart 软件和安装 Solaris 操作环境、 Sun Management Center 基本代理所需的主要步骤。

■ 创建 JumpStart 安装和配置文件服务器。

- <span id="page-117-0"></span>■ 在 JumpStart 安装服务器上创建 Sun Management Center 3.6 基本代理映像。
- 生成 Sun Management Center 3.6 安装和设置响应文件。
- 创建 JumpStart 配置文件。
- 创建 Sun Management Center 的 JumpStart 结束脚本。
- 创建 JumpStart 规则文件。
- 验证 JumpStart 文件。
- 将安装客户机信息添加到 JumpStart 服务器。

以上的步骤完成之后,您可以使用 JumpStart 服务器在一个或多个安装客户机上执行 Solaris 操作环境的刷新和 Sun Management Center 基本代理的安装操作。

本节的所有过程均假设在以下情况下执行:

- 已经将该计算机 bootserver01 配置为一台引导服务器, 将作为 JumpStart 引导服 务器、 安装服务器和配置文件服务器使用。已将计算机 bootserver01 配置为引导 服务器。
- 使用 /export/home 作为所有 JumpStart 文件的基目录。

注 **–** 您可以指定任意文件系统,只要空间足够容纳 Solaris 操作环境安装映像和 Sun Management Center 基本代理安装映像。文件系统至少应有 500 MB 的可用空间。

如果决定使用另一个目录作为 JumpStart 基目录,请在以下过程中的将 /export/home 替换成您选定的 JumpStart 基目录的名称。

- 已为安装 JumpStart 选择 Solaris 版本 8。 如果正在使用 Solaris 版本 9, 请在以下几节的相应位置将 Solaris\_9 替换成 Solaris\_8。
- 您已选择在默认位置 /opt 安装 Sun Management Center 基本代理。
- 创建 JumpStart 安装服务器和配置文件目录

#### **1.** 创建 **JumpStart** 安装服务器和 **Solaris** 操作环境映像。 步骤

- **a.** 以超级用户身份登录要用作 **JumpStart** 安装服务器的计算机。
- **b.** 将 **Solaris** 安装 **CD 1**(共 **2** 张)插入 **CD-ROM** 磁盘驱动器。
- **c.** 转到安装 **CD** 上的 **Tools** 目录。
	- # **cd /***<DiskMountDir>***/Solaris\_2.8/Tools**
- **d.** 创建 **Solaris** 操作环境安装映像。

键入命令 ./setup\_install\_server/*install-server-directory*,其中 *install-server-directory* 是用于容纳安装映像的目录。例如:

# **./setup\_install\_server /export/home/JumpStart/Solaris\_8**

**<sup>118</sup>** Sun Management Center 3.6 安装和配置指南 • 2005 年 12 月

<span id="page-118-0"></span>Verifying target directory... Calculating the required disk space for the Solaris 8 product Copying the CD image to disk... Install Server setup complete

### **e.** 可选:将 **Solaris** 操作环境补充产品添加到 **JumpStart** 安装服务器中。

将 Solaris 安装 CD 2 (共 2 张) 插入 CD-ROM 驱动器, 然后转到 CD 的 Tools 目录。

键入命令 **./add\_to\_install\_server/***install-server-directory*,其中 *install-server-directory* 是用于容纳安装映像的目录。例如:

# **cd /***<DiskMountDir>***/s0/Solaris\_8/Tool**s # **./add\_to\_install\_server /export/home/JumpStart/Solaris\_8**

#### **2.** 在服务器上创建 **JumpStart** 配置文件目录。

# **mkdir /export/home/JumpStart/jumpstart**

- **3.** 将 **Solaris** 安装 **CD 1**(共 **2** 张)插入 **CD-ROM** 磁盘驱动器。
- **4.** 将 **JumpStart** 范例从 **CD** 上的 **Solaris\_2.8/Misc/jumpstart\_sample** 目录拷 贝到 **JumpStart** 配置文件目录 **/export/home/JumpStart/jumpstart**。例如:
	- # **cd /***<DiskMountDir>***/s0/Solaris\_2.8/Misc**
	- # **cp -r jumpstart\_sample/\* /export/home/JumpStart/jumpstart**
- **5.** 停止网络文件系统 **(Network File System, NFS)** 守护进程 **mountd**。

# **/etc/init.d/nfs.server stop**

**6.** 将 **JumpStart** 目录设置为 **NFS** 共享文件系统。

JumpStart 目录必须是 NFS 共享文件系统。这样,安装客户机才能访问 JumpStart 服务器上的文件。将下面一行添加到 /etc/dfs/dfstab 文件中,然后保存并关闭 该文件。

share -F nfs -o ro,anon=0 /export/home/JumpStart

**7.** 启动网络文件系统 **(Network File System, NFS)** 守护进程 **mountd**。

# **/etc/init.d/nfs.server start**

- 在 JumpStart 安装服务器上创建基本代理映像
- **1.** 以超级用户身份登录创建 **JumpStart** 安装服务器的计算机。 步骤
	- **2.** 将 **Sun Management Center 3.6** 安装 **CD 1**(共 **2** 张)插入 **CD-ROM** 驱动器。 切换到目录 / *<DiskMountDir>*/sbin。
	- **3.** 键入命令 **./es-makeagent** 以创建 **Sun Management Center** 基本代理映像。 系统将提示您提供安装文件的源目录以及代理映像的目标目录。

(SPARC) 源目录为 /*<DiskMountDir>*/image/sunOS/sparc。

(x86) 源目录为 /*<DiskMountDir>*/image/sunOS/i386。

(Linux) 源目录为 /*<DiskMountDir>*/image/Linux。

目标目录是位于 JumpStart 安装服务器上的目录, 其中要创建代理映像。例如, /export/home/JumpStart/AgentImage。

注 **–** 如果指定的目标目录不存在,系统将询问您是否要创建该目录。键入**y** 创建该目 录。

示例:

```
# ./es-makeagent
```

```
Installation files source directory: /<DiskMountDir>/image
Please enter the target directory: /export/home/JumpStart/AgentImage
```
注 **–** 映像的创建进程可能要花费半个小时。

### **4.** 排除附加产品代理。

如果不希望包括附加产品代理,请重命名代理映像附加产品的目录。

```
# cd /export/home/JumpStart/AgentImage/disk1/image
# ls -p
Addons/ PE/ Patches/ Webserver/ db/
# mv Addons Addons-temp
```
- 生成 Sun Management Center 3.6 安装和设置响应文件
- **1.** 选择一台计算机,其中安装并设置 **Sun Management Center** 基本代理。然后以超级 用户身份登录该计算机。 该计算机即样例计算机。 步骤

提示 **–** 选择一台未安装 Sun Management Center 产品的计算机。如果这样的计算机 不存在,请按照 SyMON 或 Sun Management Center 软件安装手册的指导, 从样例 计算机上卸载 SyMON 或 Sun Management Center 软件。请勿保存 Sun Management Center 早期版本的配置数据。

- **2.** 将 **Sun Management Center 3.6** 安装 **CD 1**(共 **2** 张)插入 **CD-ROM** 驱动器。 切换到目录 / *<DiskMountDir>*/sbin。
- **120** Sun Management Center 3.6 安装和配置指南 2005 年 12 月

<span id="page-120-0"></span>**3.** 在保存 **Sun Management Center** 安装和设置响应文件的计算机上创建一个目录。 例如:

# **mkdir /response-files**

**4.** 生成 **Sun Management Center** 安装响应文件。

要生成安装响应文件,您必须使用命令格式 **./es-inst -C/***response-file-dir***/***install-response-file***.cfg** 来安装基本代理,其中:

- *response-file-dir* 是您创建的要保存响应文件的目录。
- *install-response-file* 是响应文件的名称。

例如:

**# ./es-inst -C /response-files/install.cfg**

将提示您提供用于安装 Sun Management Center 的目录。

**a.** 提供用于安装 **Sun Management Center** 的目录名称。 将提示您提供目标目录, 缺省位置是 /opt。

Sun Management Center 软件可以安装在系统中的任何位置,只要该位置的磁盘 空间达到最低要求。如果要将软件安装在 /opt 以外的其他目录中,请键入相应 的目录名称。

提示 **– df -ak** 命令用于列出计算机上每个文件系统的已用空间和可用空间。

系统将询问您是要安装生产环境还是开发环境。

**b.** 键入 **1** 安装生产环境,然后按 **Return** 键。

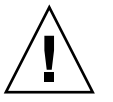

注意 **–** 请勿选择 (2) 开发环境 (Developer Environment, DE)。选择选项 2 将安装 整个 Sun Management Center 基本产品。

系统将提示您选择要安装的 Sun Management Center 组件。

**c.** 请只选择代理组件。

当提示您安装服务器组件时,键入 **n**。

当提示您安装代理组件时,键入 **y**。

当提示您安装控制台组件时,键入 **n**。

3 component(s) are available for your selection: Do you want to install the Server component (y|n|q) **n** Do you want to install the Agent component  $(y|n|q)$  **y** Do you want to install the Console component (y|n|q) **n**

<span id="page-121-0"></span>安装进程将检查附加产品组件,然后提示您选择附加产品。

### **d.** 请勿选择安装任何附加产品组件。

当提示您选择每个附加产品时,键入 **n**。

Select the products you want to install: Advanced System Monitoring (y|n|q) **n** Service Availability Manager (y|n|q) **n** Performance Reporting Manager (y|n|q) **n** Sun Fire Platform Administration (y|n|q) **n** Monitoring and Management of A5x00 and T3 devices (y|n|q) **n** System Reliability Manager (y|n|q) **n** Workgroup Server (y|n|q) **n**

系统将询问您是否继续。键入 **y** 继续。

### **e.** 检查磁盘空间。

安装进程将检查是否有足够的磁盘空间来安装 Sun Management Center 基本代 理。

- 如果磁盘空间足够,则安装基本代理。
- 如果磁盘空间不足,将要求您提供替代的文件系统。将显示可用空间的大小和 所需空间的大小。

提示 **–** 在要安装 Sun Management Center 代理的计算机的一个终端窗口中, 键入 **df -ak** 列出该计算机上每个文件系统的已用空间和可用空间。

代理安装完毕后,系统将提示您是否运行设置。

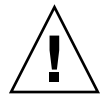

注意 **–** 请勿运行设置。键入 **n** 退出。如果在安装进程中运行设置,系统将不会创 建 JumpStart 结束脚本所需的 Sun Management Center 设置响应文件。

#### **5.** 转到目录 **/opt/SUNWsymon/sbin**。

如果已在另一位置安装了 Sun Management Center,请转到 /*install-dir*/SUNWsymon/sbin 目录,其中 *install-dir* 是您[在步骤](#page-120-0) 4 中指定的目录。

### **6.** 生成 **Sun Management Center 3.6** 设置响应文件。

要生成 Sun Management Center 设置响应文件,您必须使用命令格式 **./es-setup -C /***response-file-dir***/***setup-response-file***.cfg** 来设置基本代理,其中:

- *response-file-dir* 是您创建的要保存响应文件的目录。
- *setup-response-file* 是响应文件的名称。

例如:

- **# ./es-setup -C /response-files/setup.cfg**
- **122** Sun Management Center 3.6 安装和配置指南 2005 年 12 月

系统将提示您提供一个用于生成安全密钥的初始化向量。

### **a.** 生成安全密钥。

所有 Sun Management Center 进程之间的通信都需要使用加密的安全密钥。密钥 是基于您提供的密码初始化向量生成的。初始化向量的长度必须为 1 到 8 个字 符,且不能包含空格。超过 8 个字符的密码将只取其前 8 个字符。

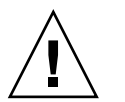

注意 **–** 必须确保为单个服务器环境中的所有计算机使用相同的安全初始化向量。

键入与您在第 32 页中的 "设置[Sun Management Center](#page-31-0)"[的步骤](#page-32-0) b 中提供的密 码初始化向量相同的初始化向量。

当提示时,再次键入该密码初始化向量。

注 **–** 为了确保安全性,您提供的密码初始化向量将不会保存在 Sun Management Center 设置响应文件中。您既可以在 JumpStart 结束脚本中对密码初始化向量进 行硬编码,也可以配置结束脚本,使其在安装客户机上运行时提示用户输入密码 初始化向量。两种指定密码初始化向量的方法在第 127 [页中的 "创建](#page-126-0) JumpStart [结束脚本"中](#page-126-0)均有介绍。

将提示您提供 SNMPv1 团体字符串。

### **b.** 指定 **SNMPv1** 团体安全字符串。

SNMPv1 团体字符串是安全性所必需的,默认设置为 public。如果有其他安全 性方面的要求,可以指定自定义字符串。

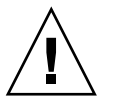

注意 **–** 必须确保为单个服务器环境中的所有计算机使用相同的 SNMPv1 团体字符 串。

使用与您在第 32 页中的 "设置[Sun Management Center](#page-31-0)"[的步骤](#page-32-0) c 中提供的团 体字符串相同的字符串。

- 如果使用团体字符串默认设置 public, 请在提示您提交 SNMPv1 团体字符 串时,按 Return 键。
- 如果指定了一个自定义团体文本字符串, 请键入与设置 Sun Management Center 服务器期间所提供的团体字符串相同的字符串。

注 **–** 为了确保安全性,您提供的团体字符串将不会保存在 Sun Management Center 设置响应文件中。您既可以在 JumpStart 结束脚本中对团体字符串进行硬 编码,也可以配置结束脚本,使其在安装客户机上运行时提示用户输入团体字符 串。两种指定团体字符串的方法在第 127 [页中的 "创建](#page-126-0) JumpStart 结束脚本"中 均有介绍。

系统将提示您输入 Sun Management Center 服务器主机名。

### **c.** 指定 **Sun Management Center** 服务器主机名。

键入安装了 Sun Management Center 服务器的计算机的名称。

设置过程将检查 SNMP 端口是否已被占用。

- 如果 SNMP 端口 161 未被占用, 系统将询问您否要启动 Sun Management Center 代理。转到步骤 e。
- 如果 SNMP 端口 161 被占用, 系统将提示您指定一个 SNMP 端口号。

### **d.** 解决 **SNMP** 端口冲突。

键入与 Sun Management Center 服务器设置期间您在第 32 [页中的 "设置](#page-31-0)Sun [Management Center](#page-31-0)"[的步骤](#page-33-0) f 中所提供的端口号相同的端口号。

### **e.** 启动 **Sun Management Center** 代理。

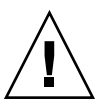

注意 **–** 如果您的网络使用的是网络地址转换 (NAT),请键入 **n** 直接退出设置,而 不启动 Sun Management Center。按照第 178 页中的"启用 NAT 支持"中的说 明,使用 es-config 命令行实用程序配置计算机 NAT,然后再启动 Sun Management Center。

■ 如果要立即启动 Sun Management Center 基本代理,请键入 y。 设置脚本将使用 es-start -A 启动代理。有关 es-start 的信息,请参见 第 150 [页中的 "使用](#page-149-0) es-start 启动组件"。

此外,有关如何启动 Sun Management Center 控制台,请参见第 152 [页中的](#page-151-0) ["启动控制台"。](#page-151-0)

- 如果希望以后启动 Sun Management Center<sup>,</sup>请键入 **n** 。如果准备好在该计 算机上启动 Sun Management Center 代理, 请参[见第](#page-148-0) 8 章。
- **7.** 将安装和设置响应文件拷贝到 **JumpStart** 配置文件服务器。 作为前几步的一个示例, Sun Management Center 安装响应文件 install.cfg 是

在样例计算机的 /response-files 目录中创建的。Sun Management Center 设置 响应文件 setup.cfg 也是在样例计算机的 /response-files 目录中创建的。

假设您的 JumpStart 配置文件服务器名为 bootserver01, 且计算机 bootserver01 上 的 JumpStart 配置文件目录为 /export/home/JumpStart/jumpstart。此外, 再假设您已启用样例计算机中 JumpStart 配置文件目录的写访问权限。然后, 您将响 应文件从样例计算机拷贝到 JumpStart 计算机上的 JumpStart 配置文件目录。例如:

# **cd /response-files**

- # **cp install.cfg /net/bootserver01/export/home/JumpStart/jumpstart**
- # **cp setup.cfg /net/bootserver01/export/home/JumpStart/jumpstart**
- **8.** 以超级用户身份登录您创建 **JumpStart** 配置文件目录的计算机。
- **9.** 转到您在第 **118** 页中的 "创建 **JumpStart** [安装服务器和配置文件目录"](#page-117-0)[的步骤](#page-118-0) **2** 中 创建的 **JumpStart** 配置文件目录。
- **10.** 编辑 **Sun Management Center** 安装响应文件。

您必须对安装响应文件进行编辑,以便 JumpStart 能够使用它。安装响应文件即您在 [步骤](#page-120-0) 4 中指定的文件名称。对该安装响应文件作以下修改:

- 将 SOURCE DIRECTORY 值更改为 /a/mnt/disk1/image。 /a/mnt/disk1/image 对应于您在 JumpStart 结束脚本中指定的 \$MNTDIR 值。
- 将 TARGET\_DIRECTORY 值更改为 /a/*target\_directory*, 其中 *target\_directory* 是 每台安装客户机上要安装 Sun Management Center 基本代理的目录。
- 将 SETUP\_NOW 参数的值更改为零。将 SETUP\_NOW 参数值设置为零可确保在 Sun Management Center 基本代理安装完毕后, 每台安装客户机上不会自动运行 Sun Management Center 设置。

以下范例提供了一个编辑后的基本 Sun Management Center 安装响应文件:

```
SUNMC_VERSION=3.6
ENVIRONMENT=1
SOURCE_DIRECTORY=/a/mnt/disk1/image
TARGET_DIRECTORY=/a/opt
OSVERS = 8PRTOUT= Sun Microsystems sun4u PCI (UltraSPARC-II 450MHz)
LAYER.SERVER=0
LAYER.AGENT=1
LAYER.CONSOLE=0
SETUP_NOW=0
```
PRTOUT 参数的值并不重要, 因为基本代理是独立于平台的。但是, JumpStart 要求 提供该参数。请勿删除 PRTOUT 参数。

#### **11.** 编辑 **Sun Management Center** 设置响应文件。

您必须对设置响应文件进行编辑,以便 JumpStart 能够使用它。设置响应文件即您在 [步骤](#page-121-0) 6 中指定的文件名称。如果需要,对设置文件作以下修改:

- 确保 SUNMC\_SERVER 参数指定的服务器名称即 Sun Management Center 3.6 服 务器计算机名称。
- 确保 START\_SUNMC 参数的值为 1。将 START\_SUNMC 参数的值设置为 1 可确保 Sun Management Center 基本代理在设置完毕后随即启动。
- 确保提供了 agent OPTIONAL PORT 参数,且赋给它的值为一个有效端口号, 或为文本字符串 DEFAULT。
- 确保包括如下设置响应文件范例中的所有参数。

以下示例提供了应用 JumpStart 编辑前后的 Sun Management Center 设置响应文 件。在这两个示例中,bootserver01 是 Sun Management Center 服务器计算机的 名称。

#### 应用 JumpStart 编辑前的设置响应文件 示例 **6–1**

```
SUNMC_SERVER=bootserver01
agent_OPTIONAL_PORT=1161
START_SUNMC=1
```
#### 应用JumpStart 编辑后的设置响应文件 示例 **6–2**

DISABLE\_SNMPDX\_DAEMON=1 STOP\_SNMPDX=1 SUNMC\_SERVER=bootserver01 agent OPTIONAL PORT=1161 START\_SUNMC=1

在本例中,行 DISABLE\_SNMPDX=1 禁用 SNMP 守护进程。行 STOP\_SNMPDX=1 停止 SNMP 守护进程。行 SUNMC\_SERVER=bootserver01 指出基本代理 Sun Management Center 服务器主机即名为 bootserver01 的计算机。行 agent OPTIONAL PORT=1161 将端口 1161 分配给代理。行 START SUNMC=1 在基本 代理设置完毕后启动该基本代理。

## 创建 JumpStart 配置文件

- **1.** 以超级用户身份登录创建了 **JumpStart** 配置文件目录的计算机。 步骤
	- **2.** 转到您在第 **118** 页中的 "创建 **JumpStart** [安装服务器和配置文件目录"的](#page-117-0)[步骤](#page-118-0) **2** 中 创建的 **JumpStart** 配置文件目录。
	- **3.** 为即将安装 **Sun Management Center** 基本代理的每一种安装客户机类型创建 **JumpStart** 配置文件。

您既可以从范例目录中拷贝一个合适的配置文件范例来创建 JumpStart 配置文件, 也 可以使用以下示例作为模板来创建 JumpStart 配置文件。保存您在 JumpStart 配置文 件服务器目录中创建的每一个 JumpStart 配置文件, 并记录创建的每一个配置文件的 名称。

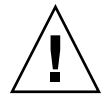

注意 **–** 请勿将配置文件范例作为实际配置文件使用。编辑配置文件以满足 JumpStart 要求,如《Solaris 9 9/04 Installation Guide》中的 "Creating a Profile" 所述。

下面的示例提供了 JumpStart 配置文件范例。第一个配置文件示例用于 Solaris 操作 环境的全新安装。第二个示例用于 Solaris 操作环境的升级安装。

<span id="page-126-0"></span>JumpStart 配置文件范例:全新安装 Solaris 操作环境 示例 **6–3**

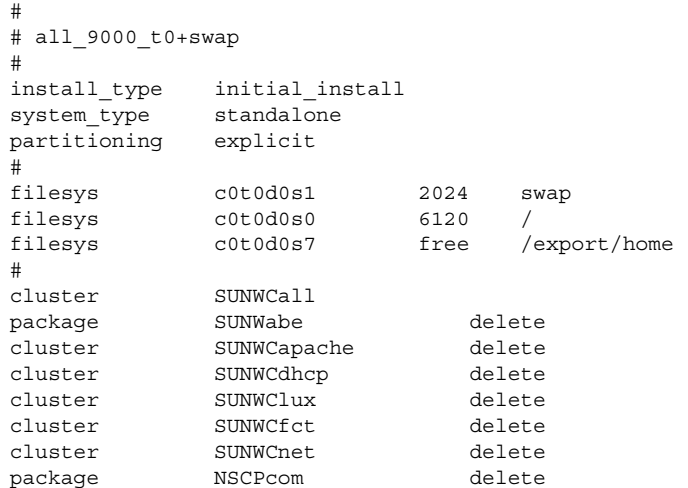

示例 6–4 JumpStart 配置文件范例:升级安装 Solaris 操作环境

install\_type upgrade

- ▼ 创建 JumpStart 结束脚本
- **1.** 以超级用户身份登录创建了 **JumpStart** 配置文件目录的计算机。 步骤
	- **2.** 转到您在第 **118** 页中的 "创建 **JumpStart** [安装服务器和配置文件目录"](#page-117-0)[的步骤](#page-118-0) **2** 中 创建的 **JumpStart** 配置文件目录。
	- **3.** 创建 **JumpStart** 结束脚本。

回顾第117页中的"结束脚本的安全注意事项"一节的内容。然后, 根据您的安全 性要求, 使用以下任意一个结束脚本范例作为指导, 在 JumpStart 配置文件目录中创 建结束脚本。

第一个结束脚本示例对密码初始化向量和团体字符串进行了硬编码。第二个结束脚本 示例将提示用户输入密码初始化向量和团体字符串。

使用 sh 文件扩展名保存结束脚本。例如,base\_agent\_finish.sh 。

示例 6–5 结束脚本范例:安全密码初始化向量和团体字符串硬编码

```
#!/bin/sh
#
# Program type : Unix bourne shell script
```

```
# Description : Standard finish script for installing and
# setting up Sun Management Center core agent
#
#
#
ROOTDIR=${ROOTDIR:-/a} # Root directory for new OS
MNTDIR=${ROOTDIR}/mnt
LOGDIR=${ROOTDIR}/var/tmp/sunmcfinish
SI_CONFIG_DIR=${SI_CONFIG_DIR:-/export/home/JumpStart/jumpstart}
INSTALL_RESP=${SI_CONFIG_DIR}/install.cfg
SETUP_RESP=${SI_CONFIG_DIR}/setup.cfg
#
#
# Begin Main Program
#
#
umask 022
mkdir -p $LOGDIR
#
# Copy the install and setup response file to target system
#
cp ${INSTALL_RESP} $LOGDIR
cp ${SETUP_RESP} $LOGDIR
#
# mount Sun Management Center image
#
mount -F nfs bootserver01:/export/home/JumpStart/AgentImage $MNTDIR
[ $? -ne 0 ] && exit 1
#
# run es-inst with -a -R -T and -A options
# skip the next line for Flash Archive based deployment
# Do not use the -T option if you have specified the TARGET_DIRECTORY
# tag in install.cfg
#
${MNTDIR}/disk1/sbin/es-inst -a -R /a -T /a/opt -A ${LOGDIR}/install.cfg
#
# Clean up any rc script with the same name if present
#
test -f ${ROOTDIR}/etc/rc3.d/S80SunMCJumpStart && \
rm -f ${ROOTDIR}/etc/rc3.d/S80SunMCJumpStart
rm -f /etc/init.d/SunMCJumpStart
#
# Place rc script in rc3.d and init.d to do setup
# Remember to access es-setup based on the target directory location
#
echo "Creating rc script..."
cat > ${ROOTDIR}/etc/rc3.d/S80SunMCJumpStart << EOF
#!/sbin/sh
#
rm /etc/rc3.d/S80SunMCJumpStart /etc/init.d/SunMCJumpStart
SECURITY_SEED=abc123
SNMPV1_STRING=private
export SECURITY SEED SNMPV1 STRING
/opt/SUNWsymon/sbin/es-setup -e -A /var/tmp/sunmcfinish/setup.cfg
EOF
```

```
cp ${ROOTDIR}/etc/rc3.d/S80SunMCJumpStart \
     ${ROOTDIR}/etc/init.d/SunMCJumpStart
exit 0
```
### 示例 6–6 结束脚本范例:提示输人安全密码初始化向量和团体字符串

```
#!/bin/sh
#
# Program type : Unix bourne shell script
# Description : Standard finish script for installing and
# setting up Sun Management Center core agent
#
#
#<br>ROOTDIR=${ROOTDIR:-/a}
                                    # Root directory for new OS
MNTDIR=${ROOTDIR}/mnt
LOGDIR=${ROOTDIR}/var/tmp/sunmcfinish
SI_CONFIG_DIR=${SI_CONFIG_DIR:-/export/home/JumpStart/jumpstart}
INSTALL_RESP=${SI_CONFIG_DIR}/install.cfg
SETUP_RESP=${SI_CONFIG_DIR}/setup.cfg
#
#
# Begin Main Program
#
#
umask 022
mkdir -p $LOGDIR
#
# Copy the install and setup response file to target system
#
cp ${INSTALL_RESP} $LOGDIR
cp ${SETUP_RESP} $LOGDIR
#
# mount Sun Management Center image
#
mount -F nfs bootserver01:/export/home/JumpStart/AgentImage $MNTDIR
[ $? -ne 0 ] && exit 1
#
# Read secure inputs from user who invoked boot net - install
#
echo "Enter Security seed:"
read SECURITY_SEED
echo "Enter SNMP string:"
read SNMPV1_STRING
#
# run es-inst with -a -R -T and -A options
# skip the next line for Flash Archive based deployment
# Do not use the -T option if you have specified the TARGET DIRECTORY
# tag in install.cfg
#
${MNTDIR}/disk1/sbin/es-inst -a -R /a -T /a/opt -A ${LOGDIR}/install.cfg
#
# create a temporary es-setup script to use the secure information
# read earlier
```

```
# Remember to access es-setup based on the target directory location
#
FILE2=/a/opt/SUNWsymon/sbin/es-setup
FILE=/a/opt/SUNWsymon/sbin/es-setup.jumpstart
mv $FILE2 $FILE
count='wc -l $FILE'
count='echo $count | cut -d' ' -f1'
ncount=$count
count_enter='expr $ncount - 3'
while [ $ncount -gt 0 ] ; do
  k='tail -$ncount $FILE | head -1'
   if [ $ncount -eq $count_enter ]
   then
       echo $k >> $FILE2
       echo "SECURITY_SEED=$SECURITY_SEED" >> $FILE2
       echo "SNMPV1_STRING=$SNMPV1_STRING" >> $FILE2
   else
       echo $k >> $FILE2
   fi
   ncount='expr $ncount - 1'
done
chmod +x $FILE2
#
# Clean up any rc script with the same name if present
#
test -f ${ROOTDIR}/etc/rc3.d/S80SunMCJumpStart && \
rm -f ${ROOTDIR}/etc/rc3.d/S80SunMCJumpStart \
rm -f /etc/init.d/SunMCJumpStart
#
# Place rc script in rc3.d and init.d to do setup and cleanup
# Remember to access es-setup based on the target directory location
#
echo "Creating rc script..."
cat > ${ROOTDIR}/etc/rc3.d/S80SunMCJumpStart << EOF
#!/sbin/sh
#
rm /etc/rc3.d/S80SunMCJumpStart /etc/init.d/SunMCJumpStart
/opt/SUNWsymon/sbin/es-setup -e -A /var/tmp/sunmcfinish/setup.cfg
mv /opt/SUNWsymon/sbin/es-setup.jumpstart /opt/SUNWsymon/sbin/es-setup
EOF
cp ${ROOTDIR}/etc/rc3.d/S80SunMCJumpStart \
   ${ROOTDIR}/etc/init.d/SunMCJumpStart
exit 0
```
▼ 创建 JumpStart 规则文件

#### **1.** 以超级用户身份登录创建了 **JumpStart** 配置文件目录的计算机。 步骤

- **2.** 转到您在第 **118** 页中的 "创建 **JumpStart** [安装服务器和配置文件目录"的](#page-117-0)[步骤](#page-118-0) **2** 中 创建的 **JumpStart** 配置文件目录。
- **3.** 创建 **JumpStart** 规则文件。 使用以下规则文件示例作为模板,在 JumpStart 配置文件目录中创建规则文件。

```
130 Sun Management Center 3.6 安装和配置指南 • 2005 年 12 月
```
### <mark>示例 6–7</mark> 规则文件范例

# # rule keywords and rule values begin script profile finish script # ------------------------------ ------------ ------- -------------- # This rule matches one system: # hostname bootserver01 - basic prof base agent finish.sh # This is a complex rule: # network 192.43.34.0 && ! model \ SUNW, SPARCstation-20 - net prof -# This rule applies to all # SUNW,SPARCstation-LX: # model SUNW, SPARCstation-LX - lx prof complete.sh # Another complex rule: # network 193.144.2.0 && karch i86pc init.sh IA\_prof done.sh # # You can use system attributes like RAM size and architecture to # classify targets: # memsize 16-32 && arch i386 - prog prof -# rules are matched top-down. If nothing matches, this rule will apply: # any - - - - generic prof -

### ▼ 验证 JumpStart 文件

- **1.** 以超级用户身份登录创建了 **JumpStart** 配置文件目录的计算机。 步骤
	- **2.** 转到您在第 **118** 页中的 "创建 **JumpStart** [安装服务器和配置文件目录"](#page-117-0)[的步骤](#page-118-0) **2** 中 创建的 **JumpStart** 配置文件目录。
	- **3.** 键入 **./check** 以验证 **JumpStart** 文件。

```
# ./check
Validating rules...
Validating profile basic_prof...
Validating profile net prof...
Validating profile lx_prof...
```
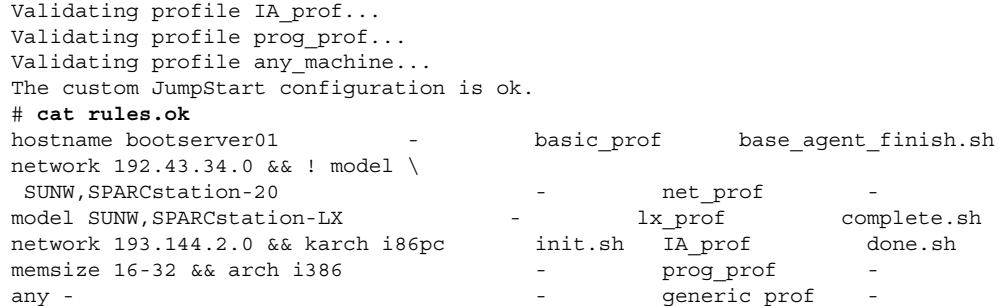

### ▼ 将安装客户机信息添加到 JumpStart 服务器。

### **1.** 以超级身份登录 **JumpStart** 服务器。 步骤

- **2.** 将 **Solaris** 安装 **CD 1**(共 **2** 张)插入 **CD-ROM** 磁盘驱动器。 转到安装 CD 上的 Tools 目录。
	- # **cd /***<DiskMountDir>***/s0/Solaris\_2.8/Tools**

#### **3.** 确定每台安装客户机的系统标识信息。

JumpStart 服务器要求提供每台安装客户机的以下信息。

- 名称
- 以太网地址
- IP address (IP 地址)
- 体系结构

登录每台安装客户机, 使用 arp 和 uname 命令显示安装客户机的以太网地址、IP 地 址、名称和体系结构,如下所示。

```
> arp clienthost
clienthost (111.222.123.124) at 8:0:80:e4:23:eb permanent published
> uname -a
SunOS clienthost 5.9 Generic_112233-01 sun4u sparc SUNW
```
在上面的示例中, clienthost 安装客户机的以太网地址为 8:0:80:e4:23:eb, IP 地址为 111.222.123.124, 体系结构为 sun4u。

### **4.** 将每台安装客户机的系统标识信息添加到 **JumpStart** 服务器中。

add install client 命令用于将安装客户机信息添加到 JumpStart 服务器中, 如下所示:

```
add_install_client \
-c JumpStart_profile_server:path_to_configuration_directory \
-s JumpStart_install_server:path_to_operating_environment_image \
-p JumpStart_profile_server:path_to_SYSIDCFG_file \
-e install_client_ethernet_address \
-i install_client_IP_address \
install_client_name install_client_architecture
```
例如, 假设您的系统配置如下:

- 计算机 bootserver01 是您的 JumpStart 引导服务器、配置文件服务器和安装 服务器。
- bootserver01 上的 JumpStart 配置目录为 /export/home/JumpStart/jumpstart。
- bootserver01 上的 JumpStart 操作环境映像目录为 /export/home/JumpStart/Solaris\_8。
- 系统标识配置文件 sysidcfg 位于 JumpStart 配置目录 /export/home/JumpStart/jumpstart。
- 安装客户机的以太网地址为 8:0:80:e4:23:eb, IP 地址为 111.111.123.124。
- 安装客户机的名称为 clienthost, 体系结构为 sun4u。

然后,您使用 add\_install\_client 命令添加安装客户机 clienthost, 如下所 示:

```
# ./add_install_client -c bootserver01:/export/home/JumpStart/jumpstart \
 -s bootserver01:/export/home/JumpStart/Solaris_9 \
 -p bootserver01:/export/home/JumpStart/jumpstart \
-e 8:0:80:e4:23:eb -i 111.111.123.124 \
 clienthost sun4u
 Adding Ethernet number for clienthost to /etc/ethers
 making /tftpboot
 enabling tftp in /etc/inetd.conf
 starting rarpd
 starting bootparamd
 updating /etc/bootparams
 copying inetboot to /tftpboot
```
将安装客户机的系统信息添加到 JumpStart 服务器后, 您即可使用 JumpStart 来安装 Solaris 操作环境和 Sun Management Center 基本代理, 如下所示。

有关 add\_install\_client 命令和选项的详细信息,请参见 add\_install\_client(1m) 手册页。

- **5.** 引导每一台安装客户机。
	- **a.** 以超级用户身份在单用户模式下登录客户机。
	- **b.** 出现 **OK** 提示符时,键入命令 **boot net install**。
		- 例如:

```
{2} ok boot net - install
```
客户机系统即从 JumpStart 服务器引导。JumpStart 将安装由 JumpStart 配置文 件指定的 Solaris 操作环境。该 JumpStart 配置文件则是由规则文件中的相应规则 分配给安装客户机的。当操作环境安装完毕后,Sun Management Center 3.6 基 本代理也已安装完。然后,系统重新引导安装客户机。

安装客户机完成重新引导后,系统将根据安装客户机结束脚本中的规范来设置 Sun Management Center 基本代理。该结束脚本是由规则文件中的相应规则分配 给安装客户机的。如果已在结束脚本中对安全密码初始化向量和 SNMP 团体字符 串进行了硬编码,则基本代理的设置过程将自动完成。如果未在结束脚本中对安 全密码初始化向量和团体字符串进行硬编码,则必须在每台安装客户机中对基本 代理的设置提示加以响应,以便完成基本代理的设置。

# 在多 IP 计算机上配置服务器和代理

本节介绍如何在多 IP 计算机上配置 Sun Management Center 3.6 服务器和代理。

### 服务器配置

如果在一个具备多 IP 接口的系统上安装 Sun Management Center 3.6 服务器, 服务器 在默认情况下支持所有 IP 接口上的所有代理。

esmultiip 命令允许您列出、删除或添加 IP 接口。esmultiip 命令的语法如下:

esmultiip  $[-lh] \mid [-a - a] - d$  > Host-IP ]

下表介绍了 esmultiip 命令的参数。

#### 表 **6–2** esmultiip 选项

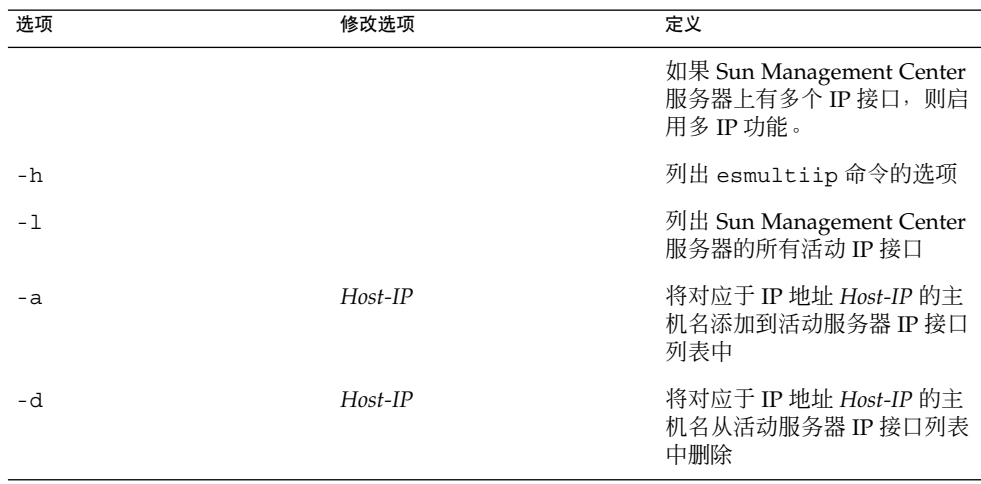

注 **–** 以下步骤假设 Sun Management Center 服务器已安装在多 IP 计算机的 /opt 目录 中。如果已在另一个目录下安装了代理,请使用您指定的目录名替换 /opt。

### 将 IP 接口添加到 Sun Management Center 服务器

### **1.** 以超级用户身份登录服务器多 **IP** 计算机。 步骤

**2.** 列出当前的 **Sun Management Center** 活动 **IP** 接口。 键入命令 **/opt/SUNWsymon/sbin/esmultiip -l**。例如:

# **/opt/SUNWsymon/sbin/esmultiip -l** Multi IP configured with active interfaces "10.1.2.111"

**3.** 列出该计算机上的所有 **IP** 接口。

键入命令 **ifconfig -a**。例如:

### # **ifconfig -a**

- lo0: flags=1000849<UP,LOOPBACK,RUNNING,MULTICAST,IPv4> mtu 8232 index 1 inet 127.0.0.1 netmask ff000000
- hme0: flags=1000843<UP,BROADCAST,RUNNING,MULTICAST,IPv4> mtu 1500 index 2 inet 10.1.2.111 netmask ffffff00 broadcast 10.1.2.255 ether 8:0:20:a8:7a:c9
- hme1: flags=1000843<UP,BROADCAST,RUNNING,MULTICAST,IPv4> mtu 1500 index 3 inet 129.1.2.222 netmask ffffff00 broadcast 129.199.199.255 ether 8:0:20:a8:7a:c9

如以上示例所示,Sun Management Center 服务器仅使用 IP 地址 10 . 1 . 2 . 111 的 IP 接口 hme0。

### **4.** 添加 **IP** 接口。

假设您要在 IP 地址 129.1.2.222 添加 IP 接口 hme1。然后, 您键入命令 **/opt/SUNWsymon/sbin/esmultiip -a 129.1.2.222**。

IP 接口将被添加到活动 Sun Management Center 服务器接口列表中。

### 从 Sun Management Center 服务器中删除 IP 接口

### **1.** 以超级用户身份登录服务器多 **IP** 计算机。 步骤

**2.** 列出当前的 **Sun Management Center** 活动 **IP** 接口。 键入命令 **/opt/SUNWsymon/sbin/esmultiip -l**。例如:

```
# /opt/SUNWsymon/sbin/esmultiip -l
Multi IP configured with active interfaces "10.1.2.111 129.1.2.222"
```
**3.** 删除 **IP** 接口。

假设您要删除 IP 地址 129.1.2.222 的 IP 接口 hme1。然后, 您键入命令 **/opt/SUNWsymon/sbin/esmultiip -d 129.1.2.222**。

IP 将从活动 Sun Management Center 服务器接口列表中删除。

## 代理配置

如果将 Sun Management Center 3.6 代理配置为使用多 IP 计算机的一个 IP 接口, 由服 务器使用另一个 IP 接口,则该多 IP 计算机上的 Sun Management Center 代理将无法与 Sun Management Center 服务器通信。

```
您必须重新配置该代理,使其与服务器使用同一个 IP 接口。
```
注 **–** 以下步骤假设只将 Sun Management Center 代理安装在多 IP 计算机上的 /opt 目 录中。如果已在另一个目录下安装了代理,请使用您指定的目录名替换 /opt。

### ▼ 在多 IP 计算机上配置 Sun Management Center 代理

### **1.** 以超级用户身份登录多 **IP** 代理计算机。 步骤

### **2.** 确定代理正在使用的 **IP** 地址。

键入命令 **uname -n** 以显示计算机名称。

```
# uname -n
u60-01
```
代理被配置为在 **uname -n** 所报告计算机名称的 IP 地址上运行。在本示例中,代理 被配置为在计算机 u60–01 的对应 IP 接口上运行。

### **3.** 确定 **IP** 接口地址。

键入命令 **cat /etc/hosts** 以显示分配给每个 IP 接口的计算机名称。

例如:

# **uname -n** SunOS u60-01-ip2 5.8 Generic\_108528-07 sun4u sparc SUNW # **cat /etc/hosts** 127.0.0.1 localhost 10.1.2.111 u60-01 loghost 10.2.3.222 u60-01-ip2

在上述示例中, uname-n 显示 u60-01, 而系统给 u60-01 分配的 IP 接口为 10.1.2.111。

如果要配置 Sun Management Center 代理在其他 IP 接口运行, 请按照以下步骤重新 分配代理以使用所需的 IP 接口。

**136** Sun Management Center 3.6 安装和配置指南 • 2005 年 12 月

### **4.** 如果代理正在运行,请停止代理。

键入命令 **/opt/SUNWsymon/sbin/es-stop -A**。

所有 Sun Management Center 进程都将被停止。

### **5.** 将计算机名称更改为相应接口所分配的名称。

假设代理使用 IP 接口 10.1.2.111, 名称为 u60-01。此外, 假设您要重新分配代理以 使用 IP 接口 10.2.3.222, 名称为 u60-01-ip2。

您可以键入命令 **uname -S u60–01–ip2**,从而重新分配代理使用 IP 接口 10.2.3.222。

**6.** 设置代理。

您必须再次设置代理,以便启用代理以使用新分配的 IP 接口。

键入命令 **/opt/SUNWsymon/sbin/es-setup -F**。

将提示您输入安全密钥初始化向量。

### **a.** 指定 **Sun Management Center** 安全密钥。

键入设置 Sun Management Center 期间您在第 32 [页中的 "设置](#page-31-0)Sun [Management Center](#page-31-0)"[的步骤](#page-32-0) b 中提供的安全初始化向量密码。再次键入密码以 确认。

将提示您提供 SNMPv1 团体字符串。

### **b.** 指定 **SNMPv1** 团体字符串。

键入设置 Sun Management Center 期间您在第 32 [页中的 "设置](#page-31-0)Sun [Management Center](#page-31-0)"[的步骤](#page-32-0) b 中提供的团体字符串。如果使用默认设置 public,请按 Return 键。

系统将通知您 server-host-name 将被配置为 Sun Management Center 服务器, 其 中 *server-host-name* 是服务器所在计算机的名称。

- 如果显示的服务器名称正确, 请键入 y。
- 如果显示的服务器名称不正确,请键入**n**。系统将提示您提供 Sun Management Center 主机名。 键入服务器所在的计算机的名称。

代理将被设置为使用新的 IP 地址。

注 **–** 如果安装了任何附加产品代理组件,系统还将提示您设置附加产品的组件。

现在,代理的设置已经完成,您可以重新启动代理。

**7.** 重新启动代理。

键入命令 **/opt/SUNWsymon/sbin/es-start -A**。

# 在 Microsoft Windows 上安装 Sun Management Center 3.6

只有 Sun Management Center 控制台以及某些附加产品的控制台组件可以安装在 Microsoft Windows 上。Microsoft Windows 计算机必须能由 Solaris 或 UNIX 网络访 问;且 Microsoft Windows 计算机必须能够访问您的网络以便使控制台正常工作。

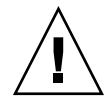

注意 - 在任何 Microsoft Windows 上安装 Sun Management Center 3.6 之前, 必须确保 已经按照 第 72 页中的 "Java [环境变量和路径"中](#page-71-0)的说明设置 Java 环境变量和路径。 如果没有安装和配置 JDK 版本 1.3.1、1.4 或 1.4.1,则安装将失败。

在 Microsoft Windows 98 上安装 Sun Management Center 3.6 之前, 请确保已经按照 第 75 页中的 "Microsoft Windows 98 [交换空间和环境空间"中](#page-74-0)的说明设置最小交换空 间和环境空间。

## ▼ 在 Microsoft Windows 上安装 Sun Management Center 3.6

### 步骤 1. 以管理员或具有管理员权限的用户身份登录。

### **2.** 运行 **Windows** 资源管理器。

### **3.** 阅读 **README** 文件。

如果是从 CD 安装, 请将 Sun Management Center CD 1 (共 2 张) 插入 CD-ROM 驱动器,然后使用 Windows 资源管理器找到 /install/windows\_install\_readme.txt 文件并将其打开。

如果是从 Sun Management Center CD 映像安装,请使用 Windows 资源管理器找 到

*/net/machine-name/cd-imagedir*/disk1/install/windows\_install\_readme.txt 文件并将其打开。

- **4.** 使用 **Windows** 资源管理器找到 **/install/install.bat**,然后双击该图标。
- **5.** 将显示**"**欢迎**"**窗口。

确保已获得所列的信息,然后单击"下一步"。

将显示"指定安装的目标目录"窗口。

**6.** 指定安装目录。

将提示您提供用于安装 Sun Management Center 的目录。默认位置是 C:\Program Files\SUNWsymon。Sun Management Center 3.6 控制台可以安装在系统中的任何

**138** Sun Management Center 3.6 安装和配置指南 • 2005 年 12 月

位置,只要该位置的磁盘空间达到最低要求。

单击"下一步"接受默认目录 C:\Program Files\SUNWsymon, 或者浏览目录名以 选择其他目录,然后单击"下一步"。

- 如果目录存在,将显示"选择附加产品"窗口。
- 如果目录不存在, 系统将通知您该目录不存在, 并询问"是否创建该目录?"。 单击"创建"。此时将关闭该窗口。 在"指定安装的目标目录"窗口中单击"下一步"。 将显示"选择附件产品"窗口。
- **7.** 选择要安装的附加产品,然后单击**"**下一步**"**。

将显示"检查磁盘空间"窗口。

- 如果有足够的可用磁盘空间来安装 Sun Management Center, 则显示"确认"窗 口。
- 如果可用磁盘空间不足,将提示您指定其他目录, 或者浏览并选择其他目录。 将再次运行磁盘检查。如果指定的目录没有足够的空间,将再次提示您指定一个 包含足够可用空间的目录。如果指定的目录具有足够的空间,将显示"确认"窗 口。
- **8.** 确认安装选择。

将显示您所作选择的列表。

- 确认所作选择。如果列表正确, 请单击"下一步"开始安装 Sun Management Center。
- 如果列表不正确, 请单击"后退"返回到"选择附加产品"窗口, 以便选择要安装的 产品。

将显示安装进度屏幕。

**9.** 完成安装过程。

进度栏完成 50% 左右时会提示您 CD 1 已安装完毕,并要求插入下一张 CD。

移去第一张 CD,插入 Sun Management Center CD 2。等待 CD-ROM 驱动器完成 旋转,然后单击"下一步"。

安装过程结束后,将显示已安装产品的列表。单击 "关闭" 。

这将结束 Microsoft Windows 安装过程。对于 Microsoft Windows 系统上的 Sun 另请参见 Management Center 控制台而言, 设置和配置过程不是必需的。现在, 您可以按照第 [153](#page-152-0) 页中的 "在 [Microsoft Windows](#page-152-0) 上启动控制台"中的指导运行 Sun Management Center 控制台。

Sun Management Center 3.6 安装和配置指南 • 2005 年 12 月

# Sun Management Center 安装后的任务

本章介绍在安装后的任务,您可以执行这些任务来完成 Sun Management Center 3.6 的 配置和实现。

本章讨论下列主题:

- 第 141 页中的 "设置用户"
- 第 143 [页中的 "停止和禁用](#page-142-0) SNMP 守护进程"
- 第 144 [页中的 "安装单独发行的附加产品"](#page-143-0)
- 第 146 页中的 "[Sun Management Center](#page-145-0) 验证工具"

# 设置用户

在 Sun Management Center 服务器的设置过程中,系统创建了 /var/opt/SUNWsymon/cfg/esusers 文件。

Sun Management Center 用户是有效的 UNIX 用户, 其登录名存储在 /var/opt/SUNWsymon/cfg/esusers 文件中。该文件列出的所有用户都有默认的一 般访问权限,除非该用户被赋予其他权限,如第 142 [页中的 "将用户分配到安全组"中](#page-141-0) 所示。

如果某个用户登录名未包含在文件 /var/opt/SUNWsymon/cfg/esusers 中, 则该 用户无法登录 Sun Management Center。对于某个可以访问 Sun Management Center 的用户,用户名必须已添加到 /var/opt/SUNWsymon/cfg/esusers 文件中, 如第 [142](#page-141-0) 页中的 "添加 [Sun Management Center](#page-141-0) 用户"中所示。

此外,还需要为用户分配访问安全性级别。Sun Management Center 将用户分配到特定 的安全组。在安装过程中,系统默认地创建三个组: esops、esadm 和 esdomadm。

■ esops 是分配给能有效使用产品并调整产品操作的用户的组。但这些用户不能影响 主要的配置或体系结构的更改。对 esops 组访问权限的限制是最严格的。

- <span id="page-141-0"></span>■ esadm 是分配给能执行特权操作(包括加载模块及配置管理对象和数据属性)的用 户的组。 esadm 组的访问权限高于 esops,但低于 esdomadm。
- esdomadm 是分配给拥有域管理权限的用户的组。这些用户可以在服务器环境中创 建顶级域,并为这些域中的其他 Sun Management Center 用户分配权限。此角色的 级别最高。

有关安全组和角色的详细信息,请参见第 61 [页中的 "用户、组和角色概述"。](#page-60-0)要了解 如何将用户分配到特定 Sun Management Center 安全组, 请参见第 142 页中的 "将用 户分配到安全组"。有关 Sun Management Center 安全性的详细信息, 请参[见第](#page-60-0) 61页 [中的 "安全性建议"。](#page-60-0)

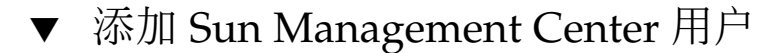

- **1.** 以超级用户身份 **(su root)** 登录 **Sun Management Center** 服务器计算机。 步骤
	- **2.** 在 **/var/opt/SUNWsymon/cfg/esusers** 文件的新的一行上添加用户名。 添加的用户名必须是有效的 UNIX 用户名。
	- **3.** 保存该配置文件并退出编辑器。
- 至此,用户可以作为具有受限访问权限的一般用户登录 Sun Management Center。要启 用用户的其他访问权限,请将用户分配到特定的安全组。有关安全组的详细信息,请参 见第 61 [页中的 "用户、组和角色概述"。](#page-60-0) 另请参见
	- ▼ 将用户分配到安全组
	- **1.** 确保用户登录名包含在 **/var/opt/SUNWsymon/cfg/esusers** 文件中。 步骤
		- **2.** 以超级用户身份登录 **Sun Management Center** 服务器。
		- **3.** 在 **/etc/group** 文件中,将用户添加到下面适当的行中:**esadm**、**esops** 或 **esdomadm**。

用逗号分隔每个条目。例如,假设要进行以下分配:

- 将 sysadmin1 和 syadmin2 分配到域管理组 esdomadm
- 将 admin1、admin2 和 admin3 分配到管理组 esadm
- 将 ops1 和 ops2 分配到操作组 esops

则 /etc/group 文件中的项应该如下所示:

```
esadm::1000:admin1,admin2,admin3
esdomadm::1001:sysadmin1,sysadmin2
esops::1002:ops1,ops2
```
请参见第 61 [页中的 "用户、组和角色概述",](#page-60-0)以获取每个安全组的详细说明。

**142** Sun Management Center 3.6 安装和配置指南 • 2005 年 12 月

<span id="page-142-0"></span>**4.** 保存该配置文件并退出编辑器。

至此, 用户可以使用分配的安全权限登录 Sun Management Center。

# 停止和禁用 SNMP 守护进程

在默认情况下, Sun Management Center 代理使用用户数据报协议 (User Datagram Protocol, UDP) 端口 161 与 Sun Management Center 服务器通信。Sun Management Center 代理是 SNMP 代理 snmpdx 和 Sun SNMP 实用程序 mibissa 的完全替代与增 强。后两者在默认情况下也使用端口 161。

SNMP 代理 snmpdx 是 Solstice Enterprise Agent 技术的主要组成部分。snmpdx 和 mibissa 作为守护进程运行,在端口 161 监听 SNMP 请求。

注 **–** (在 Solaris 10 上)如果使用端口 161,系统将提醒您手动停止并禁用 SNMP 守护 进程 SMA。

如果在 Sun Management Center 的设置过程中端口 161 被占用, 则您可以为 Sun Management Center 代理和服务器指定另一个端口, 或者继续使用端口 161。如果选择 使用端口 161, 系统将提示您停止和禁用 SNMP 代理守护进程。

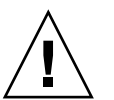

注意 **–** 如果选择使用端口 161 且手动停止并禁用 SNMP 守护进程,则必须先停止所有使 用端口 161 的进程,才能启动 Sun Management Center。

以下过程适用于所有安装了 Sun Management Center 代理的计算机。

## 手动停止和禁用 snmpdx

- **1.** 以超级用户身份登录。 步骤
	- **2.** 键入以下命令停止 **snmpdx** 守护进程:

# **/etc/rc3.d/S76snmpdx stop**

**3.** 键入以下命令禁用 **snmpdx** 守护进程:

# **mv /etc/rc3.d/S76snmpdx /etc/rc3.d/s76snmpdx**

第 7 章 • Sun Management Center 安装后的任务 **143**

<span id="page-143-0"></span>注 **–** 系统重新引导时,名称以大写"S"开头的脚本会自动启动,而名称以小写"s"开头 的脚本则不会自动启动。

您的系统可能包含其他使用端口 161 的传统 SNMP 代理或进程。如果 Sun Management Center 启动失败(即使您已停止并禁用了 snmpdx), 请查看 agent.log 文件 /var/opt/SUNWsymon/log/agent.log,检查是否有端口冲突。 故障排除

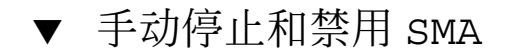

- **1.** 以超级用户身份登录。 步骤
	- **2.** 键入以下内容,停止并禁用 **SMA** 守护进程:
		- # **/etc/init.d/init.sma stop**

# 安装单独发行的附加产品

安装单独发行的附加产品包括两个步骤:

- 按照产品文档的指导安装附加产品。
- 使用 Sun Management Center 设置向导 es-guisetup 或命令行脚本 es-setup 设 置附加产品。

提示 **–** 可以安装多个附件产品,然后使用 es-guisetup 命令对所有附加产品进行设 置。

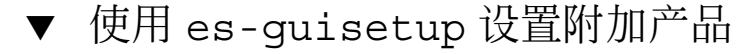

### **1.** 以超级用户身份登录已安装附加产品的 **Sun Management Center** 计算机。 步骤

**2.** 转到 **Sun Management Center sbin** 目录,例如:

# **cd /opt/SUNWsymon/sbin**

如果您将 Sun Management Center 安装到 / opt 以外的其他目录中, 则请转到 /*installdir*/SUNWsymon/sbin 安装目录下,其中 *installdir* 是您指定的目录。

**144** Sun Management Center 3.6 安装和配置指南 • 2005 年 12 月
**3.** 运行 **es-guisetup** 脚本:

# **./es-guisetup**

将显示"欢迎"屏幕。

**4.** 单击**"**下一步**"**。

将显示"高级设置选项"屏幕。

**5.** 选择**"**配置附加产品**"**,然后单击**"**下一步**"**。

将显示"Sun Management Center 核心产品设置完成"屏幕。

- **6.** 单击**"**下一步**"**。
	- 如果未对任何附加产品进行设置, 将会列出这些附加产品。将提示您将对列出的 附加产品进行设置。单击"下一步"开始对列出的附件进行设置。
	- 如果已经对一个或多个附加产品进行了设置,将列出经过设置的附加产品。同时 也会显示未经设置的附加产品列表。

选择要设置的附加产品,然后单击"下一步"。

将依次对选定的每个附加产品显示"设置"屏幕。Sun Management Center 设置进 程将提示您输入每个选定附加产品所需的任何信息。根据需要提供信息。有关每 个选定附加产品的其他信息,请参见附加产品的文档。

如果附加产品设置失败,将通知您附加产品设置未成功,然后指导您查看日志文 件以获得详细信息,同时会提供该日志文件的名称。

附加产品设置完成后,将显示已安装且已设置的附加组件列表。将提示您单击"下 一步"以启动 Sun Management Center, 或者单击"关闭"退出设置进程, 以后再 启动 Sun Management Center。

使用 es-setup 设置附加产品

### **1.** 以超级用户身份登录已安装附加产品的 **Sun Management Center** 计算机。 步骤

### **2.** 转到 **Sun Management Center sbin** 目录,例如:

# **cd /opt/SUNWsymon/sbin**

如果您将 Sun Management Center 安装到 / opt 以外的其他目录中, 则请转到 /*installdir*/SUNWsymon/sbin 安装目录下,其中 *installdir* 是您指定的目录。

### **3.** 确定附加产品的目录名称。

列出 *installdir*/SUNWsymon/addons 目录的内容,例如:

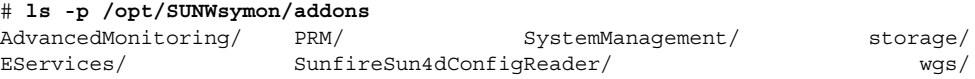

第 7 章 • Sun Management Center 安装后的任务 **145**

**4.** 键入 **es-setup -p** *add-on-name* 以设置附加产品,其中 *add-on-name* 是附加产品的 目录名称。例如:

#### # **./es-setup -p SunfireSun4dConfigReader**

将启动特定附加产品的设置过程。附加产品设置完成后,系统将询问您是否要启动 Sun Management Center 代理和服务器进程。

- 键入 **y** 以启动 Sun Management Center 代理和服务器。
- 键入 **n** 退出,而不启动 Sun Management Center 代理和服务器。

## Sun Management Center 验证工具

软件安装到系统中后, Sun Management Center 验证工具 es-validate 可用于检查并 验证安装和设置信息。在安装基本组件层时,会自动安装该工具。

根据您使用的参数,es-validate 可以提供以下信息:

- 本地主机上安装的 Sun Management Center 基本产品的版本
- 主机上安装的 Sun Management Center 基本组件层
- 安装了生产环境还是安装了开发环境
- 主机上安装的所有 Sun Management Center 基本软件包的列表
- 主机上安装的所有 Sun Management Center 附加软件包及其版本的列表
- Sun Management Center 基本安装目录 (BASEDIR)
- 已安装的 Sun Management Center 增补程序 ID
- Solaris 操作环境版本
- Sun Management Center 安装使用的磁盘空间

验证工具还可以检查系统的各种功能,包括:

- 确认系统中安装的产品是否兼容
- 检查 Sun Management Center 基本产品和附加产品是否已经过设置
- 检查 Sun Management Center 数据库是否可以正常工作
- 确认是否在运行 Sun Management Center Web 服务器
- 显示当前 Sun Management Center 服务器的服务器环境中的所有代理,并检查该服 务器环境中的代理连接
- 确认命令行界面是否可以正常工作

## es-validate 选项

es-validate 命令的语法如下:

**es-validate [-s** *server* **[-r** *serverport***] [-u** *user-name* **[-p** *password* **]]] [-a** *agenthost* **[-b** *agentport***] [-d]] [-c] [-o** *outfile***]**

**146** Sun Management Center 3.6 安装和配置指南 • 2005 年 12 月

### 下表介绍 es-validate 命令的参数。

表 **7–1** es-validate 选项

| 选项             | 修改选项       | 说明                                                                                  |
|----------------|------------|-------------------------------------------------------------------------------------|
| -a             | agenthost  | 检查与代理主机 agenthost 的连接情况。                                                            |
| -b             | agentport  | 与 agentport 关联的 SNMP 端口号。                                                           |
| $-c$           |            | 显示 - s 选项指定的 Sun Management Center 服务<br>器环境中的所有代理。                                 |
| -d             |            | 显示 agenthost 上的代理的版本号。                                                              |
| $\overline{O}$ | outfile    | 在 outfile 文件中存储 es-validate 的输出。outfile<br>应该是绝对文件路径。默认为 /tmp 中的任意文件<br>名称。         |
| -p             | password   | 即 -uuser-name 的密码 (如果未指定 -uuser-name<br>的密码);如果已指定 -uuser-name 的密码, 系统<br>将提示您输入密码。 |
| -r             | serverport | Sun Management Center RMI 端口号。如果未指<br>定, 将使用端口 2099。                                |
| -S             | server     | Sun Management Center 服务器主机名。如果未指<br>定,将使用当前主机。                                     |
| -u             | user-name  | 用于连接 Sun Management Center 服务器的用户<br>名。-u user name 是登录检查的必备参数。                     |

Sun Management Center 3.6 安装和配置指南 • 2005 年 12 月

# <span id="page-148-0"></span>启动和停止 Sun Management Center

本章介绍了启动和停止 Sun Management Center 的具体过程。

- 第 149 页中的 "Linux 代理支持的命令"
- 第 150 页中的 "在 Solaris [平台上启动组件"](#page-149-0)
- 第 152 [页中的 "启动控制台"](#page-151-0)
- 第 153 页中的 "在 Solaris [平台上停止组件"](#page-152-0)

注 **–** 本章的所有过程都假设您在默认文件系统 /opt 中安装 Sun Management Center。 如果您在其他位置安装 Sun Management Center, 请用您选择的文件系统的名称替换 /opt。

# Linux 代理支持的命令

Linux 代理支持以下命令:

- es-start
- es-stop
- es-config
- es-dt
- es-inst (不支持远程安装)
- es-uninst
- es-makeagent
- es-load-default
- es-platform
- es-run
- es-trapdest
- es-validate
- es-setup

# <span id="page-149-0"></span>在 Solaris 平台上启动组件

本节介绍如何使用图形用户界面和命令行脚本启动 Sun Management Center 组件。

注 - 在 Solaris 10 上, 如果服务发生故障, Service Management Facility (SMF) 将启动 该服务。停止该服务的唯一方法是使用 es-stop。

## 使用 es-guistart 启动组件

您可以按照以下过程,使用图形用户界面向导启动特定的 Sun Management Center 组 件。

- ▼ 使用 es-guistart 启动 Sun Management Center
- **1.** 以超级用户身份登录要启动 **Sun Management Center** 组件的计算机。 步骤
	- **2.** 转到 **/opt/SUNWsymon/sbin** 目录。
	- **3.** 键入以下命令运行启动向导:
		- # **./es-guistart**

将显示"选择要启动的组件"屏幕。

根据计算机上安装的组件,您可以选择以下选项中的一个或多个:

- 启动服务器组件
- 启动 Sun Management Center 代理
- 启动默认平台代理
- 启动平台代理的实例
- **4.** 选择要启动的组件,然后单击**"**下一步**"**。

将显示"启动组件"屏幕,其中列出每个组件的状态。

## 使用 es-start 启动组件

使用 es-start 命令行脚本可以启动特定的 Sun Management Center 组件。 es-start 命令的语法如下:

```
es-start -achlYAS [-y instance-name] [ -- args... ]
```

```
150 Sun Management Center 3.6 安装和配置指南 • 2005 年 12 月
```
下表介绍 es-start 命令的参数。

表 **8–1** es-start 选项

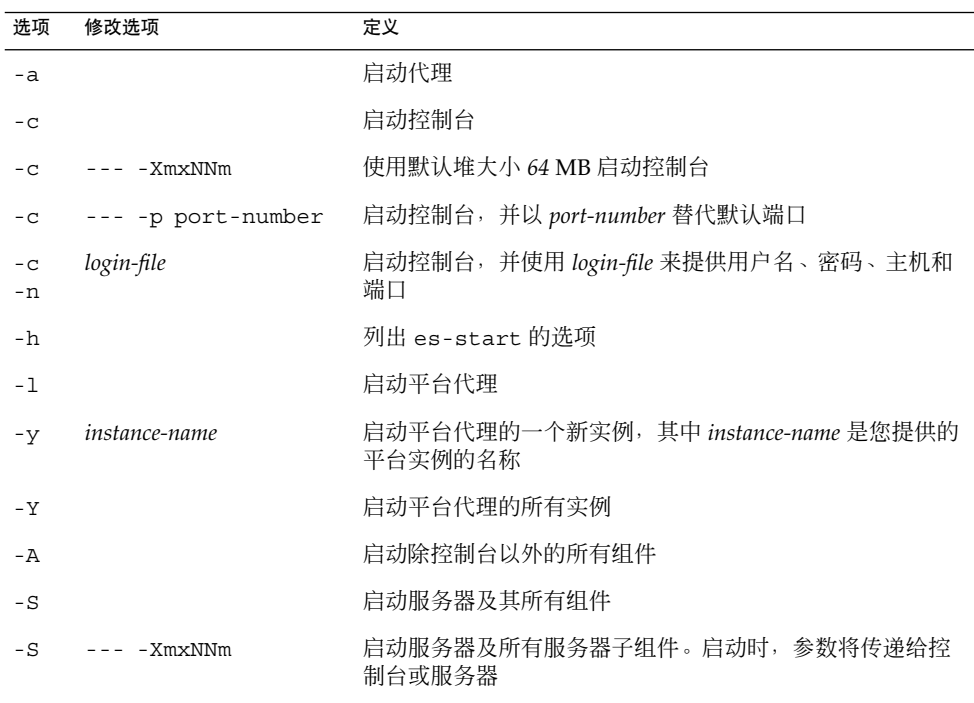

*login-file* 与 -c 和 -n 选项一起使用,用以指定一个文本文件来检索登录信息。它有以下 几种格式:

username=*user-name* password=*password* serverhost=*local-host* serverport=*port-namber*

注 **–** 启动控制台的用户必须与 *login-file* 文件中指定的用户名相同。

以下示例显示了如何使用 es-start 及其参数。

要启动所有的 Sun Management Center 进程, 请键入:

第 8 章 • 启动和停止 Sun Management Center **151**

```
# /opt/SUNWsymon/sbin/es-start -A
要使用一个指定了登录信息的文件自动启动控制台,请创建 login-file。然后键入:
# /opt/SUNWsymon/sbin/es-start -c -n login-file
要启动控制台、服务器和代理,请键入:
# /opt/SUNWsymon/sbin/es-start -Ac
要在启动控制台时指定最大的控制台堆大小,请使用 es-start -c 和 -X 参数。
# /opt/SUNWsymon/sbin/es-start -c -- -Xmx100m
要在启动控制台时指定特定端口,请使用 es-start -c 和 -p 参数。
# /opt/SUNWsymon/sbin/es-start -c -- -p 2090
要在启动服务器时指定服务器最大堆大小,请使用 es-start-s 和 -X 参数。
# es-start -S -- -Xmx100m
```
# 启动控制台

本节介绍如何在 Solaris 平台和 Microsoft Windows 上启动 Sun Management Center 控 制台。

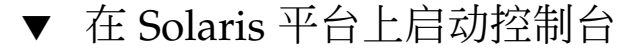

下面的步骤也适用于 Linux 平台。

- **1.** 以获得授权的 **Sun Management Center** 用户身份登录安装了 **Sun Management** 步骤 **Center** 控制台的 **Solaris** 计算机。
	- **2.** 转到 **/opt/SUNWsymon/sbin** 目录。
	- **3.** 键入以下命令启动 **Sun Management Center** 控制台:

# **./es-start-c&**

将显示"Sun Management Center 登录"屏幕。

- **4.** 在**"**登录 **ID"**字段中键入 **Sun Management Center** 用户名。
- **5.** 在**"**口令**"**字段中键入 **Sun Management Center** 口令。
- **6.** 键入安装了 **Sun Management Center** 服务器层的服务器名称。

```
152 Sun Management Center 3.6 安装和配置指南 • 2005 年 12 月
```
### <span id="page-152-0"></span>**7.** 单击**"**登录**"**。

将建立与 Sun Management Center 服务器的连接,并鉴别您的登录。将显示 Sun Management Center Java 控制台。

## 在 Microsoft Windows 上启动控制台

#### **1.** 访问**"Sun Management Center** 登录**"**窗口。 步骤

双击 Sun Management Center 快捷图标, 或者选择"开始"→"程序"→"Sun Management Center"→"控制台"。

将显示"Sun Management Center 登录"窗口。同时还显示一个命令提示符窗口, 其 中显示了 Sun Management Center 运行的命令。

- **2.** 在**"**登录 **ID"**字段中键入 **Sun Management Center** 用户名。
- **3.** 在**"**口令**"**字段中键入 **Sun Management Center** 口令。
- **4.** 键入安装了 **Sun Management Center** 服务器层的服务器名称。
- **5.** 单击**"**登录**"**。

将建立与 Sun Management Center 服务器的连接,并鉴别您的登录。将显示控制 台。

# 在 Solaris 平台上停止组件

本节介绍如何使用图形用户界面或命令行脚本停止 Sun Management Center 组件。

## 使用 es-guistop 停止组件

您可以按照以下过程,使用图形用户界面向导来停止特定的 Sun Management Center 组件。

使用 es-guistop 停止 Sun Management Center 组件

#### **1.** 以超级用户身份登录到要停止 **Sun Management Center** 组件的计算机。 步骤

- **2.** 转到 **/opt/SUNWsymon/sbin** 目录。
- **3.** 键入以下命令来运行停止向导:

# **./es-guistop**

第 8 章 • 启动和停止 Sun Management Center **153**

将显示"选择要停止的组件"屏幕。

根据计算机上安装的组件,您可以选择以下选项中的一个或多个:

- 停止服务器组件
- 停止 Sun Management Center 代理
- 停止默认平台代理
- 停止平台代理的实例
- **4.** 选择要停止的组件,然后单击**"**下一步**"**。

将显示"停止组件"屏幕,其中列出每个组件的状态。

## 使用 es-stop 停止组件

使用 es-stop 命令行脚本可以停止特定的 Sun Management Center 组件。es-stop 命令的语法如下:

**es-stop -ahlYAS [-y** *instance-name***]**

注-在 Solaris 10 中, es-stop 将停止由 SMF 管理的服务。

下表介绍 es-stop 命令的参数。

### 表 **8–2** es-stop 选项

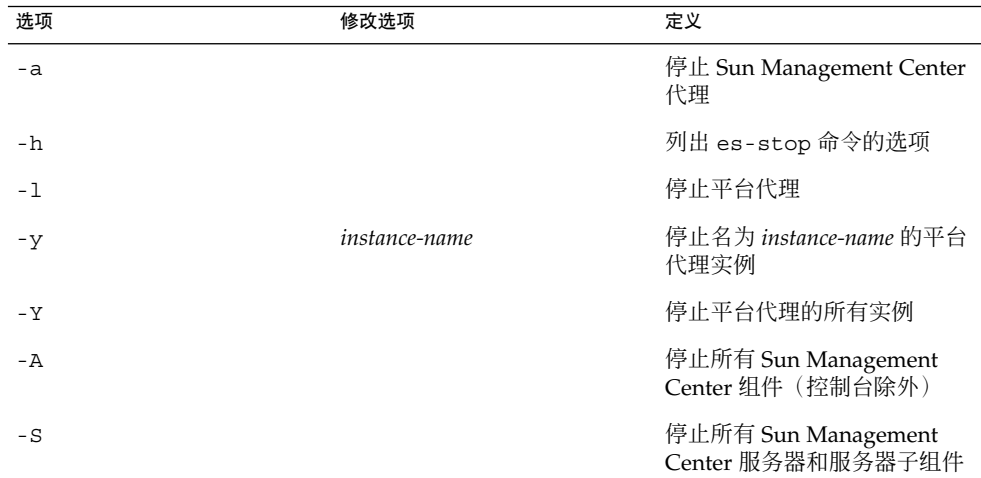

以下示例显示了如何使用 es-stop 及其参数。

要停止所有的 Sun Management Center 进程, 请键入:

**154** Sun Management Center 3.6 安装和配置指南 • 2005 年 12 月

# **/opt/SUNWsymon/sbin/es-stop -A**

要停止除代理以外的所有 Sun Management Center 进程,请键入:

# **/opt/SUNWsymon/sbin/es-stop -S**

Sun Management Center 3.6 安装和配置指南 • 2005 年 12 月

## 第 **9** 章

# Sun Management Center 管理

本章介绍了如何执行管理任务(例如, Sun Management Center 的备份、安全密钥的重 新生成)以及如何执行用以解决 Sun Management Center 3.6 安装配置问题的其他任 务。

本章讨论下列主题:

- 第 157 页中的 "Sun Management Center 备份和恢复"
- 第 162 [页中的 "重新生成安全密钥"](#page-161-0)
- 第 163 页中的 "SNMP [守护进程和传统代理"](#page-162-0)
- 第 166 [页中的 "重新配置端口地址"](#page-165-0)
- 第 173 [页中的 "将代理分配到其他服务器"](#page-172-0)
- 第 177 [页中的 "使用带有防火墙的](#page-176-0) Sun Management Center"
- 第 178 [页中的 "启用网络地址转换支持"](#page-177-0)

注 **–** 本章的所有过程都假定您在默认文件系统/opt中安装了Sun Management Center 。如果您在其他位置安装了 Sun Management Center, 则用您选择的文件系统名替换 /opt。

# Sun Management Center 备份和恢复

es-backup 命令允许您备份数据库中的所有基本数据和附加数据,以及备份 /var/opt/SUNWsymon/cfg 文件中的所有配置数据。es-restore 命令可从前一次 的备份中恢复数据库和配置数据。

## 使用 es-backup

您应使用 es-backup 命令按如下方法备份数据库和配置数据。

- 安排定期备份,并作为标准维护的一部分
- 在执行硬件或操作环境升级之前备份
- 在执行 Sun Management Center 升级安装的前后备份
- 在刷新 Sun Management Center 的安装和设置之后备份

有关使用 es-backup 命令执行联机备份的更多信息,请参见《Sun Management Center 3.6 用户指南》中的"数据库备份和恢复"。

es-backup 命令的语法如下:

#### **es-backup [ -h ] [ -c ] [-y] [ -d** *dir***] [ -o ] [ -e ]**

下表介绍了 es-backup 的命令参数。

表 **9–1** es-backup 选项

| 选项   | 修改选项 | 说明                                                                                |
|------|------|-----------------------------------------------------------------------------------|
| $-c$ |      | 执行冷备份。                                                                            |
| -d   | dir  | 将数据库和配置数据备份到 dir 目录下。                                                             |
| $-e$ |      | 报告估算的备份空间大小。                                                                      |
| $-h$ |      | 列出 es-backup 的选项。                                                                 |
| $-0$ |      | 执行联机备份。                                                                           |
| -y   |      | 执行非交互式备份。系统不会提示您停止 Sun<br>Management Center 进程,也不会提示您输入备<br>份目录的名称。               |
|      |      | 注 - 如果没有使用 - -d 选项指定备份目录,则所<br>有的数据库数据和配置数据都将备份到<br>/var/opt/SUNWsymon/backup目录下。 |

为了尽可能减少或避免数据丢失,您应定期运行 es-backup,以便在系统发生故障后 恢复最新的数据。您可以为 es-backup -y 脚本创建一个 cron 项, 以便定期运行该 脚本。作为 cron 项的一部分,您还要将 /var/opt/SUNWsymon/backup 的内容复制 到一个备用目录中。

注 **–** 在默认情况下,非交互式备份将覆写 /var/opt/SUNWsymon/backup 中的内容。 如果您之前已执行了 Sun Management Center 数据的非交互式备份, 并且要保存前一 次备份, 则将 /var/opt/SUNWsymon/backup 目录中的内容复制到其他位置, 然后 再运行非交互式备份。

以下过程假定您在默认目录 /opt 下安装 Sun Management Center。如果未在 /opt 目 录下安装 Sun Management Center, 请使用您指定的目录名替换 /opt。

### ▼ 手动将 Sun Management Center 数据备份到默认目录

- **1.** 以超级用户的身份登录 **Sun Management Center** 服务器。 步骤
	- **2.** 停止所有 **Sun Management Center** 进程。

键入命令 /opt/SUNWsymon/es-stop -A, 然后按 Return 键。

**3.** 备份 **Sun Management Center** 数据。

键入命令 **/opt/SUNWsymon/es-backup**, 然后按 Return 键。

如果仍有任何 Sun Management Center 进程在运行, 系统将通知您必须关闭 Sun Management Center。

并询问是否要继续。键入 **y**, 然后按 Return 键。

**4.** 指定备份目录。

系统将提示您输入存储备份的目录路径。将显示默认位置 /var/opt/SUNWsymon/backup。

■ 要接受默认备份目录 /var/opt/SUNWsymon/backup, 按 Return 键。

如果之前已经使用默认目录 /var/opt/SUNWsymon/backup 执行过备份操作, 系统将询问您是否删除旧的备份。

- 要保存旧的备份,键入 n 退出备份进程, 然后将 /var/opt/SUNWsymon/backup 中的内容复制到另一目录。
- 要覆写旧的备份,键入 **y**。

es-backup 将停止所有正在运行的进程, 然后将数据库数据和配置数据备份到 /var/opt/SUNWsymon/backup 目录下。备份完成后, es-backup 命令将启 动所有 Sun Management Center 进程。

■ 要指定不同的备份目录,请键入目录名, 然后按 Return 键。 例如:

# Enter full directory path to store the backup data files [/var/opt/SUNWsymon/backup]: **/backup-set-1**

如果该目录不存在,系统将询问您是否要创建它。键入 **y**,然后按 Return 键。

es-backup 命令将停止所有正在运行的进程, 然后将数据库数据和配置数据备 份到您指定的目录下。备份完成后,es-backup 命令将启动所有 Sun Management Center 进程。

**5.** 验证备份。

键入命令 **/opt/SUNWsymon/sbin/es-restore -c**,然后按 Return 键。

第 9 章 • Sun Management Center 管理 **159**

系统将提示您输入备份文件的完整目录路径。将显示默认的备份目录路径 /var/opt/SUNWsymon/backup。

- 如果选择默认的备份目录 /var/opt/SUNWsymon/backup,请按 Return 键。
- 如果已指定不同的备份目录,请键入该目录的完整路径和名称, 然后按 Return 键。

es-restore 将验证备份目录中的数据。系统将通知您备份数据是否有效。

- 如果备份无效, 请检查备份日志文件 /var/opt/SUNWsymon/install/backup\_*host-name*.*date and time string*.*process-id*,其中:
	- *host-name* 是用于创建备份的服务器的名称。
	- *date and time string* 是创建备份的年、日期和时间。
	- *process-id* 是创建备份的 es-backup 会话的进程 ID。
- 如果备份有效, 请将备份目录复制到另一个目录以确保安全。

es-backup 日志文件是 /var/opt/SUNWsymon/install/backup\_ *host-name*.*date and time string*.*process-id*,其中:

- *host-name* 是用于执行备份的服务器的名称。
- *date and time string* 是运行备份的年份、日期和时间。
- *process-id* 是 es-backup 会话的进程 ID。

## 使用 es-restore

要恢复 Sun Management Center 数据库数据和配置数据(例如, 数据库由于系统故障 而受损),可使用 es-restore 命令。

es-restore 命令的语法如下:

**es-restore [-h] [-c] [ -d** *dir***] [-y] [-f]**

下表介绍了 es-restore 的命令参数。

表 **9–2** es-restore 选项。

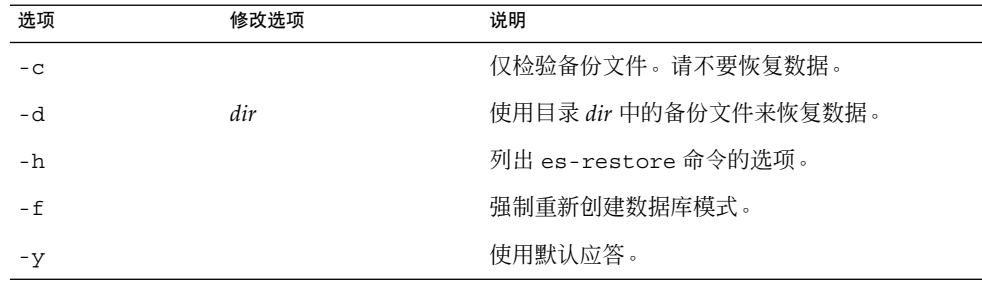

以下过程假定您在默认目录 /opt 下安装 Sun Management Center。如果未在 /opt 目 录下安装 Sun Management Center, 请使用您指定的目录名替换 /opt。

**160** Sun Management Center 3.6 安装和配置指南 • 2005 年 12 月

### ▼ 使用默认备份目录恢复 Sun Management Center 数据

#### **1.** 以超级用户的身份登录 **Sun Management Center** 服务器。 步骤

- **2.** 停止所有 **Sun Management Center** 进程。 键入命令 /opt/SUNWsymon/es-stop -A, 然后按"返回"键。
- **3.** 键入命令 **/opt/SUNWsymon/sbin/es-restore**。 如果仍有任何 Sun Management Center 进程在运行,系统将通知您必须关闭 Sun Management Center。

并询问是否要继续。键入 **y** 然后按" 返回 " 键。

**4.** 指定备份目录。

系统将提示您输入备份文件的目录路径。将显示默认位置 /var/opt/SUNWsymon/backup。

- 如果要从默认备份目录 /var/opt/SUNWsymon/backup 中恢复 Sun Management Center,请按 Return 键。
- 如果要从另一个备份目录恢复 Sun Management Center, 请键入该目录的名称, 然后按 Return 键。

所有 Sun Management Center 进程都将停止。es-restore 将验证指定目录中的备 份数据。

■ 如果备份数据被损坏, 系统将向您发出通知, 并且 es-restore 命令会退回到系 统提示符下。

如果您决定不从另一个备份目录恢复 Sun Management Center 数据,并且要重新 启动 Sun Management Center,请键入命令

/opt/SUNWsymon/sbin/es-start -A, 然后按 Return 键。

■ 如果备份数据有效, es-restore 命令将从指定目录中恢复数据库数据和配置数 据。

恢复完成后,es-restore 将重新启动所有 Sun Management Center 进程。

es-restore 日志文件是

/var/opt/SUNWsymon/install/restore\_*host-name*.*date and time string*.*process-id*,其中:

- *host-name* 是用于执行恢复的服务器的名称。
- *date and time string* 是运行恢复的年份、日期和时间。
- *process-id* 是 es-restore 会话的进程 ID。

# <span id="page-161-0"></span>重新生成安全密钥

安全密钥用于验证 Sun Management Center 服务器和代理之间的通信。如果服务器和 代理的安全密钥不相同,两者之间将无法通信。

Sun Management Center 设置过程使用以下默认设置来生成 Sun Management Center 组件的安全密钥:

- Sun Management Center 有效用户为 espublic 和 esmaster
- Sun Management Center 超级用户为 esmaster

该软件使用 8 个字符的密码字符串作为**初始化向量**来确保生成的密钥唯一。在设置期 间,您必须创建一个初始化向量。在指定的服务器环境中,所有服务器和代理设置都必 须使用相同的初始化向量。有关服务器环境的更多信息,请参见《Sun Management Center 3.6 用户指南》中的"访问控制定义和限制"。

Sun Management Center 设置程序不会为特殊用户 espublic 和 esmaster 创建 UNIX 帐户。您应该无法使用这些用户 ID 登录 Sun Management Center 控制台, 它们 被保留以供进程之间的内部通信使用。但是,在执行某些错误诊断活动时,您可能需要 使用这些用户 ID 中的某个来进行登录。如果发生这种情况, 您必须使用 UNIX 命令 useradd 和 passwd 创建用户 ID 并指定相应的密码。由于 esmaster 用户 ID 忽略常 规的权限检查,所以使用时要小心。对于一般的操作,请使用现有的登录帐户。

可以在设置过程中将某个现有用户指定为 Sun Management Center 管理员。此用户 ID 将被添加到 esadm 和 esdomadm 组以及 esusers 文件中。有关安全性和 Sun Management Center 超级用户的更多信息,请参见《Sun Management Center 3.6 用户 指南》中的第 18 章 "Sun Management Center 安全性"。

如果出现以下情况,需要重新生成组件的安全密钥:

- 更改了任意 Sun Management Center 代理的 UDP 端口
- 更改了 Sun Management Center 代理主机的主机名或 IP 地址。

注 **–** 不允许更改 Sun Management Center 服务器的主机名或 IP 地址。

## 重新生成安全密钥

注 **–** 在下面的示例中,*shared-secret* 表示最大长度为 8 位字符的保密串,它由服务器环境 中的所有计算机公用。该字符串是脚本 base-usm-seed.sh 的必需参数。该软件提供 了默认字符串 (maplesyr), 您也可以指定自己的密码。保密串(密码) 用于生成密钥 以供进程之间的通信使用。

以下过程适用于安装了 Sun Management Center 服务器或/和代理的计算机。

- <span id="page-162-0"></span>**1.** 以超级用户身份登录。 步骤
	- **2.** 转到 **/opt/SUNWsymon/sbin** 目录。
	- **3.** 重新生成安全密钥。
		- 如果仅安装了代理层,请键入:
			- # **./es-run base-usm-seed.sh -s** *shared-secret* **-c agent -u public**
		- 如果仅安装了服务器层,请键入:
			- # **./es-run base-usm-seed.sh -s** *shared-secret* **-c topology -u public**
			- # **./es-run base-usm-seed.sh -s** *shared-secret* **-c trap event cfgserver servers**
		- 如果一台主机上既安装了代理层又安装了服务器层, 则键入:
			- # **./es-run base-usm-seed.sh -s** *shared-secret* **-u public**
	- **4.** 重新启动 **Sun Management Center** 服务器。 有关更多信息,请参见《Sun Management Center 3.6 软件安装指南》。

# SNMP 守护进程和传统代理

本节概要介绍 SNMP, 以及将传统 SNMP 代理配置为 Sun Management Center 代理的 子代理的过程。

## SNMP 概述

Sun Management Center 服务器使用 SNMP 与 Sun Management Center 代理通信。 SNMP 也与其他服务器组件(如拓扑管理器、配置管理器、事件管理器和陷阱处理程 序)进行通信。但 Sun Management Center 服务器使用远程方法调用 (RMI) 与 Sun Management Center 控制台进行通信。

Sun Management Center 组件的 SNMP 端口定义在以下两个文件中:

- /var/opt/SUNWsymon/cfg/domain-config.x 文件, 存在于运行任何 Sun Management Center 组件的所有计算机中
- /var/opt/SUNWsymon/cfq/server-confiq.x 文件,存在于已安装了 Sun Management Center 服务器组件的计算机中

对于每个基于 SNMP 的 Sun Management Center 代理, domain-config.x 文件中都 包含一个相应的配置块。每个配置块中至少有一行定义了对应代理的端口地址。 server-config.x 文件中定义了 Sun Management Center 服务器的默认端口。

第 9 章 • Sun Management Center 管理 **163**

对于使用除 161 以外的端口地址的 Sun Management Center 代理,可以通过"创建拓扑 对象"窗口将其主机手动添加到管理域。另外,您可以通过在搜索参数中指定端口号,自 动搜索这些主机。有关"创建拓扑对象"窗口的更多信息,请参见《Sun Management Center 3.6 用户指南》中的第 3 章 "手动向拓扑数据库添加对象"。有关如何自动搜索主 机的更多信息,请参见《Sun Management Center 3.6 用户指南》中的第 4 章 "使用搜 索管理器将对象添加到拓扑数据库"。 由于除端口 161 以外,您只能指定一个端口号, 因此应该选择一个替代端口号并使用该端口号安装所有代理。

## 将传统 SNMP 代理配置为某个代理的子代理

传统 SNMP 代理是指不属于 Sun Management Center 代理框架的 SNMP 代理。如果要 在 Sun Management Center 中使用传统代理, 则需要将一个或多个传统代理配置为 Sun Management Center 代理的子代理。

如果符合以下标准,任一传统 SNMP 代理都可以配置为 Sun Management Center 代理 的子代理:

- 该传统代理可在除 161 以外的其他端口上运行
- 该传统代理配置支持将该代理作为非守护进程运行
- 拥有传统代理 MIB 定义文件

以下过程适用于安装了 Sun Management Center 服务器或/和代理的计算机。

## ▼ 将传统 SNMP 代理配置为某个代理的子代理

#### 步骤 1. 以超级用户身份登录。

 $\#$  sa2 = {

- **2.** 如果 **/var/opt/SUNWsymon/cfg/subagent-registry-d.x** 文件不存在,请从 **/opt/SUNWsymon/base/cfg** 目录中复制该文件:
	- # **cp /opt/SUNWsymon/base/cfg/subagent-registry-d.x /var/opt/SUNWsymon/cfg/**
- **3.** 在文件 **/var/opt/SUNWsymon/cfg/subagent-registry-d.x** 中,查找类似于 如下内容的块:

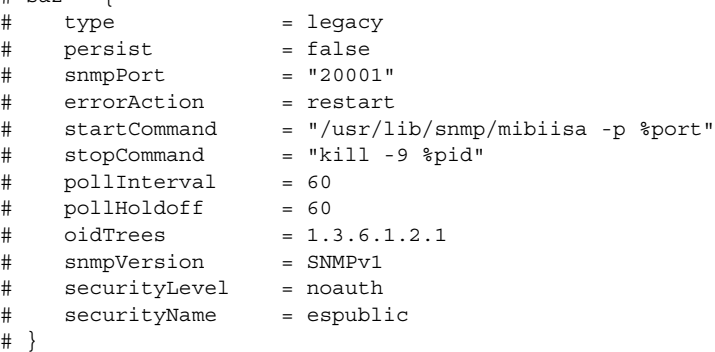

**164** Sun Management Center 3.6 安装和配置指南 • 2005 年 12 月

**4.** 删除行首的注释符号 **(#)**,使代码如下所示。

```
sa2 = \{type = leqpersist = falsesnmpPort = "20001"<br>errorAction = restart
   errorAction<br>startCommand
                  = "/usr/lib/snmp/mibiisa -p %port"
   stopCommand = "kill -9 %pid"
   pollInterval = 60polHoldoff = 60
   manaqedTrees = "mib-2 sun"
   oidTrees = 1.3.6.1.2.1
   snmpVersion = SNMPv1
   securityLevel = noauth
   securityName = espublic
}
```
- **5.** 按以下步骤修改代码行:
	- 将 sa2 改为该代理的唯一子代理名。
	- 将 type 设为 legacy。
	- 如果要使子代理在 Sun Management Center 代理退出时停止, 请将 persist 设 置为 false。如果该值为 true, 则 Sun Management Center 代理退出时子代理 不会停止。
	- 将 snmpPort 设为要用来运行子代理的 UDP 端口号。
	- 将 errorAction 设为 restart、ignore 或 kill。如果使用了 restart 选 项,则 Sun Management Center 代理在与子代理的通信出错时将试图重新启动。
	- 将 startCommand 设为用于启动子代理的强制命令。此命令应包含 %port, 后 者将被 snmpPort 中给出的值替代。
	- 将 stopCommand 设为用于停止进程的命令。%pid 可以代表子代理进程的进程 ID  $(PID)$ .
	- 将 pollInterval 设为 Sun Management Center 代理轮询子代理所用的时间 (以秒为单位)。
	- 将 pollHoldoff 设为从 Sun Management Center 代理启动子代理开始到第一 次轮询该子代理为止的时间(以秒为单位)。
	- 将 oidTrees 设为子代理管理的 SNMP OID 列表 (以空格分隔)。
	- 将 snmpVersion 设为 SNMPv1、SNMPv2 或 SNMPv3。
	- 将 securityLevel 设为 priv、auth 或 noauth。
	- 将 securityName 设为要使用的 SNMPv1 团体名称或 SNMPv2 安全性名称。

有关详细信息,请参见 subagent-registry-d.x 文件中的说明。

- **6.** 停止并重新启动 **Sun Management Center** 使更改生效。
	- **a.** 键入 **/opt/SUNWsymon/sbin/es-stop -A** 停止 **Sun Management Center**。 等待所有进程成功停止。

<span id="page-165-0"></span>**b.** 键入 **/opt/SUNWsymon/sbin/es-start -A** 启动 **Sun Management Center**。

等待所有进程成功启动。

有关详细信息,请参见第 8 [章。](#page-148-0)

# 重新配置端口地址

本节介绍如何配置 Sun Management Center 软件以避免端口地址发生冲突。有关每个 Sun Management Center 组件的默认端口列表信息,请参见表 9-3。

注 **–** Sun Management Center 设置进程将检查每个默认端口是否被占用。如果默认端口 未被占用,就分配默认端口。如果默认端口被占用,您可以指定其他端口。在任一种情 况下, 端口分配信息均存储在配置文件中, 如 第 163 [页中的 "](#page-162-0)SNMP 概述"中所述。

## 默认端口

Sun Management Center 组件使用的默认端口可能会被系统中已安装的其他进程占用。 如果使用缺省的端口分配方案安装 Sun Management Center,可能会由于遇到端口冲突 而无法启动 Sun Management Center。Sun Management Center 设置过程将检查每个 组件的端口。设置进程将提示您分配替代端口,或者使用默认端口。

下表列出了 Sun Management Center 组件和每个组件的缺省端口。请参见第 167 [页中](#page-166-0) [的 "确定某个端口是否被占用",](#page-166-0)了解如何检查一个端口是否被占用。

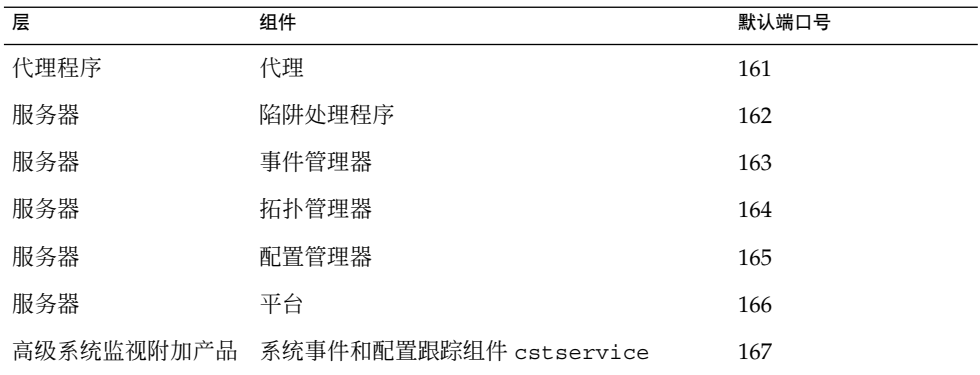

表 **9–3** Sun Management Center 默认端口地址

**166** Sun Management Center 3.6 安装和配置指南 • 2005 年 12 月

<span id="page-166-0"></span>表 **9–3** Sun Management Center 默认端口地址 (续)

| 层      | 组件                  | 默认端口号 |
|--------|---------------------|-------|
| 服务器    | 代理信息高速缓存组件 Metadata | 168   |
| 服务器    | 服务器 RMI             | 2099  |
| 服务器    | 数据库                 | 2521  |
| 服务器    | 分组                  | 5600  |
| Tomcat | Web 服务器             | 8006  |
| 服务器    | Web 服务器默认端口         | 8080  |
| 服务器    | Web 服务器安全端口         | 8443  |

▼ 确定某个端口是否被占用

```
● 在终端窗口中,键入 /bin/netstat -an | grep portnumber,其中,portnumber
      是要查询的端口号。例如:
步骤
```
# **/bin/netstat -an | grep 8443** #

- 如果端口未被占用,仅返回到命令行提示符,如上所示。
- 如果端口被保留或占用,将返回该端口的状态。例如:

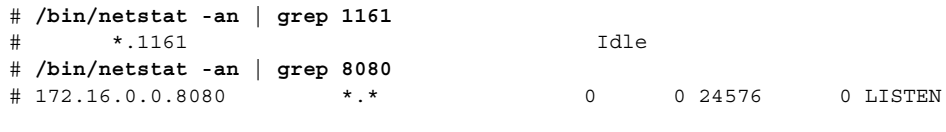

其中, 172.16.0.0 是您在其上输入 net stat 命令的计算机的 IP 地址。

## 重新配置 Sun Management Center 端口

要重新配置 Sun Management Center 端口,请使用 es-config 命令。

以下过程提供了使用 es-config 命令重新配置 Sun Management Center 端口分配的示 例。

- 重新配置代理 SNMP 端口
- **1.** 以超级用户身份登录 **Sun Management Center** 服务器层计算机。 步骤
	- **2.** 找到一个未使用的端口。 请参见第 167 页中的 "确定某个端口是否被占用"。

第 9 章 • Sun Management Center 管理 **167**

**3.** 键入 **/opt/SUNWsymon/sbin/es-config -p agent**。

es-config 将停止所有的 Sun Management Center 进程。随后将显示当前分配给 Sun Management Center 组件的端口号。接着显示分配给代理的端口号,并提示您 输入端口号。

# **./es-config -p agent** Following ports are occupied by Sun Management Center: 161,162,163,164,165,167,168,166,5600,2099,8080,8443.

Sun Management center agent component is presently using port:161 Hit RETURN key to continue with present configuration. Enter the port number you would like to use for agent component [ 1100 to 65535 ]:

- **4.** 键入要分配的端口号,或按 **Return** 键使用默认的 **161** 端口。 系统将询问您是否要启动 Sun Management Center 组件。
- **5.** 键入 **y** 启动 **Sun Management Center** 组件;如果不希望启动组件,请键入 **n**。

▼ 重新配置服务器 RMI 端口地址

#### **1.** 以超级用户身份登录 **Sun Management Center** 服务器层计算机。 步骤

- **2.** 找到一个未使用的端口。 请参见第 167 [页中的 "确定某个端口是否被占用"。](#page-166-0)
- **3.** 键入 **/opt/SUNWsymon/sbin/es-config -p rmi**。

es-config 将停止所有的 Sun Management Center 进程。随后将显示当前分配给 Sun Management Center 组件的端口号。接着显示分配给服务器的端口号,并提示 您输入端口号。例如:

# **./es-config -p rmi** Following ports are occupied by Sun Management Center: 161,162,163,164,165,167,168,166,5600,2099,8080,8443.

Sun Management center agent component is presently using port:2099 Hit RETURN key to continue with present configuration. Enter the port number you would like to use for rmi component [ 1100 to 65535 ]:

- **4.** 键入要分配的端口号,或按 **Return** 键使用默认端口分配。 系统将询问您是否要启动 Sun Management Center 组件。
- **5.** 键入 **y** 启动 **Sun Management Center** 组件;如果不希望启动组件,请键入 **n**。

## 使用 es-config

es-config 命令的语法如下:

**es-config [-Adhmnq] [-p** *sunmc\_component***] [-c** *sunmc\_component:channel***] [-r | -o | -u** *usmuser***] [-f** *filename***] [-a** *option***] [-P** *MinPort:MaxPort***] [-W** *webuser***] [-M** *module***[-k** *lauser***| -l** *lauser* **| -s]]**

下表介绍 es-config 命令的参数。

表 **9–4** es-config 选项

| 选项   | 修改选项      | 说明                                                                                                    |
|------|-----------|----------------------------------------------------------------------------------------------------|
| $-A$ |           | 配置所有端口                                                                                                    |
| $-a$ | option    | 在存档日志模式或非存档日志模式下设置数据库。                                                                                                    |
| -0   |           | 重新配置 Oracle 内存。                                                                                                    |
| $-P$ |           | component:MinPort:MaxPo配置探测机制端口范围, 其中 MinPort 是起始端口号,<br>MaxPort 是终止端口号。端口范围必须至少是20。例如<br>: 1024:1044。-P 的最小指定端口为 20。探测机制使用<br>这些端口执行 ad hoc 命令, 以实现 Sun Management<br>Center 服务器与代理或服务器与控制台之间的通信。有<br>效端口号为 1100-65535。           |
|      |           | <component> 的有效值为 server 和 console。</component>                                                                                                    |
|      |           | 注 – 端口范围必须配置为支持 Sun Management Center<br>服务器与代理或服务器与控制台之间通过防火墙进行通<br>信。                                                                                                    |
| -d   |           | 将所有端口恢复为3.6的缺省值。请参见表 9-3。                                                                                                    |
| $-c$ |           | sunmc_component:channel 启用或禁用记录的组件通道。能够控制通道的有效 Sun<br>Management Center 组件包括 topology、<br>cfgserver · event · cstservice · trap ·<br>metadata、agent、platform 和<br>platform instances。有效通道包括 debug、<br>info、error、status 和 history。 |
| - f  | file-name | 与-r 选项一同使用以重新传播初始化向量。从指定文件<br>读取初始化向量和团体字符串,然后传播到 esd 组件。<br>该文件的格式为:                                                                                                    |
|      |           | ES SECURITY SEED=seed<br>ES SNMPV1 STRING=string                                                                                                    |
|      |           | 其中, seed 是要重新传播的初始化向量; string 是团体字<br>符串。该文件应由超级用户所有,且只有超级用户拥有<br>读/写权限。否则,未授权的用户可能会读写初始化向<br>量。                                                                                                    |
| -h   |           | 列出 es-config 命令选项。                                                                                                    |
| $-m$ |           | 通过将用户名列表添加到 es-mcp-users 配置文件中,<br>从而设置模块配置的传播。                                                                                                    |

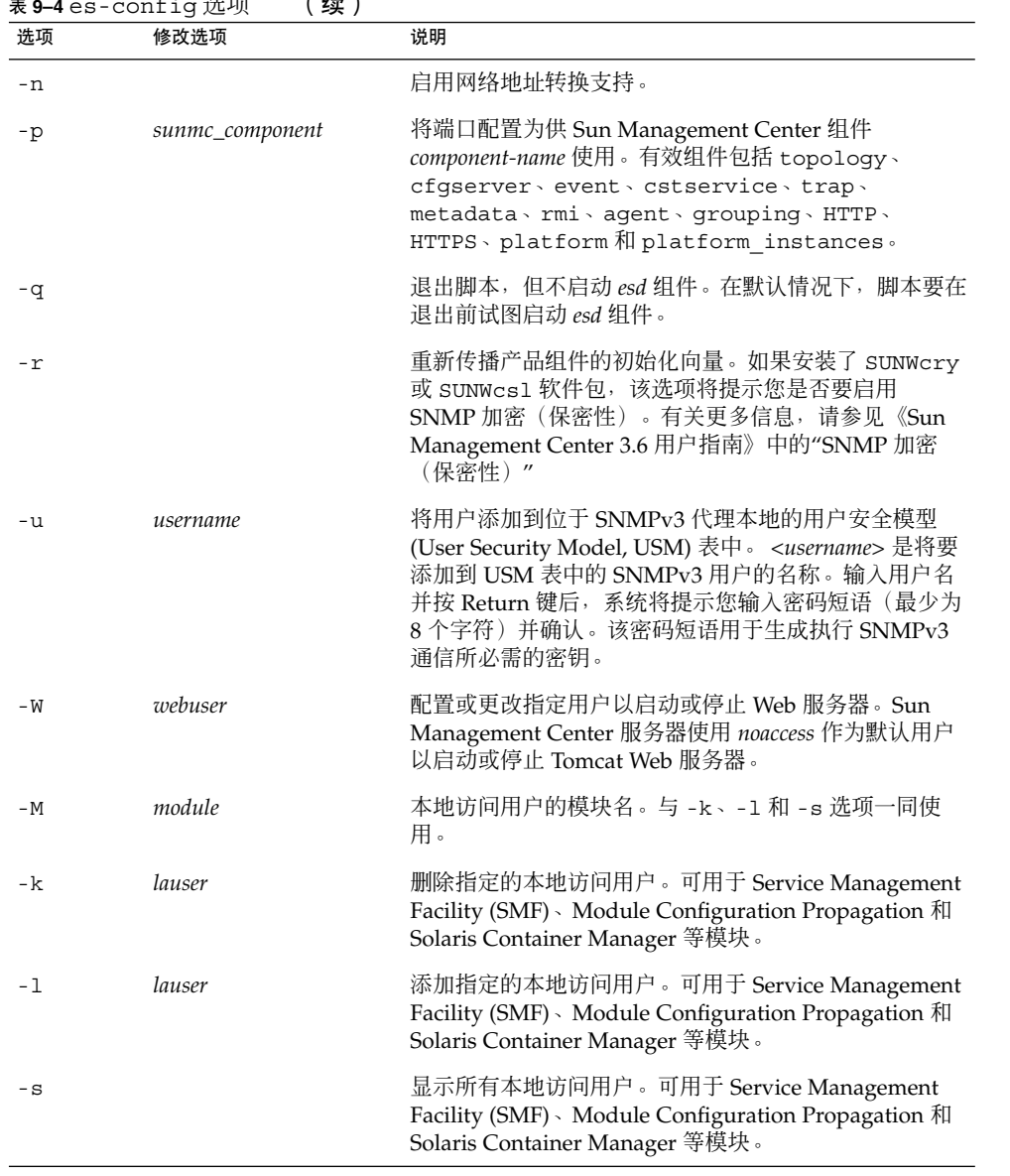

### 表 **9–4** es-config 选项 (续)

# 多陷阱目标

您可以使用 es-trapdest 命令为 Sun Management Center 代理指定多个辅助陷阱目 标。辅助陷阱目标(零或多个)接收的陷阱集与发送到主陷阱目标中的陷阱集相同。辅 助陷阱目标不接收事件陷阱。在默认情况下,所有发送到辅助目标中的陷阱都使用 public 团体字符串 SNMPv2c。辅助目标的安全级别为 noauth。

## 使用 es-trapdest 命令

可以使用 es-trapdest 命令管理辅助陷阱目标。

es-trapdest 命令的语法如下:

### **es-trapdest [-c] [-a** *host:port***] [-v] [-u] [-f] [-d** *entrynum* **] [-l]**

表 **9–5** es-trapdest 选项

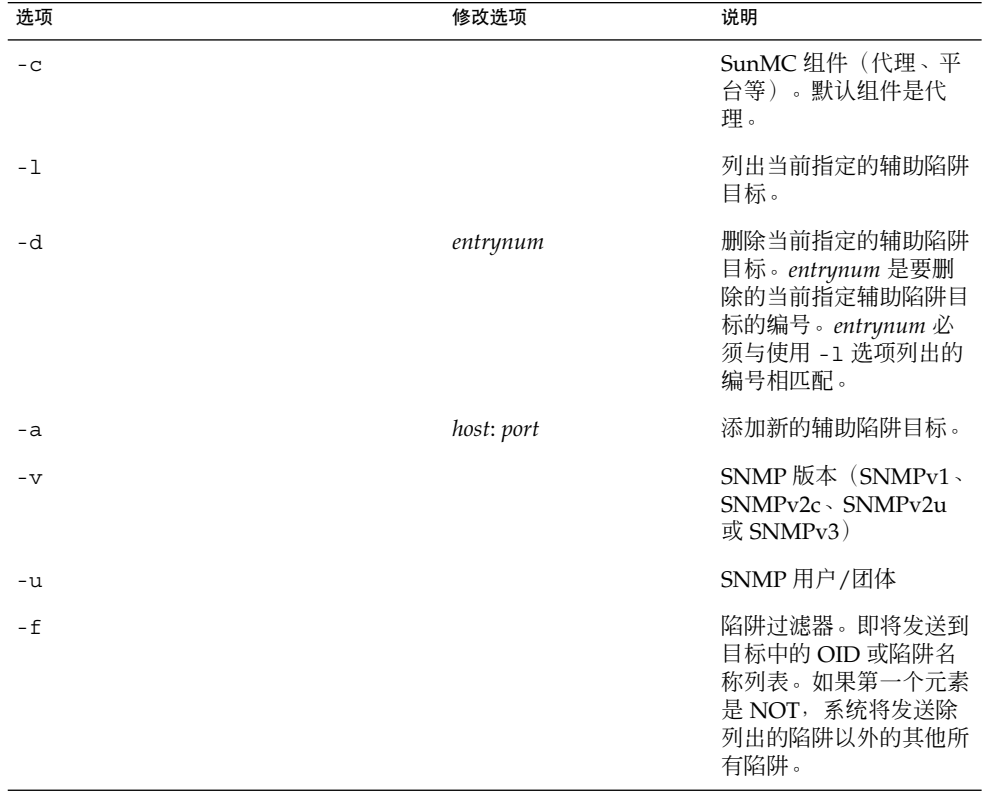

在使用 es-trapdest -a 命令添加新的辅助陷阱目标时,还可以指定以下可选参数。

第 9 章 • Sun Management Center 管理 **171**

- -v *version* 指定 SNMP 版本:SNMPv1、SNMPv2c、SNMPv2u 或 SNMPv3
- -u *user* 指定 SNMP 团体或用户名称
- -f *filter* 指定陷阱过滤器

### 陷阱过滤器指定

陷阱过滤器是一个标准列表,可以是数字 OID 前缀或一系列助记符陷阱名称:

- sunmcTraps
- snmpTraps
- coldStart
- warmStart
- linkDown
- linkUp
- authenticationFailure

陷阱名称 sunmcTraps 表示适用于所有 Sun Management Center 与企业相关的陷阱的 OID 前缀, 陷阱名称 snmpTraps 表示适用于在 SNMP RFC 中定义的所有标准陷阱的 OID 前缀。

陷阱过滤器可以为正或负。正过滤器指定要发送哪些陷阱。负过滤器指定不应发送哪些 陷阱。负过滤器是通过将 NOT 指定为第一个条件而定义的。

例如,要仅将标准 SNMP 陷阱转发到辅助陷阱目标, 则将过滤器指定为 - f "snmpTraps"。

要将除 Sun Management Center 与企业相关的陷阱以外的所有陷阱转发到辅助陷阱目 标,请将过滤器指定为 -f "NOT sunmcTraps"。

注 **–** 必须将包含空格的过滤器指定置于引号中,以免 shell 误解。

以下命令将添加辅助陷阱目标 machine02:162, 该辅助陷阱目标仅接收 Sun Management Center 代理的 warmStart 和 coldStart 陷阱:

es-trapdest -a machine02:162 -f "warmStart coldStart"

### 平台代理实例

平台代理的每个实例都可以拥有一组自己的辅助陷阱目标。要为平台代理的特定实例指 定辅助陷阱目标,请使用 es-trapdest 命令的 -c *instance* 选项,其中 *instance* 是平台 代理实例的名称。如果没有将 - c 指定为 es-trapdest 命令的参数, 则 es-trapdest 命令将使用负责管理 Sun Management Center 代理组件的辅助陷阱目标 的 agent 的默认值。

# <span id="page-172-0"></span>登记陷阱配置

您可以将代理配置为以定制时间间隔发送登记陷阱。参数 agentRegisterHoldOff 控制发送首个登记陷阱时的初始延迟。默认情况下,此参数值设置为 90 秒。您可以在 文件 /var/opt/SUNWsymon/cfg/domain-config.x 中更改此参数值。例如,要在 文件中将该值设置为 120,应键入:

```
agent = \{agentServer = <myHostname>
    ..
    agentRegisterHoldOff = 120
}
```
该参数值应介于最小值 60 秒和最大值 300 秒之间。

如果因为某些原因丢失初始陷阱,即配置服务器没有接收到该陷阱,则参数 agentRegisterRetry 控制重新发送代理登记陷阱的时间间隔。该参数的默认值为 300 秒。如果丢失登记陷阱, 则代理将按照该重试时间间隔重新发送登记陷阱, 直到配 置服务器接收到该登记陷阱。

您可以在最小值 300 秒和最大值 900 秒之间更改参数值。例如,要在文件中将该值设置 为 450 秒, 应键入:

```
agent = \{agentServer = <myHostname>
     ..
     agentRegisterRetry = 450
}
```
如果指定的值小于最小值,则系统使用最小值 300 秒。如果指定的值大于最大值, 则系 统使用最大值 900 秒。如果您没有指定任何值,则系统将使用默认值 300 秒。

# 将代理分配到其他服务器

本节说明如何将某个 Sun Management Center 服务器监视的代理分配到另一个 Sun Management Center 服务器。

在下面的过程中,假设代理当前由 Sun Management Center 服务器 *Machine-A* 监视, 而您要将该代理重新分配到 Sun Management Center 服务器 *Machine-B*。

将代理重新分配到其他服务器主要包括如下两个步骤。

- 将代理重新分配到其他服务器。
- 清除原服务器上代理的高速缓存项

第 9 章 • Sun Management Center 管理 **173**

代理被重新分配到其他服务器后,原服务器上仍存在该代理的高速缓存项。必须使用 es-servercontrol.sh 脚本清除原服务器上的高速缓存项,以避免出现访问冲突。 如果未清除原服务器上的高速缓存项,则原服务器仍然可以访问该代理。

## ▼ 将代理分配到其他服务器

### 步骤 1. 以超级用户的身份登录代理计算机。

#### **2.** 将代理重新分配到其他服务器。

要将代理分配到其他服务器,必须使用 es-setup -F 命令设置代理。

键入 **/opt/SUNWsymon/sbin/es-setup -F**。

将提示您输入安全密钥初始化向量。

### **3.** 输入安全性初始化向量。

所有 Sun Management Center 进程之间的通信都需要使用加密的安全密钥。该密钥 根据您提供的口令生成,您提供的口令必须由 1 到 8 个字符组成且不包含空格。超 过 8 个字符的密码将只取其前 8 个字符。

确保您键入的安全初始化向量密码与您在初始安装和设置期间在第 32 [页中的 "设](#page-31-0) 置[Sun Management Center](#page-31-0)"[的步骤](#page-32-0) b 中提供的密码相同。

**a.** 键入密码,以便作为初始化向量来生成安全密钥。

### **b.** 再次键入密码。

将提示您提供 SNMPv1 团体字符串。

### **4.** 指定 **SNMPv1** 团体安全字符串。

团体字符串用于维护 SNMP 安全性。

确保您键入的团体字符串与您在初始安装和设置期间在第 32 [页中的 "设置](#page-31-0)Sun [Management Center](#page-31-0)"[的步骤](#page-32-0) c 中提供的密码相同。

系统将通知您 Machine-A 已配置为 Sun Management Center 服务器, 其中 *Machine-A* 是代理当前分配到的服务器的实际名称。例如:

# *Machine-A* appears to be configured as your Sun Management Center server. Is this correct  $(y|n|q)$ 

键入 **n**。将提示您输入 Sun Management Center 服务器主机名。

**5.** 提供要为其分配代理的服务器的主机名。

键入服务器名称。例如:

*Machine-A* appears to be configured as your Sun Management Center server. Is this correct (y|n|q) **n** Please enter the Sun Management Center Server Hostname: **Machine-B**

系统将询问您是否要启动 Sun Management Center 代理。

### **6.** 启动代理。

■ 如果要立即启动 Sun Management Center, 请键入 y。

设置脚本将使用 es-start -A 命令启动 Sun Management Center。有关 es-start 命令的信息, 请参见第 150 [页中的 "使用](#page-149-0) es-start 启动组件"。

此外, 有关如何启动 Sun Management Center 控制台的说明, 请参见第 [152](#page-151-0) 页 [中的 "启动控制台"。](#page-151-0)

- 如果希望以后再启动 Sun Management Center, 请键入 n。准备好启动 Sun Management Center 后, 请参见第8[章。](#page-148-0)
- **7.** 以超级用户身份登录原服务器。
- **8.** 键入命令 **/opt/SUNWsymon/base/sbin/es-servercontrol.sh**。
	- 如果设置了 ESROOT 环境变量, 系统将提示您指定 Sun Management Center 服 务器主机名。转到步骤 10。
	- 如果未设置 ESROOT 环境变量,将通知并提示您指定 ESROOT 目录。

### **9.** 指定 **ESROOT** 目录。

ESROOT 环境变量用于指定 Sun Management Center 的 SUNWsymon 目录的位置。

```
# The ESROOT environment variable is not set.
Enter ESROOT [/opt/SUNWsymon]:
```
按 Return 键接受显示的默认值 /opt/SUNWsymon, 或者键入 SUNWsymon 目录的 完整路径。

### **10.** 指定 **Sun Management Center** 服务器主机名。

系统将提示您输入服务器主机名。

Enter the hostname of the Sun Management Center server [Machine-A]:

按 Return 键接受显示的默认主机名,或者键入服务器主机名。服务器主机名必须是 已为其分配了代理的原服务器的名称。

系统将提示您输入服务器端口。

#### **11.** 指定 **Sun Management Center** 服务器端口。

服务器端口是由 Sun Management Center 服务器使用的远程方法调用 (RMI) 端口。 有关详细信息,请参见表 [9–3](#page-165-0)。

将显示当前的 RMI 端口。

输入 Sun Management Center 服务器的端口 [2099]:

按 Return 键接受显示的端口,或者键入用于 RMI 的端口。

将提示您指定 Sun Management Center 超级用户 ID。

### **12.** 指定超级用户 **ID**。

该超级用户 ID 是在初始安装和配置过程中指定的管理用户 ID。

将显示当前的超级用户 ID。

输入 Sun Management Center 超级用户 ID [esmaster]:

按 Return 键接受显示的 ID, 或者键入管理员 ID。

将提示您输入超级用户密码。

### **13.** 键入密码。

将显示服务器控制功能列表。

### **14.** 清除服务器高速缓存。

键入 **1** 选择"清除服务器环境高速缓存"。例如:

Select one of the following Server control functions:

- 0) View the Server Context Cache 1) Clear the Server Context Cache
- 2) Remove a host from the Server Context Cache
- 3) Remove a host:port from the Server Context Cache
- 
- 4) View the SNMP OID (Finder) Cache
- 5) Clear the SNMP OID (Finder) Cache
- 6) Remove a host from the SNMP OID (Finder) Cache
- 7) Remove a host:port from the SNMP OID (Finder) Cache
- 8) Remove a host:port from the Cfgserver Engines Table 9) Exit
- 

Please Enter Your Selection [9]:**1**

服务器高速缓存被清除,并再次显示服务器控制列表。键入 **9** 退出服务器控制并返 回到系统提示符。

# <span id="page-176-0"></span>使用带有防火墙的 Sun Management Center

防火墙是用来控制网络间访问的软件或硬件设备。防火墙位于一个网络与另一个网络连 接处,例如公司的内部网与全球互联网的连接处。由于安全意识的提高,许多组织都采 用了防火墙技术来实现自身网络的安全策略。因为 Sun Management Center 软件采用 分布式体系结构模式,所以必须使用 es-config 来限制 Sun Management Center 用于 防火墙的端口。

以下过程提供的示例说明了如何使用 es-config 命令将 Sun Management Center 防火 墙端口分配限制在 6000 到 6150 的端口范围之内。

## ▼ 限制防火墙端口范围

- **1.** 以超级用户身份登录 **Sun Management Center** 服务器层计算机。 步骤
	- **2.** 找到未被占用的端口的范围。 请参见 第 167 [页中的 "确定某个端口是否被占用"。](#page-166-0)
	- **3.** 键入 **/opt/SUNWsymon/sbin/es-config -P 6000:6150**。

注 **–** 起始端口号和终止端口号必须至少相差 100。

es-config 将停止所有的 Sun Management Center 进程。随后将显示当前分配给 Sun Management Center 组件的端口号。然后, 系统通知您 /var/opt/SUNWsymon/cfg/domain-config.x 已被更新为新配置。

Sun Management Center 组件被启动。

第 9 章 • Sun Management Center 管理 **177**

# <span id="page-177-0"></span>启用网络地址转换支持

如果您的网络使用网络地址转换 (network address translation, NAT), 您必须在安装并 设置完 Sun Management Center 3.6 之后启用 NAT 支持。 除非已按如下步骤在网络中 为每台服务器、代理和控制台计算机启用 NAT 支持, 否则您将无法启动 Sun Management Center。有关 NAT 的更多信息, 请参[见附录](#page-230-0) D。

以下过程假定您在默认目录 /opt 下安装 Sun Management Center。如果未在 /opt 目 录下安装 Sun Management Center, 请使用您指定的目录名替换 /opt。

## ▼ 启用 NAT 支持

### 步骤 1.  以超级用户身份登录要启用网络地址转换支持的计算机。

**2.** 键入 **/opt/SUNWsymon/sbin/es-config -n**。

es-config 命令将停止所有 Sun Management Center 进程。随后将显示当前分配 给 Sun Management Center 组件的端口号。

将要求您提供计算机的主机名,并将显示计算机名称。

### **3.** 提供计算机主机名。

- 如果要为 NAT 配置 Sun Management Center 服务器计算机, 则按 Return 键。
- 如果要配置 Sun Management Center 代理或控制台计算机, 则键入 Sun Management Center 服务器的名称, 然后按 Return 键。

注 **–** 可能显示一条或多条提示性信息,具体内容取决于计算机上安装的 Sun Management Center 3.6 组件。

将通知您计算机已启用网络地址转换支持,然后,系统将询问是否要启动 Sun Management Center 组件。

**4.** 确定是否要启动 **Sun Management Center 3.6**。

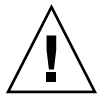

注意 **–** 只有为网络中使用网络地址转换的每台计算机都启用 NAT 支持之后,才能启 动 Sun Management Center, 否则 Sun Management Center 代理将不会运行。

键入 **y** 启动 Sun Management Center 组件。如果不希望启动组件,请键入 **n**。

## 第 **10** 章

# 与其他企业管理平台集成

本章概要介绍了 Sun Management Center 与其他管理平台的集成情况。这些平台包括 HP OpenView Operations、BMC Patrol、Unicenter TNG 和 Tivoli TME。

- 第 179 页中的 "与 HP OpenView Operations 集成"
- 第 181 [页中的 "与](#page-180-0) BMC Patrol 集成"
- 第 181 页中的 "与 [Computer Associates Unicenter TNG](#page-180-0) 集成"
- 第 183 [页中的 "与](#page-182-0) Tivoli TME 集成"

# 与 HP OpenView Operations 集成

HP OpenView (HPOV) Operations (以前称为 VantagePoint Operations) 是一种分布 式客户机/服务器软件产品,用于管理分布式环境。HPOV Operations 是一种集中式管 理控制台(服务器),它使用户可以与在被管理主机系统上运行的代理进行交互操作。

Sun Management Center 可提供对 Sun 产品的深入监视和管理, 从而在功能上与 HPOV Operations 实现了互补。HPOV Operations 与 Sun Management Center 的集成 是通过 HPOV 代理和 Sun Management Center 服务器实现的。

## HPOV 集成的关键功能

通过 HPOV 与 Sun Management Center 集成, 您可以执行以下任务:

- 将 Sun Management Center 警报映射到 HPOV 信息, 并将这些警报分发到 HPOV Operations 管理服务器
- 从 HPOV Application Bank 启动 Sun Management Center 控制台
- 从 HPOV Application Bank 直接为选定的 Sun Management Center 被管理节点启动 Sun Management Center 细节控制台

■ 从 HPOV Operations 管理服务器对 Sun Management Center 服务器和 Sun Management Center 代理进程进行基本监视

## HPOV 集成的关键组件

HPOV 集成的关键组件如下:

- HP OpenView VantagePoint Operations (VPO) A.05.*xx* 或 A.06.*xx* 版
- 用于 Sun Management Center 的 HP OpenView VantagePoint Operations (VPO) 集 成软件包 A.02.00 版
- Sun Management Center 版本 2.1.1、3.0、3.5 或 3.6

## HPOV 集成的前提条件

要集成 Sun Management Center 和 HP OpenView Operations,必须将集成软件安装到 HPOV 服务器主机上,然后将其分发到具有 Sun Management Center 服务器的所有系 统。HPOV 的分发功能使得此集成简便易行。

在 HPOV Operations 服务器时,将自动在 HPOV Application Bank 中添加一些图标, 用于启动 Sun Management Center 控制台。

事件转发是通过与 Sun Management Center 服务器和 HPOV 代理相连接的映射进程完 成的。

## 支持 HPOV 集成的平台

Solaris 2.6、Solaris 7、Solaris 8 和 Solaris 9 发行版支持 HPOV。

## HPOV 集成的其他文档

有关 HPOV 集成的更多信息,请参见《HP OpenView VantagePoint Operations -Integration for Sun Management Center Software User's Guide》。

要访问此文档,请转到 http://ovweb.external.hp.com/lpe/doc\_serv。单 击"IT/Operations for Sun Solaris",然后下载文档。
# 与 BMC Patrol 集成

有关集成 BMC Patrol 与 Sun Management Center 3.6 的信息, 请拨打电话 (800) 841-2031 与 BMC Direct Sales 联系, 或给 BMC Field Support Center 发电子邮件, 地 址为 FieldSupport@bmc.com。

## 与 Computer Associates Unicenter TNG 集成

Unicenter TNG 产品为混合型环境提供网络监视功能, 而 Sun Management Center 为 监视 Sun 产品提供高级功能和深入信息。Sun 提供了一个集成软件包,成为连接这两种 产品的桥梁。这两种产品的集成为包含 Sun 产品的环境中的 Unicenter TNG 用户提供 了卓越的管理功能。

## Unicenter TNG 集成的关键功能

Unicenter TNG 与 Sun Management Center 的集成提供了以下功能:

- 使 Unicenter TNG 能够搜索 Sun Management Center 代理及其加载的模块,并将它 们显示在 Unicenter TNG WorldView 中
- 使代理状态、代理警报、代理模块的加载和卸载通知能够通过陷阱从 Sun Management Center 转发到 Unicenter TNG
- 使 Unicenter TNG 用户可以从 Unicenter TNG WorldView 中启动 Sun Management Center 的"主机细节"窗口, 以便查看 Sun Management Center 代理信 息

### Unicenter TNG 集成的关键组件

集成 Unicenter TNG 与 Sun Management Center 所需的关键组件如下:

- Computer Associates Unicenter TNG 2.4 与 WorldView/DSM (分布式计算机), 或者 Computer Associates Unicenter TNG 3.0 与 WorldView/DSM。
- Sun Management Center CD 上用于 Unicenter TNG 的 Sun Management Center 集 成软件包。该集成软件包包含以下内容:
	- 事件适配器

第 10 章 • 与其他企业管理平台集成 **181**

- TNG WorldView 类文件软件包
- Unicenter TNG DSM 策略文件软件包
- 用于启动 Sun Management Center 的"细节"窗口的软件包
- Sun Management Center 版本 2.1.1 \ 3.0 \ 3.5 或 3.6

## Unicenter TNG 集成的前提条件

集成 Unicenter TNG 与 Sun Management Center 所需的软件如下:

- 安装 Unicenter TNG 集成软件包时, 必须已安装并运行 Unicenter TNG 2.4 版或 3.0 版 WorldView/DSM。
- Unicenter TNG 集成软件包可以在安装 Sun Management Center 时进行安装, 也可 以作为附加软件包进行安装。Sun Management Center 版本 2.1、2.1.1、3.0、3.5 和 3.6 都支持 Unicenter TNG 集成软件包。
- Sun Management Center 服务器和 TNG 事件适配器可以安装在不同的主机上。 TNG 事件适配器必须安装在已安装 Sun Management Center 控制台的主机上。
- 集成软件包中的 Unicenter TNG WorldView 类文件必须与 TNG WorldView 安装在 同一台主机上。
- Unicenter TNG DSM 和 Unicenter TNG 必须与集成软件包中的 Unicenter TNG DSM 策略文件安装在同一个主机上,才能进行安装。

## 支持 Unicenter TNG 集成的平台

支持的平台如下:

- Sun Management Center 代理: Solaris 2.6、Solaris 7 和 Solaris 8 版本
- TNG 事件适配器: Solaris 2.6、Solaris 7 和 Solaris 8 版本
- TNG 服务器上的 TNG 集成软件包: Solaris 2.6、Solaris 7 和 Solaris 8 版本

## 在命令行界面中启动适配器

可以在不启动图形用户界面的情况下运行 Unicenter TNG 适配器。要在命令行界面中启 动适配器,请使用以下语法:

# *SunMC\_base\_dir*/SunMC-TNG/sbin/ea-start [ -h | help] [-f *propertyfile* \ [ -u *username* ] ]

注 **–** UNIX 标记 (\) 指明 \ 前后的部分是一个完整的命令行。

以下是在命令行界面中启动 CA Integration TNG Unicenter 插件的一个示例:

# /opt/SUNWsymon/SunMC-TNG/sbin/ea-start -f \ /var/opt/SUNWsymon/SunMC-TNG/SunMCToTngAdaptorMain.cfg

### 在图形用户界面中启动适配器

要在图形用户界面中启动适配器,请使用以下语法:

# *SunMC\_base\_dir*/SunMC-TNG/sbin/ea-start [-h help] [-ss *serverhost*] \ [-sp *serverport*] [-ts TNG *hostname*, TNG *hostname*...] \ [-tp TNG *port*] [-l log *filepath*] [-i *pollinginterval*] \ [-u *username*]

以下是在图形用户行界面中启动 CA 集成 TNG Unicenter 插件的一个示例:

# /opt/SUNWsymon/SunMC-TNG/sbin/ea-start -ss sunmcserv -ts tngserv

## Unicenter TNG 集成的其他文档

有关 Unicenter TNG 集成的更多信息,请参见《Sun Management Center Integration Package User's Guide For Unicenter TNG》。

# 与 Tivoli TME 集成

Tivoli TME 提供了良好的通用网络监视功能, Sun Management Center 软件则为监视 Sun 产品提供了卓越的高级性能和深入信息。Tivoli TME 与 Sun Management Center 的集成使 Tivoli 管理员具有管理包含 Sun 产品的网络的重要能力。

## Tivoli TEC 集成的关键功能

Tivoli TEC 与 Sun Management Center 的集成提供了以下功能:

- 使 Tivoli TEC 能够根据预设的过滤参数和格式参数获取 Sun Management Center 软 件的警报
- 使 Tivoli TEC 用户能够从 Tivoli 事件控制台中启动 Sun Management Center 的"主 机细节"窗口,以便查看 Sun Management Center 代理信息

## Tivoli TEC 集成的关键组件

集成 Tivoli TEC 与 Sun Management Center 所需的关键组件如下:

■ Tivoli TME 10

第 10 章 • 与其他企业管理平台集成 **183**

- Sun Management Center Tivoli TEC 适配器, 是一种附加产品, 可从 Sun Management Center CD 中获得
- Sun Management Center 2.*x* 或 3.*x*

## Tivoli TEC 集成的前提条件

集成 Tivoli TEC 与 Sun Management Center 所需的软件如下:

- Tivoli TME 10 FrameWork
- Tivoli TEC Server
- Tivoli TEC Console
- Sun Management Center 版本 2.x 或 3.x 控制台, 驻留在适配器所运行的 Tivoli 服务 器上

## 支持 Tivoli TEC 的平台

Solaris 2.6、Solaris 7、Solaris 8、Solaris 9 发行版

## 其他文档

Sun Management Center Tivoli TEC Adaptor Installation Guide

## 附录 **A**

# 卸载 SyMON 和 Sun Management Center

本附录介绍了卸载 Solstice SyMON 1.*x*、Enterprise SyMON 2.*x* 和 Sun Management Center 3.*x* 等早期版本的具体步骤。

本章讨论下列主题。

- 第 185 页中的 "从 Solaris 平台卸载 SyMON 和 Sun Management Center"
- 第 190 页中的 "从 Microsoft Windows 平台卸载 [Sun Management Center](#page-189-0)"

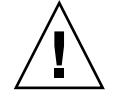

注意 – 如果希望保留并使用现有的 SyMON 或 Sun Management Center 配置数据<sup>,</sup> 您必 须按[照第](#page-84-0) 5 章中的说明, 执行 Sun Management Center 3.6 的升级安装。

# 从 Solaris 平台卸载 SyMON 和 Sun Management Center

如果系统中已安装 Solstice SyMON 1.*x*、Sun Enterprise SyMON 2. *x* 或 Sun Management Center 3.x 软件, 而您又不希望保留配置数据, 则必须先卸载 SyMON 或 Sun Management Center 软件, 然后才能安装 Sun Management Center 3.6 软件。

## 卸载 Solstice SyMON 1.*x* 或 Enterprise SyMON 2.*x*

执行本过程删除所有 Sun Management Center 1.*x* 的数据,包括所有自定义规则和所有 已定义的警报。如果希望保留数据并在 Sun Management Center 的后续版本中使用, 请按照第 86 页中的 "从 Solstice SyMON 1.*x* 和 [Sun Enterprise SyMON 2.](#page-85-0)*x* 软件升级 ["中](#page-85-0)的步骤执行。

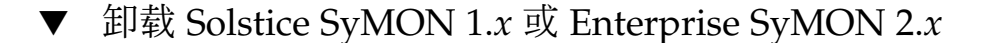

#### **1.** 以超级用户身份登录安装了 **SyMON** 服务器的计算机。 步骤

**2.** 根据 **SyMON** 文档的指导卸载 **SyMON** 软件。

#### **3.** 确保所有组件都已经卸载。

键入以下命令列出所有的 Sun Management Center 软件包:

```
# pkginfo -c symon
```
如果存在任何软件包,请使用 pkgrm 命令卸载每一个软件包。例如:

# **pkginfo -c symon** SUNWesse # **pkgrm SUNWesse**

## 卸载 Sun Management Center 2.*x*

执行本过程删除所有 Sun Management Center 2.*x* 数据,包括所有自定义规则和所有已 定义的警报。如果希望保留数据并升级到 Sun Management Center 3.6, 请按[照第](#page-85-0) 86页 中的 "升级 [Sun Management Center 2.1](#page-85-0) 或 2.1.1"中的步骤操作。

### ▼ 卸载 Sun Management Center 2.*x*

#### **1.** 以超级用户身份登录安装了 **Sun Management Center 2.** *x* 服务器的计算机。 步骤

#### **2.** 如果存在 **T3** 设备,请删除 **T3** 设备配置信息。

如果尚未安装和设置 A5x00 和 T3 设备的监视和管理附加产品,则跳过此步骤。 转 到步骤 3。

如果要使用 A5x00 和 T3 设备的监视和管理附加产品来监视和管理 T3 存储设备, 则 必须先删除 T3 设备配置信息, 然后再卸载 Sun Management Center。 有关说明, 请参见第 4 [章中](#page-68-0)的第 78 [页中的 "删除已有的](#page-77-0) T3 设备配置"。

#### **3.** 卸载 **Sun Management Center 2.***x* 软件。

键入命令 /opt/SUNWsymon/sbin/es-uninst

注 **–** Sun Management Center 2.*x* 卸载进程将删除 Sun Management Center 2.*x* 软 件,但不删除 Sun Management Center 2.*x* 数据。

**4.** 删除 **Sun Management Center 2.***x* 目录:

- # **rm -fr /opt/SUNWsymon**
- # **rm -fr /var/opt/SUNWsymon**
- # **rm -fr /etc/opt/SUNWsymon**
- **186** Sun Management Center 3.6 安装和配置指南 2005 年 12 月

#### **5.** 确保所有组件都已经卸载。

键入以下命令列出所有的 Sun Management Center 软件包:

```
# pkginfo -c symon
```
如果存在任何软件包,请使用 pkgrm 命令卸载每一个软件包。例如:

```
# pkginfo -c symon
SUNWesse
```

```
# pkgrm SUNWesse
```
## 卸载 Sun Management Center 3.0

Sun Management Center 3.0 卸载进程允许您保存 Sun Management Center 3.0 配置数 据。如果准备升级到 Sun Management Center 3.6, 请确保在系统提示时保存 Sun Management Center 3.0 配置数据。

### ▼ 卸载 Sun Management Center 3.0

#### **1.** 以超级用户身份登录安装了 **Sun Management Center 3.0** 服务器的计算机。 步骤

### **2.** 如果存在 **T3** 设备,请删除 **T3** 设备配置信息。 如果尚未安装和设置 A5x00 和 T3 设备的监视和管理附加产品,则跳过此步骤。 转 到步骤 3。

如果要使用 A5x00 和 T3 设备的监视和管理附加产品来监视和管理 T3 存储设备, 则 必须先删除 T3 设备配置信息, 然后再卸载 Sun Management Center。 有关说明, 请参[见第](#page-68-0) 4 章中的第 78 [页中的 "删除已有的](#page-77-0) T3 设备配置"。

#### **3.** 卸载 **Sun Management Center 3.0**。

键入以下命令:

# **/opt/SUNWsymon/sbin/es-uninst**

系统将通知您实用程序会删除所有的 Sun Management Center 软件包,并询问您是 否继续。

- 键入 **n** 取消卸载过程。
- 键入 **y** 继续。 将询问您是否要保留现有数据。

#### **4.** 选择是否保留 **Sun Management Center 3.0** 配置数据。

- 如果不希望保留现有 Sun Management Center 3.0 数据, 请键入 n。系统将通知 您现有数据将被删除。
- 如果希望保留现有 Sun Management Center 3.0 数据, 并将数据迁移到 Sun Management Center 3.6,请键入 **y**。将通知您现有数据不会被删除。

附录 A • 卸载 SyMON 和 Sun Management Center **187**

当前正在运行的所有 Sun Management Center 3.0 进程都将被停止。然后,卸载过 程开始卸载 Sun Management Center 3.0 软件。

注- 卸载过程中可能会显示警告信息, 说明有些软件包依赖于将要删除的软件包, 还 可能会通知您软件包删除过程暂停,需要您的介入。您可以忽略这些信息,因为卸载 过程无需您的介入即可删除软件包。

Sun Management Center 3.0 的卸载完成后, 卸载过程将退出到系统提示符。

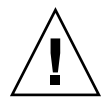

注意 **–** 如果希望升级到 Sun Management Center 3.6,请勿删除余下的 Sun Management Center 3.0 目录。因为这些目录中包含要迁移到 Sun Management Center 3.6 的信息。

### **5.** 如果需要,升级 **Solaris** 操作环境。

如果要安装 Sun Management Center 3.6 服务器,计算机必需至少运行 Solaris 版本 8 或 Solaris 版本 9 开发环境。有关其他信息, 请参见第 71 [页中的 "必需的软件包](#page-70-0) ["。](#page-70-0)

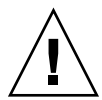

注意 **–** 如果需要升级到 Solaris 8 或 Solaris 9,请确保您执行的是 Solaris 升级操作, 因为新的 Solaris 安装将重新格式化硬盘驱动器, 这会删除 Sun Management Center 3.0 配置数据。如果执行新的 Solaris 安装,则无法将 Sun Management Center 3.0 配置数据迁移到 Sun Management Center 3.6。

## 卸载 Sun Management Center 3.6

图形 es-guiuninst 向导可用于完全卸载整个 Sun Management Center 3.6 产品, 也 可用于仅卸载指定的附加产品。es-guiuninst 还提供了选项,用于从 3.6 的早期版本 备份 Sun Management Center 3.6 配置数据。如果选择备份配置数据, Sun Management Center 3.6 安装进程将检测备份,并询问您是否要将数据应用到新的安装 中。

您可以使用如下的图形向导 es-guiuninst 卸载特定的 Sun Management Center 3.6, 也可以使用第 191 页中的 "卸载 [Sun Management Center](#page-190-0)"中所述的 es-uninst 命令行脚本卸载。

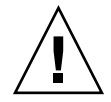

注意 – (在 Solaris 10 上) 当您从全局区域中卸载 Sun Management Center 3.6 时, 全 局区域代理数据将不再保留。

### ▼ 使用 es-guiuninst 卸载 Sun Management Center 3.6

#### **1.** 打开终端窗口,在其中键入 **xhost +** 命令。 步骤

此外,请确保 DISPLAY 环境变量已设置为该计算机的显示器。

- **2.** 以超级用户身份登录安装了 **Sun Management Center 3.6** 软件的计算机。
- **3.** 如果存在 **T3** 设备,请删除 **T3** 设备配置信息。

如果尚未安装和设置 A5x00 和 T3 设备的监视和管理附加产品,则跳过此步骤。 转 到步骤 4。

如果要使用 A5x00 和 T3 设备的监视和管理附加产品来监视和管理 T3 存储设备, 则 必须先删除 T3 设备配置信息, 然后再卸载 Sun Management Center。 有关说明, 请参[见第](#page-68-0) 4 章中的第 78 [页中的 "删除已有的](#page-77-0) T3 设备配置"。

**4.** 键入以下命令:

# **/opt/SUNWsymon/sbin/es-guiuninst**

将显示"欢迎"屏幕。

**5.** 单击**"**下一步**"**。

将显示"选择要卸载的产品"屏幕。

- **6.** 选择要卸载的产品。
- **7.** 确定是否要保存配置数据。

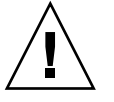

注意 **–** 如果不保存配置数据,系统将卸载当前的 Sun Management Center 软件包, 并删除 /var/opt/SUNWsymon 中的内容。此外,您的安全密钥将被覆盖,您必须 重新设置所有代理,才能使代理正常工作。如果要保留 /var/opt/SUNWsymon 中 的管理域配置和自定义警报设置以备日后安装或升级使用,请选择"保存数据"。

将显示"产品删除确认"屏幕。

- **8.** 对所作的卸载选择进行确认。 将列出您所作的选择。
- **9.** 单击**"**关闭**"**退出卸载向导。
- **10.** 确保所有组件都已经卸载。

键入以下命令列出所有的 Sun Management Center 软件包:

# **pkginfo -c symon**

附录 A • 卸载 SyMON 和 Sun Management Center **189**

```
如果存在任何软件包,请使用 pkgrm 命令卸载每一个软件包。例如:
# pkginfo -c symon
SUNWesse
# pkgrm SUNWesse
```
## 从 Microsoft Windows 平台卸载 Sun Management Center

本节介绍从 Microsoft Windows 卸载 Sun Management Center 控制台早期版本的过 程。

## ▼ 从 Microsoft Windows 卸载 Sun Management Center

在卸载 Sun Management Center 之前, 请确保 Windows 资源管理器中没有打开任何 Sun Management Center 目录。此外,还要确保没有其他应用程序访问 Sun Management Center 目录。如果在您卸载 Sun Management Center 时有任何应用程序 访问了 Sun Management Center 目录, 则卸载进程将不删除该 Sun Management Center 目录。

### 步骤 1.  以管理员或具管理员权限的用户的身份登录。

- **2.** 选择**"**开始**"**→**"**设置**"**→**"**控制面板**"**。 将显示"控制面板"窗口。
- **3.** 双击**"**添加**/**删除程序**"**。 将显示"添加/删除程序"窗口。
- **4.** 选择**"Sun Management Center"**。
- **5.** 单击**"**更改**/**删除**"**。 将打开一个命令窗口,显示卸载进度。卸载完成后,命令窗口将关闭。
- **6.** 单击**"**添加**/**删除程序**"**窗口中的**"**关闭**"**。

## <span id="page-190-0"></span>附录 **B**

# 使用命令行进行卸载、安装和设置

本附录介绍使用命令行界面卸载、安装和设置 Sun Management Center 的过程。

本附录包括以下主题:

- 第 191 页中的 "卸载 Sun Management Center"
- 第 194 页中的 "使用 es-inst 安装 [Sun Management Center](#page-193-0)"
- 第 205 页中的 "使用 es-setup 设置 [Sun Management Center](#page-204-0)"

# 卸载 Sun Management Center

本节概要介绍 es-uninst 的选项,以及使用 es-uninst 命令行脚本从 Solaris 系统中 卸载 Sun Management Center 的过程。

es-uninst 选项 es-uninst 命令的语法是: **es-uninst [ -f | -F | -X | -h | -v ]** 下表介绍 es-uninst 命令的参数。

表 **B–1** es-uninst 选项

| 选项        | 说明                                                                                                    |  |
|-----------|----------------------------------------------------------------------------------------------------|--|
| $-F$      | 卸载整个 Sun Management Center 产品, 而不提示用户进行确认, 也不停止正在运<br>行的任何 Sun Management Center 进程。                                          |  |
|           | 该选项仅应在以下情况下使用: 停止 Sun Management Center 进程时调用的可执行<br>文件不存在。                                                                   |  |
|           | 例如, 在安装 Sun Management Center 后, 如果将操作环境从 Solaris 7 发行版升级<br>到 Solaris 8 发行版, 则一些动态生成的路径名将出错。在这种情况下, 使用此选项<br>可以避免在卸载过程中报告错误。 |  |
| - f       | 卸载整个 Sun Management Center 安装, 而不提示用户进行确认。                                                                                    |  |
| $-h$      | 列出 es-uninst 命令的洗项。                                                                                                    |  |
| $-\nabla$ | 使用冗余模式执行卸载。                                                                                                    |  |
| $-X$      | 无交互地完成 Sun Management Center 卸载。停止所有进程, 然后删除整个 Sun<br>Management Center 产品, 包括数据库和所有附加产品。不允许保存配置数据。                           |  |

## 卸载 Sun Management Center 版本 2.*x* 和 3.*x*

Sun Management Center 2.*x* 和 3.*x* 的 es-uninst 命令用于卸载所有 Sun Management Center 2. *x* 或 3.*x* 安装。此外, Sun Management Center 2.*x* 和 3.*x* 的 es-uninst 命令还提供了用于备份 Sun Management Center 配置数据的相关选项。如 果选择备份配置数据, Sun Management Center 3.6 安装进程将检测备份, 然后询问您 是否将数据应用于新的安装。

如下所述,您可以使用 es-uninst 命令行脚本卸载 Sun Management Center 2.*x* 和 3.*x*。

注 **–** Sun Management Center 3.6 安装进程将自动运行现有 Sun Management Center 2.*x* 或 3.*x* 安装的 es-uninst 卸载脚本。Sun Management Center 2.*x* 和 3.*x* 的 es-uninst 卸载脚本允许您备份早期版本中的配置数据,进而用于新的 Sun Management Center 3.6 安装。

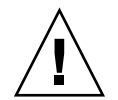

注意 – (在 Solaris 10 中)如果从全局区域卸载 Sun Management Center 3.6, 系统将不 保留本地区域代理数据。

### 使用 es-uninst 卸载 Sun Management Center 2.x 和 3.x

以下步骤假设您在默认目录 /opt 下安装 Sun Management Center。如果已在其他目录 下安装 Sun Management Center, 请用您指定的目录的名称替换 /opt。

- **1.** 在已安装 **Sun Management Center 2.***x* 或 **3.***x* 服务器的计算机上,以超级用户身份 步骤 登录。
	- **2.** 如果存在 **T3** 设备,请删除 **T3** 设备的配置信息。

如果尚未安装和设置 A5x00 和 T3 设备监视和管理附加产品,则跳过此步骤。 转到 步骤 3。

如果要使用 A5x00 和 T3 设备监视和管理附加产品来监视并管理 T3 存储设备, 则必 须先删除 T3 设备配置信息,然后再卸载 Sun Management Center。 es-uninst 命 令不会删除 T3 设备配置信息。

删除 T3 设备配置信息:

**a.** 停止 **Sun Management Center** 代理。

键入命令 **/opt/SUNWsymon/sbin/es-stop -a**。

**b.** 运行预卸载 **(pre-uninstall)** 脚本,删除 **T3** 设备配置信息。

键入命令 **/opt/SUNWsymon/addons/storage/sbin/pre-uninst.sh**。

系统将询问您是否希望 T3 停止发送系统日志消息。键入 **y**。系统将提示您输入 T3 设备的超级用户密码。键入密码。

系统将通知您已从 T3 模块中删除了 T3 设备。

- 如果在安装 Sun Management Center 3.6 之前没有运行 pre-uninst.sh 脚 本, 则您只能先手动删除 T3 配置信息, 然后再设置新的 Sun Management Center 3.6 安装。
- 如果运行了 pre-uninst.sh 脚本, 但后来又决定保留 Sun Management Center 2.*x* 或 3.x 安装,则可键入命令 **/opt/SUNWsymon/es-setup -F** 以 重新设置 T3 设备。

现在,您可以卸载 Sun Management Center。

- **3.** 要卸载 **Sun Management Center 2.***x* 或 **3.***x*,请键入以下命令:
	- # **/opt/SUNWsymon/sbin/es-uninst**
	- 如果正在卸载 Sun Management Center 2.x 或 3.x, 系统将提示您是否要保留用 户和配置数据。转[到步骤](#page-193-0) 7。
	- 如果卸载的是 Sun Management Center 3.6, 将显示已安装产品的列表。 然后,系统将询问您是要卸载 Sun Management Center 生产环境还是开发环境。 具体是这两者中的哪一个,取决于您实际安装的环境。
- **4.** 选择要卸载的 **Sun Management Center 3.6** 产品。
	- 要卸载生产环境或开发环境以及所有附加产品,请键入 **y**。 系统将通知您所有 Sun Management Center 产品都将被卸载,并询问您是否要更 改所作的选择。转[到步骤](#page-193-0) 6。
	- 如果只希望卸载一个或多个附加产品,请键入 **n**。

<span id="page-193-0"></span>**5.** 选择要卸载的 **Sun Management Center 3.6** 附加产品。

卸载过程将逐一显示系统上安装的附加产品,并询问您是否要卸载该附加产品。

键入 y 卸载该附加产品, 或者键入 n 保留该附加产品。

完成选择后,系统将显示要卸载的产品列表。系统将询问您是否要更改所作的选择。

- **6.** 如果需要,请进行更改。
	- 键入 **y** 进行更改。将再次显示已安装产品的列表,并重复执行卸载选择过程。
	- 键入 **n** 继续卸载。系统将询问您是否要保留用户和配置数据。
- **7.** 如果需要,请保存 **Sun Management Center** 用户和配置数据。

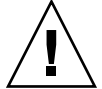

注意 - 如果回答 n, 则当前的 Sun Management Center 用户和配置数据(包括数据 库)将被删除。另外,您的安全密钥将被覆盖,因此您需要重新设置所有代理,才能 使代理正常工作。

- 如果要保留 /var/opt/SUNWsymon 中的管理域配置和自定义警报设置以备日后 安装或升级时使用,请回答 **y**。
- 要放弃现有的数据库,请键入 **n**。

系统将询问您是否要继续卸载。

#### **8.** 完成卸载过程。

- 键入 **y** 以卸载选定的产品。 您选定的产品将被卸载。卸载过程完成后,es-uninst 脚本将退出到命令提示 符。
- 如果不希望卸载选定的产品,请键入 **n**。 es-uninst 脚本将退出到命令提示符。

## 使用 es-inst 安装 Sun Management Center

本节介绍了如何使用 es-inst 脚本在 Solaris 和 Linux 系统上安装产品。在安装时, 您 可以单独安装或组合安装控制台、服务器和代理层,也可以选择安装提供了所需功能的 特定附加产品。安装过程完成后,将运行设置脚本 es-setup, 供您设置基本和附加组 件。

注-在 Linux 系统上,您可以安装代理层和控制台层。使用 es-inst 命令不能进行远 程安装。

注 **–** 如果打算安装 Sun Management Center 3.6 开发环境,您应在一个单独的专用计算 机上安装该开发环境。在开发环境计算机上, Sun Management Center 服务器层、代理 层和控制台层都是自动安装的。用于 Sun Management Center 开发的计算机必须满足 Sun Management Center 服务器层的最低硬件要求和软件要求。此外,开发环境计算机 还必须满足代理层、控制台层和已安装的所有附加产品的相关要求。有关更多信息,请 参[见第](#page-20-0) 1 章。

### es-inst 选项

es-inst 命令的语法如下:

**es-inst [-S** *dir***][-T** *dir***][-R** *dir***][-C** *file***][-A** *file***][avh]**

下表介绍 es-inst 命令的参数。

表 **B–2** es-inst 选项

| 选项   | 修改选项                 | 说明                                                                                          |
|------|----------------------|---------------------------------------------------------------------------------------------|
| -A   | filename             | 使用指定的配置文件 filename 执行自动安<br>装。如果同时使用了 -c 选项, 则该选项将<br>被忽略。                                  |
| $-C$ | filename             | 指定一个文件,用于存储在安装和设置过程<br>中输入的配置细节。该文件可供日后的自动<br>安装使用。                                         |
| $-R$ | /path/remote-machine | 在远程计算机上安装 Sun Management<br>Center, 该远程计算机的网络文件系统可通<br>过 <b>本地</b> 计算机的超级用户登录帐户进行<br>读/写访问。 |
|      |                      | 请参见第 201 页中的 "在远程计算机上讲<br>行安装"。                                                             |
| $-S$ | directory            | 指定源目录。                                                                                      |
| -Т   | directory            | 指定目标目录。                                                                                     |
| $-a$ |                      | 只安装代理产品。请参见第 111 页中的 "<br>使用 agent-update.bin 命令从代理更<br>新映像安装或更新代理"。                        |

<span id="page-195-0"></span>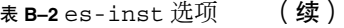

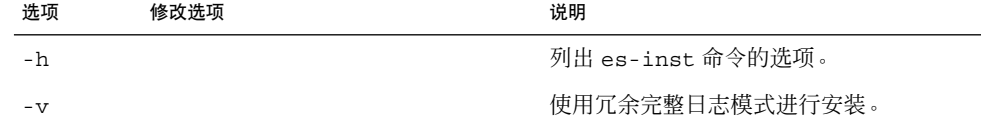

### 在本地计算机上进行安装

此安装过程假设您从网络上的 CD 映像目录安装 Sun Management Center。有关详细信 息,请参见第 80 [页中的 "创建安装](#page-79-0) CD 映像"。此过程还假设您未指定任何 es-inst 命令参数。

使用 es-inst 脚本安装

#### **1.** 以超级用户身份登录要安装 **Sun Management Center** 的计算机。 步骤

**2.** 在 **/etc/nsswitch.conf** 文件中,确保 **group** 项的第一个标记是 **files**。

group: files nis

#### **3.** 阅读 **README** 文件。

- /net/*machine-name/cd-imagedir*/disk1/sbin/README.INSTALL
- /net/*machine-name/cd-imagedir*/disk1/sbin/INSTALL\_README.HWDS

其中, /net/*machine-name/cd-imagedir* 是创建 Sun Management Center 安装 CD 映 像的网络计算机路径。

#### **4.** 转到 **Sun Management Center** 安装盘 **1** 的 **sbin** 目录。

- 如果是通过盘安装,请转到 / *<DiskMountDir>*/sbin 目录。 在安装过程中,可能会提示您更换 CD,具体情况取决于您所作的选择。
- 如果是从 CD 映像安装, 请转到 /cd-image-dir/disk1/sbin 目录, 其中 cd-image-dir 是存储安装 CD 副本的目录, 或者是存储从 Web 下载并解压缩后的 安装映像的目录。

#### **5.** 运行 **es-inst** 安装脚本:

#**./es-inst**

- 如果系统中未安装 Sun Management Center 的早期版本, 将提示您指定目标目 录。转[到步骤](#page-196-0) 8。
- 如果系统中安装了 Sun Management Center 2.x 或 3.0, 系统将询问您是否要卸 载 Sun Management Center 的早期版本。
- **6.** 卸载早期版本。

系统将询问您是否要卸载早期版本。只有先卸载了早期版本,才能安装 Sun Management Center 3.6。

- <span id="page-196-0"></span>■ 如果不希望卸载早期版本,请键入 **n** 或 **q**。将返回到系统提示符。
- 要卸载早期版本,请键入 **y**。 系统将询问您是否要迁移以前安装的 Sun Management Center 数据。
- **7.** 迁移早期版本的数据。

早期安装的 Sun Management Center 2.*x* 或 3.0 中的管理域配置数据、自定义报警设 置和脚本都可以进行保存并应用于新安装的 Sun Management Center 3.6 中。这些 数据位于 /var/opt/SUNWsymon。

- 要保存 Sun Management Center 早期版本的数据并进行迁移, 请键入 y。 安装进程将停止所有正在运行的 Sun Management Center 进程。数据将被保存到 /var/opt/SUNWsymon.bak。
- 要放弃 Sun Management Center 早期版本的所有数据, 请键入 n。 安装脚本会警告您将所有要保存的自定义脚本移到其他位置。

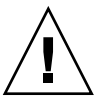

注意 **–** 如果您在 Sun Management Center 3.6 要使用的 /var/opt/SUNWsymon 下的任何目录中保存了自定义脚本,请先将这些脚本移至备用位置,然后再转到 [步骤](#page-195-0) 6。

接着,安装进程将运行 Sun Management Center 早期版本的 es-uninst 脚本以卸 载该早期版本。

注 **–** 卸载过程将持续几分钟到半小时,具体的时间长度取决于早期版本中安装的产品 和附加产品。

在卸载过程中,您将有可能看到一些消息,提示您软件包删除失败。您可以忽略这些 信息。第一次未被删除的所有软件包都将在随后由卸载进程删除。

卸载过程完成后,将提示您指定用于安装 Sun Management Center 的目录。

#### **8.** 键入要安装 **Sun Management Center** 的目录的名称。

默认位置是 /opt。

Sun Management Center 软件可以安装在系统中的任何位置,只要该位置的磁盘空 间达到最低要求。按 Return 键接受默认位置 /opt;或者, 如果要安装到 /opt 以 外的其他目录,请键入相应的目录名。

提示 **– df -ak** 命令用于列出计算机上每个文件系统的已用空间和可用空间。

系统将询问您是安装生产环境还是安装开发环境。

### **9.** 选择生产环境或开发环境。

注 **–** Sun Management Center 开发环境和生产环境应在单独的专用服务器上安装和 运行。

键入 **1** 安装生产环境;或者,键入 **2** 安装开发环境。

- 如果选择了开发环境,将安装所有的 Sun Management Center 基本组件:
	- 服务器层
	- 代理层
	- 控制台(SPARC)

将显示服务器层的二进制编码许可证。转到步骤 11。

■ 如果选择了生产环境,系统将提示您选择要安装的 Sun Management Center 组件 层。

#### **10.** 选择要安装的 **Sun Management Center** 组件层。

选择每一层时都需要回答 **y** 或 **n**。例如:

Select the Sun Management Center Architectural Component Layers: 3 Layer(s) are available for your selection: Do you want to install Server Layer Components ? [y|n|q] **y** The Server Layer has been selected for install. The Sun Management Center Agent will be installed automatically. Do you want to install Console Layer Components ? [y|n|q] **y**

注 **–** 如果选择了"服务器"选项,将自动选择"代理"选项。

- 如果选择了"服务器"或选择"服务器、代理和控制台"选项,将显示服务器层的二 进制代码许可证。转到步骤 11。
- 如果选择了"控制台"或"代理和控制台"选项,将显示"选择语言支持"屏幕。转到 [步骤](#page-198-0) 12。
- 如果仅选择了"代理"选项,将显示"选择附加产品"屏幕。转[到步骤](#page-198-0) 13。

#### **11.** 阅读服务器层的二进制代码许可证。

请仔细阅读服务器层的二进制代码许可证。要继续安装,必须接受许可证中的条款。

键入 **y** 接受许可条款并继续安装,或者键入 **n** 退出安装。

- 如果未安装有效的 JDK 版本,系统将提示您所需的版本。安装进程随后退出,并 显示系统提示符。
- 如果接受了许可证中的条款, 安装过程将检查是否安装了有效的 IDK 版本。如果 安装了有效的 JDK 版本,将提示您选择附加语言支持。

<span id="page-198-0"></span>注 **–** Sun Management Center Web 服务器和联机帮助将随服务器层一起安装。

**12.** 如果您要安装本产品的其他语言版本,请选择相应的语言。

- 如果要安装其他语言支持,请键入 **y**。 在选择每种语言时,都需要回答 **y** 或 **n**。
- 如果不需要安装其他语言支持,请键入 **n**。

当完成语言选择后,安装进程将检查附加产品。

#### **13.** 选择 **Sun Management Center** 附加产品。

安装进程将列出每个附加产品,并询问您是否要安装该产品。键入 **y** 选择安装该产 品;如果不希望安装该产品,请键入 **n**。

有些附加产品是专用于某种平台的。有关每个附加产品的信息,请参阅 Sun Management Center 发行包附带的平台补充资料。此外, 还可访问 Sun Management Center Web 站点 [http://www.sun.com/sunmanagementcenter/](http://www.sun.com/solaris/sunmanagementcenter/)。

注 **–** 如果要使用 Sun StorEdge A5*x*00 附加产品,请参见 第 76 [页中的 "](#page-75-0)Sun [StorEdge A5](#page-75-0)x00 包",然后继续。

■ 部分附加产品带有可选组件。如果存在可选的附加组件,系统将依次显示这些组 件。键入 **y** 选择安装该可选组件;如果不希望安装该可选组件,请键入 **n**。

如果未选择任何附加产品,系统将询问您是否继续。键入 **y** 继续。安装进程将检查 磁盘空间。转[到步骤](#page-199-0) 16。

如果选择了任何附加产品,您的选择都将被列出。

**14.** 请查看您的选择。

键入 **y** 继续;或者,键入 **n** 重复选择过程。

- 如果您在组件选择过程中仅选择了代理,或代理和控制台,然后又选择了任意附 加产品,则安装进程将检查磁盘空间. 转[到步骤](#page-199-0) 16。
- 如果您在组件选择过程中选择了服务器,然后又选择了下面任何附加产品,则系 统将显示附加产品的二进制编码许可证。转[到步骤](#page-199-0) 15。
	- Advanced System Monitoring(高级系统监视)
	- Performance Reporting Manager(性能报告管理器)
	- Service Availability Manager (服务可用性管理器)
	- Solaris Container Manager(Solaris 容器管理器)
	- System Reliability Manager(系统可靠性管理器)
- 如果未选择以上任何附加产品,而是选择了其他附加产品,则安装进程将对磁盘 空间进行检查。转[到步骤](#page-199-0) 16。

<span id="page-199-0"></span>**15.** 阅读附加产品的二进制代码许可证。

请仔细阅读附加产品的二进制代码许可证。要继续安装,必须接受许可证中的条款。

键入 **y** 接受许可证条款,或者键入 **n** 退出安装。

如果键入 y 接受许可证条款, 且没有选择其他附加组件, 安装过程将检查磁盘空 间。

**16.** 检查磁盘空间。

安装进程将检查是否有足够的磁盘空间来安装选定的产品。

■ 如果磁盘空间足够,系统将安装选定的产品。

注 **–** 安装进程会持续几分钟到半小时,甚至更长时间,具体的时间长度取决于选 定的产品。

安装过程结束后,将显示已安装产品的列表。系统将询问您是否要设置 Sun Management Center 组件。转到步骤 18。

■ 如果磁盘空间不足,将要求您提供替代的文件系统。将显示可用空间的大小和所 需空间的大小。

#### **17.** 提供具有足够磁盘空间的替代文件系统的名称。

当提示您提供其他文件系统时,请键入具有足够空间的文件系统及目录的名称。

提示 **–** 在安装了 Sun Management Center 的计算机的一个终端窗口中,键入 **df -ak** 以列出该计算机上每个文件系统的已用空间和可用空间。

安装过程将再次检查磁盘空间。如果磁盘空间足够,系统将安装选定的产品。

注 **–** 安装进程会持续几分钟到半小时,甚至更长时间,具体的时间长度取决于选定的 产品。

安装过程结束后,将显示已安装产品的列表。系统将询问您是否要设置 Sun Management Center 组件。

#### **18.** 确定是否要设置已安装的产品。

键入 **y** 设置 Sun Management Center 和所有选定的附加产品;或者键入 **n** 退出,以 后再进行设置。

<span id="page-200-0"></span>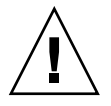

注意 **–** 如果已使用 es-inst 仅安装了附加产品,请键入 **n** 退出安装和设置过程。必 须按照第 145 页中的 "使用 es-setup [设置附加产品"中](#page-144-0)的说明来设置附加产品。 否则, 您的安全密钥将被覆盖, 然后就需要设置所有计算机上的所有代理, 才能使代 理正常工作。

- 如果键入 **y** 立即运行设置,请遵循第 206 [页中的 "使用](#page-205-0) es-setup 设置 Sun [Management Center 3.6](#page-205-0)" 中的说明。
- 如果键入 n 以后运行设置, 则必须在运行代理之前先在计算机上设置代理。
	- 要使用 es-guisetup 设置代理,请遵循第 32 [页中的 "设置](#page-31-0)Sun [Management Center](#page-31-0)"中的说明。
	- 要使用 es-setup 设置代理,请按照第 206 [页中的 "使用](#page-205-0) es-setup 设置 [Sun Management Center 3.6](#page-205-0)" 中的说明操作。

## 在远程计算机上进行安装

本节介绍了如何使用 es-inst 命令在可访问网络文件系统 (NFS-mounted) 的远程计算 机上安装 Sun Management Center 3.6。此安装过程假设您从网络上的 CD 映像目录安 装 Sun Management Center。更多信息请参阅 第 80 [页中的 "创建安装](#page-79-0) CD 映像"。

要在远程计算机上安装 Sun Management Center, 必须在安装软件前准备好远程计算 机。此外, 如果本地计算机运行 Solaris 2.6、 Solaris 7 或 Solaris 8 软件, 您必须按照 第 201 页中的 "安装 pkgadd 的增补程序"中的说明安装一个修补程序。

在本节介绍的安装过程示例中,将会用到以下计算机名称:

- *admin-host* 是本地计算机, 用于将软件安装在远程计算机上。
- *remote* 是要安装 Sun Management Center 的远程计算机。

注 **–** 如果远程计算机运行 Solaris 10,则不支持远程安装。

### 安装 pkgadd 的增补程序

如果本地计算机运行的是 Solaris 2.6、Solaris 7 或 Solaris 8 软件, 则在本地计算机上必 须安装特定于操作系统版本的 pkgadd 的增补程序。必须先在本地计算机上安装此增补 程序,然后才能使用本地计算机将 Sun Management Center 3.6 安装在远程计算机上。

如果本地计算机上运行的是 Solaris 9 发行版, 则无需安装任何增补程序。转到第 [202](#page-201-0) 页 [中的 "准备远程计算机"。](#page-201-0)

### 步骤 1. 以超级用户身份登录本地计算机。

#### **2.** 确保操作系统增补程序级别是最新的。

要确定是否已经安装了增补程序,可以使用命令 showrev -p | grep *patchnum*, 其中 patchnum 是所需的操作系统增补程序, 如下所示:

- <span id="page-201-0"></span>■ Solaris 2.6 发行版: 106292
- Solaris 7 发行版: 107443
- Solaris 8 发行版: 110934

例如,如果本地计算机上运行的是 Solaris 8 发行版,可以键入:

admin-host# **showrev -p | grep 110934** admin-host#

在上例中,未安装增补程序。 必须按照步骤 3 中的说明下载并安装修补程序。

如果安装了修补程序,将显示类似下面的列表。

admin-host# **showrev -p | grep 110934** admin-host# Patch: 110934-13 Obsoletes: Requires: Incompatibles: Packages: pkgtrans, pkgadd, pkgchk

如果安装了本地计算机 Solaris 版本所需的修补程序,则转到第 202 页中的 "准备远 程计算机"。

- **3.** 如果需要,则安装操作系统增补程序。
	- **a.** 从 **http://www.sunsolve.sun.com** 下载所需的增补程序。
	- **b.** 对下载的增补程序存档文件进行解压缩。
	- **c.** 使用 **patchadd** 命令安装修补程序。

▼ 准备远程计算机

#### 步骤 1. 以超级用户身份登录远程计算机。

- **2.** 创建 **Sun Management Center** 数据库访问组和用户帐户。
	- **a.** 使用 **groupadd** 命令创建访问组 **smcorag**。

*remote#* **/usr/sbin/groupadd smcorag**

**b.** 创建目录 **/var/opt/SUNWsymon**。 该目录就是数据库用户帐户所在的位置。

*remote#* **mkdir -p /var/opt/SUNWsymon**

**c.** 使用 **useradd** 命令创建数据库用户帐户 **smcorau**,然后将该用户帐户添加到组 **smcorag** 中。

```
remote# /usr/sbin/useradd \
...-d /var/opt/SUNWsymon/smcorau \
   -m -g smcorag -s /bin/sh smcorau
```
**3.** 停止网络文件系统守护进程 **mountd**。

*remote#* **/etc/init.d/nfs.server stop**

<span id="page-202-0"></span>**4.** 编辑远程主机上的 **/etc/dfs/dfstab** 文件。

添加下面一行:

**share —F nfs —o rw=***admin-host***,root=***admin-host* **/**

其中,*admin-host* 是将 Sun Management Center 安装到远程主机上的计算机名称。

例如,如果远程主机名是 remote-server, 而将 Sun Management Center 安装到 *remote-server* 上的计算机的名称是 *adminserver*,则 *remote-server* 的 /etc/dfs/dfstab 文件中的项为:

**share —F nfs —o rw=***adminserver* **,root=***adminserver*

远程计算机 dfstab 文件中的这一项仅向以超级用户帐户登录 *adminserver* 计算机的 用户授予远程读写权限。

- **5.** 保存并关闭 **/etc/dfs/dfstab**。
- **6.** 启动网络文件系统守护进程 **mountd**。

*remote#* **/etc/init.d/nfs.server start**

**7.** 确定在远程计算机上运行的 **Solaris** 的版本。

*remote#* **/usr/bin/uname -r**

在远程主机上安装 Sun Management Center 时, es-inst脚本会提示您确定远程主 机上运行的 Solaris 的版本。

#### **8.** 确定远程主机计算机的类型。

在远程主机上安装 Sun Management Center 时, es-inst 脚本会提示您确定远程计 算机的类型。

es-inst 所需的远程主机计算机信息由以下命令生成:

```
remote# /usr/platform/platform/sbin/prtdiag | /usr/bin/head -1 \
      | /usr/bin/cut -f2 -d:
```
其中,*platform* 是 uname -i 命令的输出。

例如:

```
remote# /usr/bin/uname -i
SUNW, Ultra
remote# /usr/platform/SUNW,Ultra/sbin/prtdiag
  | /usr/bin/head -1 | /usr/bin/cut -f2 -d:
Sun Microsystems sun4u Sun Ultra UPA/PCI (UltraSPARC-IIi 333 MHz)
```
提示 **–** 将远程主机计算机的类型信息复制到本地计算机的临时文件中。这样,当 es-inst 命令提示您确定远程主机计算机的类型时, 就可以粘贴该信息。

#### **9.** 从远程计算机退出登录。

现在,可以按照以下过程将 Sun Management Center 安装到远程主机上。

### ▼ 在远程计算机上安装 Sun Management Center

#### 步骤 1. 以超级用户身份登录本地计算机。

### **2.** 转到 **Sun Management Center** 安装 **CD 1** 的 **sbin** 目录。

- 如果从盘安装,请转到 /c *<DiskMountDir>*/sbin 目录。 在安装过程中,可能会提示您更换 CD,具体情况取决于您所作的选择。
- 如果从 CD 映像安装,请转到 /*cd-image-dir*/disk1/sbin 目录, 其中 *cd-image-dir* 是存储安装 CD 副本的目录,或者是存储从 Web 下载并解压缩后的 安装映像的目录。

#### **3.** 运行 **es-inst** 安装脚本,并使用 **-R** *path/remote* 参数指定远程主机计算机。

#**./es-inst -R** *path/remote*

其中,*path/remote* 是远程计算机的完整路径。例如,如果远程主机的路径和名称是 /net/remote-server,则可键入:

local-machine# **./es-inst -R /net/remote-server**

将提示您确定远程计算机上运行的 Solaris 版本。

#### **4.** 键入远程计算机上运行的 **Solaris** 版本。

请参见第 202 [页中的 "准备远程计算机"中](#page-201-0)[的步骤](#page-202-0) 7。

将提示您确定远程主机计算机的类型。

#### **5.** 提供远程主机计算机的类型。

请键入在第 202 [页中的 "准备远程计算机"](#page-201-0)[的步骤](#page-202-0) 8中生成的计算机类型字符串。 此外,如果已将生成的文本复制到了本地主机上的文件中,也可以将计算机类型字符 串粘贴到提示处。

注 **–** 在远程主机上安装 Sun Management Center 的所需步骤与 Sun Management Center 的默认安装的步骤相同。

#### **6.** 完成安装。

- 如果系统中安装了 Sun Management Center 2.x 或 3.0, 将询问您是否要从 Sun Management Center 早期版本迁移数据。转到第 196 [页中的 "使用](#page-195-0) es-inst 脚 [本安装"的](#page-195-0)[步骤](#page-196-0) 7。
- 如果系统中未安装 Sun Management Center 的早期版本, 将提示您指定目标目 录。转到第 196 [页中的 "使用](#page-195-0) es-inst 脚本安装"[的步骤](#page-196-0) 8。

<span id="page-204-0"></span>注 **–** 如果远程安装的目标系统运行 Solaris 10,则您必须在另一个 Solaris 10 系统中 进行安装。

# 使用 es-setup 设置 Sun Management Center

本节介绍如何使用 es-setup 脚本在 Solaris 平台上安装产品。在安装时,您可以单独 安装或组合安装控制台、服务器和代理层,也可以选择安装提供了所需功能的特定附加 产品。安装过程完成后,将运行设置脚本 es-setup,供您设置基本和附加组件。

### 何时运行设置

符合以下情况时,应该运行设置过程:

- 已完成 Sun Management Center 3.6 的首次安装, 但尚未运行设置时
- 更改设置配置时, 例如更改服务器环境时
- 附加软件或硬件的补充资料中要求进行此操作时
- 需要重新配置整个 Sun Management Center 3.6 安装时
- 需要设置新的附加产品时
- 需要重新创建 Sun Management Center 数据库时

## es-setup 选项

es-setup 命令的语法如下:

#### **es-setup [ -A** *file* **] [ -C** *file* **] [ -p** *directory* **] [ -Fhrvw ] [ -z** *Zone*

下表介绍 es-setup 命令的参数。

#### 表 **B–3** es-setup 选项

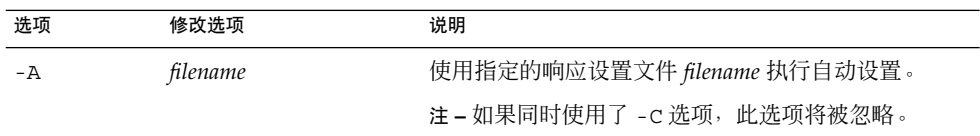

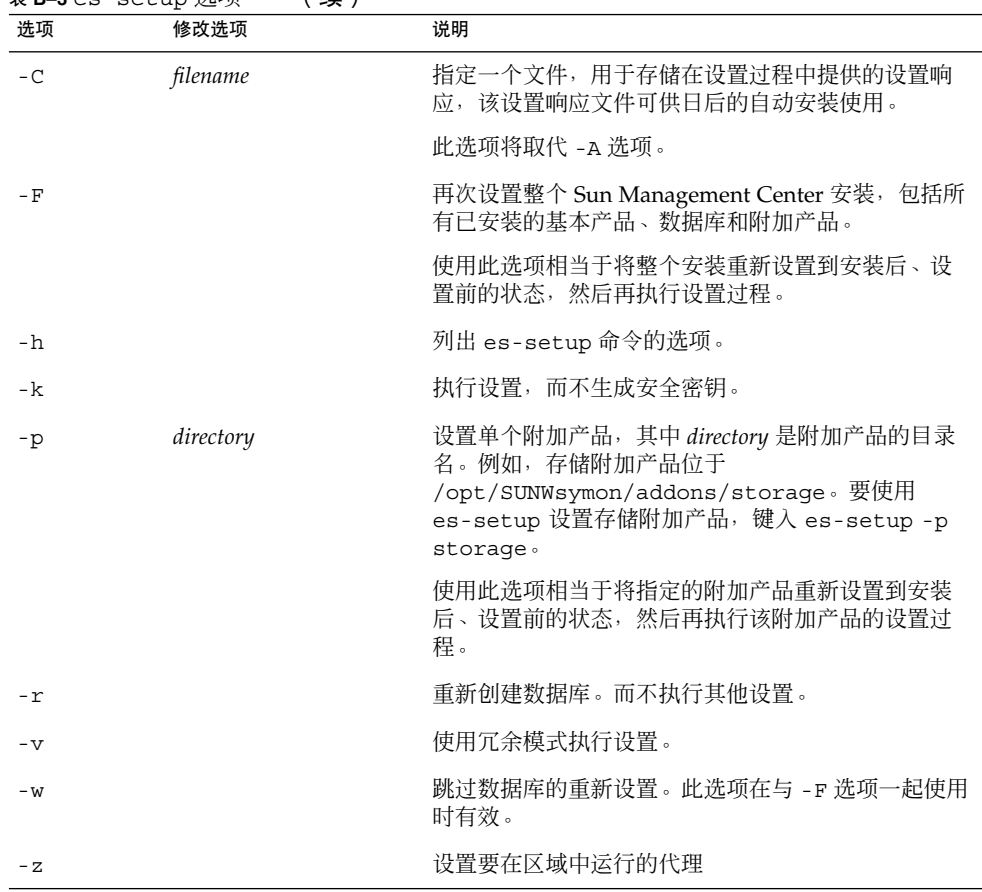

### <span id="page-205-0"></span>表 **B–3** es-setup 选项 (续)

## 使用 es-setup 设置 Sun Management Center 3.6

本节介绍设置 Sun Management Center 的过程, 此过程假设您尚未指定任何 es-setup 参数。

### ▼ 使用 es-setup 脚本设置 Sun Management Center

#### **1.** 以超级用户身份登录安装了 **Sun Management Center** 的计算机。 步骤

#### **2.** 转到 **Sun Management Center** 的 **sbin** 目录。例如:

# **cd /opt/SUNWsymon/sbin**

如果您将 Sun Management Center 安装到不同于 / opt 的目录下, 请转到 /*installdir*/SUNWsymon/sbin,其中,*installdir* 是您指定的安装目录。

**3.** 运行 **es-setup** 脚本。

# **./es-setup**

- 如果仅安装了 Sun Management Center 控制台, 设置进程将先设置控制台, 然后 再对所有选定的附加产品进行设置。转[到步骤](#page-211-0) 16。
- 如果仅安装了代理,或代理和控制台,系统将提示您提供一个密码以生成安全密 钥。转到步骤 5。
- 如果安装了 Sun Management Center 服务器, 设置进程将检查 DB 侦听端口冲 突。
	- 如果 DB 侦听端口未被占用,且系统有充足的内存,则将提示您提供一个密码 以生成安全密钥。转到步骤 5。
	- 如果 DB 侦听端口未被占用,但系统没有充足的内存空间,则将显示可用内存 量和所需内存量。设置过程将退出到系统提示符。采取相应措施以获得足够的 可用内存,然后再运行设置。
	- 如果 DB 侦听端口正在使用, 则系统将提示您指定一个未被使用的端口。
- **4.** 解决 **DB** 侦听端口冲突

按 Return 键接受对默认端口 2522 的替换, 或键入一个未使用的端口号。第 [167](#page-166-0) 页 中的"确定某个端口是否被占用"介绍了如何确定端口是否正在使用。第 167 [页中](#page-166-0) 的 "重新配置 [Sun Management Center](#page-166-0) 端口"介绍了如何使用 es-config 命令重 新指定 Sun Management Center 端口。

设置进程将检查可用内存空间。

- 如果系统有充足的内存,将提示您提供一个密码用于生成安全密钥。转到步 骤 5。
- 如果系统内存不足,将显示可用内存量和所需内存量。设置过程将退出到系统提 示符。采取相应措施以获得足够的可用内存,然后再运行设置。
- **5.** 生成 **Sun Management Center** 安全密钥。

所有 Sun Management Center 进程之间的通信都需要使用加密的安全密钥。该密钥 根据您提供的口令生成,您提供的口令必须由 1 到 8 个字符组成且不包含空格。超 过 8 个字符的密码将只取其前 8 个字符。

注 **–** 请将用于生成此计算机安全密钥的口令保存在安全的位置,以备日后需要重新生 成计算机密钥时使用。如果需要,也可以日后更改安全密钥,如第 162 页中的"重 [新生成安全密钥"所](#page-161-0)示。

- **a.** 键入口令,以便作为初始化向量来生成安全密钥。
- **b.** 再次键入口令。

将提示您提供 SNMPv1 团体字符串。

#### <span id="page-207-0"></span>**6.** 指定 **SNMPv1** 团体安全字符串。

团体字符串用于维护 SNMP 安全性, 缺省设置为 public。

将团体字符串设置为 public 和 private 以外的其他值, 以提供更好的 SNMP 安 全性。

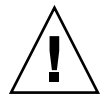

注意 **–** 在所有安装 Sun Management Center 3.6 的计算机中,必须使用相同的 SNMP 团体字符串。如果在各台计算机中使用不同的团体字符串,则计算机和 Sun Management Center 组件之间将无法进行 SNMP 通信。记录您在安全位置中使用的 团体字符串,以便日后再次指定团体字符串。

- 如果接受团体字符串的缺省值 public,请在提示您提交 SNMPv1 团体字符串 时,按 Return 键。
- 如果要使用自定义的团体字符串,请键入团体字符串文本。团体字符串最长可以 包含 255 个字符,但不能包含空格或空白。

将要求您重新键入 SNMPv1 团体字符串以进行确认。请键入相同的字符串。例如 :

This part of setup configures SNMPv1 read-only community string. Please make sure you use the same string on all the machines you install. You may like to keep record of this string for future use.

Hit RETURN key to force default value. Please enter SNMPv1 community string: **my-snmp-string** Please re-enter the SNMPv1 community string to confirm: **my-snmp-string**

设置进程将检查都安装了哪些基本组件。

- 如果仅安装了代理, 或代理和控制台, 系统将提示您输入 Sun Management Center 服务器主机名。转[到步骤](#page-208-0) 9。
- 如果安装了服务器, 设置进程将为 Sun Management Center 的 esadm 组和 esdomadm 组检查有效的 UNIX 管理员帐户名。有关组的信息, 请参[见第](#page-60-0) 61页 [中的 "用户、组和角色概述"。](#page-60-0)
	- 如果存在有效的 UNIX 管理员帐户名,设置进程将检查服务器端口冲突。转 到步骤 8。
	- 如果不存在有效的 UNIX 管理员帐户名, 系统将提示您输入 UNIX 管理员帐 户名。

#### **7.** 键入一个有效的 **Solaris/Linux** 用户名作为 **UNIX** 管理员帐户名。

对于 Sun Management Center 管理而言,有效的 Solaris/Linux 用户名是必需的。 键入有效的 Solaris/Linux 用户名。

设置进程将检查服务器端口冲突。

#### **8.** 解决服务器端口冲突。

设置进程将检查 Sun Management Center 服务器所需的端口, 以确定这些端口是否 被占用。如果某个端口被占用,您必须另外指定一个未使用的端口。第 167 页中的

<span id="page-208-0"></span>["确定某个端口是否被占用"介](#page-166-0)绍了如何确定端口是否正在使用。第 167 [页中的 "](#page-166-0) 重新配置 [Sun Management Center](#page-166-0) 端口"介绍了如何使用 es-config 命令重新指 定 Sun Management Center 端口。

将按以下顺序检查端口:拓扑服务、配置服务、事件服务、cst 服务、陷阱服务、元 数据服务、查找服务。

- 如果没有端口被占用,并且已经安装了 Sun Management Center 服务器, 系统将 提示您提供生成 Web 服务器安全密钥所需的信息。转到步骤 10。
- 如果没有端口被占用, 但尚未安装 Sun Management Center 服务器, 系统将提示 您输入 Sun Management Center 服务器主机的名称。转[到步骤](#page-207-0) 7。
- 如果有任何端口被占用,系统将提示您重新配置端口,或停止正在使用端口的进 程。
	- 要重新配置端口,请键入未使用端口的端口号。
	- 要使用默认端口,请按 Return 键。

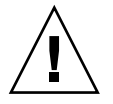

注意 **–** 如果选择使用默认端口,您必须手动检查、确定并重新命名使用该端口 的 /etc/rc*N* 和 /etc/rc*N*.d 文件,然后在启动 Sun Management Center 之前,手动停止正在使用该端口的进程。

一旦解决了所有的端口冲突,设置进程将检查是否安装了服务器。

- 如果安装了 Sun Management Center 服务器, 系统将提示您提供生成 Web 服 务器安全密钥所需的信息。转到步骤 10。
- 如果尚未安装 Sun Management Center 服务器, 系统将提示您输入 Sun Management Center 服务器主机的名称。
- **9.** 指定 **Sun Management Center** 服务器主机的名称。

键入安装了 Sun Management Center 服务器的计算机的名称。

设置过程将检查 SNMP 端口是否已被占用。转[到步骤](#page-209-0) 12。

#### **10.** 指定 **Web** 服务器安全密钥。

Sun Management Center Web 服务器需要使用加密的安全密钥。该密钥根据您的组 织名称和位置名称生成。您提供的名称不能包含空格和空白。

例如,可以键入 administration 作为组织名称、headquarters 作为位置名 称。

注 **–** 请将用于生成安全密钥的项记录在安全的位置,以备日后需要重新生成某台计算 机的密钥时使用。

<span id="page-209-0"></span>在提示符处键入组织的名称。例如:

An encrypted security key is needed for the Sun Management Center Web server. The key is generated based on the organization and location you provide.

Please enter the name of your organization : **administration**

系统将提示您输入地理位置。在提示符处键入位置名称。例如:

Please enter the geographical location of this host : **headquarters**

设置进程将检查 Web 服务器端口是否已被占用。

- 如果 Web 服务器端口和 Web 服务器安全端口未被占用, 设置进程将检查 SNMP 端口 161 是否被占用。转到步骤 12。
- 如果 Web 服务器默认端口或安全端口被占用, 系统将提示您指定一个未被占用的 端口。

#### **11.** 解决 **Web** 服务器端口冲突。

按 Return 键使用显示的默认端口, 或键入未被使用的端口的端口号。

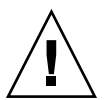

注意 **–** 如果选择使用默认 Web 服务器端口或安全端口,您必须手动检查、确定并重 新命名使用该端口的 /etc/rc *N* 和 /etc/rc*N*.d 文件,然后在启动 Sun Management Center 之前,手动停止正在使用该端口的进程。

设置过程将检查 SNMP 端口是否已被占用。

- 如果 SNMP 端口 161 未被占用, 设置进程将检查来自 Sun Management Center 早期版本中的配置数据是否已保存。如果保存了 Sun Management Center 早期版 本中的配置数据,则系统将询问您是否要恢复数据。转[到步骤](#page-211-0) 14。 如果未保存早期版本中的配置数据,或者您是首次在该计算机上安装 Sun Management Center, 则设置进程将列出选定核心产品的设置状态。转[到步](#page-211-0) [骤](#page-211-0) 15。
- 如果 SNMP 端口 161 已被占用, 系统将提示您指定一个 SNMP 端口号。

#### **12.** 解决 **SNMP** 端口冲突。

将通知您端口 161 正被其他进程使用。大多数情况下,会分配端口 161 供 SNMP 守 护程序使用。但是, 其他进程或守护进程也可能使用端口 161。目前, SNMP 守护进 程有一些第三方替换版和增强版,您可在自己的系统上安装这些程序。Sun Management Center 代理组件就是这样的守护进程。

您可以选择使用端口 161,也可以分配其他端口号。

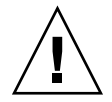

注意 **–** 如果选择恢复 Sun Management Center 早期版本中的配置数据,请确保使用 的端口号与在 Sun Management Center 早期版本中给代理和服务器升级使用的端口 号相同。

**a.** 要分配其他端口号,请键入未使用的端口号。

例如:

Enter the port you want to use [ 1100 to 65535 ]: **1161** Updating /var/opt/SUNWsymon/cfg/domain-config.x with new port number.

注-请记下此替代端口号。如果您以后使用 JumpStart 软件安装代理, 或使用代 理更新映像工具升级 Sun Management Center 代理, 则需要此端口号。有关更多 信息, 请参见第 115 [页中的 "使用](#page-114-0) JumpStart 安装代理"和第 93 [页中的 "创建](#page-92-0) [代理安装和更新映像"。](#page-92-0)

如果未保存早期版本中的配置数据,或者是首次在该计算机上安装 Sun Management Center, 则设置进程将列出选定核心产品的设置状态。转[到步](#page-211-0) [骤](#page-211-0) 15。

#### **b.** 要使用端口 **161**,请按 **Return** 键。

将通知您端口 161 将由 Sun Management Center 使用, 并告诉您可能会将 SNMP 守护程序设置为在重新引导系统时自动重新启动。

系统将询问您是否要停止并禁用 SNMPDX 守护进程。

**13.** 停止并禁用 **SNMP** 守护程序。

■ 键入 **y** 停止并禁用 SNMP 守护程序。

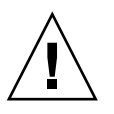

注意 **–** 停止并禁用 SNMP 守护进程并不能保证停止使用 161 端口的实际进程。如 果设置完 Sun Management Center 后无法启动 Sun Management Center, 则可 能是其他进程或守护进程正在使用 161 端口。[如步骤](#page-209-0) 12 所示, 您必须手动检查、 确定并重命名使用 161 端口的 /etc/rc *N* 和 /etc/rc*N*.d 文件以解决端口冲 突。

■ 如果不希望停止并禁用 SNMP 守护程序,请键入 **n**。

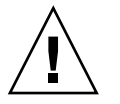

注意 **–** 在启动 Sun Management Center 之前,必须停止所有使用端口 161 的进 程。

设置过程将检查 Sun Management Center 早期版本的配置数据。

- 如果未保存早期版本中的配置数据, 或者是首次在该计算机上安装 Sun Management Center, 则设置过程将列出选定核心产品的设置状态。转[到步](#page-211-0) [骤](#page-211-0) 15。
- 如果保存了 Sun Management Center 早期版本中的配置数据, 则系统将询问您是 否要恢复数据。

#### <span id="page-211-0"></span>**14.** 恢复 **Sun Management Center** 早期版本的配置数据

保存的配置数据包括图形、拓扑对象、警报以及 Sun Management Center 控制台上 显示的其他信息。

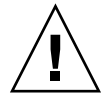

注意 **–** 如果不从 Sun Management Center 的早期版本中恢复配置数据,则只能手动 重新创建信息。

- 要恢复配置数据,请键入 y,然后按 Return 键。Sun Management Center 早期 版本中的配置数据被恢复。
- 要放弃配置数据, 请键入 **n**, 然后按 Return 键。Sun Management Center 早期 版本中的配置数据被删除。

设置过程将列出选定核心产品的设置状态。

### **15.** 完成基本产品的设置过程。

■ 如果基本产品设置失败, 将通知您基本产品的设置不成功。然后指导您查看日志 文件以获得详细信息,同时会提供该日志文件的名称。设置过程将退出到系统提 示符。

检查日志文件以确定设置失败的原因。

- 如果基本产品设置成功,并且您仅选择了一个或全部基本产品(控制台、代理和 服务器), 系统将询问您是否要启动 Sun Management Center 组件。转[到步](#page-212-0) [骤](#page-212-0) 17。
- 如果基本产品设置成功,并且您选择了任意附加产品,设置过程将为您选定的每 一个附加产品运行设置脚本。

**16.** 设置附加产品。

某些附加产品随 Sun Management Center 3.6 Installation CD 一起提供。这些附加 产品即列在过程第 196 [页中的 "使用](#page-195-0) es-inst 脚本安装"[的步骤](#page-198-0) 13中的产品。要 设置每个附加产品,请参见安装工具包中包含的每个附加产品的 Sun Management Center 补充资料。每份补充资料都介绍了某个附加产品的设置过程,所以此处不再 赘述有关附加产品的设置过程。

注意 **–** 如果选择了 A5 *x*00 和 T3 设备监视和管理附加产品,请按照 第 76 [页中的](#page-75-0) "[Sun StorEdge A5](#page-75-0)*x*00 包"中的说明将必需的修补程序应用于服务器。此外,还要

按照 第 77 页中的 "T3 [存储设备"中](#page-76-0)的说明将 T3 IP 地址、以太网地址和名称添加 到服务器系统文件中。

附加产品的设置完成后,设置过程将列出附加产品的设置状态。

■ 如果附加产品设置失败,将通知您附加产品的设置不成功,然后指导您查看日志 文件以获得详细信息,同时会提供该日志文件的名称。设置过程将退出到系统提 示符。

检查日志文件以确定设置失败的原因。

■ 如果附加产品设置成功,系统将询问您是否要启动 Sun Management Center 组 件。

**17.** 启动 **Sun Management Center 3.6**。

<span id="page-212-0"></span>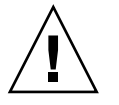

注意 **–** 如果您的网络使用网络地址转换 (Network Address Translation, NAT),请键 入 **n** 退出设置, 不启动 Sun Management Center。按照第 178 [页中的 "启用](#page-177-0) NAT 大二二二次五<br>[支持"中](#page-177-0)的说明, 使用 es-config 命令行实用程序配置计算机 NAT, 然后再启动 Sun Management Center。

- 如果要立即启动 Sun Management Center, 请键入 y。 设置脚本将使用 es-start -A 命令启动 Sun Management Center。有 关es-start 的信息,请参见第 150 [页中的 "使用](#page-149-0) es-start 启动组件"。 有关如何启动 Sun Management Center 控制台的指导信息,请参见第 152 [页中](#page-151-0) [的 "启动控制台"。](#page-151-0)
- 如果希望以后再启动 Sun Management Center, 请键入 n。准备好启动 Sun Management Center 后, 请参见第8[章。](#page-148-0)

## 附录 **C**

## 确定硬件资源

本附录介绍了如何为 Sun Management Center 基本管理框架和基本附加产品选择适当 规模的硬件。Sun Management Center 基本管理框架和每个基本附加产品对 Sun Management Center 核心层(代理、服务器和控制台)都有特定的磁盘空间要求。

本章讨论下列主题:

- 第 215 页中的 "代理层资源"
- 第 220 [页中的 "服务器层资源"](#page-219-0)
- 第 226 页中的 "Java [控制台层资源"](#page-225-0)
- 第 222 [页中的 "具性能报告管理器附加产品的](#page-221-0) Sun Management Center 服务器"
- 第 226 页中的 "Sun Fire 代理服务器/[平台代理资源"](#page-225-0)

注 **–** 本节所提供的信息并未考虑任何第三方模块,也没有考虑任何规模型号所反映的此 类模块。

# 代理层资源

应该在网络中的每个被管理节点上都安装 Sun Management Center 3.6 代理, 以启用高 级管理和监视功能。任何运行 Solaris 版本 2.6、Solaris 版本 7、Solaris 版本 8、Solaris 版本 9 或 Solaris 版本 10 的 SPARC 平台工作站和服务器都支持 Sun Management Center 代理。Sun Management Center 代理也可用于运行 Solaris 9 和 Solaris 10 的 Solaris 操作系统 (x86 平台版本)和 Linux 系统。

注 **–** 下面的限制也适用于 Linux 代理。

x86 代理不支持任何特定硬件的附加产品。在"主机详细资料"窗口中,"模块浏览器"选 项卡中的"操作系统"、"本地应用程序"以及"远程系统"种类下列出了 x86 所包含的模 块。其中的一些功能,如"物理视图"、"逻辑视图"、"硬件诊断"模块以及"配置读取 器"模块,目前尚无法在 Solaris x86 平台上使用。

在"Iava 控制台"窗口中,所有 x86 平台都有相同的 x86 图标。例如,两个不同的 x86 平 台计算机,如 Sun Cobalt LX50 和 Sun Fire V60x 都将使用相同的图标。

使用"杳找"功能、"管理作业"功能或 PRM 插件时,可以按平台类型进行过滤。可以通 过选择 x86 作为平台选项来过滤 x86 平台。

性能报告管理器 (PRM) 插件不提供系统报告和硬件配置报告。

### CPU 资源

Sun Management Center 代理会给主机系统增加极少量的计算负荷。计算负荷是由常规 的管理操作产生的,如定期的数据获取、警报规则处理、警报通知、警报操作执行和对 客户请求的处理。

产生的负荷量与收集数据的速率、收集的数据量、检测出的警报数和用户请求数成比 例,因此,占用多少 CPU 资源取决于系统中加载的模块数量及其类型、这些模块的配 置以及主机系统的计算容量。

即使在加载了大量模块并进行频繁管理活动的低端计算机中,代理也应该只占用了一小 部分的 CPU 资源。

下表按系统类型给出了代理对 CPU 和 RAM 的大致使用情况,包括有关 x86 代理的信 息。

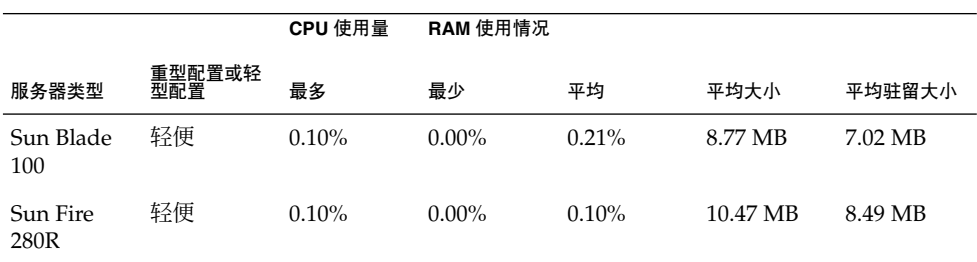

表 **C–1** 代理对 CPU 和 RAM 的大致使用情况(按系统类型)
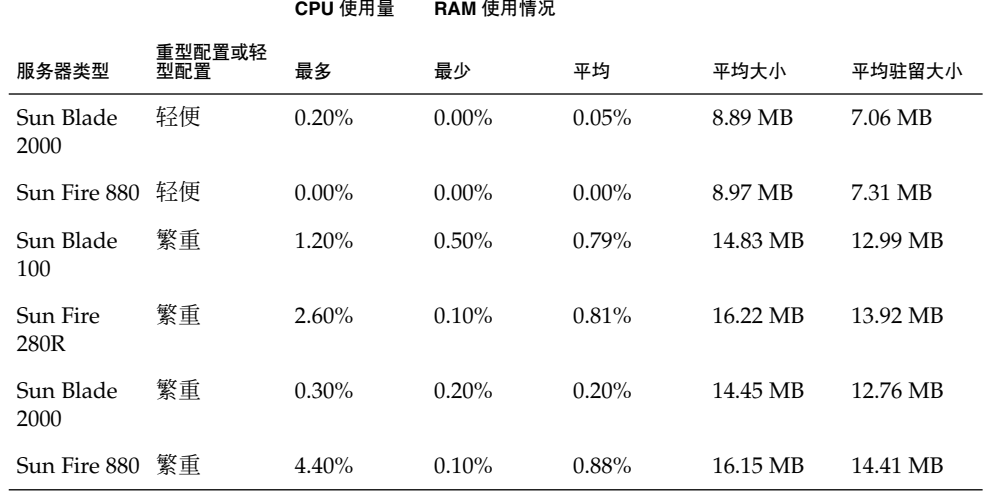

表 **c-1** 代理对 CPU 和 RAM 的大致使用情况(按系统类型) (续)

轻型配置基于加载有以下模块的代理:

- 简单内核读取器
- 代理统计
- 简单 MIB-II

重型配置基于加载有以下模块的代理:

- 配置读取器
- 运作情况监视
- 完整内核读取器
- MIB-II 检测
- 目录大小监视
- 文件扫描
- 硬件诊断套件
- 脚本启动程序
- HP JetDirect
- 代理统计
- MIB-II 代理服务器监视
- 各种其他模块,包括自定义模块

繁重型配置可能大于所需的配置。大型计算机通常采用包含多个处理器和磁盘的大型硬 件配置,这样会导致其上运行的代理占用较多的内存。

## 虚拟内存要求

代理使用的虚拟内存由多种因素决定,主要因素是加载的管理模块数以及这些模块监视 的信息量。在代理中加载多个模块将增加该代理对内存的要求。与此类似,如果代理管 理的主机包含大型磁盘阵列或其他高度可调节资产,则由于通过此代理的管理信息量将 增加,它对虚拟内存的要求可能也会增加。

通常, 加载了缺省管理模块组的基本代理不会大于 10 MB, 而基本代理仅要求 10 MB 中 的 50% 到 60% 驻留在物理内存中即可。

附录 C • 确定硬件资源 **217**

## 特定于硬件的模块可用性

大部分 Sun Management Center 管理模块可以在所有运行 Sun Management Center 代 理的 SPARC 平台系统之间移植。但是,有些特定于硬件的高级 Sun Management Center 模块并不能被所有的 Sun 硬件支持, 尤其是提供基础硬件平台高级管理功能的平 台配置读取器模块和动态重新配置模块,这些模块提供的功能不需要适用于 Sun 产品系 列的所有硬件系统。

下表总结了 Sun Management Center 管理模块在各种硬件平台上的可用性。

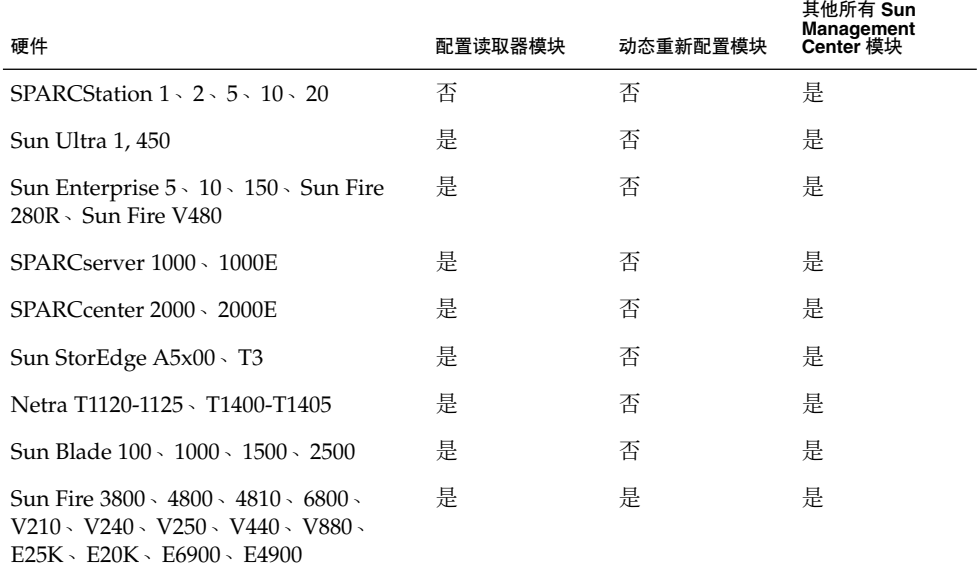

#### 表 **C–2** 特定硬件的模块可用性

## 管理模块资源

管理模块的资源要求取决于以下因素:

- 模块中被管理的特性数量。
- 模块中处理的被管理的特性数据量。包含大量数据行的表会导致使用的资源增加。
- 被管理特性的刷新间隔。
- 数据集合和规则处理的复杂性。

下表概述了 Sun Management Center 管理模块给资源带来的影响。

<span id="page-218-0"></span>表 **C–3** Sun Management Center 管理模块系统影响摘要

| 模块             | 影响                                                                                           |  |  |
|----------------|----------------------------------------------------------------------------------------------|--|--|
| 代理统计           | 导致低的覆盖区和低 CPU 负荷增长。                                                                          |  |  |
| 配置读取器          | 使用与被管理节点的硬件配置复杂性相应的 CPU 和<br>内存。                                                             |  |  |
| 数据日志注册         | 导致低的覆盖区和 CPU 负荷增长,与记录的数据值<br>数量成正比。                                                          |  |  |
| 目录大小监视         | 导致低的覆盖区增长,与监视的目录数量成正比。<br>导致低到中的 CPU 负荷, 取决于监视的目录数量以<br>及这些目录中的活动数量。                         |  |  |
| 动态重新配置         | 对覆盖区影响非常小,仅当执行重新配置操作时需<br>要使用 CPU。                                                           |  |  |
| 文件监视           | 导致低的覆盖区增长,与监视的文件数量成正比。<br>导致低到中的 CPU 负荷, 取决于监视的文件数量以<br>及这些文件中的活动数量。                         |  |  |
| 文件扫描(系统日志)     | 导致低的覆盖区和 CPU 负荷增长。                                                                           |  |  |
| 运行情况监视         | 对资源影响相对较小。                                                                                   |  |  |
| HP JetDirect   | 导致低的覆盖区增长和低的 CPU 负荷。                                                                         |  |  |
| IPV6 检测模块      | 导致低的 CPU 负荷增长和低到中的覆盖区增长,取<br>决于网络接口数量。                                                       |  |  |
| 内核读取器 (完整)     | 影响 CPU 和内存, 基于文件系统数量、CPU 和管<br>理的其他系统资源数量,以及这些信息的刷新率。<br>比简单内核读取器占用更多的资源。                    |  |  |
| 内核读取器 (简单)     | 对 CPU 和内存的影响非常小。                                                                             |  |  |
| MIB-II 检测      | 导致非常小的 CPU 负荷增长和低到中的覆盖区增<br>长, 取决于网络接口数、路由选择表大小、ARP表<br>和其他相关的系统表。                           |  |  |
| MIB-II 代理服务器监视 | 导致中等的覆盖区增长,与代理服务器监视的<br>SNMP 代理的 MIB 大小成正比。导致低到中的<br>CPU负荷,与代理服务器监视的 SNMP 代理中的<br>被管理对象数成正比。 |  |  |
| 简单 MIB-II      | 实际上不导致 CPU 负荷增长,但会导致与系统接<br>口、IP 转发和 IP 地址表的大小成正比的非常小的覆<br>盖区增长。                             |  |  |
| NFS 文件系统       | 导致与装入主机计算机的网络文件系统数成正比的<br>低的覆盖区增长,并导致低的 CPU 负荷。                                              |  |  |
| NFS 统计         | 导致低的覆盖区增长,并导致低到中的 CPU 负荷。                                                                    |  |  |

附录 C • 确定硬件资源 **219**

<span id="page-219-0"></span>表 C-3 Sun Management Center 管理模块系统影响摘要 (续)

| 模块                                          | 影响                                                                |  |  |
|---------------------------------------------|-------------------------------------------------------------------|--|--|
| 后台打印管理器                                     | 导致低的覆盖区和 CPU 负荷增长。                                                |  |  |
| Solaris 进程监视                                | 导致低的覆盖区增长,与监视的进程数量成正比。<br>导致低到中的 CPU 负荷, 取决于进程数量以及进程<br>开始和停止的频率。 |  |  |
| Sun StorEdge A5x00 阵列、Sun StorEdge<br>T3 阵列 | 导致中等的覆盖区和负荷增长,与存储设备的大小<br>成正比。                                    |  |  |

# 服务器层资源

服务器层是 Sun Management Center 软件的核心。为服务器层主机分配适当的硬件对 确保 Sun Management Center 操作的可靠性和响应性至关重要。Sun Management Center 服务器层的硬件要求明显大于代理的硬件要求。Sun Management Center 3.6 服 务器层的系统要求高于 Sun Management Center 2.*x* 和 3.0 服务器层的硬件要求。2.*x* 或 3.0 版的服务器主机不一定非要满足 Sun Management Center 3.6 的系统要求。

如果运行 Solaris 版本 8、版本 9 或版本 10 的 SPARC 平台桌面和服务器满足本节所述 的最低硬件要求,就能够支持 Sun Management Center 服务器层。

注 **–** 要获得最佳性能,请将 Sun Management Center 3.6 服务器层安装在仅运行服务器 层应用程序的专用计算机上。

## 推荐的服务器硬件平台

下表指定的硬件系统代表了可充当 Sun Management Center 服务器平台使用的四大类 计算机。而在每种情况下,替代的计算机配置也可以提供同等的性能。

表 **C–4** 推荐的 Sun Management Center 服务器硬件平台

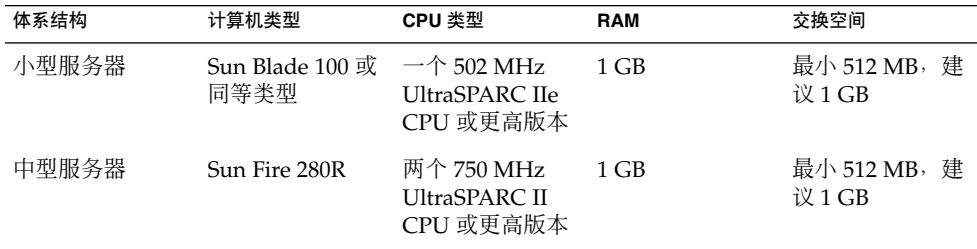

| 体系结构   | 计算机类型          | CPU 类型                                     | <b>RAM</b> | 交换空间                   |
|--------|----------------|--------------------------------------------|------------|------------------------|
| 大型服务器  | Sun Blade 2000 | 两个 1015 Mhz<br>UltraSPARC III<br>CPU 或更高版本 | 1 GB       | 最小 512 MB, 建<br>议 1 GB |
| 超大型服务器 | Sun Fire 880   | 四个 900 Mhz<br>UltraSPARC III<br>CPU 或更高版本  | $2$ GB     | 1 GB                   |

表 **C–4** 推荐的 Sun Management Center 服务器硬件平台 (续)

## 规模要求

Sun Management Server 主机规模要求很大程度上取决于由服务器层管理的代理数量以 及这些代理中的管理活动数量。管理活动包括系统生成的活动(例如事件生成与处 理)、用户启动的操作(例如浏览数据、网络搜索、分组操作和系统监视与诊断)。

由于管理活动的影响,规模要求取决于服务器上安装的所有 Sun Management Center 附加产品软件包的编号、类型和配置,以及取决于被管理节点的数量。一般而言,使用 的附加产品越多,管理活动也会越多,服务器的硬件要求也越高。

下图显示了 Sun Management Center 服务器的推荐机器类型的被管理代理数与估计管 理活动的函数关系。该图假定服务器计算机上未运行 Sun Management Center 控制 台。此外,该图还假定小型服务器上有 5 个远程控制台会话;中型服务器上有 10 个远 程控制台会话;大型和超大型服务器上有 15 个远程控制台会话。

<span id="page-221-0"></span>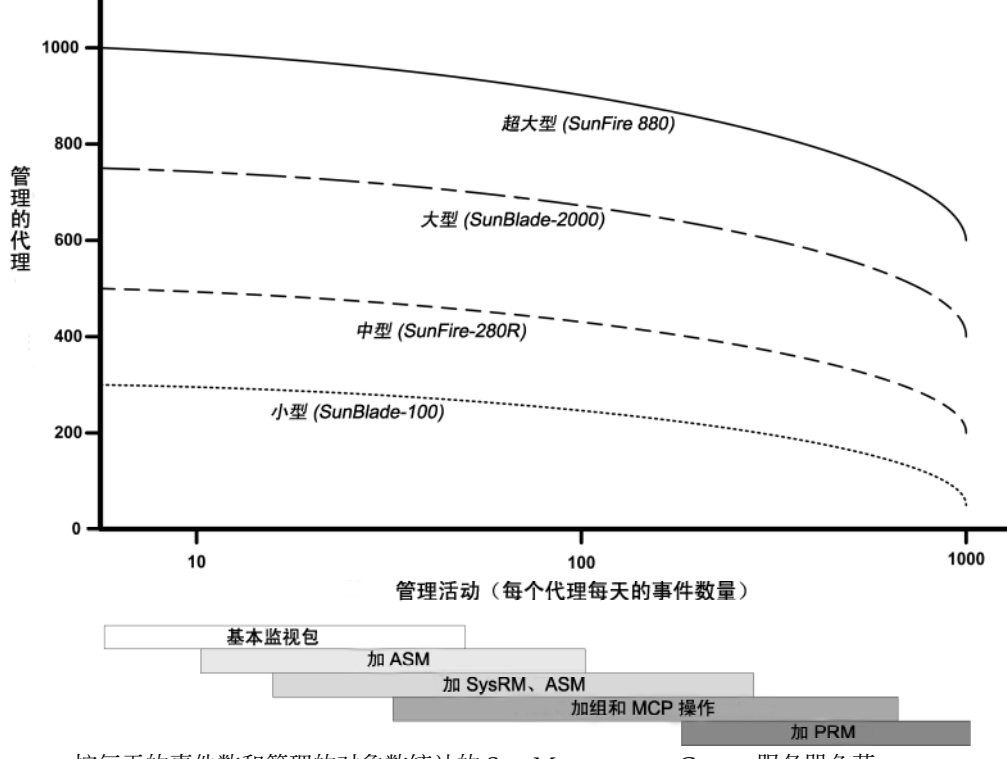

图 **C–1** 按每天的事件数和管理的对象数统计的 Sun Management Center 服务器负荷

上图所描述的计算机类型是具有类似性能的主机中的代表。

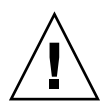

注意 **–** 如果在服务器层主机上运行 Sun Management Center 控制台应用程序,服务器性 能将受到不利的影响。此外,活动控制台会话数也会影响服务器性能。如果服务器主机 不具有支持服务器层组件的一般规模,请不要在服务器计算机上运行 Sun Management Center 控制台。

## 具性能报告管理器附加产品的 Sun Management Center 服务器

Sun Management Center 性能报告管理器 (performance reporting manager, PRM) 附加 产品用于跟踪历史记录,并为 Sun Management Center 代理所监视的任意属性数据生 成报告。由于涉及大量数据的收集和处理, PRM 附加产品可极大影响 Sun Management Center 服务器的规模要求。

PRM 附加产品的影响显示在图 C-1 的 PRM 段。一般而言, 增加管理活动和 PRM 跟踪 的数据属性的总数将会降低 Sun Management Center 服务器可管理的代理的数量。

确定具 PRM 附加产品的 Sun Management Center 服务器的具体要求有以下两个必需步 骤。

- 1. 根据安装了 PRM 附加产品的 Sun Management Center 服务器将要管理的代理的总 数,参阅图 [C–1](#page-221-0) 的 PRM 段以确定所需的计算机类型。
- 2. 根据您要收集的 PRM 数据属性的估计数,按下节所示确定适当的 PRM 配置。

### PRM 配置类型

在 Sun Management Center 的设置过程中,系统将提供一个选项,以供选择下表所显 示的 PRM 配置类型之一。体系结构一列即表 [C–4](#page-219-0) 中列出的计算机体系结构。

| PRM 配置类型 | 磁盘空间    | PRM 属性总数 | 代理示例数 | 每个代理的属性<br>示例数 | 体系结构 |
|----------|---------|----------|-------|----------------|------|
| 小型 PRM   | $5$ GB  | 50,000   | 100   | 300            | 小    |
|          |         |          | 400   | 100            | 中型   |
| 中型 PRM   | $12$ GB | 150,000  | 300   | 300            | 中型   |
|          |         |          | 500   | 300            | 大    |
|          |         |          | 750   | 200            | 超大型  |
| 大型 PRM   | 24 GB   | 240,000  | 600   | 300            | 大    |
|          |         |          | 750   | 300            | 超大型  |

表 **C–5** PRM 配置类型要求

小型 Sun Management Center 服务器一般用于小型 PRM 的配置;中型服务器用于中型 PRM 配置,大型和超大型服务器用于大型 PRM 配置。您可以使用带有一个小型或中型 PRM 的超大型 Sun Management Center 服务器, 具体情况取决于可用的磁盘空间和预 期的 PRM 数据收集要求。

### PRM 服务器配置示例

下表提供的示例显示了每种体系结构类型所管理的代理数量,假定每个代理为 PRM 收 集平均 300 个属性。"每小时数据收集"提供了收集数据所需的估计时间。"夜间处理"一 栏提供了处理已收集数据的估计时间。数据收集和随后处理的持续时间取决于服务器硬 件、服务器活动以及数据库中 PRM 数据的数量。

表 **C–6** 服务器示例:管理的代理的数量

| 体系结构 | 代理数量 | PRM 属性的总数 | PRM 配置类型 | 每小时数据收集 | 夜间处理  |
|------|------|-----------|----------|---------|-------|
|      | .00  | 30.000    |          | 2 分钟    | 1到2小时 |

附录 C • 确定硬件资源 **223**

表 **C-6** 服务器示例:管理的代理的数量(续)

| 体系结构 | 代理数量 | PRM 属性的总数 | PRM 配置类型 | 每小时数据收集 | 夜间处理  |
|------|------|-----------|----------|---------|-------|
| 中型   | 300  | 90,000    | 中型       | 7 分钟    | 3到4小时 |
| 大    | 600  | 180.000   | 大        | 7 分钟    | 3到6小时 |
| 超大型  | 750  | 225,000   | 大        | 6 分钟    | 3到6小时 |

### 生成性能报告管理器报告

通过指定不同的代理数量、数据属性数量和报告持续时间(如 4 小时到 1 个月), 您可 以生成范围广泛的报告。

生成典型的报告要几秒钟到几分钟。所需的实际时间受以下因素影响:

■ 报告中包含的实际数据点的数量

注 **–** 每个报告最多包含 10,000 个数据点。

- 数据库中性能报告管理器数据的数量
- 服务器性能与活动
- 并发生成的其他性能报告服务器报告

例如,在配置了性能报告管理器附加软件的中型 Sun Management Center 服务器上, 生成一个包含最近 24 小时内一个代理的 5 个属性的相对简单的报告大约要 20 秒。相 反,生成一个包含最近 7 天内 5 个代理的 5 个属性的较为具体的报告则要大概 10 分 钟。

注 **–** 假定带有性能报告管理器附加软件的中型 Sun Management Center 服务器是具有两 个 450 MHz UltraSPARC II CPU、1 GB RAM 和 1 GB 交换空间的 SunFire-280R。此 外,假定 SunFire-280R 的性能报告管理器要监视 300 个代理,并为每个代理收集 300 个 数据属性。

### 性能报告管理器的时间安排

如果生成一份报告的时间超过 30 分钟,建议您安排在上午四点和八点之间运行。将较 大的报告安排在上午四点后运行可减轻 Sun Management Center 服务器在正常工作时 间的负荷。此外,这样的安排还可降低与一般发生在凌晨零点至四点之间的夜间 Sun Management Center 任务和性能报告管理器任务之间发生冲突的概率。

## <span id="page-224-0"></span>性能考虑

影响服务器层性能的主要因素包括:

- 同时启动 Sun Management Center 组件
- 拓扑组配置
- 管理活动
- 控制台用户的数量

## 同时启动 Sun Management Center 组件

同时启动服务器层和许多代理将对服务器层的性能带来不利的影响。对管理数百个代理 的服务器层进行初始化操作,会导致控制台响应变慢,以及暂时无法访问某些代理。

### 拓扑组配置

Sun Management Center 服务器环境中的拓扑组的数量不应超过以下数值:

- 小型服务器 25 个拓扑组
- 中型服务器 50 个拓扑组
- 大型服务器 75 个拓扑组
- 超大型服务器 100 个拓扑组 在一个拓扑组中,直接子对象的最大数为 256。为了优化性能,一个组中的子对象数 不应超过 100。

如果安装性能报告管理器附加软件,则每个拓扑域应包含不超过 200 个 Sun Management Center 代理, 以确保对性能报告管理器数据的最优收集。

### 管理活动

Sun Management Center 服务器活动取决于以下因素:

- 由用户启动的操作数
- 被管理的主机系统的稳定性和活动
- 由主机系统加载的管理模块数
- 被管理特性的警报阈值和规则参数定义

在上面的因素中,后两个会在较大程度上影响被管理节点以事件处理形式生成管理活动 的趋势。

因此,如果警报阈值的配置不佳,在没有附加产品的情况下,管理活动的数量将会很 大。相反,如果被管理系统很稳定且警报阈值配置合理,则即使存在多个附加产品,发 生的管理活动也会很少。

附录 C • 确定硬件资源 **225**

### <span id="page-225-0"></span>控制台用户的数量

增加并发的 Sun Management Center 控制台用户会话数量会在一定程度上增加服务器 层的负荷。规模估计假定小型配置有 5 个活动用户,中型配置有 10 个用户,大型和超 大型配置有 15 个用户。此外,规模估计还假定用户正在执行活动, 例如, 正在浏览被 管理的属性数据和事件,或正在编辑属性值等。

有些由用户启动的操作可能会在操作执行期间暂时影响服务器层的性能。

- 针对 100 个或更多代理的大型组操作可消耗大量的服务器资源。如果所作的更改会在 被管理的代理中生成警报,这些操作会进一步影响服务器的性能。这些警报会以事件 处理的形式产生其他的管理活动。
- 如果网络搜索操作涉及到给要管理的服务器添加许多新实体,则在搜索过程中将使服 务器层的负荷显著增加。
- 如果拓扑数据导入操作涉及添加许多要管理的新实体,则在添加实体期间会导致服务 器层的响应变慢。

要最大限度地减少用户启动的操作带来的影响,可以选择不同时执行这些操作、将大型 操作分解,或尽可能地在非高峰时间执行或调度这些操作。

# Java 控制台层资源

为了获得最佳性能, Sun Management Center 控制台应该在服务器层主机以外的主机上 运行。控制台很容易安装到主机上,并且可以远程连接服务器层。推荐的服务器层配置 假设主机系统只运行服务器层应用程序。应该避免在服务器层主机上运行其他应用程序 (如 Sun Management Center 控制台), 除非该服务器主机已进行了大规模的扩充, 可以满足其他要求。

Sun Management Center 控制台基于 Java 技术。在运行 Solaris 2.6、Solaris 7、Solaris 8、Solaris 9 或 Solaris 10 操作系统的 SPARC 系统以及运行 Solaris 9 和 Solaris 10 的 x86 系统中,控制台均受支持。此外,运行 Microsoft Windows 2000、Microsoft Windows NT 4.0 Service Pack 3 或 4、Microsoft Windows 98 和 Microsoft Windows XP 的 Intel 系统也支持控制台。

# Sun Fire 代理服务器/平台代理资源

Sun Fire 平台代理的安装过程与标准的 Sun Management Center 代理的安装过程有所不 同, Sun Fire 平台包含很多域, 每个域都有自己的硬件分配。每个域都运行单独的 Solaris 操作环境实例。此外,每个 Sun Fire 域都运行一个域代理。

<span id="page-226-0"></span>Sun Fire 平台作为一个整体,包含分配到域的平台中的所有硬件。该平台由平台中的系 统控制器 (SC) 板控制。

为了对 Sun Fire 服务器进行管理, Sun Management Center 软件使用 Sun Fire 平台代 理与 Sun Fire 服务器系统控制器以及 Sun Fire 域代理进行交互。平台代理必须部署在 Sun Fire 机箱以外代理要监视的 Solaris 主机上。如果平台代理主机系统已经进行了相应 的扩充,则可以将多个平台代理部署到单个主机系统上,以便管理多个 Sun Fire 服务 器。

每个平台代理平均占用 5% 到 9% 的 CPU 和 15 到 18 MB 的内存。部署在同一主机系统 的平台代理所使用的 CPU 和内存是叠加的,可用于判定硬件要求。由于多个代理可以 共享相同的软件包,多个平台代理实例对磁盘空间的要求只是略多于单个平台代理实例 的硬盘要求。

一般来说,平台代理对 CPU 和内存资源的要求与被管理的 Sun Fire 服务器配置的规模 和复杂性成比例。Sun Fire 系统配置规模越大,要求平台代理主机提供的平台代理资源 就越多。

### 系统要求

平台代理可安装在以下任一主机上:

- Sun Management Center 服务器层主机
- Sun Management Center 专用平台代理主机

可在给定主机上安装的平台代理的数量取决于该主机是 Sun Management Center 服务 器层主机还是平台代理层主机。要使 Sun Management Center 获得最佳的整体性能和 响应性能,应将平台代理部署在专用主机上,而不是服务器层主机上。如果部署服务器 层的多 CPU 系统还有多余的容量,可以考虑在服务器层主机上运行平台代理。

下图显示了一个专用平台代理主机部署的体系结构,以及一个服务器层主机部署体系结 构。

<span id="page-227-0"></span>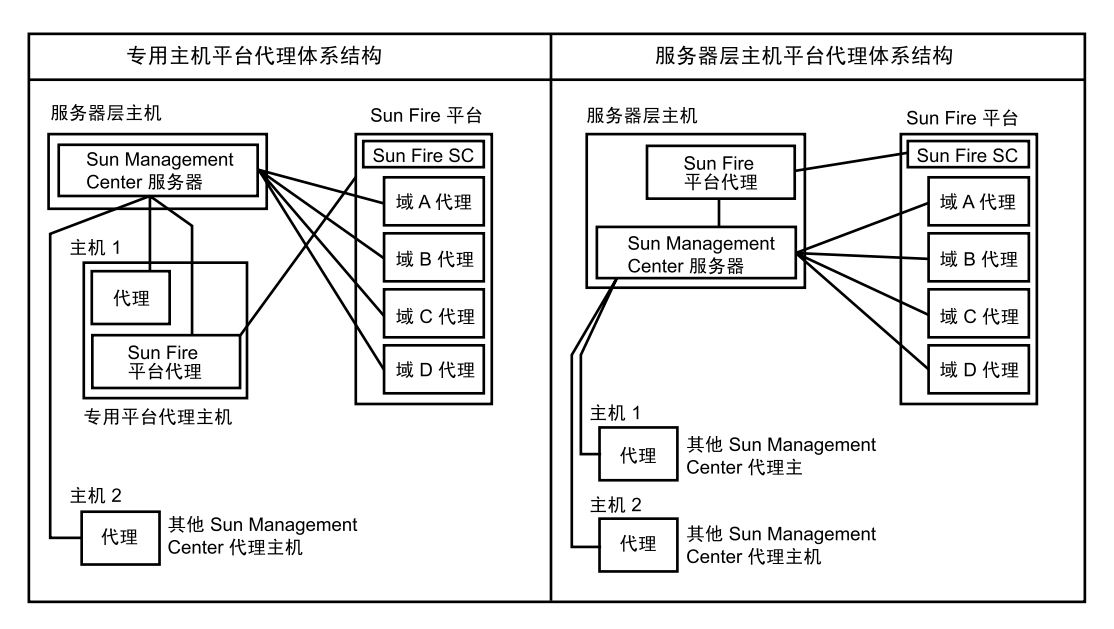

图 **C–2** 平台代理的体系结构

## 多个平台代理的启动

缺省情况下, Sun Fire 平台代理每小时刷新一次管理信息。如果将多个平台代理部署在 同一主机上并同时对其进行初始化,则这些代理将快速连续地刷新其数据。如果并发刷 新数据的平台代理数量过多,则会对主机系统的整体响应性能产生不利影响。

要减少同一主机中多个平台代理并发操作的可能,请勿同时启动所有平台代理。

### 在专用主机上部署 Sun Fire 平台代理

下表列出了典型的硬件配置以及相应的可以部署在专用主机系统上的平台代理数量。

表 C-7 专用主机: Sun Fire 平台代理容量

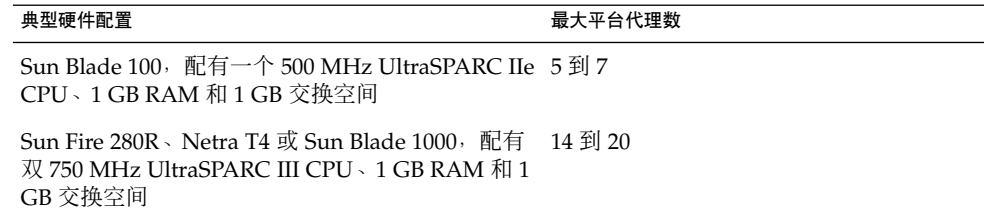

<span id="page-228-0"></span>因为平台代理资源在使用上有所差别,所以表中显示的限制表示的是可接受的数值范 围,在此范围内可以确保在操作高峰期不会耗尽系统容量。较大的 Sun Fire 平台需要较 多的平台代理资源,导致在单个主机上可以运行的平台代理就比较少。相反,较小的 Sun Fire 平台需要较少的平台代理资源,这样在单个主机上可运行的平台代理就比较 多。

## 在服务器层主机上部署 Sun Fire 平台代理

运行 Sun Management Center 服务器层的主机系统的硬件规模要求与服务器层管理的 平台代理数量和系统中的管理活动数量成函数关系。

只能在多 CPU 的大型系统中可以同时运行 Sun Management Center 服务器层和 Sun Fire 平台代理。在容量有限的服务器层主机上部署平台代理会对 Sun Management Center 整体性能产生不利影响。

假设管理活动处于中等水平,每天每台主机少于 1000 个事件, 则在 Sun Management Center 服务器层主机中可以部署的最大平台代理数量与被管理的代理数量和计算机类型 成函数关系。下表列出了典型的系统容量。

| 管理的代理数 | 最大平台代理数 |   |  |
|--------|---------|---|--|
| 100    | O       | ⇁ |  |
| 300    | 5       | 7 |  |
| 500    | 4       | b |  |
| 750    | 不适用     | b |  |

表 **C–8** 服务器层主机:Sun Fire 平台代理容量

*Sun Fire 280R* 表示 Sun Fire 280R、Sun Blade 1000 或 Netra T4 系统的服务器主机,配 有双 750 MHz UltraSPARC III、1 GB RAM 和 1 GB 交换空间。

有关 Sun Fire Sun Management Center 的具体安装过程,请参见《Sun Management Center Software Supplement for Sun Fire 6800/4810/4800/3800 Systems》。

## 附录 **D**

# 网络地址转换

本附录介绍了在 NAT 环境中使用 Sun Management Center 3.6 的相关问题,并简要描 述了影响 Sun Management Center NAT 解决方案的总体制定的一些因素。

本章讨论以下内容:

- 第 231 页中的 "NAT 概念"
- 第 233 页中的 "NAT [解决方案的复杂性"](#page-232-0)
- 第 233 [页中的 "](#page-232-0)NAT 配置"
- 第 234 页中的 "NAT [解决方案"](#page-233-0)
- 第 235 [页中的 "](#page-234-0)NAT 限制"
- 第 235 [页中的 "](#page-234-0)NAT 示例"

# NAT 概念

网络地址转换 (NAT) 使位于不同网络中的服务器、主机和控制台能够通过公用的内部网 络相互通信。NAT 解决方案将私用的本地地址区域映射到公用地址区域。这种映射可以 是静态的,也可以是动态的。

在 Sun Management Center 客户机环境中, NAT 得到越来越广泛的应用。通过使用 NAT,客户机能够更有效地使用网络地址,在某些情况下还能从敏感的内部环境对外部 网络进行安全访问。

注 **–** *Sun Management Center NAT* 主机指运行 Sun Management Center 组件(代理、服 务器或控制台)、通过 NAT 环境与其他 Sun Management Center 组件进行通信的主 机。

## <span id="page-231-0"></span>对 NAT 使用 IP 地址

Sun Management Center 3.6 假设被管理节点的 IP 地址和端口可用于在服务器环境中唯 一标识和访问该节点。此外,该软件还假设被管理节点的本地 IP 地址和端口是经过授权 的。

基于这些假设, Sun Management Center 在核心操作和管理功能方面都广泛使用了 IP 地址。具体来说,网络地址可应用在以下方面:

- 通信(SNMP、RMI、探测、MCP HTTP、ICMP)
- 网络实体搜索
- 事件管理
- 标识服务器环境
- 使用 SNMP URL 标识被管理的节点、对象和特性
- 管理特性内容, 例如 MIB-II 模块
- 被管理的属性表索引, 例如 MIB-II 接口表
- 生成本地化的 USEC 密钥
- 各种控制台浏览器和显示器

在 Sun Management Center 组件跨一个或多个 NAT 环境运行的环境中,有关被管理节 点的本地 IP 地址和端口的唯一性及可访问性的假设不成立。此外,由于管理员可能更熟 悉节点的公用 IP 地址,所以,在 NAT 环境中使用本地 IP 地址来标识被管理节点可能 不再是直观的。

## NAT 的工作原理

下图说明了 NAT 的工作原理。

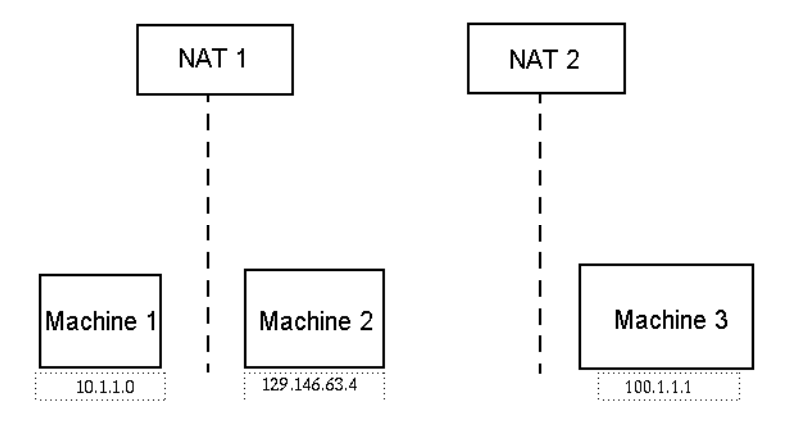

图 **D–1** 简单的 NAT 网络概念示意图

在专有子网 10.1.1.0 中, 有一台在 NAT 1 后运行、名称为 Machine 1 的计算机。 该计算机使用转换后的 IP 地址 129.146.63.10 进行从 Machine 1 到 NAT 1 以外的 主机的所有通信。从 NAT 1 以外的主机到 Machine 1 (129.146.63.100) 的通信被 NAT 1 重定向到 Machine 1 (10.1.1.1)。

<span id="page-232-0"></span>在第二个专有子网 100.1.1.1 中,有一台在 NAT 2 后运行、名称为 Machine 3 (100.1.1.1) 的计算机。该计算机使用转换后的 IP 地址 129.146.63.101 进行从 Machine 3 到 NAT 2 以外的主机的所有通信。从 NAT 2 以外的主机到 Machine 3 (129.146.63.101) 的通信被 NAT 2 重定向到 100.1.1.1。

# NAT 解决方案的复杂性

IP 地址在 Sun Management Center 中的广泛应用使得在包含简单地址或代理转换的环 境中进行的部署工作变得复杂起来。这些地址会在驱动程序、库、应用程序和控制台集 成等各个级别出现。此外, Sun Management Center 中存在的通信类型使此解决方案更 加复杂。

此软件是一种分布式应用程序,具有以下层:

- 控制台(SPARC)
- 多组件服务器
- 多组件代理

软件的各个层可位于由路由规则或 NAT 控制的不同主机或不同网络上。

此外,一个 Sun Management Center 系统上的控制台、服务器或代理组件可能和另一 个网络上的其他 Sun Management Center 系统的组件通信。这些因素也增加了解决方 案的复杂性。

应用 NAT 后, 在运行 Sun Management Center 3.6 的网络环境中, 控制台、服务器和 代理可以部署在一个或多个网络寻址区域中。结果,控制台、服务器和代理必须跨一个 或多个 NAT 环境进行通信。

该功能还支持跨服务器环境操作,例如跨 NAT 环境远程引用域。通过 NAT, Sun Management Center 组件还能与位于同一寻址区域中的其他 Sun Management Center 组件进行通信。如果不使用 NAT, 则 Sun Management Center 控制台、服务器和代理 将无法跨 NAT 环境运行。

## NAT 配置

必须为每台 Sun Management Center NAT 主机定义静态的 NAT 映射。

注 **–** 跨 NAT 的 Sun Management Center 3.6 操作不支持动态 NAT 映射。

附录 D • 网络地址转换 **233**

<span id="page-233-0"></span>由于 Sun Management Center 使用了多个未定义的端口, 所以它无法为 Sun Management Center NAT 支持指定端口限制。这些端口包括 SNMP、探测、RMI 和控 制台集成。

为了支持在 NAT 环境中操作, NAT 允许 Sun Management Center 3.6 软件使用名称而 不是 IP 地址来标识其他 Sun Management Center 主机并与之通信。该名称必须是一个 可以通过标准命名服务解析为有效 IP 地址的主机别名,并且该名称必须的能够解析为部 署了 Sun Management Center 组件的相关寻址区域内的相应 IP 地址。

因此,所有 Sun Management Center NAT 主机的公用主机别名必须在安装了 Sun Management Center 组件的所有寻址区域的主机映射中定义。

主机别名必须在标准系统主机映射中定义,此映射包含了文件(如/etc/hosts)、 NIS、NIS+ 和 DNS 等信息。在本章的其余部分,公用主机别名被称为 NAT 主机名。

## NAT 解决方案

Sun Management Center NAT 解决方案专注于自身的一致性,以避免复杂或可能导致 错误的转换机制。此解决方案采用了与在软件中使用 IP 地址相关的基本假设。

在 NAT 环境中, Sun Management Center 3.6 使用逻辑标识符 (而不是 IP 地址) 来唯 一标识和访问由软件管理的节点。标识符可以是被管理节点的全限定主机名。使用这种 方法, Sun Management Center 3.6 能够将现有的主机名到 IP 地址的映射结构应用到以 IP 地址为基础的系统中。

如果环境中不适合使用全限定主机名,可以使用代理和服务器层寻址区域中互不相同、 并且可以解析的逻辑名称。在非 NAT 环境中,逻辑标识符缺省使用 IP 地址, 以便向后 兼容。

此解决方案要求逻辑标识符在服务器环境中必须唯一。逻辑标识符必须可以解析为有效 的 IP 地址,并且可用于跨 NAT 环境访问被管理节点。用户应该可以使用逻辑标识符直 观地标识被管理节点。

使用 Sun Management Center 3.6 NAT 解决方案时, 请注意以下信息:

- 必须为所有的 Sun Management Center NAT 主机指定静态 NAT 映射。
- 必须为部署了 Sun Management Center 组件的所有网络寻址区域中的所有 NAT 主 机指定主机映射条目。
- 不支持跨 NAT 环境使用多个中继站的基于路由表的搜索。
- 部署在 NAT 后面的控制台不能与 NAT 以外的服务器一同工作。

# <span id="page-234-0"></span>NAT 限制

存在以下 NAT 限制:

- IP 地址对于 Sun Management Center 服务器和 Sun Management Center 代理主机 应该唯一。
- 主机名对 Sun Management Center 主机应该唯一。如果主机名不唯一, 则在软件设 置过程中可以选择主机别名。
- 如果 Sun Management Center 服务器是使用 NAT 设置的, 则主机名或主机别名不 能包含连字符。例如, 请勿使用 server-one 作为 Sun Management Center 服务 器的名称(如果该服务器是使用 NAT 设置的)。
- 不支持运行 NAT 后面主机上的控制台和运行 NAT 以外的服务器。

# NAT 示例

本节介绍了单 NAT 环境和双 NAT 环境的示例。

## 单 NAT 环境

基本的 NAT 示例包含一个 NAT 环境, 其中的单个服务器环境部署在 NAT 的两边。

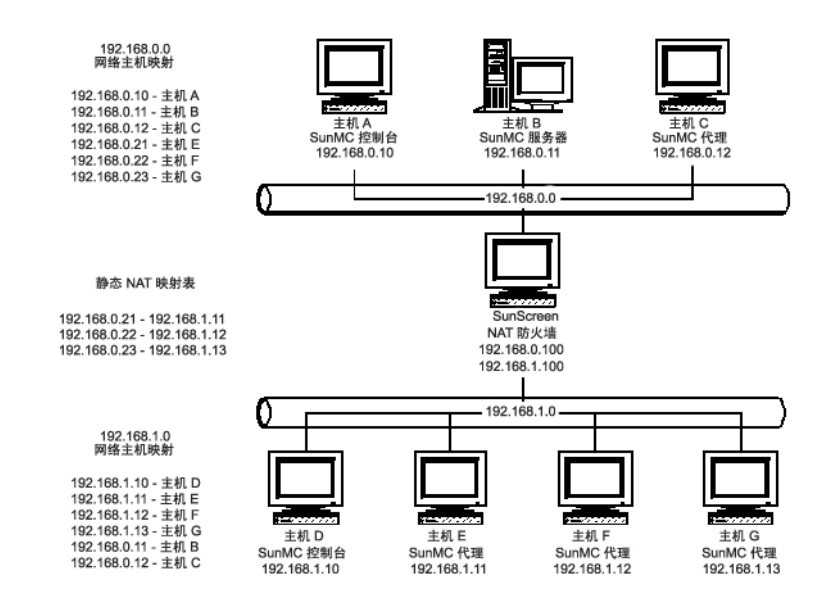

#### 图 **D–2** 简单的 NAT 网络配置示例

该图显示了在 192.168.0.0 网络中部署的控制台、服务器层和代理。NAT 后的 192.168.1.0 网络中部署了一个控制台和三个代理。所有的代理(包括远程代理)均 是由主机 B 的服务器层管理的服务器环境的一部分。

Sun Management Center 假设这些组件已配置为按照主机名逻辑寻址模式运行。因此, 所有代理均将主机 B 配置为自己的陷阱和事件目标。

为了支持该配置, 图 D-2 中列出的网络主机和 NAT 映射必须完整。使用静态 NAT 映 射, 可以从 192.168.0.0 网络访问主机 E、F 和 G 上的三个远程代理。此外, 主机 E、F 和 G 的逻辑标识符还必须能解析为 192.168.0.0 网络中的有效 IP 地址。这一步 是通过主机 E、F 和 G 在 192.168.0.0 网络中的主机映射完成的。

为了使远程代理能够将 Host B 命名为陷阱和事件目标, 在 192.168.1.0 网络主机映 射中为 Host B 指定了一个主机映射条目。

## 双 NAT 环境

下图显示了一个比较复杂的示例。图中显示的是一个具有三个 Sun Management Center 服务器环境的双 NAT 环境,每个服务器环境都使用远程引用域 。

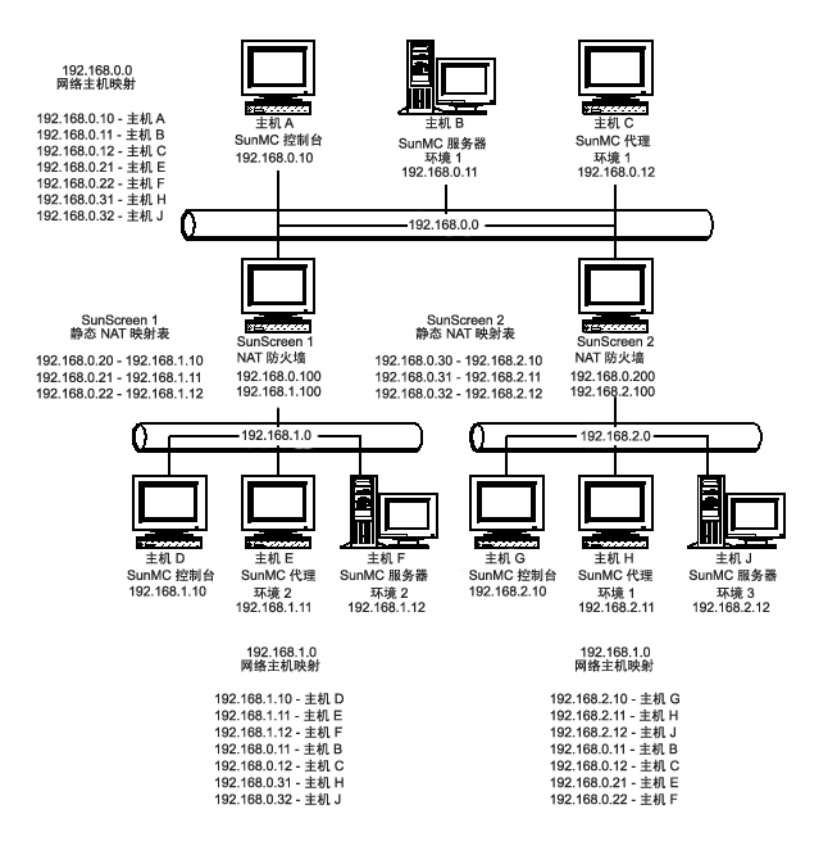

#### 图 **D–3** 复杂的 NAT 网络配置示例

图中的 192.168.0.0 网络位于 NAT 环境的前端;192.168.1.0 和 192.168.2.0 网络位于 NAT 环境后端。通过 SunScreen 1, 192.168.0.0 网络可以访问位于 192.168.1.0 网络中的主机。通过 SunScreen 2, 192.168.0.0 网络可以访问位于 192.168.2.0 网络中的主机。假设其中的映射为静态 NAT 映射。

这三个寻址区域内的主机映射为部署了 Sun Management Center 服务器和代理组件的 所有主机提供了主机名解析。所有 Sun Management Center 组件均假设配置为使用主 机名逻辑寻址模式。

附录 D • 网络地址转换 **237**

# 附录 **E**

# Sun Management Center 3.6 软件包

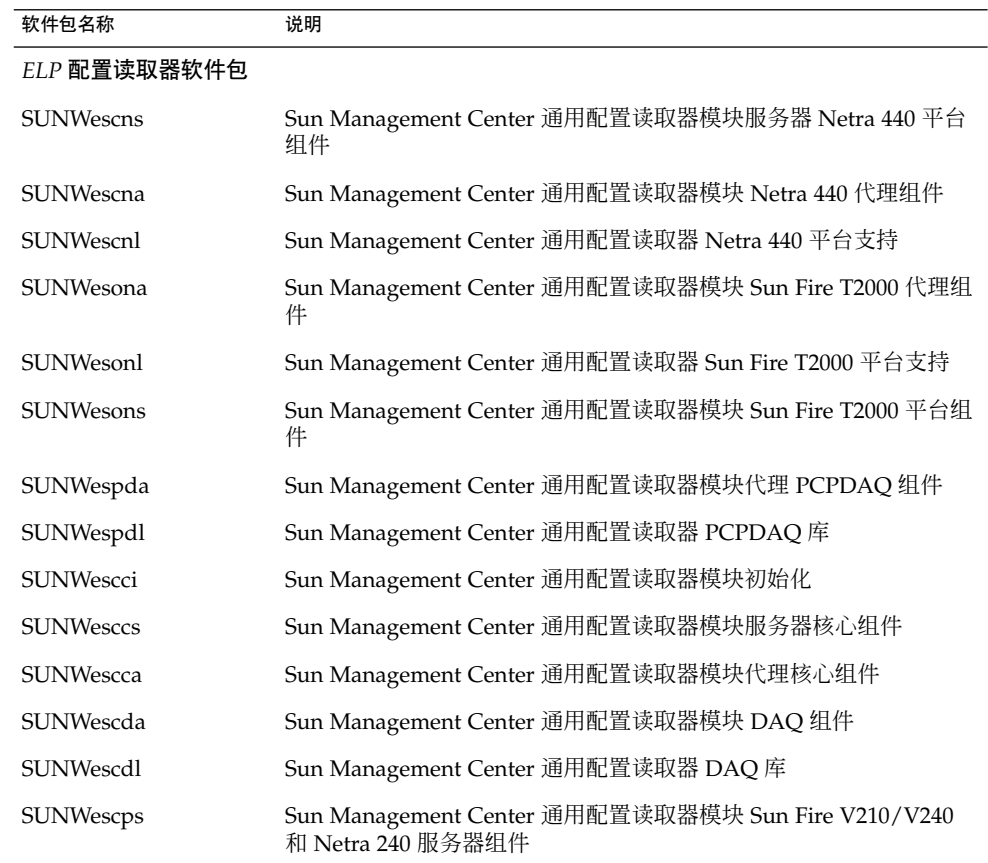

本附录提供了 Sun Management Center 软件包列表及说明。

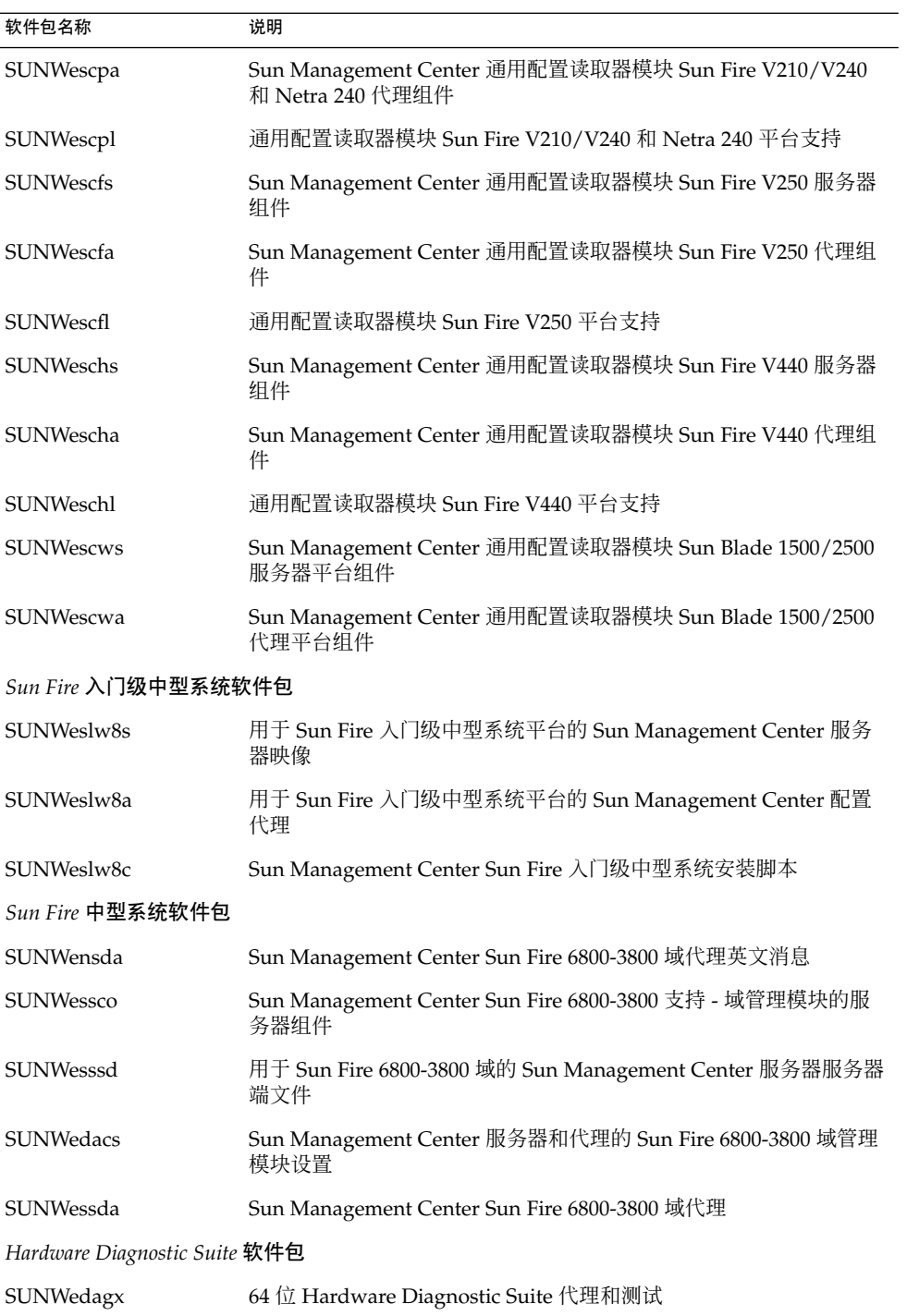

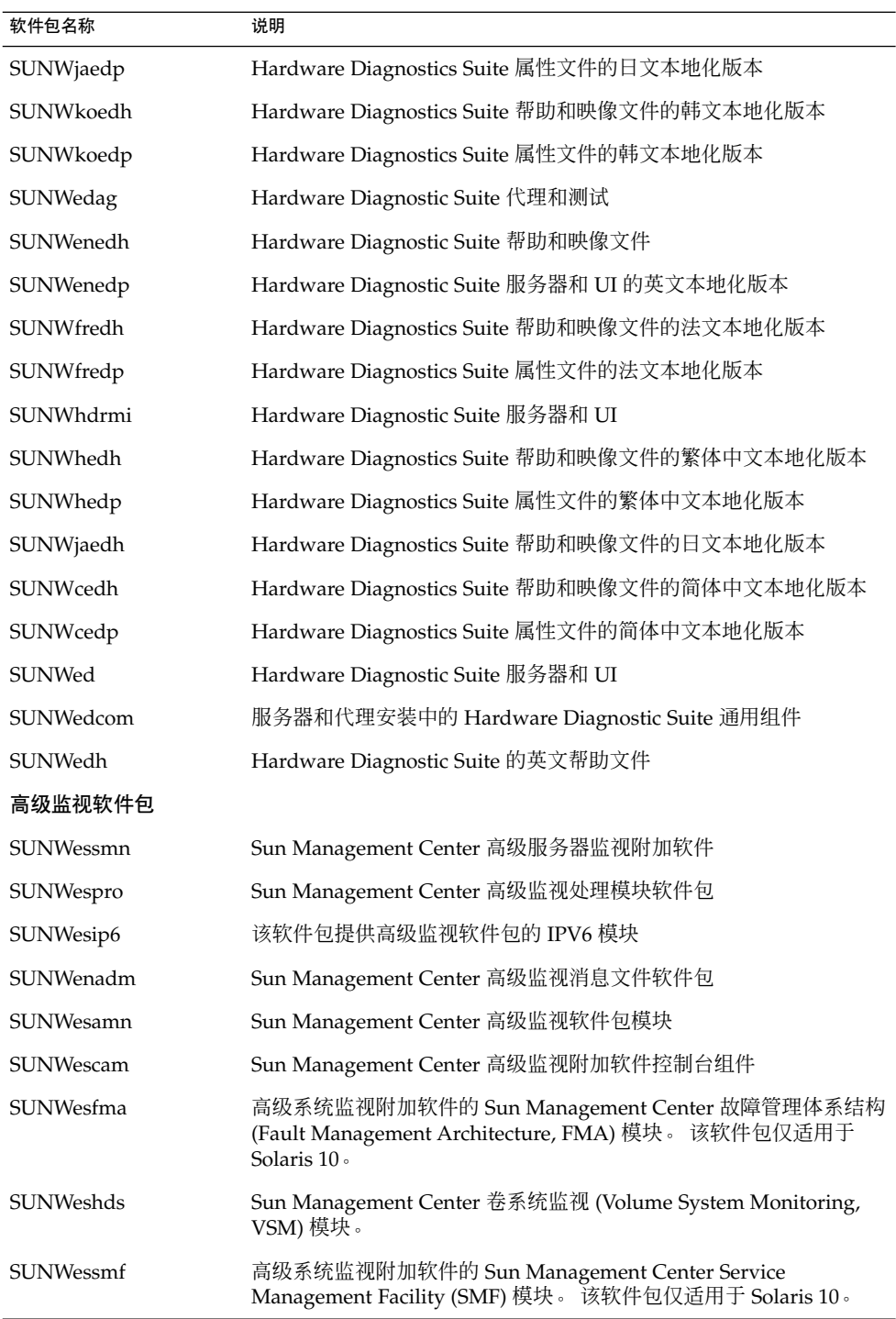

附录 E • Sun Management Center 3.6 软件包 **241**

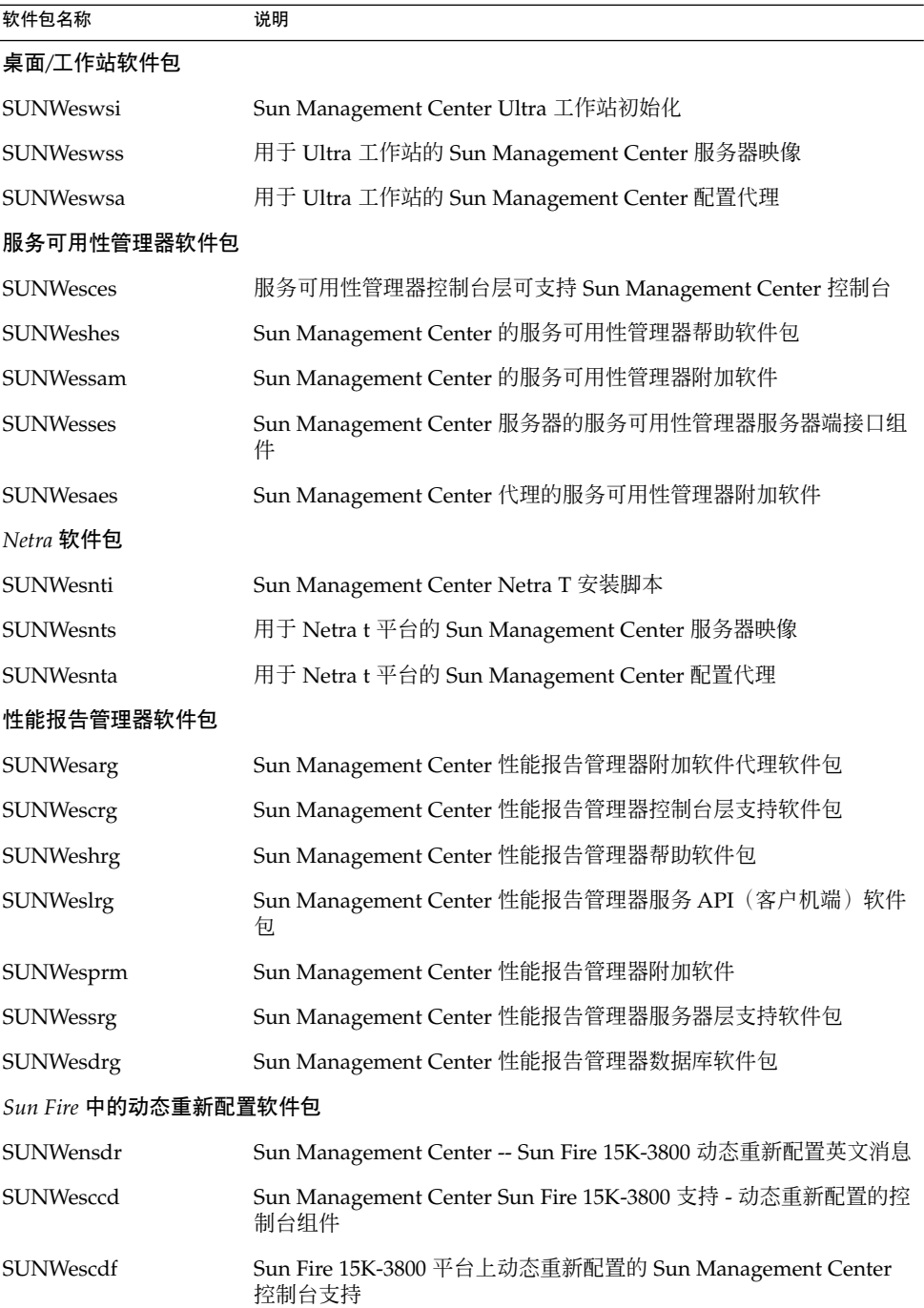

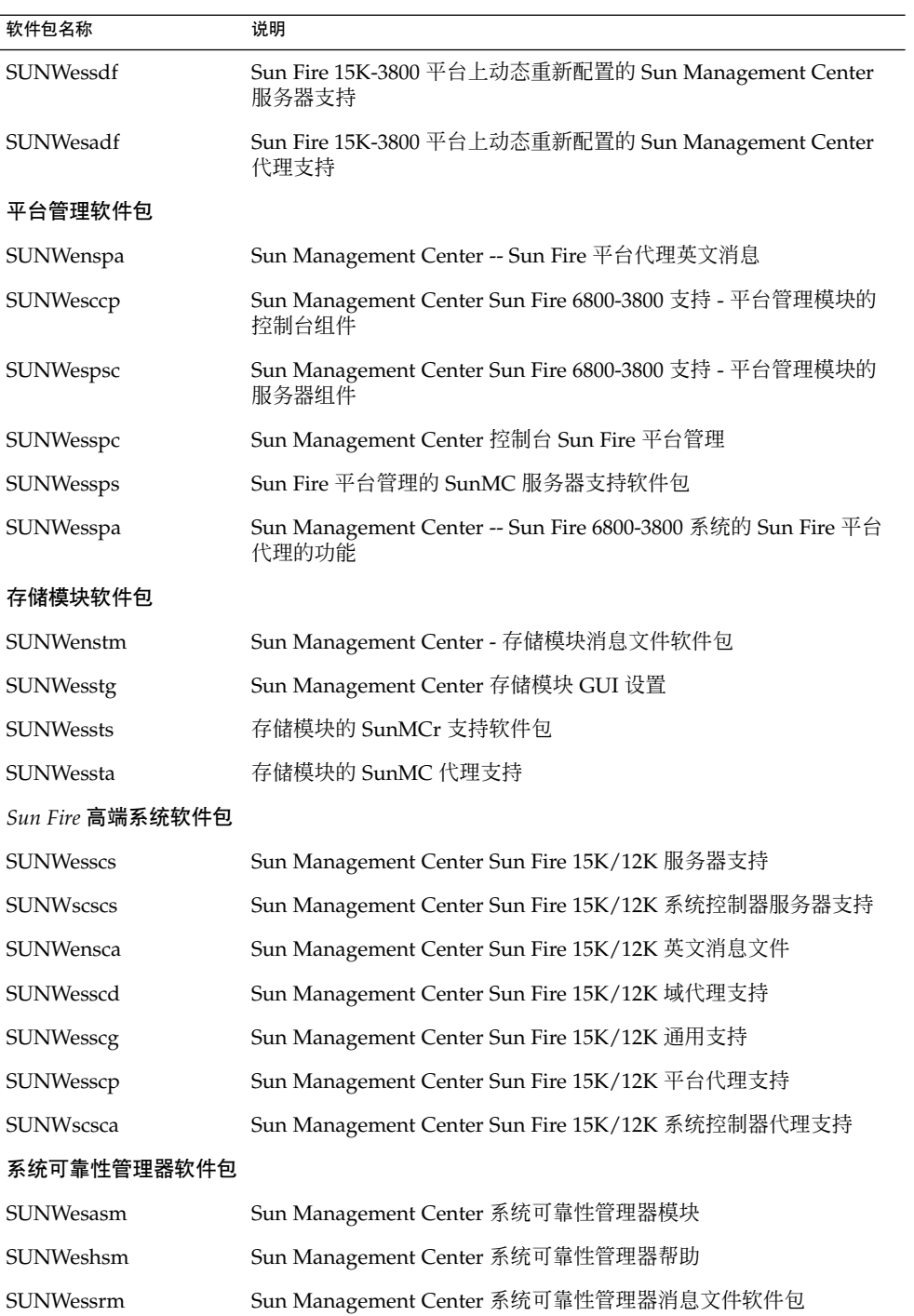

#### 附录 E • Sun Management Center 3.6 软件包 **243**

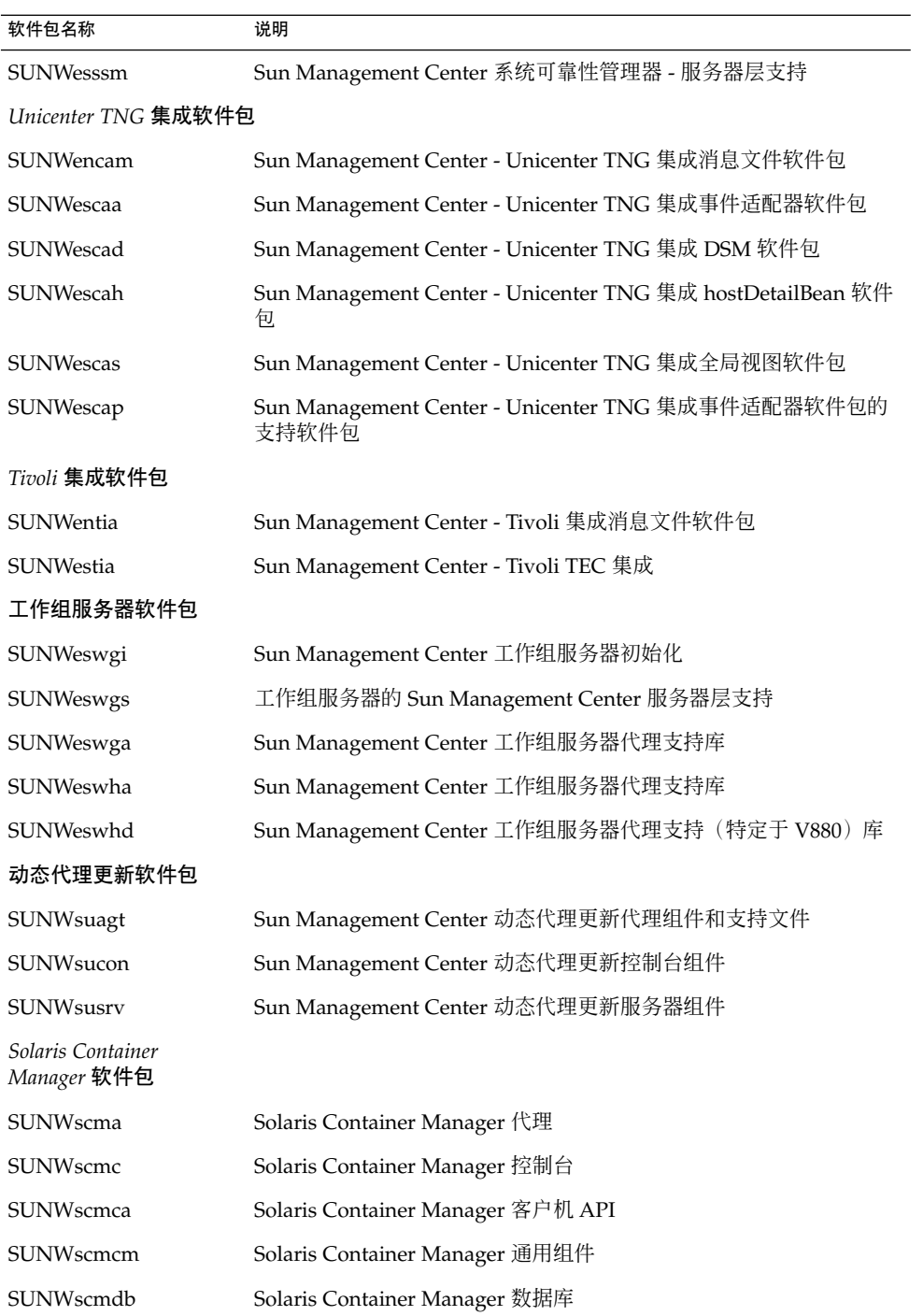

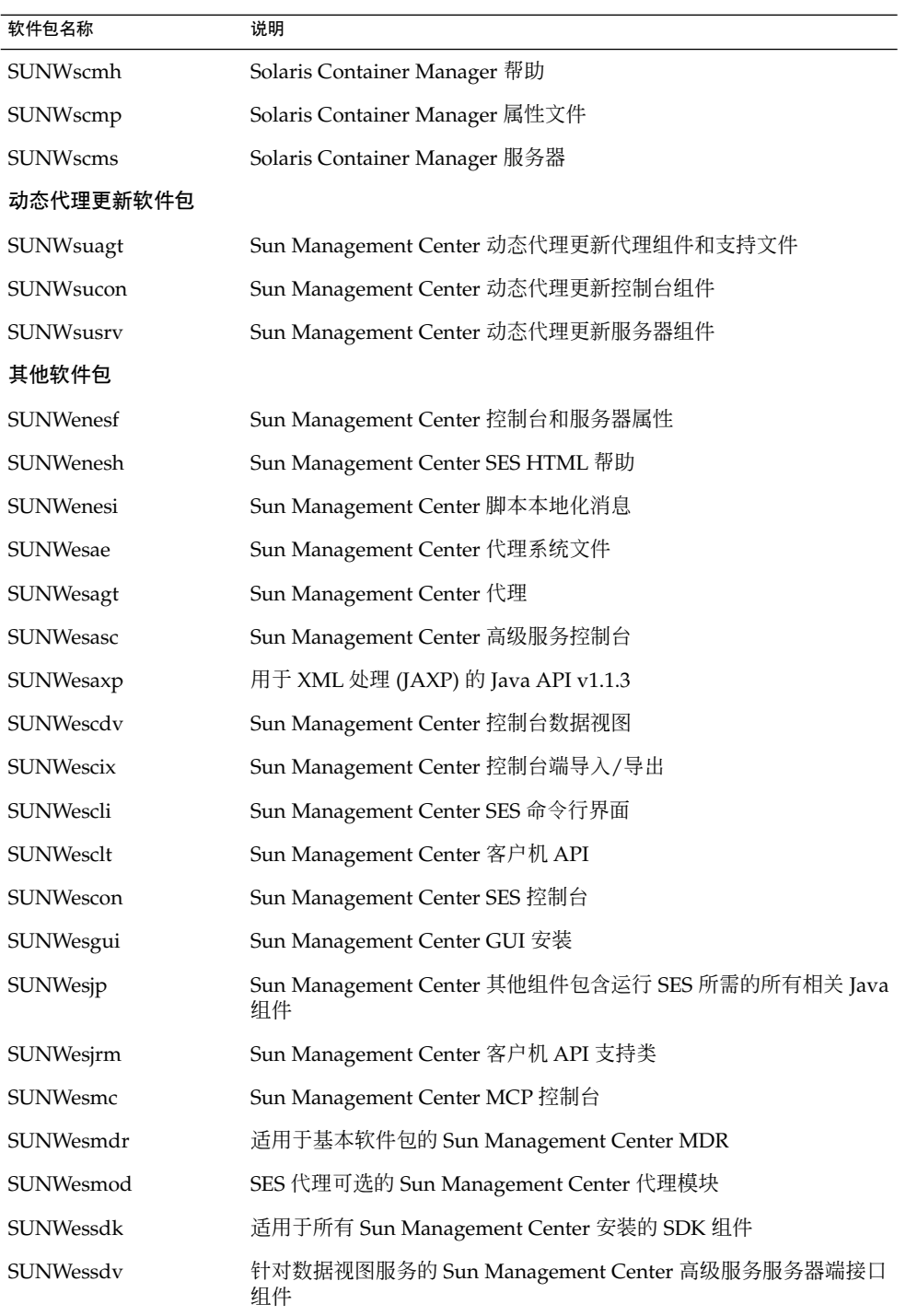

<span id="page-245-0"></span>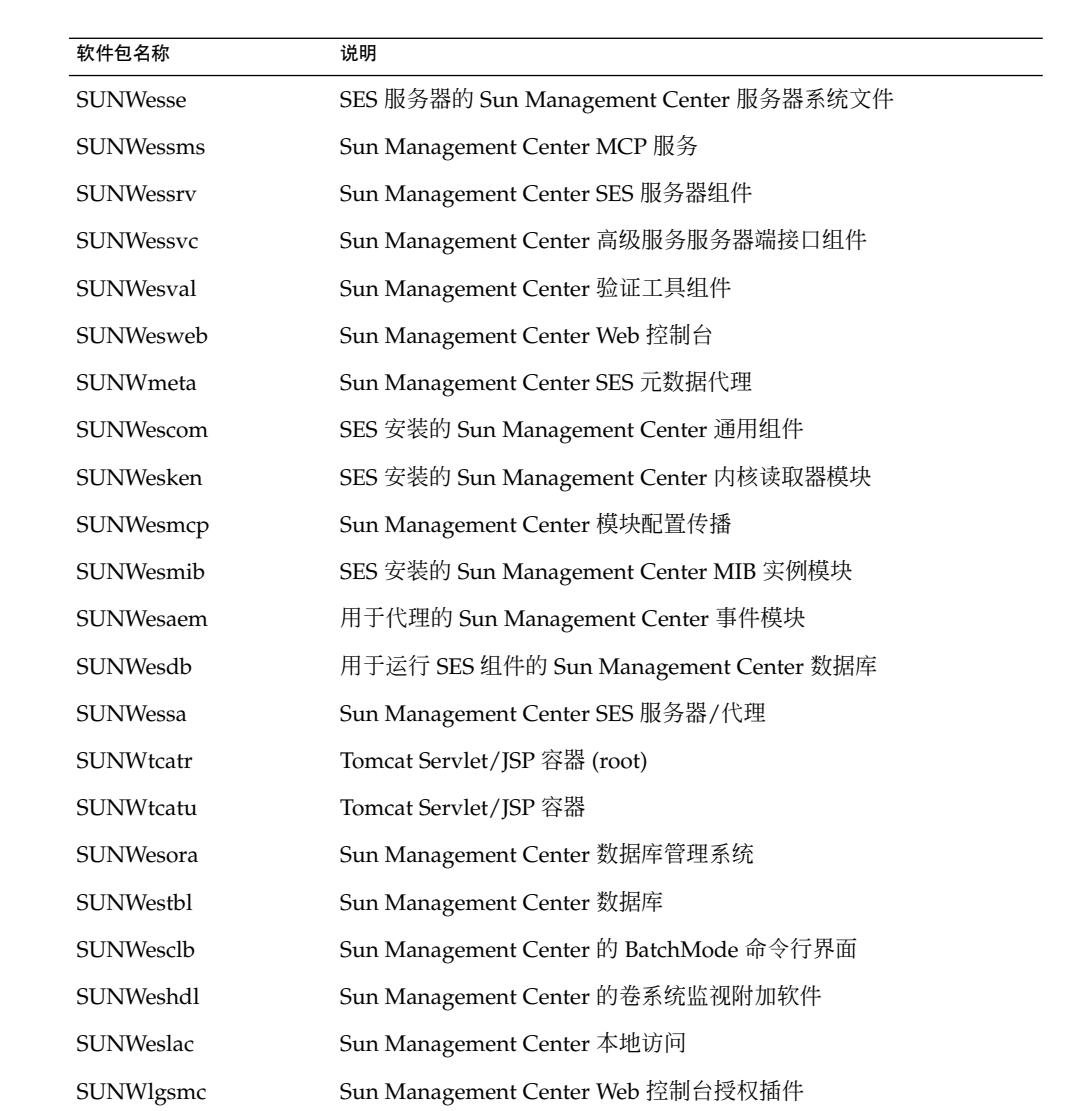

下表列出了 Linux 系统的 RPM。

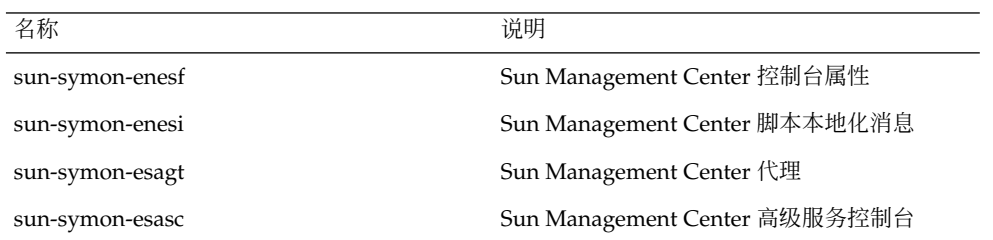

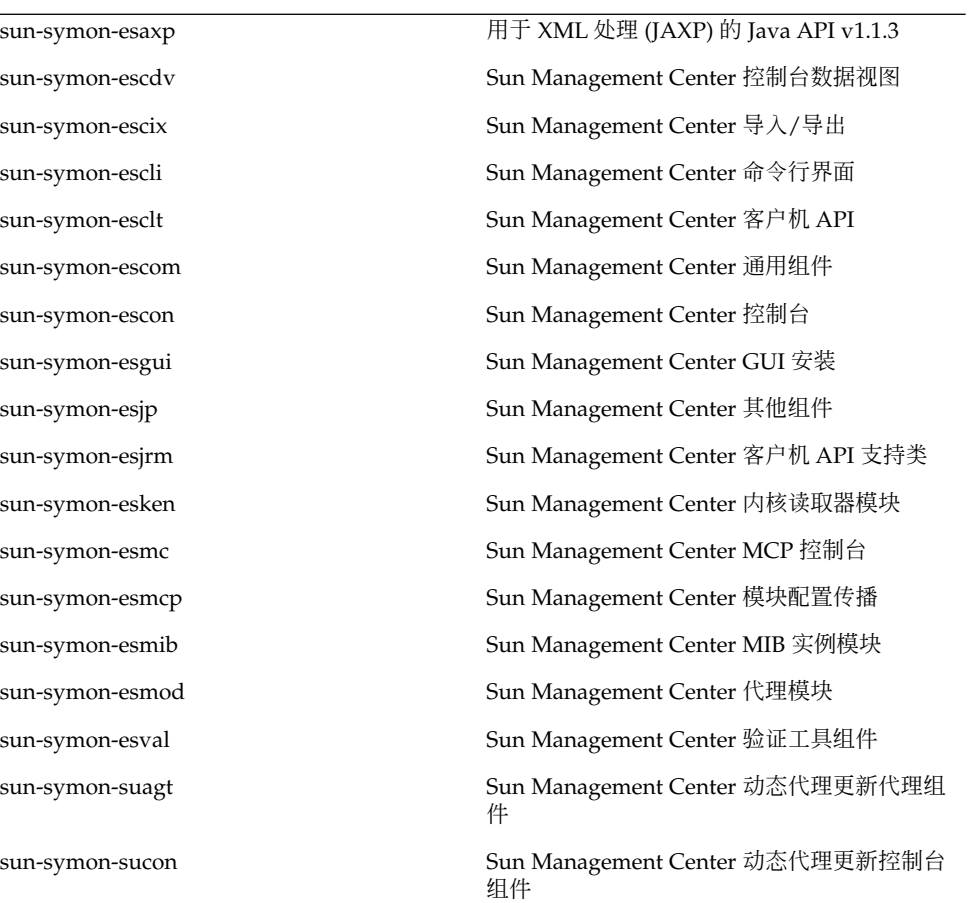

## 索引

### **A**

add\_to\_install\_server, JumpStart, [119](#page-118-0) agent-update.bin, 安装代理, [111](#page-110-0) ASM, 请参见高级系统监视

#### **B**

BMC Patrol, 与 Sun Management Center 集 成, [181](#page-180-0)

### **C**

CD 映像, [80-82](#page-79-0) Computer Associates Unicenter TNG, 与 Sun Management Center 集成, [181-183](#page-180-0) CPU 资源 Sun Fire 平台代理, [227](#page-226-0) 大型拓扑组, [225](#page-224-0) 大型组操作, [226](#page-225-0) 代理, [216-217](#page-215-0) 管理活动, [225](#page-224-0) 控制台用户的影响, [226](#page-225-0) 启动多个 Sun Fire 平台代理, [228-229](#page-227-0) 同时启动, [225](#page-224-0) 拓扑数据导入操作, [226](#page-225-0) 网络搜索操作, [226](#page-225-0) cstservice, 端口号, [166](#page-165-0)

### **D**

disk space requirements, System Reliability Manager add-on, [27](#page-26-0) domain-config.x 文件, [163](#page-162-0)

### **E**

es-backup, 数据库和配置备份, [157](#page-156-0) es-config RMI 端口地址, 重新配置, [168](#page-167-0) 端口号, 重新配置, [167-168](#page-166-0) 限制防火墙端口范围, [177](#page-176-0) 选项, [167-168](#page-166-0) es-guisetup 安装后运行, [32-39](#page-31-0) 设置单个产品使用, [144-145](#page-143-0) 设置单个附加产品, [32-39](#page-31-0) es-inst 选项, [195-196](#page-194-0) es-inst, 在本地计算机上安装, [196-201](#page-195-0) es-inst 在远程计算机上安装, [201-205](#page-200-0) es-makeagent, 创建 JumpStart 的基本代理映 像, [119](#page-118-0) es-restore, 数据库和配置恢复, [160](#page-159-0) es-setup, 设置单个附加产品, [145-146](#page-144-0) es-setup, 选项, [205-206](#page-204-0) es-start, 选项, [151](#page-150-0) es-stop, 选项, [154](#page-153-0) es-validate, 选项, [146-147](#page-145-0) esadm 安全组, [142](#page-141-0) esdomadm 安全组, [142](#page-141-0)

esmaster, [162](#page-161-0) esmultiip 代理配置, [136-137](#page-135-0) 服务器 删除 IP 接口, [135-136](#page-134-0) 添加 IP 接口, [135](#page-134-0) 选项, [134-135](#page-133-0) esops, 安全组, [141](#page-140-0) espublic, [162](#page-161-0)

### **H**

HP Jet Direct, 系统影响, [219](#page-218-0) HP OpenView Operations, 与 Sun Management Center 集成, [179-180](#page-178-0)

#### **I**

IP 接口 代理, 在多 IP 计算机上配置, [136-137](#page-135-0) 服务器 删除 IP 接口, [135-136](#page-134-0) 添加 IP 接口, [135](#page-134-0) IP 寻址, [232](#page-231-0) IP 寻址模式, [23](#page-22-0) IPV6 检测模块, 系统影响, [219](#page-218-0)

#### **J**

JAVA\_HOME, 设置, [72-75](#page-71-0) Java 控制台 Linux RAM 要求, [26](#page-25-0) 磁盘空间要求, [26](#page-25-0) 交换空间要求, [26](#page-25-0) Microsoft Windows RAM 要求, [26](#page-25-0) 磁盘空间要求, [26](#page-25-0) 交换空间要求, [26](#page-25-0) Solaris 平台 RAM 要求, [25](#page-24-0) 磁盘空间要求, [25](#page-24-0) 交换空间要求, [25](#page-24-0) 概述, [46](#page-45-0)

Java 控制台 (续) 要求 Linux, [26](#page-25-0) Microsoft Windows, [26](#page-25-0) Solaris 操作环境, [25](#page-24-0) JDK 软件, [26-27](#page-25-0) **JumpStart** 安全注意事项, [117](#page-116-0) 安装服务器, [115](#page-114-0) 安装客户机, [115](#page-114-0) 创建 JumpStart 配置文件, [126-127](#page-125-0) 创建安装服务器, [118-119](#page-117-0) 创建规则文件, [130-131](#page-129-0) 创建基本代理映像, [119-120](#page-118-0) 创建结束脚本, [127-130](#page-126-0) 创建配置文件目录, [118-119](#page-117-0) 概念, [115](#page-114-0) 进程概述, [116-117](#page-115-0) 配置文件服务器, [115](#page-114-0) 任务摘要, [117](#page-116-0) 生成 Sun Management Center 安装响应文 件, [120-126](#page-119-0) 生成 Sun Management Center 设置响应文 件, [122](#page-121-0) 所需的服务, [116](#page-115-0) 添加安装客户机, [132-134](#page-131-0) 验证文件, [131-132](#page-130-0) 引导服务器, [115](#page-114-0)

### **L**

Linux Java 控制台 交换空间要求, [26](#page-25-0) 环境变量, [74-75](#page-73-0)

#### **M**

MIB-II, [219](#page-218-0) Microsoft Windows Java 控制台 交换空间要求, [26](#page-25-0) PATH 语句, [73](#page-72-0) Sun Management Center 目录, [48](#page-47-0) Windows 2000 环境变量, [74](#page-73-0) Windows 98 环境变量, [73](#page-72-0)

Microsoft Windows (续) Windows NT 环境变量, [74](#page-73-0) 安装 Sun Management Center, [138-139](#page-137-0) 卸载 Sun Management Center, [190](#page-189-0) Microsoft Windows 98 设置最小环境空间, [76](#page-75-0) 设置最小交换空间, [75-76](#page-74-0)

#### **N**

NAT, 请参见网络地址转换 netstat, 确定端口使用情况, [167](#page-166-0) NFS (network file system, 即网络文件系统), 共 享安装目录, [80-82](#page-79-0) NFS (network file system, 网络文件系统) 命令行安装, [201-205](#page-200-0) 文件系统影响, [219](#page-218-0) 系统影响统计, [219](#page-218-0)

### **P**

PATH 语句 Linux, [74-75](#page-73-0) Microsoft Windows 2000, [74](#page-73-0) Microsoft Windows 98, [73](#page-72-0) Microsoft Windows NT, [74](#page-73-0) PRM, 请参见性能报告管理器

### **R**

RAM 大于 4 GB 的系统, [72](#page-71-0) 要求, [25](#page-24-0) remote machine, 确定主机计算机的类型, [203](#page-202-0) RMI, 请参见远程方法调用 RMI 端口地址, [168](#page-167-0) rpm, Sun Management Center, [246](#page-245-0)

### **S**

SAM, 请参见服务可用性管理器 *seed-file*, [111](#page-110-0) server-config.x 文件, [163](#page-162-0) setup install server, JumpStart, [118](#page-117-0)

smcorag, 在远程计算机上定义, [202](#page-201-0) smcorau 预定义 Sun Management Center 帐户, [50](#page-49-0) 在远程计算机上添加帐户, [202](#page-201-0) SNMP, [47](#page-46-0) snmpdx 代理, [143](#page-142-0) 端口定义, [163](#page-162-0) 概述, [47](#page-46-0) 兼容性, [69](#page-68-0) 禁用, [143-144](#page-142-0) 配置子代理, [164-166](#page-163-0) 停止, [143-144](#page-142-0) 团体字符串, [24](#page-23-0) 团体字符串注意事项, [64](#page-63-0) 重新配置端口, [167-168](#page-166-0) 传统代理, [163-166](#page-162-0) 子代理, [164](#page-163-0) snmpdx 代理, [143](#page-142-0) Solaris Container Manager 操作系统要求, [27](#page-26-0) 磁盘空间要求, [27](#page-26-0) Solaris 平台 Java 控制台 交换空间要求, [25](#page-24-0) 进程监视, 系统影响, [220](#page-219-0) 设置环境变量, [73](#page-72-0) Solstice Enterprise 代理, 兼容性, [69](#page-68-0) Solstice SyMON 1.x 软件 兼容性, [69](#page-68-0) Solstice SyMON 1.*x* 软件, 升级, [86](#page-85-0) Solstice SyMON 1.x 软件 与 Sun Management Center 共存, [86](#page-85-0) Sun Enterprise SyMON, 兼容性, [70](#page-69-0) Sun Enterprise SyMON 2.*x*, 升级, [86](#page-85-0) Sun Fire 平台代理 启动, [228-229](#page-227-0) 要求, [227-228](#page-226-0) Sun Fire 系统 代理服务器, [226-229](#page-225-0) 服务器层主机平台代理容量, [229](#page-228-0) 平台代理, [226-229](#page-225-0) 体系结构, [227](#page-226-0) 在服务器层主机上部署代理, [229](#page-228-0) 在专用主机上部署代理, [228-229](#page-227-0) 专用主机平台代理容量, [228-229](#page-227-0) Sun Management Center, [45-60](#page-44-0) rpm 列表, [246](#page-245-0)

Sun Management Center (续) 从 Microsoft Windows 卸载 Sun Management Center, [190](#page-189-0) 概述, [45-60](#page-44-0) 命令行设置, [205-213](#page-204-0) 目录, [48-49](#page-47-0) 软件包列表, [246](#page-245-0) 使用命令行界面安装, [194-205](#page-193-0) 使用图形向导在 Solaris 和 Linux 平台上进行 安装, [28-32](#page-27-0) 图形向导设置, [32-39](#page-31-0) 文档资源, [41-44](#page-40-0) 系统需求, [69-70](#page-68-0) 卸载 2.x 和 3.x, 使用 es-guiuninst, [189-190](#page-188-0) 卸载 2.*x* 和 3.*x* 使用 es-uninst, [192](#page-191-0) 与 Solstice SyMON 1.x 共存, [86](#page-85-0) 与其他企业管理平台集成, [179](#page-178-0) 与早期版本兼容, [69-70](#page-68-0) 在 Microsoft Windows 上安装, [138-139](#page-137-0) 组织环境, [65](#page-64-0) Sun Management Center 2.*x* 升级, [86](#page-85-0) Sun Management Center 3.0 升级服务器, [88,](#page-87-0) [91](#page-90-0) Sun Management Center rpm 列表, [246](#page-245-0) Sun Management Center 环境组织 服务, [66](#page-65-0) 环境, [66](#page-65-0) 物理, [65-66](#page-64-0) 应用程序, [66](#page-65-0) Sun Management Center 软件包列表, [246](#page-245-0) Sun StorEdge A5x00, 系统影响, [220](#page-219-0) A5*x*00 增补程序, [76](#page-75-0) T3 阵列, 系统影响, [220](#page-219-0) Sun VTS, 兼容性, [69](#page-68-0) SysRM, 请参见系统可靠性管理器 System Reliability Manager, disk space requirements, [27](#page-26-0)

### **T**

T3 存储设备, 预备, [77](#page-76-0) Tivoli TME, 与 Sun Management Center 集 成, [183-184](#page-182-0)

#### **W**

Web 服务器, [46](#page-45-0) 安全端口号, [167](#page-166-0) 安全密钥, [24](#page-23-0) 默认端口号, [167](#page-166-0) Windows, 请参见Microsoft Windows

#### **X**

x86 代理, [216](#page-215-0)

#### 安

安全, 管理员, [61](#page-60-0) 安全初始化向量, 自动输入, [111](#page-110-0) 安全密钥, [23,](#page-22-0) [162](#page-161-0) SNMP 团体字符串, [24](#page-23-0) Web 服务器, [24](#page-23-0) 初始化向量, [162](#page-161-0) 重新生成, [162-163](#page-161-0) 注意事项, [64](#page-63-0) 安全性 esadm 组, [142](#page-141-0) esdomadm 组, [142](#page-141-0) esops 组, [141](#page-140-0) JumpStart, [117](#page-116-0) 操作员, [62](#page-61-0) 服务器到代理, [62-63](#page-61-0) 概述, [61-64](#page-60-0) 将用户分配到安全组, [142-143](#page-141-0) 客户机到服务器, [63](#page-62-0) 跨服务器通信, [63](#page-62-0) 消息验证, [63](#page-62-0) 一般用户, [62](#page-61-0) 用户、组和角色, [61-62](#page-60-0) 域管理员, [61](#page-60-0) 预定义用户帐户 smcorau, [50](#page-49-0) 在远程计算机上定义 smcorag, [202](#page-201-0) 在远程计算机上添加帐户 smcorau, [202](#page-201-0) 组, [141](#page-140-0) 安装, [22-24](#page-21-0) 创建安装 CD 映像, [80-82](#page-79-0) 代理, [111](#page-110-0) 基于 cd-image, [80-82](#page-79-0) 基于 Web, [82-83](#page-81-0) 使用命令行界面, [194-205](#page-193-0)
安装 (续) 使用图形向导, [28-32](#page-27-0) 选择方法, [79-83](#page-78-0) 预安装信息, [22-24](#page-21-0) 远程计算机, 定义数据库访问, [202](#page-201-0) 在 Microsoft Windows 上, [138-139](#page-137-0) 在 Solaris 和 Linux 上, [28-32](#page-27-0) 在远程计算机上安装, [201-205](#page-200-0) 准备核对表, [70](#page-69-0) 准备任务, [70](#page-69-0) 安装服务器, JumpStart, 创建, [118-119](#page-117-0) 安装客户机, 添加到 JumpStart, [132-134](#page-131-0) 安装响应文件 JumpStart, 创建, [120-126](#page-119-0) JumpStart, 自定义, [125](#page-124-0)

# 备

备份, 数据库和配置数据, [157](#page-156-0)

#### 本

本地区域 创建, [39-40](#page-38-0) 监视, [40-41](#page-39-0) 使用现有的, [40](#page-39-0)

#### 部 部署

Sun Fire 平台代理, 服务器层主机, [229](#page-228-0) Sun Fire 平台代理, 专用主机, [228-229](#page-227-0) 确定所需的代理资源, [215-220](#page-214-0) 确定所需的服务器资源, [220-226](#page-219-0) 确定所需的控制台资源, [226](#page-225-0) 确定所需的硬件资源, [215](#page-214-0)

#### 操

操作系统要求, [25](#page-24-0) 操作员, 定义, [62](#page-61-0)

冲 冲突端口地址, [166-171](#page-165-0)

# 创

创建本地区域, [39-40](#page-38-0)

# 磁

磁盘空间要求 Linux Java 控制台, [26](#page-25-0) Microsoft Windows Java 控制台, [26](#page-25-0) Solaris Container Manager 附加产品, [27](#page-26-0) Solaris 平台 Java 控制台, [25](#page-24-0) 代理, [25](#page-24-0) 服务可用性管理器附加产品, [27](#page-26-0) 服务器, [25](#page-24-0) 高级系统监视附加产品, [27](#page-26-0) 性能报告管理器附加产品, [28](#page-27-0)

# 存

存储设备 Sun StorEdge A5*x*00, [76](#page-75-0) T3 预备, [77](#page-76-0)

# 大

大型企业, 管理方法, [66-67](#page-65-0)

# 代

代理, [46](#page-45-0) CPU 和 RAM 的大致使用情况, [216](#page-215-0) JumpStart, 创建基本代理映像, [119-120](#page-118-0) Solstice Enterprise 代理, [69](#page-68-0) SPARC, [215-220](#page-214-0) Sun Fire, [226-229](#page-225-0) x86, [216](#page-215-0) 安全性, [62-63](#page-61-0)

代理 (续) 操作系统要求, [25](#page-24-0) 创建更新映像, [93](#page-92-0) 磁盘空间要求, [25](#page-24-0) 从 CD 创建代理专用安装映像, [108-110](#page-107-0) 端口号, 默认, [166](#page-165-0) 端口号, 重新配置, [167-168](#page-166-0) 分配到其他服务器, [173-176](#page-172-0) 更新映像类型, [95](#page-94-0) 轻型配置示例, [217](#page-216-0) 确定 CPU 资源, [216-217](#page-215-0) 确定所需的资源, [215-220](#page-214-0) 使用 JumpStart 安装, [117](#page-116-0) 使用代理更新映像安装, [111](#page-110-0) 无人值守安装, [111](#page-110-0) 系统影响, [219](#page-218-0) 虚拟内存, [217](#page-216-0) 在多 IP 计算机上配置, [136-137](#page-135-0) 重型配置示例, [217](#page-216-0) 代理的无人值守安装, [111](#page-110-0)

#### 登

登录控制台, 自动, [151](#page-150-0)

#### 动

动态重新配置模块, [218](#page-217-0)

# 端

端口, [166-167](#page-165-0) cstservice, [166](#page-165-0) Web 服务器, [167](#page-166-0) 安全 Web 服务器, [167](#page-166-0) 冲突, [166-171](#page-165-0) 代理, [166](#page-165-0) 防火墙, 指定范围, [177](#page-176-0) 高级系统监视, [166](#page-165-0) 更改, [166-171](#page-165-0) 默认, [166-167](#page-165-0) 配置管理器, [166](#page-165-0) 确定是否被占用, [167](#page-166-0) 事件管理器, [166](#page-165-0) 数据库, [167](#page-166-0)

端口 (续) 拓扑管理器, [166](#page-165-0) 限制, [234](#page-233-0) 陷阱处理程序, [166](#page-165-0) 远程方法调用, [168](#page-167-0) 重新配置传统 SNMP 代理, [164-166](#page-163-0) 端口地址, 更改, [166-171](#page-165-0) 端口号 服务器, [167](#page-166-0) 重新配置 SNMP, [167-168](#page-166-0)

# 堆

堆大小, [152](#page-151-0)

#### 多

多 IP 计算机 删除 IP 接口, [135-136](#page-134-0) 添加 IP 接口, [135](#page-134-0) 多宿主 (multi-home), 请参见esmultiip

#### 防

防火墙, 端口号, 限制, [177](#page-176-0)

#### 服

服务可用性管理器, [47](#page-46-0) 操作系统要求, [27](#page-26-0) 磁盘空间要求, [27](#page-26-0) 服务器 RAM 要求, [25](#page-24-0) 安全性, [62-63](#page-61-0) 磁盘空间要求, [25](#page-24-0) 端口号, 默认, [167](#page-166-0) 端口号, 重新配置, [168](#page-167-0) 多 IP 计算机 删除 IP 接口, [135-136](#page-134-0) 添加 IP 接口, [135](#page-134-0) 规模, [221-222](#page-220-0) 环境, [64](#page-63-0) 交换空间要求, [25](#page-24-0) 控制台用户的影响, [226](#page-225-0)

服务器 (续) 确定所需的资源, [220-226](#page-219-0) 推荐的硬件配置, [220](#page-219-0) 性能影响, [225](#page-224-0) 域, [64-65](#page-63-0) 指定堆大小, [152](#page-151-0) 服务器r, 操作系统要求, [25](#page-24-0)

# 附

附加产品 基本附加产品, [47](#page-46-0) 其他附加产品, [47-48](#page-46-0) 使用 es-guisetup 设置单个产品, [144-145](#page-143-0) 使用 es-guiuninst 卸载, [189-190](#page-188-0) 使用 es-setup 设置单个产品, [145-146](#page-144-0) 卸载使用 es-uninst, [192](#page-191-0)

# 概

概述 JumpStart 任务摘要, [117](#page-116-0) SNMP, [47](#page-46-0) Sun Management Center, [45-60](#page-44-0) Sun Management Center rpm, [246](#page-245-0) Sun Management Center 软件包, [246](#page-245-0) Web 服务器, [46](#page-45-0) 安全性, [61-64](#page-60-0) 防火墙, [177](#page-176-0) 服务器, [46](#page-45-0) 基本附加产品, [47](#page-46-0) 基本组件, [46](#page-45-0) 开发环境, [48](#page-47-0) 控制台, [46](#page-45-0) 系统文件, [49-50](#page-48-0) 与其他企业管理平台集成, [179](#page-178-0)

# 高

高级系统监视, [47](#page-46-0) 操作系统要求, [27](#page-26-0) 磁盘空间要求, [27](#page-26-0) 端口号, [166](#page-165-0)

#### 更

更改端口地址, [166-171](#page-165-0) 更新映像 安装代理, [111](#page-110-0) 创建, [93](#page-92-0) 创建修补程序专用映像, [103](#page-102-0) 附加代理映像, [95](#page-94-0) 基本代理映像, [95](#page-94-0) 基本和附加代理映像, [95](#page-94-0) 基本和附加修补程序, [95](#page-94-0) 使用 GUI 工具创建, [95](#page-94-0) 使用命令行工具创建, [99](#page-98-0) 修补程序专用, [103](#page-102-0)

# 管

管理策略, 概述, [64-67](#page-63-0) 管理方法 大型企业, [66-67](#page-65-0) 服务器环境, [64](#page-63-0) 域, [64-65](#page-63-0) 组织 Sun Management Center 环境, [65-66](#page-64-0) 管理员 定义, [61](#page-60-0) 用户名, [23](#page-22-0)

# 规

规模 每天的事件数量和管理的对象数量, [221](#page-220-0) 确定所需的代理资源, [215-220](#page-214-0) 确定所需的服务器资源, [220-226](#page-219-0) 确定所需的控制台资源, [226](#page-225-0) 确定所需的硬件资源, [215](#page-214-0) 规则文件, JumpStart, 创建, [130-131](#page-129-0)

# 核

核对表, 准备升级或安装, [70](#page-69-0)

# 后

后台打印管理器, 系统影响, [220](#page-219-0)

# 环

环境 开发, [15](#page-14-0) 生产, [15](#page-14-0) 组织, [65](#page-64-0) 环境变量 Linux, [74-75](#page-73-0) Microsoft Windows 2000, [74](#page-73-0) Microsoft Windows 98, [73](#page-72-0) Microsoft Windows NT, [74](#page-73-0) Solaris, [73](#page-72-0) 设置, [72-75](#page-71-0) 设置 Windows 98 环境空间, [76](#page-75-0) 设置 Windows 98 交换空间, [75-76](#page-74-0)

# 恢

恢复, 数据库数据和配置数据, [160](#page-159-0)

# 基

基本附加产品, [47](#page-46-0) 基本组件, [46](#page-45-0)

# 兼

兼容性 Solstice SyMON 1.x, [69](#page-68-0) Sun Enterprise SyMON, [70](#page-69-0) Sun VTS, [69](#page-68-0)

#### 监

监视本地区域, [40-41](#page-39-0)

# 简

简单 MIB-II, 系统影响, [219](#page-218-0)

# 交

交换空间要求 Java 控制台 Linux, [26](#page-25-0) Microsoft Windows, [26](#page-25-0) Solaris 平台, [25](#page-24-0) 服务器, [25](#page-24-0)

# 结

结束脚本, JumpStart, 创建, [127-130](#page-126-0)

# 禁

禁用 SNMP 守护进程, [143-144](#page-142-0)

# 进

进程监视, [220](#page-219-0)

# 开

开发环境, [15](#page-14-0) 概述, [48](#page-47-0)

# 客

客户机到服务器, 安全性, [63](#page-62-0)

# 控

控制台 确定所需的资源, [226](#page-225-0) 系统影响, [226](#page-225-0) 在 Microsoft Windows 上启动, [153](#page-152-0) 在 Solaris 上启动, [152-153](#page-151-0) 指定堆大小, [152](#page-151-0) 自动登录, [151](#page-150-0)

跨 跨服务器通信, 安全性, [63](#page-62-0)

## 联

联机帮助, [31](#page-30-0)

#### 路

路径语句, Solaris, [73](#page-72-0) 路由表, 网络地址转换, [234](#page-233-0)

#### 密

密码, [23](#page-22-0) 密钥, 请参见安全密钥

# 命

命令 es-config 选项, [167-168](#page-166-0) es-guiinst, 图形用户界面安装, [28-32](#page-27-0) es-guistart, 图形用户界面启动, [150](#page-149-0) es-guistop, 图形用户界面停止, [153-154](#page-152-0) es-guiuninst, 图形界面卸载, [189-190](#page-188-0) es-inst, 命令行安装, [195-196](#page-194-0) es-setup, 命令行设置和选项, [205-206](#page-204-0) es-start, 命令行启动, [151](#page-150-0) es-stop, 命令行停止, [154](#page-153-0) es-uninst, 命令行卸载, [192](#page-191-0) es-uninst 选项, [191-192](#page-190-0) es-validate, 检查并验证安装, [146-147](#page-145-0) netstat, 确定端口是否被占用, [167](#page-166-0)

#### 模

模块 动态重新配置, [218](#page-217-0) 配置读取器, [218](#page-217-0) 特定硬件, [218](#page-217-0) 系统影响, [218](#page-217-0) 资源要求, [218-220](#page-217-0)

#### 默

默认 安装目录, [48-49](#page-47-0) 端口, [166-167](#page-165-0)

# 目

目录 Microsoft Windows, [48](#page-47-0) Solaris, [48-49](#page-47-0) 目录大小监视, 系统影响, [219](#page-218-0)

#### 内

内核读取器, 系统影响, [219](#page-218-0)

# 配

配置 Sun Management Center, [32-39](#page-31-0) 备份, [157](#page-156-0) 端口地址, [166-171](#page-165-0) 恢复, [160](#page-159-0) 网络地址转换, [233-234](#page-232-0) 性能报告管理器, [222-224](#page-221-0) 性能报告管理器类型, [223](#page-222-0) 注意事项, [61-67](#page-60-0) 传统代理作为子代理, [164-166](#page-163-0) 配置管理器, 端口号, [166](#page-165-0) 配置文件 JumpStart, 创建, [126-127](#page-125-0) SNMP 端口, [163](#page-162-0) 配置文件目录, JumpStart, 创建, [118-119](#page-117-0)

# 平

平台代理, Sun Fire, [226-229](#page-225-0)

# 企

企业管理平台, 集成, [179](#page-178-0)

# 启

启动 Microsoft Windows 上的控制台, [153](#page-152-0) Solaris 上的控制台, [152-153](#page-151-0) Sun Management Center 组件, 使用 es-guistart, 图形用户界面启动, [150](#page-149-0) Sun Management Center 组件, 使用 es-start, [151](#page-150-0) 多个 Sun Fire 平台代理, [228-229](#page-227-0)

#### 权

权限, [23](#page-22-0)

#### 软

软件, 系统要求, [25-26](#page-24-0) 软件包, Sun Management Center, [246](#page-245-0)

# 设

设置 Linux 环境变量, [74-75](#page-73-0) Microsoft Windows 2000 environment variables, [74](#page-73-0) Microsoft Windows 98 环境变量, [73](#page-72-0) Microsoft Windows 98 环境空间, [76](#page-75-0) Microsoft Windows 98 交换空间, [75-76](#page-74-0) Microsoft Windows NT 环境变量, [74](#page-73-0) Solaris 环境变量, [73](#page-72-0) 设置 Sun Management Center, [32-39](#page-31-0) 设置响应文件 JumpStart, 创建, [122](#page-121-0) JumpStart, 自定义, [125](#page-124-0)

# 升

升级 Solstice SyMON 1.*x*, [86](#page-85-0) Sun Enterprise SyMON 2.*x*, [86](#page-85-0) Sun Management Center 2.*x*, [86](#page-85-0) Sun Management Center 3.0 服务器, [88,](#page-87-0) [91](#page-90-0) 注意事项, [85](#page-84-0)

生 生产环境, [15](#page-14-0)

# 使

使用现有的本地区域, [40](#page-39-0)

# 事

事件管理器, 端口号, [166](#page-165-0)

#### 数

数据库 备份, [157](#page-156-0) 端口号, [167](#page-166-0) 恢复, [160](#page-159-0) 在远程计算机上定义组和帐户, [202](#page-201-0) 数据日志注册, 系统影响, [219](#page-218-0) 数值对于定义的数据类型过大, [72](#page-71-0)

#### 体

体系结构, [46](#page-45-0)

#### 停 停止

SNMP 守护进程, [143-144](#page-142-0) Sun Management Center 组件, [153-154](#page-152-0) 组件, 使用 es-stop, [154-155](#page-153-0)

# 团

团体字符串, SNMP, [24](#page-23-0)

# 拓

拓扑端口, 防火墙, [177](#page-176-0) 拓扑管理器, 端口号, [166](#page-165-0)

#### 网

网络地址转换 (NAT), [23](#page-22-0) 逻辑标识符, [234](#page-233-0) 主机映射, [234](#page-233-0) 网络地址转换 (network address translation, NAT), [232](#page-231-0) 复杂性注意事项, [233](#page-232-0) 概念和定义, [231-233](#page-230-0) 路由表, [234](#page-233-0) 配置, [233-234](#page-232-0) 启用, [178](#page-177-0) 示例, [235](#page-234-0) 限制, [235](#page-234-0) 要求, [231](#page-230-0) 约束, [234](#page-233-0) 主机, [234](#page-233-0) 网络寻址模式, [23](#page-22-0)

#### 文

文档资源, [41-44](#page-40-0) 文件监视, 系统影响, [219](#page-218-0) 文件扫描, 系统影响, [219](#page-218-0) 文件系统, Sun Management Center Solaris 目 录, [48-49](#page-47-0)

#### 系

系统可靠性管理器, [47](#page-46-0) 操作系统要求, [27](#page-26-0) 系统日志, 性能影响, [219](#page-218-0) 系统文件 /etc/group, [50](#page-49-0) /etc/passwd, [50](#page-49-0) /etc/system, [49](#page-48-0) /var/opt/SUNWsymon/cfg/esusers, [50,](#page-49-0) [141](#page-140-0) 概述, [49-50](#page-48-0) 系统需求, [69-70](#page-68-0) 系统要求 Java 控制台, Linux 平台, [26](#page-25-0) Solaris 平台, [25](#page-24-0) Windows 平台, [26](#page-25-0) Solaris, 基本层, [25-26](#page-24-0) Solaris, 基本附加产品, [27-28](#page-26-0)

系统要求 (续) Solaris Container Manager, [27](#page-26-0) Sun Fire 平台代理, [227-228](#page-226-0) 服务可用性管理器, [27](#page-26-0) 高级系统监视, [27](#page-26-0) 管理模块, [218-220](#page-217-0) 基本层, [25-26](#page-24-0) 基本附加产品, [27-28](#page-26-0) 网络地址转换, [231](#page-230-0) 系统可靠性管理器, [27](#page-26-0) 性能报告管理器, [28](#page-27-0) 系统影响, 配置读取器, [219](#page-218-0)

#### 陷

陷阱处理程序, 端口号, [166](#page-165-0)

#### 消

消息验证, 安全性, [63](#page-62-0)

# 卸

卸载 Sun Management Center 2.x 和 3.x, 使用 es-guiuninst, [189-190](#page-188-0) Sun Management Center 2.*x* 和 3.*x* 使用 es-uninst, [192](#page-191-0) Sun Management Center 从 Microsoft Windows, [190](#page-189-0) 使用 es-guiuninst, [189-190](#page-188-0) 使用 es-uninst, [192](#page-191-0) 使用命令行界面, [192](#page-191-0) 使用图形界面, [189-190](#page-188-0)

#### 性

性能报告管理器, [47](#page-46-0) 操作系统要求, [28](#page-27-0) 磁盘空间要求, [28](#page-27-0) 配置, [222-224](#page-221-0) 类型, [223](#page-222-0) 示例, [223-224](#page-222-0) 支持的体系结构, [223](#page-222-0)

# 修

修补程序 创建修补程序专用更新映像, [103](#page-102-0) 下载, [103](#page-102-0) 应用修补程序专用映像, [111](#page-110-0) 远程计算机安装必需, [201-202](#page-200-0)

## 虚

虚拟内存 代理, [217](#page-216-0) 设置, Microsoft Windows 版 98, [75-76](#page-74-0)

#### 选

选择安装方法, [79-83](#page-78-0)

#### 验

验证 JumpStart 文件, [131-132](#page-130-0) 验证工具, [146-147](#page-145-0)

#### 一 一般用户, 定义, [62](#page-61-0)

# 硬

硬件 Sun StorEdge 约束, [76](#page-75-0) T3 设备预备, [77](#page-76-0) 模块可用性, [218](#page-217-0) 确定所需的资源, [215](#page-214-0) 推荐的服务器配置, [220](#page-219-0) 文档, [41-44](#page-40-0)

#### 用

用户 概述, [141](#page-140-0) 将用户分配到安全组, [142-143](#page-141-0) 添加, [142](#page-141-0)

用户名, 管理员, [23](#page-22-0)

#### 与

与其他企业管理平台集成, [179](#page-178-0) BMC Patrol, [181](#page-180-0) Computer Associates Unicenter TNG, [181-183](#page-180-0) HP OpenView Operations, [179-180](#page-178-0) Tivoli TME, [183-184](#page-182-0)

#### 域

域, 管理方法, [64-65](#page-63-0) 域管理员, 定义, [61](#page-60-0)

# 预

预安装 过程, [69-83](#page-68-0) 设置 Windows 98 environment space, [76](#page-75-0) 设置 Windows 98 交换空间, [75-76](#page-74-0) 设置环境变量, [72-75](#page-71-0) 所需信息, [22-24](#page-21-0) 选择安装方法, [79-83](#page-78-0)

#### 远

远程方法调用, [163](#page-162-0) 端口, 重新配置, [168](#page-167-0) 客户机到服务器, [63](#page-62-0) 远程计算机 必需的 OS 修补程序, [201-202](#page-200-0) 定义, [201-205](#page-200-0) 定义数据库访问, [202](#page-201-0) 确定 Solaris 的版本, [203](#page-202-0) 使用命令行界面安装, [201-205](#page-200-0)

#### 运

运行情况监视, 系统影响, [219](#page-218-0)

早 早期版本 , 兼容性, [69-70](#page-68-0)

# 增

增补程序 Sun StorEdge ™ A5 *x*00, [76](#page-75-0) 大于 4 GB 的系统, [72](#page-71-0)

#### 重

重新配置端口地址, [166-171](#page-165-0) 重新生成安全密钥, [162-163](#page-161-0)

# 主

主机别名 , 网络地址转换, [234](#page-233-0)

# 传

传统代理, [164](#page-163-0)

# 子

子代理, [164](#page-163-0)

# 组

组, 安全性, [141](#page-140-0) 组织 , 管理方法, [65-66](#page-64-0)